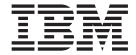

# **User-defined Extensions**

Version 6 Release 0

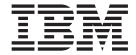

# **User-defined Extensions**

Version 6 Release 0

| ore using this information | n and the product | it supports, read | d the information | n in the Notices | appendix. |  |
|----------------------------|-------------------|-------------------|-------------------|------------------|-----------|--|
|                            |                   |                   |                   |                  |           |  |
|                            |                   |                   |                   |                  |           |  |
|                            |                   |                   |                   |                  |           |  |
|                            |                   |                   |                   |                  |           |  |
|                            |                   |                   |                   |                  |           |  |
|                            |                   |                   |                   |                  |           |  |
|                            |                   |                   |                   |                  |           |  |
|                            |                   |                   |                   |                  |           |  |
|                            |                   |                   |                   |                  |           |  |
|                            |                   |                   |                   |                  |           |  |
|                            |                   |                   |                   |                  |           |  |
|                            |                   |                   |                   |                  |           |  |
|                            |                   |                   |                   |                  |           |  |
|                            |                   |                   |                   |                  |           |  |
|                            |                   |                   |                   |                  |           |  |
|                            |                   |                   |                   |                  |           |  |
|                            |                   |                   |                   |                  |           |  |
|                            |                   |                   |                   |                  |           |  |
|                            |                   |                   |                   |                  |           |  |
|                            |                   |                   |                   |                  |           |  |
|                            |                   |                   |                   |                  |           |  |
|                            |                   |                   |                   |                  |           |  |
|                            |                   |                   |                   |                  |           |  |
|                            |                   |                   |                   |                  |           |  |
|                            |                   |                   |                   |                  |           |  |
|                            |                   |                   |                   |                  |           |  |
|                            |                   |                   |                   |                  |           |  |
|                            |                   |                   |                   |                  |           |  |
|                            |                   |                   |                   |                  |           |  |
|                            |                   |                   |                   |                  |           |  |
|                            |                   |                   |                   |                  |           |  |

otherwise indicated in new editions.

## Contents

| About this topic collection v                                                                             | C language user-defined node API |
|----------------------------------------------------------------------------------------------------|----------------------------------|
| Part 1. Developing user-defined extensions                                                                | C user exit API                  |
| Developing user-defined extensions 3 User-defined extensions overview 4 Implementing the provided samples | Available parsers                |
| Part 2. Reference 97                                                                                      | Part 3. Appendixes 285           |
| User-defined extensions                                                                                   | Appendix. Notices                |
| Sample node files                                                                                         | Index                            |

## **About this topic collection**

This PDF has been created from the WebSphere Message Broker Version 6.0 (Fix Pack 4 update, March 2007) information center topics. Always refer to the WebSphere Message Broker online information center to access the most current information. The information center is periodically updated on the document update site and this PDF and others that you can download from that Web site might not contain the most current information.

The topic content included in the PDF does not include the "Related Links" sections provided in the online topics. Links within the topic content itself are included, but are active only if they link to another topic in the same PDF collection. Links to topics outside this topic collection are also shown, but these attempt to link to a PDF that is called after the topic identifier (for example, ac12340\_.pdf) and therefore fail. Use the online information to navigate freely between topics.

**Feedback**: do not provide feedback on this PDF. Refer to the online information to ensure that you have access to the most current information, and use the Feedback link that appears at the end of each topic to report any errors or suggestions for improvement. Using the Feedback link provides precise information about the location of your comment.

The content of these topics is created for viewing online; you might find that the formatting and presentation of some figures, tables, examples, and so on are not optimized for the printed page. Text highlighting might also have a different appearance.

## Part 1. Developing user-defined extensions

| Developing user-defined extensions                 | . 3 |
|----------------------------------------------------|-----|
| User-defined extensions overview                   | . 4 |
| Planning user-defined extensions                   | . 5 |
| User-defined extensions in the runtime             |     |
| environment                                        | . 6 |
| Designing user-defined extensions                  |     |
| Node and parser factory behavior                   |     |
| User-defined input nodes                           | 13  |
| User-defined message processing nodes              | 18  |
| User-defined output nodes                          | 25  |
| User-defined parsers                               |     |
| Implementing the provided samples                  | 29  |
| Creating user-defined extensions                   | 30  |
| Creating a user-defined extension in C             | 31  |
|                                                    | 57  |
| Creating the user interface representation of a    |     |
| user-defined node in the workbench                 | 77  |
| Testing a user-defined node                        |     |
| Enabling PDE runtime capabilities                  | 85  |
| Packaging and distributing user-defined extensions |     |
| Installing user-defined extension runtime files on |     |
| a broker                                           | 86  |
| Packaging a user-defined node workbench            |     |
| project                                            | 87  |
| Installing a user-defined extension to current and |     |
| past versions of the broker                        | 88  |
| Changing a user-defined extension                  |     |
| Deleting a user-defined extension                  |     |
| Using event logging from a user-defined            |     |
| extension                                          | 9.5 |
|                                                    |     |

## **Developing user-defined extensions**

This section contains details on how to implement a user-defined node or parser to enhance the functionality of WebSphere Message Broker.

You can write user-defined nodes in C or Java. You can write user-defined parsers only in C. For a general introduction on user-defined extensions, read "User-defined extensions overview" on page 4. For information about designing and creating user-defined nodes and user-defined parsers, see the following topics:

- "Designing user-defined extensions" on page 8
- "Creating user-defined extensions" on page 30

When you have created a user-defined node, you can test it; this task is described in "Testing a user-defined node" on page 83. If you want to test or use user-defined nodes or parsers on multiple computers, follow the instructions given in "Packaging and distributing user-defined extensions" on page 85.

Consider the following restrictions and factors when developing user-defined extensions:

- Interfacing a C user-defined node to Java and providing a JNI wrapper is not supported. This restriction exists because the broker internally initializes a JVM, which is not available through the user-defined extension interface. The JVM initializes with various parameters that are specific to the broker's requirements. Because there is only one JVM in a process, whoever initializes it first specifies these parameters. If a user-defined node uses Java, and the broker is initialized first, these parameters might not be suitable for the user-defined node. If the user-defined node creates the JVM before the broker starts, the broker might not function correctly.
- User-defined nodes can be deployed in WebSphere Event Broker. When creating user-defined nodes for WebSphere Event Broker users, you must ensure that you do not expose users to the ability to evaluate ESQL code. For example, nodes that expose the input to MbSQLStatement as a node property would effectively be emulating a Compute node. Use of ESQL in WebSphere Event Broker is not supported.
- User-defined input nodes can only support XML, BLOB, and the MQ parsers.
- Avoid using operating system specific functions. If you code in this way, your user-defined extensions can work on a variety of platforms without requiring changes to the source code.

The following table shows the topics that you must read based on the type of user-defined extension that you want to create.

| Action                               | Topics to view                                                                                                    |
|--------------------------------------|----------------------------------------------------------------------------------------------------|
| To use one of the Java sample nodes: | <ol> <li>"Compiling a Java user-defined node" on page 72</li> <li>"Installing user-defined extension runtime files on a broker" on page 86</li> </ol> |
|                                      | 3. "Creating the user interface representation of a user-defined node in the workbench" on page 77                                                    |
|                                      | 4. "Testing a user-defined node" on page 83                                                                                                    |

| Action                                            | Topics to view                                                                                                    |
|---------------------------------------------------|----------------------------------------------------------------------------------------------------|
| To use one of the C sample nodes:                 | <ol> <li>"Compiling a C user-defined extension" on page 52</li> <li>"Installing user-defined extension runtime files on a broker" on page 86</li> </ol> |
|                                                   | 3. "Creating the user interface representation of a user-defined node in the workbench" on page 77                                                      |
|                                                   | 4. "Testing a user-defined node" on page 83                                                                                                    |
| To use the sample parser:                         | 1. "Compiling a C user-defined extension" on page 52                                                                                                    |
|                                                   | 2. "Installing user-defined extension runtime files on a broker" on page 86                                                                             |
| To create your own Java node using the workbench: | 1. "Creating an input node in Java" on page 58 or "Creating a message processing or output node in Java" on page 63                                     |
|                                                   | 2. "Using event logging from a user-defined extension" on page 95                                                                                       |
|                                                   | 3. "Compiling a Java user-defined node" on page 72                                                                                                    |
|                                                   | 4. "Testing a user-defined node" on page 83                                                                                                    |
|                                                   | 5. "Packaging a user-defined node workbench project" on page 87                                                                                         |
|                                                   | 6. "Installing a user-defined extension to current and past versions of the broker" on page 88                                                          |
| To create your own C node:                        | 1. "Creating an input node in C" on page 31 or "Creating a message processing or output node in C" on page 38                                           |
|                                                   | 2. "Using event logging from a user-defined extension" on page 95                                                                                       |
|                                                   | 3. "Compiling a C user-defined extension" on page 52                                                                                                    |
|                                                   | 4. "Installing user-defined extension runtime files on a broker" on page 86                                                                             |
|                                                   | 5. "Creating the user interface representation of a user-defined node in the workbench" on page 77                                                      |
|                                                   | 6. "Testing a user-defined node" on page 83                                                                                                    |
|                                                   | 7. "Packaging a user-defined node workbench project" on page 87                                                                                         |
|                                                   | 8. "Installing a user-defined extension to current and past versions of the broker" on page 88                                                          |
| To create your own parser:                        | 1. "Creating a parser in C" on page 47                                                                                                    |
|                                                   | 2. "Using event logging from a user-defined extension" on page 95                                                                                       |
|                                                   | 3. "Compiling a C user-defined extension" on page 52                                                                                                    |
|                                                   | 4. "Installing user-defined extension runtime files on a broker" on page 86                                                                             |

## **User-defined extensions overview**

A user-defined extension is an optional component that you design and create to extend the functionality of WebSphere Message Broker. A user-defined extension can be either a node or a parser.

Create and implement the following types of user-defined extensions:

• Input nodes

- Message processing nodes
- Output nodes
- Parsers

The user-defined nodes and parsers that you create can be used with the nodes and parsers supplied with the product, and with nodes and parsers supplied by other vendors. You can configure a user-defined node to use a user-defined parser.

You can write user-defined parsers only in the C programming language. You can write user-defined nodes in the C or the Java programming languages. User-defined nodes and parsers written in C must be compiled into a loadable implementation library (LIL): that is, a shared library on Linux and UNIX systems, or a dynamic link library (DLL) on Windows systems. You must package user-defined nodes written in Java as a JAR file. You must import any user-defined nodes that you create into the Message Brokers Toolkit before you can use them.

The samples gallery on the start screen of the Message Brokers Toolkit has examples of user-defined nodes and parsers. Open the User-defined Extension sample for an example of how a node is created and used. (You can view samples only when you use the information center that is integrated with the Message Brokers Toolkit.)

To achieve platform independence, use the ANSI standard C or Java programming languages, and avoid platform-specific code in your user-defined extension.

If you create user-defined nodes for WebSphere Event Broker users, ensure that you do not make it possible for users to evaluate ESQL code. For example, nodes that expose the input to MbSQLStatement as a node attribute would effectively be emulating a Compute node. Use of ESQL in WebSphere Event Broker is not supported.

WebSphere Event Broker is not shipped with the MRM parser, and user-defined parsers are not supported. User-defined input nodes can support only XML, BLOB, and the WebSphere MQ parsers.

The related links help you to understand how your user-defined extensions interact with other components of WebSphere Message Broker, such as message flows and execution groups. A good understanding of the broker architecture helps you to plan and construct user-defined extensions more effectively.

## Planning user-defined extensions

Before you start to create your user-defined extension, be clear about what you want it for. Most tasks can be performed using the functions already provided with WebSphere Message Broker, so it might not be necessary to create a user-defined extension for your particular task.

To write user-defined extensions you need to be a skilled programmer, with some knowledge of WebSphere Message Broker and its architecture, so make sure you have the skills and knowledge required. You also need the time to test and debug your user-defined node or parser, and a safe environment in which to do this.

Also bear in mind that the maintenance and servicing of your own user-defined extensions is your responsibility. You should ensure that there will be someone available who can perform future updates or fixes.

A user-defined extension might be appropriate in the following situations:

- When you cannot manipulate the supplied nodes or parsers to perform the function you require. For example, you might want to connect to another software component in your message flow outside of WebSphere MQ. If there is no supplied node for doing this, you would need to create your own.
- When you can improve performance, ease of use, or reliability by using your own user-defined extensions in place of the supplied nodes or parsers.
- If the available choices are not appropriate for your requirement. You can create user-defined extensions to handle internal, customer-specific, or generic commercial messages formats.

There are a number of general design and development considerations that you should consider and understand when you are planning or writing a user-defined node or parser, and considerations that are specific to the type of user-defined extension you want to create. You should be familiar with the concepts covered in the topics below before designing a user-defined extension.

- General design considerations
  - "Errors and exception handling" on page 8
  - "Storage management" on page 10
  - "String handling" on page 11
  - "Threading" on page 11
- Specific design considerations
  - "Planning user-defined input nodes" on page 16
  - "Planning user-defined message processing nodes" on page 21
  - "Planning user-defined output nodes" on page 25
  - "Planning user-defined parsers" on page 28

#### User-defined extensions in the runtime environment

Before you design and implement user-defined extensions, you should familiarize yourself with the core components and ensure you understand the basic WebSphere Message Broker runtime architecture.

You should ensure that you are familiar with the following runtime components and concepts:

- Runtime environment
- Broker domains
- · Configuration Manager
- Brokers
- Execution groups
- "Execution model" on page 7

You should also make sure you understand the following concepts:

Message flows overview

When you have gained an understanding of the WebSphere Message Broker runtime environment, you need to understand how any user-defined extensions that you develop will interact with the components in that environment. The following topics will help you understand how your user-defined extension interacts with the WebSphere Message Broker runtime components.

"C user-defined input node life cycle" on page 13

- "Java user-defined input node life cycle" on page 15
- "C user-defined message processing nodes life cycle" on page 18
- "Java user-defined message processing nodes life cycle" on page 20
- "User-defined output node life cycle" on page 25
- "User-defined parser life cycle" on page 26

#### **Execution model**

The execution model is the system used to execute message flows through a series of nodes.

When an execution group is initialized, the appropriate loadable implementation library (LIL) files are made available to the runtime environment. The execution group runtime process starts, and creates a dedicated configuration thread. In the message flow execution environment, the message flow is thread-safe. You can run message flows concurrently on many operating system threads, without having to consider serialization issues. Do not compromise this threading model in your implementation of user-defined nodes. Consider the following points:

- An input message sent to a message flow is processed only by the thread that received it. No thread or context switching takes place during message processing.
- A single instance of a user-defined extension might be invoked on several threads concurrently.
- The memory requirements of an execution group are not unduly affected by running message flows on more operating system threads.
- The message flow execution environment is conceptually similar to procedural
  programming. Nodes that you insert into a message flow are similar to
  subroutines called using a function call interface. However, rather than a
  call-return interface, in which parameters are passed in the form of input
  message data, the execution model is referred to as a propagation-and-return
  model.
- A message flow is inherently thread-safe, and message flows can be run concurrently on more than one thread.

As an example, consider a message flow in which you use both user-defined nodes and parsers. You use a user-defined node to process messages, and a user-defined parser to parse messages; both the node and parser contain implementation functions. The broker calls the implementation functions, or callback functions, when certain events occur:

- When an input message is received by the message flow and is propagated to the user-defined node:
  - For C nodes, the broker calls the cniEvaluate function for the user-defined node. See "cniCreateNodeContext" on page 120 for information on the cniEvaluate function.
  - For Java nodes, the broker calls the evaluate method that is implemented by the user-defined node.
- If the user-defined node wants to query the message to decide what to do with it, the node calls a C utility function or a Java method, as appropriate for the language in which the node is written.

The broker invokes the user-defined parser on one of its implementation functions, for example cpiParseFirstChild. This function instructs the parser to build the parse

tree. The parser builds the tree by invoking utility functions that create elements in the parse tree, for example cpiCreateElement. The parser can be called many times by the broker.

## **Designing user-defined extensions**

When you write user-defined extensions, you must consider a number of general planning and design issues, These issues are covered in the topics in this section.

The topics in this section deal mainly with design issues that you must consider when developing user-defined extensions for WebSphere Message Broker in the C programming language. If you are developing user-defined extensions using the Java programming language, consider these factors in the same way as you would when developing other Java applications.

### **Errors and exception handling**

This topic deals with issues relating to errors and exception handling that you need to consider when developing user-defined extensions for WebSphere Message Broker in the C programming language. If you are developing user-defined extensions using the Java programming language, you can use standard Java error and exception handling methods. If, for example, WebSphere Message Broker throws an exception internally, a Java exception of class MbException is made available.

Correct handling of errors and exceptions is important for correct broker operation. You should be aware of this, and understand how and when your user-defined extension needs to handle errors and exceptions.

The message broker generates C++ exceptions to handle error conditions. These exceptions are caught in the relevant software layers in the broker and handled accordingly. However, programs written in C cannot catch C++ exceptions, and any exceptions thrown, by default, bypass any C user-defined extension code and be caught in a higher layer of the message broker.

Utility functions, by convention, normally use the return value to pass back requested data; for example, the address or handle of a broker object. The return value sometimes indicates that a failure has occurred. For example, if the address or handle of a broker object could not be retrieved, then zero (CCI\_NULL\_ADDR) is returned. Additionally, the reason for an error condition is stored in the return code output parameter, which is, by convention, part of the function prototype of all utility functions. If the utility function completed successfully and returnCode was not null, returnCode contains CCI\_SUCCESS. Otherwise, it contains one of the return codes described below. The value of returnCode can always be tested safely to determine whether a utility function was successful.

If the invocation of a utility function causes the broker to generate an exception, this is visible to the user-defined extension only if it specified a value for the returnCode parameter to that utility function. If a null value was specified for returnCode, and an exception occurs:

- The user-defined extension is not be aware of that exception
- The utility function does not return to the user-defined extension
- Execution control passes to higher layers in the broker stack to process the exception

This means that a user-defined extension would be unable to perform any of its own error recovery. If, however, the returnCode parameter is specified, and an exception occurs, a return code of CCI\_EXCEPTION is returned. In this case, cciGetLastExceptionData or cciGetLastExceptionDataW (the difference being that cciGetLastExceptionDataW returns a CCI\_EXCEPTION\_WIDE\_ST which can contain Unicode trace text) can be used to obtain diagnostic information on the type of exception that occurred. The data is returned in the CCI\_EXCEPTION\_ST or CCI\_EXCEPTION\_WIDE\_ST structure.

If there are no resources to be released, you should not set the returnCode argument in your user-defined extension. Not setting this argument allows exceptions to bypass your user-defined extensions. These exceptions can then be handled higher up the WebSphere Message Broker stack, by the broker.

Message inserts can be returned in the CCI\_STRING\_ST members of the CCI\_EXCEPTION\_ST structure. The CCI\_STRING\_ST allows the user-defined extension to provide a buffer to receive any required inserts. The broker copies the data into this buffer and returns the number of bytes output and the actual length of the data. If the buffer is not large enough, no data is copied and the "dataLength" member can be used to increase the size of the buffer, if needed.

The user-defined extension can perform its own error recovery, if required, by setting a non-null value for returnCode. The utility function calls return to the user-defined extension and pass their status through returnCode. All exceptions occurring in any utility function must be passed back to the message broker for additional error recovery to be performed, that is, when CCI\_EXCEPTION is returned in returnCode. You do this by invoking cciRethrowLastException, after the user-defined extension has completed its own error processing. Calling cciRethrowLastException causes the C interface to re-throw the last exception so that it can be handled by other layers in the message broker. Note that, similar to a C exit call, cciRethrowLastException does not return in this case.

If an exception occurs and is caught by a user-defined extension, the extension must not call any utility functions except cciGetLastExceptionData, cciGetLastExceptionDataW, or cciRethrowLastException. An attempt to call other utility functions results in unpredictable behavior that can compromise the integrity of the broker.

If a user-defined extension encounters a serious error, cciThrowException or cciThrowExceptionW can be used to generate an exception that is processed by the message broker in the correct manner. The generation of such an exception causes the supplied information to be written to the system log (syslog or Eventviewer) if the exception is not handled. The information is also written to Broker trace if trace is active.

**Types of exception and broker behavior:** The broker generates a set of exceptions that can be passed to a user-defined extension. These exceptions can also be generated by a user-defined extension when an error condition is encountered. The exception classes are:

Fatal Exceptions are generated when a condition occurs that prevents the broker process from continuing execution safely, or where it is broker policy to terminate the process. Examples of fatal exceptions are a failure to acquire a critical system resource, or an internally-caught severe software error. The broker process terminates following the throwing of a fatal exception.

#### Recoverable

These are generated for errors which, although not terminal in nature, mean that the processing of the current message flow has to be ended. Examples of recoverable exceptions are invalid data in the content of a message, or a failure to write a message to an output node. When a recoverable exception is thrown, the processing of the current message is aborted on that thread, but the thread recommences execution at its input node.

#### Configuration

Configuration exceptions are generated when a configuration request fails. This can be because of an error in the format of the configuration request, or an error in the data. When a configuration exception is thrown, the request is rejected and an error response message is returned.

Parser These are generated by message parsers for errors which prevent the parsing of the message content or creating a bit stream. A parser exception is treated as a recoverable exception by the broker.

#### Conversion

These are generated by the broker character conversion functions if invalid data is found when trying to convert to another data type. A conversion exception is treated as a recoverable exception by the broker.

User These are generated when a Throw node throws a user-defined exception.

#### **Database**

These are generated when a database management system reports an error during broker operation. A database exception is treated as a recoverable exception by the broker.

#### Storage management

This topic deals with issues relating to storage management that you need to consider when developing user-defined extensions for WebSphere Message Broker in the C programming language. If you are developing user-defined extensions using the Java programming language, you can use standard Java storage management methods.

All memory allocated by a user-defined extension must be released by the user-defined extension. The construction of a node at run-time causes cniCreateNodeContext to be invoked, which allows the user-defined extension to allocate node instance specific data areas to store a context. The address of the context is returned to the message broker, and is passed back from the broker when an internal method causes a user-defined extension function to be invoked; thus, the C user-defined extension can locate and use the correct context for the function processing.

The message broker will pass addresses of C++ objects to the user-defined extension. These are simply intended to be used as a handle to be passed back on subsequent function calls. You should not allow your C user-defined extension to try to manipulate or use this pointer in any way, by trying to release storage using the free function, for example. Such actions will cause unpredictable behavior in the message broker.

The cniCreateNodeContext implementation function is invoked whenever the underlying node object has been constructed internally. This occurs when a broker is defined with a message flow that uses a user-defined node. It is important to note that this is not necessarily the same activity as creating (or reusing) a thread to execute a message flow instance containing the node. In fact, the

cniCreateNodeContext function will be called only once, during the configuration of the message flow, regardless of how many threads are executing the message flow.

Similar considerations apply to user-defined parsers, and the corresponding implementation function cpiCreateContext.

#### String handling

This topic deals with issues relating to string handling that you need to consider when developing user-defined extensions for WebSphere Message Broker in the C programming language.

If you are developing user-defined extensions using the Java programming language, you can use standard Java string handling methods.

To enable a WebSphere Message Broker broker to handle messages in all languages at the same time, text processing within the broker is done in UCS-2 Unicode. UCS-2 Unicode character strings are also used across the Java and C language user-defined extension APIs to pass and return character data. Attributes are received in XML configuration messages as character strings, regardless of data type. If the true data type of an attribute is not a string, the cniSetAttribute function must perform the necessary verification and conversion before storing the attribute value. Similarly, when an attribute value is retrieved using cniGetAttribute2, conversion must be performed to a UCS-2 Unicode character string before returning the result.

CciChar defines a 16-bit character with UCS-2 Unicode representation. A CciChar\* is a string of such characters terminated with a CciChar of 0. By default, a CciChar is represented by type wchar\_t. However, some platforms do not have a convenient way of representing UCS-2 constants in source code, typically because of 4-byte wchar\_t or EBCDIC representation. For example, a source-code constant such as L"ABC" expands to 12 bytes on Solaris.

For this reason, WebSphere Message Broker provides the utility functions cciMbsToUcs and cciUcsToMbs. Use these functions, where appropriate, to ensure portability of your user-defined nodes.

#### Threading

Message processing nodes and parsers must work in a multi-instance, multithreaded environment. Many node objects or parser objects are available, each with several syntax elements, and many threads can be executing methods on these objects.

An instance of a message flow processing node is shared and used by all the threads that service the message flow in which the node is defined. An instance of a user-defined parser is used only by a single message flow thread.

A user-defined extension must use this model. If a user-defined node requires global data or resources, then you must protect the global data or resources by using semaphores to serialize access across threads. However, such serialization can result in performance bottlenecks. Avoid using global data and resources to create a more scalable solution.

The functions implemented by user-defined extensions must be reentrant, and any functions that they invoke must also be reentrant. All user-defined extension utility functions are fully reentrant.

Although a user-defined extension can create additional threads if required, you must return control to the broker on completion of an implementation function. If you do not do so, your code might compromise the integrity of the broker and cause unpredictable behavior.

#### **ODBC** restrictions

The ODBC environment cannot be accessed using the Java or C language user-defined extension API. Database access must be performed using the supplied processing nodes, or by using the following implementation functions supplied for that purpose:

- cniSqlCreateStatement
- cniSqlExecute
- cniSqlSelect
- cniSqlDeleteStatement

#### Java Database Connectivity

Type 4 JDBC drivers are supported.

## Node and parser factory behavior

This topic provides information on the roles of the node factory and the parser factory in declaring a node to the broker or defining a parser.

Each loadable implementation library (LIL) has one node factory, or one parser factory, or has both. A node factory can identify many nodes, and a parser factory can identify many parsers.

When the broker loads the LIL, it calls the following functions:

#### bipGetMessageflowNodeFactory

After the operating system has loaded and initialized the LIL, the broker calls initialization function bipGetMessageflowNodeFactory. The bipGetMessageflowNodeFactory function calls the utility function cniCreateNodeFactory, which passes back a factory name (or group name) for all the nodes that your LIL supports.

#### bipgetparserfactory

After the operating system has loaded and initialized the LIL, the broker calls initialization function bipgetparserfactory. The bipgetparserfactory function defines the name of the factory that the user-defined parser supports, and the classes of objects, or shared object, that the factory supports. The initialization function bipgetparserfactory calls the utility function cpiCreateParserFactory, which passes back a factory name (or group name) for all the parsers that your LIL supports.

Before the node factory is returned, the following functions are called:

#### cniCreateNodeFactory

This function creates a single instance of the node factory in the message broker.

#### 2. cndDefineNodeClass

This function defines the name of a node class that a node factory supports, and identifies the nodes that the node factory can create.

Before the parser factory is returned, the following functions are called:

#### 1. cpiCreateParserFactory

This function creates a single instance of the named parser factory in the message broker.

#### 2. cpiDefineParserClass

This function defines the name of a parser class that a parser factory supports, and identifies the parsers that the factory can create.

See the following topics for information on these functions:

- "cniCreateNodeFactory" on page 121
- "cpiCreateParserFactory" on page 186
- "cniDefineNodeClass" on page 122
- "cpiDefineParserClass" on page 187

## **User-defined input nodes**

A user-defined input node is an extension to the broker that provides a new input node in addition to those supplied with the product. You create user-defined input nodes using either the C or Java programming language, to provide message input to a message flow from a message queue when you want your broker to accept messages from a transport protocol other than WebSphere MQ.

You can use a user-defined input node to receive data from an external data source and to allow that data to be processed within a message broker. In this way, you can complement the primitive input node types provided by WebSphere Message Broker

You cannot use a user-defined input node to provide the in terminal to a message subflow. If you want to provide the in terminal to a subflow, you must use the supplied Input node.

Before writing a user-defined node, you should make sure you are familiar with the concepts introduced in "Planning user-defined extensions" on page 5 and "User-defined extensions in the runtime environment" on page 6.

#### C user-defined input node life cycle

This topic guides you through the various stages in the life of a user-defined input node written using the C programming language. It covers the following stages in an input node's life cycle:

- Registration
- Instantiation
- Processing
- Destruction

**Registration:** During the registration phase, the broker discovers which resources are available and which LILs can provide them. In this instance, the resources available are nodes. The phase starts when an execution group starts. The LILs are loaded on the startup of an execution group, and the broker queries them to find out what resources they can provide.

A CciFactory structure is created during the registration phase, when the user-defined node calls cniCreateNodeFactory.

The following APIs are called by the broker during this stage:

biGetMessageflowNodeFactory

bipGetParserFactory

The following API is called by the user-defined node during this stage:

cniCreateNodeFactory

**Instantiation:** An instance of a user-defined input node is created when the mqsistart command starts or restarts the execution group process, or when a message flow that is associated with the node is deployed.

The following APIs are called during this phase:

- cniCreateNodeContext. This API allocates memory for the instantiation of the user-defined node to hold the values for configured attributes. This API is called once for each message flow that is using the user-defined Input node.
- cniCreateInputTerminal. This API is invoked within the cniCreateNodeContext API, and is used to tell the broker what input terminals, if any, your user-defined input node has.

Note: Your user-defined input node will only have input terminals if it is also acting as a message processing node. If this is the case, it is usually better to use a separate user-defined message processing node to perform the message processing, rather than combine both operations in one, more complex, node.

- cniCreateOutputTerminal. This API is invoked within the cniCreateNodeContext API, and is used to tell the broker what output terminals your user-defined input node has.
- cniSetAttribute. This API is called by the broker to establish the values for the configured attributes of the user-defined node.

During this phase, a CciTerminal structure is created. This structure is created when cniCreateTerminal is called.

**Processing:** The processing phase begins when the cniRun function is called by the broker. The broker uses the cniRun function to determine how to process a message, including determining the domain in which a message is defined, and invoking the relevant parser for that domain.

A thread is demanded from the message flow's thread pool, and is started in the run method of the input node. The thread connects to the broker's queue manager, and retains this connection for its lifetime. When a thread has been allocated, the node enters a message processing loop while it waits to receive a message. It will remain in the loop until a message is received. If the message flow is configured to use multiple threads, thread dispatching is activated.

The message data can now be propagated downstream.

The following APIs are called by the broker during this phase:

- cniRun. This function is called by the broker to determine how to process the input message.
- cniSetInputBuffer. This function provides an input buffer, or tells the broker where the input buffer is, and associates it with a message object.

**Destruction:** A user-defined input node is destroyed when the message flow is redeployed, or when masistop is used to stop the execution group process. You can destroy the node by implementing the cniDeleteNodeContext function.

When a user-defined input node is destroyed in one of these ways, you should free any memory used by the node, and release any held resources, such as sockets.

The following APIs are called by the broker during this phase:

 cniDeleteNodeContext. This function is called by the broker to destroy the instance of the input node.

#### Java user-defined input node life cycle

This topic guides you through the various stages in the life of a user-defined input node written using the Java programming language. It covers the following stages in an input node's life cycle:

- Registration
- Instantiation
- Processing
- Destruction

**Registration:** During the registration phase a user-defined input node written in Java makes itself known to the broker. The node is registered with the broker through the static getNodeName method. Whenever a broker starts, it loads all the relevant Java classes. The static method getNodeName is called at this point, and the broker registers the input node with the node name specified in the getNodeName method. If you do not specify a node name, the broker automatically creates a name for the node based on the package in which it is contained.

Using a static method here means that the method can be called by the broker before the node itself is instantiated.

**Instantiation:** A Java User-defined input node is instantiated when a broker deploys a message flow containing the user-defined input node. When the node is instantiated, the constructor of the input node's class is called.

When a node is instantiated, any terminals that you have specified are created. A message processing node can have any number of input and output terminals associated with it. You must include the createInputTerminal and createOutputTerminal methods in your node constructor in order to declare these terminals.

If you want to handle exceptions that are passed back to your input node, you should use createOutputTerminal to create a catch terminal for your input node. When the input node catches an error, the catch terminal will process it in the same way that a regular MQInput node would. You can allow most exceptions, such as exceptions caused by deployment problems, to pass back to the broker, and the broker will warn the user of any possible configuration errors.

As a minimum, your constructor class needs only to create these output terminals on your input node. However, if you need to initialize attribute values, such as defining the parser that will initially parse a message passed from the input node, you should also include that code at this point in your input node.

**Processing:** Message processing for an input node begins when the broker calls the run method. The run method creates the input message, and should contain the processing function for the input node.

The run method is defined in MbInputNodeInterface, which is the interface used in a user-defined input node that defines it as an input node. You must include a run method in your node. If you do not include a run method in your user-defined input node, then the node source code will not compile.

When a message flow containing a user-defined input node is deployed successfully, the broker calls the node's run implementation method, and continues to call this method while it waits for messages to process.

When a message flow starts, a single thread is dispatched by the broker, and is called into the input node's run method. If the dispatchThread() method is called, further threads can also be created in the same run method. These new threads immediately call into the input node's run method, and can be treated the same as the original thread. The number of new threads that can be created is defined by the additionalInstances property. The recommended model is to make sure that threads are dispatched after a message has been created and before it is propagated. This ensures that only one thread at a time is waiting for a new message.

The user-defined input node can choose a different threading model and is responsible for implementing the chosen model. If the input node supports the additionalInstances property, and dispatchThread() is called, then the code must be fully re-entrant, and any functions that are invoked by the node should also be re-entrant. If the input node forces single threading, that is, it does not call dispatchThread(), then it should be made clear to the user of that node that setting the additionalInstances property will have no effect on the input node.

For more information on the threading model for User-defined Input nodes, see "Threading" on page 11.

**Destruction:** A Java user-defined input node is destroyed when the node is deleted or the broker is shut down. You do not need to include anything in your code that specifies the node should be physically deleted, because this can be handled by the garbage collector.

However, if you want notification that a node is about to be deleted, you can use the onDelete method. You might want to do this if there are resources that you want to delete, other than those that will be garbage collected. For example, if you have opened a socket, this will not be properly closed when the node is automatically deleted. You can include this instruction in your onDelete method to ensure that the socket is closed properly.

#### Planning user-defined input nodes

This topic outlines the planning and design considerations you should think about before developing a user-defined input node.

**Analysis:** Before you develop a user-defined input node, read the following considerations:

- Do you need to create a custom input node? You must include at least one input node in a message flow. (For more information about using more than one input node, see Using more than one input node. The one that you choose depends on the source of the input messages:
  - If the messages arrive at the broker on a WebSphere MQ queue, use the supplied MQInput node.

- If the messages are received over HTTP, use the HTTPInput node.
- If the messages are received from a multicast, use the Real-timeInput node.
- If the messages are received from a JMS source, use either the Real-timeInput node or the JMSInput node.
- If the messages are sent by telemetry (SCADA) devices, use the SCADAInput node.
- If the message source is any other, you must use a user-defined input node.
- To successfully input the data concerned, will the input node have to interface with third-party software? If so, does the API that enables access to this software break your threading model?
- Do you need a new user-defined parser to interpret the body (payload) of the message generated by this input node, or can it be parsed by a standard built in parser?
- Do you need the user-defined input node to operate the message flow instance in which it resides under transactional control as a globally co-ordinated transaction?
- Do you need the new user-defined input node to offer configuration options?
- Do you need messages propagated by this input node to be processed by the following primitives?
  - All primitive output nodes
  - ResetContentDescriptor nodes

**Design considerations:** Before developing and implementing your input node, you should decide on the following factors:

- The message parser that initially parses the input message.
- Whether to override the default message parser attribute values for this input node.
- The appropriate threading model for the input node.
- End of message processing and transaction support that the node supports.
- The configuration attributes required by the input node that should be externalized for alteration by the message flow designer.
- Optional node APIs that the user-defined node provides.
- General development issues:
  - "Threading" on page 11
  - "Storage management" on page 10
  - "String handling" on page 11
  - "Errors and exception handling" on page 8
  - Expected message formats for primitive nodes that expect specific header folders.
- When designing nodes to be run as extensions to WebSphere Event Broker, the following restrictions must be considered:
  - User-defined input nodes can only support XML, BLOB, and the WebSphere MQ parsers. The MRM parser is not shipped with WebSphere Event Broker and user-defined parsers are not supported.
  - User-defined nodes should not expose to users the ability to evaluate user ESQL code. For example, nodes that expose the input to MbSQLStatement as a node attribute are effectively emulating a Compute node. Use of ESQL in WebSphere Event Broker is not supported.

## User-defined message processing nodes

A user-defined message processing node is a node that you can create to complement the built-in node types that are provided by WebSphere Message Broker.

You might want to use a user-defined message processing node in the following situations:

- Your messages need transformations that the built-in nodes do not provide. For example, you might need a currency converter node.
- You want to write messages into a flat file on the local system for later processing by another application or utility program.

Combine your user-defined nodes with the built-in nodes to create message flows that meet your exact business requirements.

#### C user-defined message processing nodes life cycle

This topic guides you through the various stages in the life of a user-defined message processing node for the C programming language. It covers the objects that are created and destroyed, and the implementation functions and classes that are called in the following stages:

- Registration
- Instantiation
- Processing
- Destruction

The information in this topic applies to both output nodes and message processing nodes. Both of these node types can be considered together, because although a message processing node is typically used to process a message, and an output node is used to provide an output in the form of a bit stream, you can use either type of node to perform either of these functions.

**Registration:** A user-defined message processing node is registered with the broker when the LIL that contains the node has been loaded and initialized by the operating system.

The broker calls bipGetMessageflowNodeFactory to establish the function of the LIL, and how the LIL should be called.

The bipGetMessageflowNodeFactory function in turn calls the cniCreateNodeFactory function, which returns a factory or group name for all of the nodes that are supported by your LIL.

The LIL should then call the utility function cniDefineNodeClass to pass both the name of each node and a virtual function table of the function pointers of the implementation functions.

**Instantiation:** During the instantiation phase, an instance of a user-defined message processing node is created. The phase starts when the broker creates a message flow and calls the cniCreateNodeContext function for each instantiation of the user-defined node in that message flow. The cniCreateNodeContext function is that which is specified in the iFpCreateNodeContext field of the CNI\_VFT struct passed to cniDefineNodeClass for that node type. This function should allocate the resources required for that node, including memory such that the instantiation of the user-defined node can hold the values for the configured attributes.

The broker will create a node instance and call cniCreateNodeContext on the following occasions:

- Message flow is created:
  - Broker is being started (user has run mgsistart). Any message flows previously deployed are recreated when the broker starts.
  - Execution group is being reloaded (user has run masireload). Any message flows that have been deployed previously are recreated when the execution group reloads.
  - A severe error has occurred within the execution group which results in the execution group being restarted.
- Message flow is redeployed. When a message flow is changed and redeployed, the broker processes redeploy by deleting all nodes in the flow and then recreating them with the new configuration.

**Note:** A message flow is not created when starting an execution group. Stopping an execution group simply stops all flows and does not delete the flow or bring the process down. Restarting an execution group, starts the message flows but does not recreate the message flows.

Within cniCreateContext, the user-defined extension calls the two functions cniCreateInputTerminal and cniCreateOutputTerminal in order to establish what input and output terminals the message processing node has.

**Processing:** During the processing phase of the life cycle of a user-defined message processing node, the message is transformed in some way, when some processing operation takes place on the input message.

When the broker retrieves a message from the queue and that message arrives at the input terminal of your user-defined node, the broker calls the implementation function cniEvaluate. This function is used to decide what to do with the message.

You can use a range of node utility functions in your user-defined message processing node to perform a range of message processing functions, such as accessing the message data, accessing ESQL, transforming a message object, and propagating a message. You should include the node utility functions you are going to use to process the message within the cniEvaluate function.

This interface does not automatically generate a properties subtree for a message. It is not a requirement for a message to have a properties subtree, although you might find it useful to create one to provide a consistent message tree structure regardless of input node. If you want a properties subtree to be created in a message, and you are also using a user-defined input node, you must do this yourself

**Destruction:** When a user-defined message processing node has processed a message, you should ensure that it is destroyed, to release any system resources that it used, and to release any data areas specific to the node instance, such as context, that were acquired when the message was constructed or processed.

An instance of a user-defined message processing node is destroyed when the broker calls the cniDeleteNodeContext function.

The broker calls cniDeleteNodeContext when the instance of the node is deleted. The following events can cause a node to be deleted:

• Controlled termination of the execution group process:

- Broker is being stopped (user has run mqsistop)
- Execution group is being reloaded (user has run mqsireload)
- A severe error has occurred within the execution group, which results in the execution group being restarted.

**Note:** This does NOT include stopping an execution group. Stopping an execution group simply stops all flows, and does not delete the flow or bring the process down.

- Message flow is deleted. For example, a message flow is deleted from the tooling's Broker Administration perspective.
- Message flow is redeployed. When a message flow is changed and redeployed, the broker processes redeploy by deleting all nodes in the flow and then recreating them with the new configuration.

#### Java user-defined message processing nodes life cycle

This topic guides you through the various stages in the life of a user-defined message processing node for the Java programming language. It covers the objects that are created and destroyed, and the methods and classes that are called in the following stages:

- Registration
- · Instantiation
- Processing
- Destruction

The information in this topic applies to both output nodes and message processing nodes. Both of these node types can be considered together, because although a message processing node is typically used to process a message, and an output node is used to provide an output, in the form of a bit stream, from a message, you can use either type of node to perform either of these functions.

**Registration:** The registration phase occurs when a user-defined message processing node that is written in Java makes itself known to the broker, or registers with the broker.

Whenever a broker starts, it loads all relevant LILs and Java classes. To ensure that a message processing node is registered with the broker, you must provide the broker with a class that implements the MbNodeInterface interface and is contained in the broker's classpath.

**Instantiation:** A Java user-defined message processing node is instantiated when a broker deploys a message flow that contains the user-defined message processing node. When the node is instantiated, the constructor of the message processing node's class is called.

When a node is instantiated, any terminals that you have specified are created. A message processing node can have any number of input and output terminals associated with it. You must include the createInputTerminal and createOutputTerminal methods in your node constructor in order to declare these terminals.

Output terminals include out, failure, and catch terminals. Use the createOutputTerminal class within the node class constructor in order to create as many output terminals as you require.

As a minimum, you need only to create these output terminals by using your constructor class. However, if you need to initialize attribute values, you should also include that code at this point in your message processing node.

If you want to handle exceptions that are passed back to your message processing node, it is good practice to do this by creating a failure terminal for your user-defined message processing node, by using the createOutputTerminal method. It is sensible to use the failure terminal for this process because that is to where WebSphere Message Broker errors are propagated.

Make sure that any exceptions that are caught by the message processing node are dealt with properly. If you do not include a failure terminal, the message processing node will not attempt to handle the exception. If your message flow does not contain any method of exception handling, any exceptions thrown are passed back to the input node, where the input node deals with the exceptions.

If you do catch exceptions, make sure that you re-throw any exceptions that the message processing node cannot deal with. This will cause the exception to be passed back to the input node for handling, for example, when you want to rollback a transaction.

**Processing:** During the processing phase of the life cycle of a user-defined message processing node, the message processing node takes the logical hierarchy of the message and processes it in some way.

**Destruction:** A Java user-defined message processing node is destroyed when the node is deleted or the broker is shut down. You do not need to include anything in your code to specify that the node should be physically deleted because this can be handled by the garbage collector.

However, if you want notification that a node is about to be deleted, you can use the onDelete method. You might want to do this if there are resources that you want to delete, other than those that will be garbage collected. For example, if you have opened a socket, this will not be properly closed when the node is automatically deleted. You can include this instruction in your onDelete method to ensure that the socket is closed properly.

#### Planning user-defined message processing nodes

This topic provides guidance about how to write message processing nodes, and how to navigate a message within the node. The guidance provided here also applies to output nodes.

**Design considerations:** Before developing and implementing your message processing node, consider the following points:

- Which parser will parse messages.
- Whether to override the default message parser attribute values for this message processing node.
- What is the appropriate threading model for the message processing node.
- How to implement the end of message processing and transaction support that the node must support.
- What configuration properties required by the message processing node should be externalized for alteration by the message flow designer.
- What optional node APIs will the user-defined node provide.
- General development issues:

- "Threading" on page 11
- "Storage management" on page 10
- "String handling" on page 11
- "Errors and exception handling" on page 8
- Expected message formats for built-in nodes that expect specific header folders (see Element definitions for message parsers)

**Syntax element navigation:** The broker provides functions that your node can call to traverse the tree representation of the message, as well as functions and methods to allow navigation from the current element to other elements:

- Parent
- · First child
- Last child
- · Previous (or left) sibling
- Next (or right) sibling

These relationships are shown in the figure below.

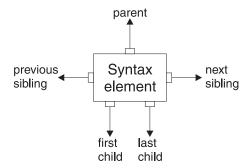

Other functions and methods support the manipulation of the elements themselves, with functions and methods to create elements, to set or query their values, to insert new elements into the tree, and to remove elements from the tree. See "C node utility functions" on page 103 and "C parser utility functions" on page 174, or the Javadoc information for more details.

The next figure describes a simple syntax element tree that shows a full range of interconnections between the elements.

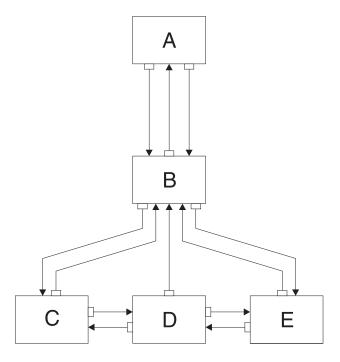

The element A is the root element of the tree. It has no parent because it is the root. It has a first child of element B. Because A has no other children, element B is also the last child of A.

Element **B** has three children: elements **C**, **D**, and **E**. Element **C** is the first child of **B**; element **E** is the last child of **B**.

Element C has two siblings: elements D and E. The next sibling of element C is element D. The next sibling of element D is element E. The previous sibling of element D is element D. The previous sibling of element D is element D.

The figure below shows the first generation of syntax elements of a typical message received by a broker. (Not all messages have an MQRFH2 header.)

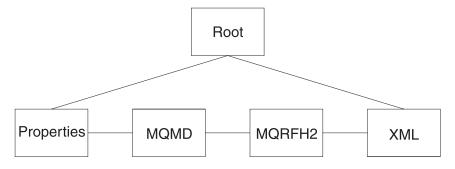

These elements at the first generation are often referred to as folders, in which syntax elements that represent message headers and message content data are stored. In this example, the first child of root is the Properties folder. The next sibling of Properties is the folder for the MQMD of the incoming WebSphere MQ messages. The next sibling is the folder for the MQRFH2 header. The last folder represents the message content, which (in this example) is an XML message.

The figure above includes an MQMD and an MQRFH2 header. All messages that are received by a processing node that handles WebSphere MQ include an MQMD header; a number of other headers can also be included.

**Navigating an XML message:** Consider the following XML message:

```
<Business>
  <Product type='messaging'></Product>
  <Company>
   <Title>IBM</Title>
   <Location>Hursley</Location>
    <Department>WebSphere MQ</Department>
  </Company>
</Business>
```

In this example, the elements are of the following types:

#### Name element

Business, Product, Company, Title, Location, Department

#### Value element

IBM, Hursley, WebSphere MQ

#### Name-value element

type='messaging'

Use supplied node utility functions and methods (or the similar parser utility functions) to navigate through a message. Using the XML message shown above, you must call cniRootElement first, with the message received by the node as input to this function. In Java, you must call getRootElement on the incoming MbMessage object. This call returns an MbElement that represents the root of the element. Do not modify this root element in the user-defined node.

The figure above, of the first generation of the syntax elements of a typical message that is received by the broker, shows that the last child of the root element is the folder containing the XML parse tree. Navigate to this folder by calling cniLastChild (with the output of the previous call as input to this function) in a C node, or by calling the method getLastChild on the root element, in a Java node.

Only one element (<Business>) is at the top level of the message, therefore call cniFirstChild (in C) or getFirstChild (in Java) to move to this point in the tree. Use cniElementType or getType to get its type (which is name), followed by cniElementName or getName to return the name itself (Business).

The element <Business> has two children, <Product> and <Company>. Use cniFirstChild or getFirstChild followed by cniNextSibling or getNextSibling to navigate to each child in turn.

The element <Product> has an attribute (type='messaging'), which is a child element. Use cniFirstChild or getFirstChild to navigate to this element, and cniElementType or getType to return its type (which is name-value). Use cniElementName or getName to get the name. To get the value, call cniElementValueType to return the type, followed by the appropriate function in the cniElementValue group: in this example it is cniElementCharacterValue. In Java use the method getValue, which returns a Java object representing the element value.

The element <Company> has three children, each one having a child that is a value element (IBM, Hursley, and WebSphere MQ). Use the functions already described to navigate to them and access their values.

Other functions are available to copy the element tree (or part of it). The copy can then be modified by adding or removing elements, and changing their names and values, to create an output message. See "C node utility functions" on page 103 and "C parser utility functions" on page 174, or the Java user-defined node API, for more information.

## **User-defined output nodes**

A user-defined output node is an extension to the broker that provides a new message flow output node in addition to those supplied with the product.

If you want your message flow to send messages using a protocol that is not supported by WebSphere Message Broker you can create your own output node to do this.

WebSphere Message Broker provides the following output nodes:

- MQOutput deliver an output message from a message flow to a WebSphere MQ queue
- MQReply send a response to the originator of the input message.
- SCADAOutput sends a message to a client connecting using the MQIsdp protocol
- Publication filter output messages from a message flow and transmit them to subscribers who have registered an interest in a particular set of topics.

If the target application expects to receive message in any other way, you must use a user-defined output node.

User-defined output nodes can be considered together with user-defined message processing nodes. Conceptually, these two kinds of user-defined nodes are the same. Although a message processing node is typically used to process a message, and an output node is used to provide an output, in the form of a bit stream, from a message, you construct output nodes and message processing nodes in a similar way, and you can use either type of node to perform either function.

For more information on user-defined output nodes, read the topics that cover user-defined message processing nodes.

#### User-defined output node life cycle

For information on the life cycle of a user-defined output node, you should read the corresponding topics for user-defined message processing nodes.

The information in these topics applies to both output nodes and message processing nodes. Both of these node types can be considered together, because although a message processing node is typically used to process a message, and an output node is used to provide an output in the form of a bit stream, you can use either type of node to perform either of these functions.

#### Planning user-defined output nodes

A user-defined output node generates an output bit stream from a message tree. Optionally, you can connect the node to another node and propagate the message tree for further processing. User-defined output nodes and message processing nodes are, therefore, structured in the same way. All relevant information for output nodes is included in "Planning user-defined message processing nodes" on page 21.

### **User-defined parsers**

A user-defined parser is a program that interprets the bit stream of an incoming message and creates an internal representation of the message in a tree structure. A user-defined parser can also regenerate a bit stream for an outgoing message from the internal message tree representation

In addition to the parsers provided by WebSphere Message Broker, you can provide alternative and complementary message parsers that are accessible to the broker and its message processing nodes through a standard set of parsing and construction interfaces.

If you need to process messages that do not conform to any of the defined message domains you can use the C language programming interface to create a user-defined parser.

#### User-defined parser life cycle

This topic guides you through the various stages in the life of a user-defined message flow parser. The stages are as follows:

- Registration
- · Instantiation
- Processing
- Destruction

This topic will help you understand the interactions that take place between WebSphere Message Broker components when you run a user-defined parser. It explains each stage in terms of the events that cause, occur during, and after of each stage, and the APIs that are called. Understanding the concepts in this topic will allow you to design and develop your parser more effectively.

**Registration:** The first phase in the user-defined parser's life cycle is the registration phase. The purpose of the registration phase is to register the user-defined parser with the broker. This phase is triggered by the initialization phase of the start-up of the execution group process.

**Instantiation:** The parser is created during the instantiation phase of the parser life cycle. When an input message is received, or an output message is built in a compute node, the relevant parser is identified, and parser requirements are taken from the message header, such as MQMD. The broker starts, loads the Loadable Implementation Library (LIL), and the parser factory. The execution group process creates an instance of the parser, and the broker makes a call to cpiCreateContext to allow the parser object to acquire the appropriate section of the message.

Before this function is called, the broker will have created a name element as the effective root element for the parser. However, this element is not named. The parser should name this element in the **cpiSetElementName** function.

The broker then makes a call to cpiParseBuffer. The purpose of cpiParseBuffer at this stage is to perform any necessary initialization, and to return the length of the message content that the parser is taking ownership of. The parser assesses how much of the message data to parse, and claims the appropriate number of bytes.

Whenever an instance of a user-defined parser object is created, the context creation implementation function cpiCreateContext is also invoked by the message

broker. This allows the parser to allocate instance data associated with the parser. A cpiDeleteContext function to delete the context of the parser object is also required.

**Processing:** The purpose of the processing phase is to manipulate, alter, and reference elements within a message object that the parser is interpreting. The message flow processing phase begins when any message processing activity occurs, such as navigation, that requires access to an element within a message that does not exist in the broker's internal model representation of the message concerned.

During the message flow processing phase, the parser is invoked in response to attempts to navigate into the message tree. The parser examines the buffer allocated when cpiParseBuffer was called, and creates any necessary message elements.

The parser can then navigate through the message elements, using any or all of the following parser implementation functions:

- cpiParseFirstChild
- cpiParseLastChild
- cpiParsePreviousSibling
- cpiParseNextSibling

These functions are invoked when any form of navigation is made, such as a filter expression that specifies a message field, into the part of the syntax element tree that logically represents the data for a message format supported by a user-defined parser. This occurs when an operation within the broker requires a syntax element tree to be built or extended.

You should be aware of the following points when deciding how best to navigate the syntax element tree:

- A Syntax element has five pointers to its parents, siblings, and first and last children. This means that you have available a finite set of navigations
- The same internal classes are used to perform all of these navigations
- The parser does not control the navigation. The ESQL or a user-defined node
  makes the decision about which direction to navigate in, and the order in which
  the navigational parser implementation functions are invoked. The user-defined
  parser has no control over this, and needs to respond correctly to the chosen
  navigation scheme. This could mean parsing right to left, as well as left to right,
  for instance.
- When writing a user-defined parser, it is expected that you place the actual parser code in a parseNextItem function. This function should build the syntax element tree one element at a time, setting names, values and complete flags appropriately. How you implement this function depends on the nature of the bit stream to be parsed. The sample parser supplied with WebSphere Message Broker demonstrates this.

When the parser has finished parsing the relevant parts of the syntax element tree, it calls cpiWriteBuffer. This function appends its portion of the syntax element tree to the bit stream in the message buffer that is associated with the parser object. This creates the output message.

**Destruction:** The Destruction phase is the final phase in the user-defined parser life cycle. When the parser has written its portion of the syntax element tree to the

bit stream and created the output message, the system resources that were created by the broker for the parser to use need to be released.

The destruction phase begins when the mqsistop command is used to stop the execution process.

#### Planning user-defined parsers

This topic introduces you to the concepts to consider before you develop a user-defined parser. When you are ready, use the instructions in "Creating a parser in C" on page 47 to construct your parser.

**Analysis:** Before you start to create your own parser, be clear about its purpose. You can perform most tasks using the functions that are provided with WebSphere Message Broker, so you might not need to create a user-defined parser for your particular task.

Before you construct and implement a user-defined parser, consider the following questions:

- Do you need to create a user-defined parser?
   If the available parsers in WebSphere Message Broker are not appropriate for your needs, define your own parser to parse internal, customer-specific, or generic commercial message formats.
- Does WebSphere Message Broker already provide a parser for the domain or message header?
  - See Parsers for details of message domains for which the supplied parsers can accept input messages, and message headers with which the supplied parsers can work.
- Does the syntax of the in-house or commercial message dictate a format that can be parsed?
- To parse the message successfully, does the parser need to interact with third-party software? If so, does the API that enables access to this software break your threading model?
- Do you need to process multi-part, multi-format messages?
   WebSphere Message Broker does not support multi-part, multi-format messages.
   A multi-part MRM message must consist of messages that are all in the same format.
- What type of parsing strategy will provide best performance?
   WebSphere Message Broker supports partial parsing, which allows your parser to parse only relevant fields in a message. Using partial parsing can save system resources.

Partial and full parsing: WebSphere Message Broker supports partial parsing. If an individual message contains hundreds or even thousands of individual fields, the parsing operation requires considerable memory and processor resources to complete. An individual message flow might reference only a few of these fields, or none at all, so it is inefficient to parse every input message completely. For this reason, WebSphere Message Broker allows parsing of messages on an as-needed basis. (This ability does not prevent a parser from processing the entire message in one step, and some parsers are written to process the entire message in this way.)

Each syntax element in a logical message has two bits that indicate whether all the elements on either side of an element are complete, and whether its children are complete. Parsing is typically completed in a bottom-to-top, left-to-right manner. When a parser has parsed the siblings of a particular element that precede the

given element and the first child, it sets the first completion bit to one. Similarly, when the pointer to the next sibling of an element is complete, as well as its last child pointer, the other completion bit is set to one.

In partial parsing, the broker waits until a part of the message is referenced, and invokes the parser to parse that part of the message. Message processing nodes refer to fields within a message using hierarchical names. The name begins at the root of the message and proceeds down the message tree until the particular element is located. If an element is encountered without its completion bits set, and further navigation from this element is required, the appropriate parser entry point is called to parse the necessary part of the message. The relevant part of the message is parsed, appropriate elements are added to the logical message tree, and the element in question is marked as complete.

If you do not need to parse the full bit stream, you can use partial parsing. During partial parsing, a parser is called recursively until the requested element is returned, or until the message tree has been marked as complete, and the requested element is known not to exist.

Whether you choose to perform a full or partial parse depends on how the message will be processed. If most field elements within the message are likely to be accessed during processing, performing a full parse of the message when an attempt is made to access it is typically more efficient, particularly for smaller messages.

However, if most field elements within the message are not likely to be accessed during processing, performing a partial parse of the message when an attempt is made to access a specific field is typically more efficient, particularly when the message size grows.

# Specific types used by parsers

Specific types are used when a parser needs additional information that is associated with some or all of the elements in a tree in order to generate the bit stream.

For the XML parser, the specific type information is used to mark special elements such as components, processing instructions, and CDATA sections. The methods getSpecificType and setSpecificType are used by user-defined nodes to query this information and to generate message trees that use these special types.

Developers of user-defined parsers can generate their own specific type values to control special handling characteristics in their parser code using the existing C user-defined parser interface. The getSpecificType and setSpecificType methods enable Java user-defined nodes to fully exploit this parser capability.

# Implementing the provided samples

WebSphere Message Broker provides some sample code to help you understand how to write user-defined nodes and parsers. The samples consist of a sample parser, and the following sample nodes:

| Switch | A node, implemented in both C and Java versions, that propagates an |  |
|--------|---------------------------------------------------------------------|--|
|        | input message to one of several output terminals depending on the   |  |
|        | message content.                                                    |  |

| Transform | A node, implemented in both C and Java versions, that performs a |  |
|-----------|------------------------------------------------------------------|--|
|           | simple message transformation.                                   |  |

Each sample node consists of the source files and some files that you can use to test each node. For the sample parser there are only source files. See "Sample node files" on page 99 and "Sample parser files" on page 101 for details of the sample files and where to find them.

To implement the supplied samples:

- 1. Compile the samples. For information on how to compile a Java node, see "Compiling a Java user-defined node" on page 72. For information on how to compile a C node or parser, see "Compiling a C user-defined extension" on page 52.
- 2. Install the user-defined extension on a broker domain. For instructions on completing this step, see "Installing user-defined extension runtime files on a broker" on page 86
- 3. On the Windows machine hosting the workbench, unzip the SampleNodesProject.zip file, which is located in the <code>install\_dir\sample\</code> extensions\com.ibm.samples.nodes directory, and copy the resulting directory structure into the <code>install\_dir\eclipse\plugins</code> directory.
- 4. Open the workbench and switch to the Broker Application Development perspective. The category called "Sample nodes" is now visible in the palette, and the sample nodes are shown below them. Documentation about the sample nodes is also visible in the help system under "Samples".
- 5. Include the sample nodes in a message flow (see Adding a message flow node).
- 6. Deploy the message flow (see Deploying).
- 7. For the Switch and Transform nodes, you can put a message to the input queue of the message flow and observe the results, as follows:
  - a. Make sure that the message flow containing the sample node is deployed successfully (see Checking the results of deployment).
  - b. Use the Enqueue message function to put the sample input messages (the .xml files listed above) to the input queue named on the input node of the message flow (see Putting a test message).

You can also use a Trace node or the Flow debugger to see what is happening in your message flow.

# **Creating user-defined extensions**

You can write user-defined nodes in C or Java. You can write user-defined parsers in C only. For information on designing and creating user-defined nodes and user-defined parsers, see the following topics:

- "Creating a user-defined extension in C" on page 31
- "Creating a user-defined extension in Java" on page 57

For user-defined nodes only, you must create a workbench Eclipse plug-in as well as the runtime .lil or .jar file. The workbench plug-in adds the user-defined node to the node palette in the Message Flow editor, and allows the new node to be included in message flows. This additional task is described in "Creating the user interface representation of a user-defined node in the workbench" on page 77. This step is not required for user-defined parsers.

When you have created your user-defined extensions, continue with the following tasks:

- "Testing a user-defined node" on page 83
- "Packaging and distributing user-defined extensions" on page 85

# Creating a user-defined extension in C

You can write user-defined nodes and user-defined parsers in C.

Complete one or more of the following steps to create user-defined extensions in C:

- "Creating an input node in C"
- "Creating a message processing or output node in C" on page 38
- "Creating a parser in C" on page 47
- "Compiling a C user-defined extension" on page 52

When you have completed this set of tasks, continue with the following tasks:

- If you have compiled a user-defined node, "Creating the user interface representation of a user-defined node in the workbench" on page 77
- "Testing a user-defined node" on page 83
- "Packaging and distributing user-defined extensions" on page 85

# Creating an input node in C

# Before you start

Read the following topics:

- "Planning user-defined extensions" on page 5
- "Designing user-defined extensions" on page 8
- "User-defined input nodes" on page 13

A loadable implementation library, or *LIL*, is the implementation module for a C node. A LIL is implemented as a shared or dynamic link library (DLL), but has the file extension .lil not .dll.

The implementation functions that you write for the node are listed in "C node implementation functions" on page 102. You can call utility functions, implemented in the runtime broker, to help with the node operation; these functions are listed in "C node utility functions" on page 103.

WebSphere Message Broker provides the source for two sample user-defined nodes called SwitchNode and TransformNode. You can use these nodes in their current state, or you can modify them.

This topic describes the steps to create an input node in C:

- 1. "Declaring and defining the node" on page 32
- 2. "Creating an instance of the node" on page 33
- 3. "Setting attributes" on page 34
- 4. "Implementing the node functionality" on page 34
- 5. "Overriding the default message parser attributes (optional)" on page 35
- 6. "Deleting an instance of the node" on page 36

# Declaring and defining the node:

To declare and define a user-defined node to the broker, include an initialization function, bipGetMessageflowNodeFactory, in your LIL. The following steps outline how the broker calls your initialization function, and how your initialization function declares and defines the user-defined node:

- 1. The initialization function, bipGetMessageflowNodeFactory, is called by the broker after the operating system has loaded and initialized the LIL. The broker calls this function to understand what your LIL can do and how the broker should call the LIL. For example:
  - CciFactory LilFactoryExportPrefix \* LilFactoryExportSuffix bipGetMessageflowNodeFactory()
- 2. The bipGetMessageflowNodeFactory function must then call the utility function cniCreateNodeFactory. This function passes back a unique factory name (or group name) for all the nodes that your LIL supports. Every factory name (or group name) passed back must be unique throughout all the LILs in a single runtime broker.
- 3. The LIL must then call the utility function cniDefineNodeClass to pass the unique name of each node, and a virtual function table of the addresses of the implementation functions.

For example, the following code declares and defines a single node called InputxNode:

```
CciFactory* factoryObject;
int rc = 0;
CciChar factoryName[] = L"MyNodeFactory";
CCI EXCEPTION ST exception st;
/* Create the Node Factory for this node */
factoryObject = cniCreateNodeFactory(0, factoryName);
if (factoryObject == CCI NULL ADDR) {
 /* Any local error handling can go here */
else {
 /* Define the nodes supported by this factory */
 static CNI VFT vftable = {CNI VFT DEFAULT};
/* Setup function table with pointers to node implementation functions */
vftable.iFpCreateNodeContext = _createNodeContext;
vftable.iFpDeleteNodeContext = _deleteNodeContext;
vftable.iFpGetAttributeName2 = _getAttributeName2;
vftable.iFpSetAttribute = setAttribute;
                              = _getAttribute2;
vftable.iFpGetAttribute2
                              = run;
vftable.iFpRun
cniDefineNodeClass(0, factoryObject, L"InputxNode", &vftable);
/* Return address of this factory object to the broker */
return(factoryObject);
```

A user-defined node identifies itself as providing the features of an input node by implementing the cniRun implementation function.

User-defined nodes have to implement either a cniRun or a cniEvaluate implementation function. If they do not, the broker does not load the user-defined node, and the cniDefineNodeClass utility function fails, returning CCI\_MISSING\_IMPL\_FUNCTION.

For example:

```
int cniRun(
    CciContext* context,
    CciMessage* localEnvironment,
    CciMessage* exceptionList,
    CciMessage* message
){
    ...
    /* Get data from external source */
    return CCI_SUCCESS_CONTINUE;
}
```

The return value should be used to return control periodically to the broker. When a message flow that contains a user-defined input node is deployed successfully, the node's cniRun function is called for each message propagated

successfully, the node's cniRun function is called for each message propagated to the node. For the minimum code required to compile a C user-defined node, see the "C skeleton code" on page 273.

# Creating an instance of the node:

The following procedure shows how to instantiate your node:

- 1. When the broker has received the table of function pointers, it calls the function cniCreateNodeContext for each instantiation of the user-defined node. If three message flows are using your user-defined node, your cniCreateNodeContext function is called for each of them. This function should allocate memory for that instantiation of the user-defined node to hold the values for the configured attributes. For example:
  - a. Call the cniCreateNodeContext function:

b. Allocate a pointer to the local context and clear the context area:

```
p = (NODE_CONTEXT_ST *)malloc(sizeof(NODE_CONTEXT_ST));
if (p) {
    memset(p, 0, sizeof(NODE_CONTEXT_ST));
```

c. Save the node object pointer in the context:

```
p->nodeObject = nodeObject;
```

d. Save the node name:

```
CciCharNCpy((CciChar*)&p->nodeName, nodeName, MAX_NODE_NAME_LEN);
```

e. Return the node context:

```
return (CciContext*) p;
```

2. An input node has a number of output terminals associated with it, but typically does not have any input terminals. Use the utility function cniCreateOutputTerminal to add output terminals to an input node when the node is instantiated. These functions must be invoked within the cniCreateNodeContext implementation function. For example, to define an input node with three output terminals:

```
{
  const CciChar* ucsOut = CciString("out", BIP_DEF_COMP_CCSID);
  insOutputTerminalListEntry(p, (CciChar*)ucsOut);
  free((void *)ucsOut);
}
```

```
const CciChar* ucsFailure = CciString("failure", BIP DEF COMP CCSID);
insOutputTerminalListEntry(p, (CciChar*)ucsFailure);
free((void *)ucsFailure);
const CciChar* ucsCatch = CciString("catch", BIP DEF COMP CCSID);
insOutputTerminalListEntry(p, (CciChar*)ucsCatch);
free((void *)ucsCatch);
```

For the minimum code required to compile a C user-defined node, see "C skeleton code" on page 273.

## **Setting attributes:**

Attributes are set whenever you start the broker, or when you redeploy the message flow with new values.

Following the creation of output terminals, the broker calls the cniSetAttribute function to pass the values for the configured attributes of the user-defined node. For example:

```
{
  const CciChar* ucsAttr = CciString("nodeTraceSetting", BIP DEF COMP CCSID);
  insAttrTblEntry(p, (CciChar*)ucsAttr, CNI_TYPE_INTEGER);
  setAttribute(p, (CciChar*)ucsAttr, (CciChar*)constZero);
  free((void *)ucsAttr);
 const CciChar* ucsAttr = CciString("nodeTraceOutfile", BIP DEF COMP CCSID);
  insAttrTblEntry(p, (CciChar*)ucsAttr, CNI_TYPE_STRING);
  setAttribute(p, (CciChar*)ucsAttr, (CciChar*)constSwitchTraceLocation);
  free((void *)ucsAttr);
```

The number of configuration attributes that a node can have is unlimited. However, a user-defined node must not implement an attribute that is already implemented as a base configuration attribute. The base attributes are listed below:

- label
- userTraceLevel
- traceLevel
- userTraceFilter
- traceFilter

# Implementing the node functionality:

When the broker knows that it has an input node, it calls the cniRun function of this node at regular intervals. The cniRun function must then decide what course of action it should take. If data is available for processing, the cniRun function should attempt to propagate the message. If no data is available for processing, the cniRun function should return with CCI\_TIMEOUT so that the broker can continue configuration changes.

For example, to configure the node to call cniDispatchThread and process the message, or return with CCI\_TIMEOUT:

```
If (anything to do)
CniDispatchThread;
   /* do the work */
```

```
If ( work done 0.K.)
  Return CCI_SUCCESS_CONTINUE;
Else
  Return CCI_FAILURE_CONTINUE;
Else
  Return CCI TIMEOUT;
```

# Overriding the default message parser attributes (optional):

An input node implementation typically determines what message parser initially parses an input message. For example, the primitive MQInput node dictates that an MQMD parser is required to parse the MQMD header. A user-defined input node can select an appropriate header or message parser, and the mode in which the parsing is controlled, by using or overriding the following attributes that are included as default:

#### rootParserClassName

Defines the name of the root parser that parses message formats that are supported by the user-defined input node. It defaults to GenericRoot, a supplied root parser that causes the broker to allocate and chain parsers together. It is unlikely that a node would need to modify this attribute value.

## firstParserClassName

Defines the name of the first parser, in what might be a chain of parsers that are responsible for parsing the bit stream. It defaults to XML.

# messageDomainProperty

An optional attribute that defines the name of the message parser that is required to parse the input message. The supported values are the same as those supported by the MQInput node. (See MQInput node for more information.)

## messageSetProperty

An optional attribute that defines the message set identifier, or the message set name, in the Message Set field, only if the MRM parser was specified by the messageDomainProperty attribute.

# messageTypeProperty

An optional attribute that defines the identifier of the message in the MessageType field, only if the MRM parser was specified by the messageDomainProperty attribute.

# messageFormatProperty

An optional attribute that defines the format of the message in the Message Format field, only if the MRM parser was specified by the messageDomainProperty attribute.

If you have written a user-defined input node that always begins with data of a known structure, you can ensure that a certain parser deals with the start of the data. For example, the MQInput node only reads data from WebSphere MQ queues, so this data always has an MQMD at the beginning, and the MQInput node sets firstParserClassName to MQHMD. If your user-defined node always deals with data that begins with a structure that can be parsed by a certain parser, for example "MYPARSER", set firstParserClassName to MYPARSER as follows:

1. Declare the implementation functions:

```
CciFactory LilFactoryExportPrefix * LilFactoryExportSuffix bipGetMessageflowNodeFactory()
{
    ...
    CciFactory* factoryObject;
```

```
factoryObject = cniCreateNodeFactory(0, (unsigned short *)constPluginNodeFactory);
...
vftable.iFpCreateNodeContext = _createNodeContext;
vftable.iFpSetAttribute = _setAttribute;
vftable.iFpGetAttribute = _getAttribute;
...
cniDefineNodeClass(&rc, factoryObject, (CciChar*)constSwitchNode, &vftable);
...
return(factoryObject);
```

2. Set the attribute in the cniCreateNodeContext implementation function:

```
CciContext* createNodeContext(
 CciFactory* factoryObject,
 CciChar* nodeName,
 CciNode*
            nodeObiect
 NODE CONTEXT_ST* p;
    /* Allocate a pointer to the local context */
   p = (NODE CONTEXT ST *)malloc(sizeof(NODE CONTEXT ST));
    /* Create attributes and set default values */
      const CciChar* ucsAttrName = CciString("firstParserClassName", BIP_DEF_COMP_CCSID);
      const CciChar* ucsAttrValue = CciString("MYPARSER", BIP_DEF_COMP_CCSID);
      insAttrTblEntry(p, (CciChar*)ucsAttrName, CNI TYPE INTEGER);
      /*see sample BipSampPluginNode.c for implementation of insAttrTblEntry*/
      setAttribute(p, (CciChar*)ucsAttrName, (CciChar*)ucsAttrValue);
      free((void *)ucsAttrName);
      free((void *)ucsAttrValue);
```

In the code example above, the insAttrTblEntry method is called. This method is declared in the SwitchNode and TransformNode sample user-defined nodes.

# Deleting an instance of the node:

Nodes are destroyed when a message flow is redeployed, or when the execution group process is stopped (using the mqsistop command). When a node is destroyed, you should call the cniDeleteNodeContext function to free any used memory and release any held resources. For example:

```
void _deleteNodeContext(
   CciContext* context
){
   static char* functionName = (char *)"_deleteNodeContext()";
   return;
}
```

#### Extending the capability of a C input node:

# Before you start

Read the topic "Creating an input node in C" on page 31.

After you have created a user-defined node, the following options are available:

- 1. "Receiving external data into a buffer"
- 2. "Controlling threading and transactions" on page 37
- 3. "Propagating the message" on page 38

Receiving external data into a buffer:

An input node can receive data from any type of external source, such as a file system or FTP connections, provided the output from the node is in the correct format. For connections to queues or databases, use the built-in nodes and the API calls supplied, principally because the built-in nodes are already set up for error handling. Do not use the MQGET or MQPUT calls for direct access to WebSphere MQ queues.

You must provide an input buffer (or bit stream) to contain input data, and associate it with a message object. In the C API, the buffer is attached to the CciMessage object that represents the input message by using the cniSetInputBuffer utility function. For example:

Controlling threading and transactions:

An input node has a responsibility to perform appropriate end-of-message processing when a message has been propagated through a message flow. Specifically, the input node needs to cause any transactions to be committed or rolled back, and return threads to the thread pool.

Each message flow thread is allocated from a pool of threads that is maintained for each message flow, and starts execution in the cniRun function. You determine the behavior of a thread using the cniDispatchThread utility function, together with the appropriate return value.

From the cniRun function, you can call the cniDispatchThread utility function to cause another thread to start executing the cniRun function. The most appropriate time to execute another thread is directly after you have established that there could be data available for the function to process on the new thread.

The term *transaction* is used generically to describe either a globally coordinated transaction, or a broker-controlled transaction. Globally coordinated transactions are coordinated by either WebSphere MQ as an XA-compliant Transaction Manager, or Resource Recovery Service (RRS) on z/OS. WebSphere Message Broker controls transactions by committing (or rolling back) any database resources, and then committing any WebSphere MQ units of work. However, if a user-defined node is used, the broker cannot automatically commit any resource updates. The user-defined node uses return values to indicate whether a transaction has been successful, and to control whether transactions are committed or rolled-back. The broker infrastructure catches any unhandled exceptions, and rolls back the transaction.

The following table describes each of the supported return values, the effect that each one has on any transactions, and what the broker does with the current thread.

| Return value         | Affect on transaction                                                                         | Broker action on the thread                         |
|----------------------|-----------------------------------------------------------------------------------------------|-----------------------------------------------------|
| CCI_SUCCESS_CONTINUE | Committed                                                                                     | Calls the same thread again in the cniRun function. |
| CCI_SUCCESS_RETURN   | Committed                                                                                     | Returns the thread to the thread pool.              |
| CCI_FAILURE_CONTINUE | Rolled back                                                                                   | Calls the same thread again in the cniRun function. |
| CCI_FAILURE_RETURN   | Rolled back                                                                                   | Returns the thread to the thread pool.              |
| CCI_TIMEOUT          | Not applicable. The function periodically times out while it is waiting for an input message. | Calls the same thread again in the cniRun function. |

The following code is an example of using the SUCCESS\_RETURN return code with the cniDispatchThread function:

```
...
cniDispatchThread(&rcDispatch, ((NODE_CONTEXT_ST *)context)->nodeObject);
...
if (rcDispatch == CCI_NO_THREADS_AVAILABLE) return CCI_SUCCESS_CONTINUE;
else return CCI_SUCCESS_RETURN;
```

Propagating the message:

Before you propagate a message, decide what message flow data you want to propagate, and which terminal is to receive the data.

The terminalObject is derived from a list that the user-defined node maintains.

For example, to propagate the message to the output terminal, use the cniPropagate function:

```
if (terminalObject) {
  if (cniIsTerminalAttached(&rc, terminalObject)) {
   if (rc == CCI_SUCCESS) {
     cniPropagate(&rc, terminalObject, localEnvironment, exceptionList, message);
  }
}
```

In the above example, the cniIsTerminalAttached function is used to test whether the message can be propagated to the specified terminal. If you do not use the cniIsTerminalAttached function, and the terminal is not attached to another node by a connector, the message is not propagated and no warning message is returned. Use the cniIsTerminalAttached function to prevent this error occurring.

# Creating a message processing or output node in C

## Before you start

Read the following topics:

- "Planning user-defined extensions" on page 5
- "Designing user-defined extensions" on page 8
- "User-defined message processing nodes" on page 18
- "User-defined output nodes" on page 25

A loadable implementation library (LIL), is the implementation module for a C node. A LIL is implemented as a shared or dynamic link library (DLL), but has the file extension .lil not .dll.

The implementation functions that you write for the node are listed in "C node implementation functions" on page 102. You can call utility functions, implemented in the runtime broker, to help with the node operation; these functions are listed in "C node utility functions" on page 103.

WebSphere Message Broker provides the source for two sample user-defined nodes called SwitchNode and TransformNode. You can use these nodes in their current state, or you can modify them. In addition, you can view the User-defined Extension sample which demonstrates the use of user-defined nodes, including a message processing node written in C (you can only access samples if you are viewing the information center within the Message Brokers Toolkit).

Conceptually, a message processing node is used to process a message in some way, and an output node is used to output a message as a bit stream. However, when you code a message processing node or an output node, they provide essentially the same services. You can perform message processing within an output node, and you can output a message to a bit stream using a message processing node. For simplicity, this topic refers mainly to the node as a message processing node but it does also discuss the functionality of both types of node.

This topic describes the steps to create either type of node:

- 1. "Declaring and defining your node"
- 2. "Creating an instance of the node" on page 40
- 3. "Setting attributes" on page 43
- 4. "Implementing the node functionality" on page 43
- 5. "Deleting an instance of the node" on page 43

## Declaring and defining your node:

To declare and define a user-defined node to the broker, include an initialization function, bipGetMessageflowNodeFactory, in your LIL. The following steps take place on the configuration thread and outline how the broker calls your initialization function and how your initialization function declares and defines the user-defined node:

- 1. The broker calls the initialization function bipGetMessageflowNodeFactory after the operating system has loaded and initialized the LIL. The broker calls this function to understand what your LIL can do and how the broker should call the LIL. For example:
  - CciFactory LilFactoryExportPrefix \* LilFactoryExportSuffix bipGetMessageflowNodeFactory()
- 2. The bipGetMessageflowNodeFactory function must then call the utility function cniCreateNodeFactory. This function passes back a factory name (or group name) for all the nodes that your LIL supports. The factory name (or group name) must be unique throughout all the LILs in a single runtime broker.
- 3. The LIL must then call the utility function cniDefineNodeClass to pass the unique name of each node and a virtual function table of the addresses of the implementation functions.
  - For example, the following code declares and defines a single node called MessageProcessingxNode:

```
CciFactory* factoryObject;
int rc = 0;
CciChar factoryName[] = L"MyNodeFactory";
CCI EXCEPTION ST exception st;
/* Create the Node Factory for this node */
factoryObject = cniCreateNodeFactory(0, factoryName);
if (factoryObject == CCI_NULL_ADDR) {
/* Any local error handling can go here */
else {
/* Define the nodes supported by this factory */
static CNI_VFT vftable = {CNI_VFT_DEFAULT};
/* Setup function table with pointers to node implementation functions */
vftable.iFpCreateNodeContext = _createNodeContext;
vftable.iFpDeleteNodeContext = _deleteNodeContext;
vftable.iFpGetAttributeName2 = _getAttributeName2;
cniDefineNodeClass(0, factoryObject, L"MessageProcessingxNode", &vftable);
}
/* Return address of this factory object to the broker */
return(factoryObject);
```

A user-defined node identifies itself as providing the capability of a message processing or output node by implementing the cniEvaluate function. User-defined nodes have to implement either a cniEvaluate or a cniRun implementation function, otherwise the broker does not load the user-defined node, and the cniDefineNodeClass utility function fails, returning CCI MISSING IMPL FUNCTION.

When a message flow containing a user-defined message processing node is deployed successfully, the node's cniEvaluate function is called for each message propagated to the node.

Message flow data is received at the input terminal of the node, that is, the message, global environment, local environment, and exception list.

#### For example:

```
void cniEvaluate(
   CciContext* context,
   CciMessage* localEnvironment,
   CciMessage* exceptionList,
   CciMessage* message
){
   ...
}
```

For the minimum code required to compile a C user-defined node, see the "C skeleton code" on page 273.

### Creating an instance of the node:

The following procedure shows how to instantiate your node:

1. When the broker has received the table of function pointers, it calls the function cniCreateNodeContext for each instantiation of the user-defined node. If three message flows are using your user-defined node, your cniCreateNodeContext

function is called for each of them. This function should allocate memory for that instantiation of the user-defined node to hold the values for the configured attributes. For example:

a. The user function cniCreateNodeContext is called:

b. Allocate a pointer to the local context and clear the context area:

```
p = (NODE_CONTEXT_ST *)malloc(sizeof(NODE_CONTEXT_ST));
if (p) {
    memset(p, 0, sizeof(NODE_CONTEXT_ST));
```

c. Save the node object pointer in the context:

```
p->nodeObject = nodeObject;
```

d. Save the node name:

```
CciCharNCpy((CciChar*)&p->nodeName, nodeName, MAX NODE NAME LEN);
```

e. Return the node context:

```
return (CciContext*) p;
```

2. The broker calls the appropriate utility functions to find out about the node's input terminals and output terminals. A node has a number of input terminals and output terminals associated with it. Within the user function cniCreateNodeContext, calls should be made to cniCreateInputTerminal and cniCreateOutputTerminal to define the user node's terminals. These functions must be invoked within the cniCreateNodeContext implementation function. For example, to define a node with one input terminal and two output terminals:

```
{
  const CciChar* ucsIn = CciString("in", BIP_DEF_COMP_CCSID);
  insInputTerminalListEntry(p, (CciChar*)ucsIn);
  free((void *)ucsIn);
}

const CciChar* ucsOut = CciString("out", BIP_DEF_COMP_CCSID);
  insOutputTerminalListEntry(p, (CciChar*)ucsOut);
  free((void *)ucsOut);
}

const CciChar* ucsFailure = CciString("failure", BIP_DEF_COMP_CCSID);
  insOutputTerminalListEntry(p, (CciChar*)ucsFailure);
  free((void *)ucsFailure);
}
```

The above code invokes the insInputTerminalListEntry and insOutputTerminalListEntry functions. You can find these functions in the sample code Common.c, referred to in "Sample node files" on page 99. They define the terminals to the broker and store handles to the terminals. Handles are stored in the structure referenced by the value returned in CciContext\*. The node can then access the terminal handles from within the other implementation functions (for example CciEvaluate) because CciContext is passed to those implementation functions.

The following shows the code for insInputTerminalListEntry:

```
TERMINAL LIST ENTRY *insInputTerminalListEntry(
  NODE CONTEXT ST* context,
  CciChar*
                   terminalName
) {
  static char* functionName = (char *)"insInputTerminalListEntry()";
  TERMINAL LIST ENTRY* entry;
  entry = (TERMINAL LIST ENTRY *)malloc(sizeof(TERMINAL LIST ENTRY));
  if (entry) {
    /* This entry is the current end of the list */
    entry->next = 0;
    /* Store the terminal name */
    CciCharCpy(entry->name, terminalName);
    /* Create terminal and save its handle */
    entry->handle = cniCreateInputTerminal(&rc, context->nodeObject, (CciChar*)terminalName);
    /* Link an existing previous element to this one */
    if (context->inputTerminalListPrevious) context->inputTerminalListPrevious->next = entry;
    else if ((context->inputTerminalListHead) == 0) context->inputTerminalListHead = entry;
    /* Save the pointer to the previous element */
    context->inputTerminalListPrevious = entry;
  else {
    /* Error: Unable to allocate memory */
  return(entry);
The following shows the code for insOutputTerminalListEntry:
TERMINAL LIST ENTRY *insOutputTerminalListEntry(
  NODE_CONTEXT_ST* context,
                   terminalName
  CciChar*
) {
  static char* functionName = (char *)"insOutputTerminalListEntry()";
  TERMINAL LIST ENTRY* entry;
  entry = (TERMINAL LIST ENTRY *)malloc(sizeof(TERMINAL LIST ENTRY));
  if (entry) {
    /* This entry is the current end of the list */
    entry->next = 0;
    /* Store the terminal name */
    CciCharCpy(entry->name, terminalName);
    /* Create terminal and save its handle */
    entry->handle = cniCreateOutputTerminal(&rc, context->nodeObject, (CciChar*)terminalName);
    /* Link an existing previous element to this one */
    if (context->outputTerminalListPrevious) context->outputTerminalListPrevious->next = entry;
    else if ((context->outputTerminalListHead) == 0) context->outputTerminalListHead = entry;
    /* Save the pointer to the previous element */
    context->outputTerminalListPrevious = entry;
  else {
    /* Error: Unable to allocate memory */
```

```
return(entry);
}
```

For the minimum code required to compile a C user-defined node, see the "C skeleton code" on page 273.

## **Setting attributes:**

Attributes are set whenever you start the broker, or when you redeploy a message flow with new values. Attributes are set by the broker calling user code on the configuration thread. Your code needs to store these attributes in its node context area, for later use when processing messages.

Following the creation of input and output terminals, the broker calls the cniSetAttribute function to pass the values for the configured attributes for this instantiation of the user-defined node. For example:

```
{
  const CciChar* ucsAttr = CciString("nodeTraceSetting", BIP_DEF_COMP_CCSID);
  insAttrTblEntry(p, (CciChar*)ucsAttr, CNI_TYPE_INTEGER);
  _setAttribute(p, (CciChar*)ucsAttr, (CciChar*)constZero);
  free((void *)ucsAttr);
}

const CciChar* ucsAttr = CciString("nodeTraceOutfile", BIP_DEF_COMP_CCSID);
  insAttrTblEntry(p, (CciChar*)ucsAttr, CNI_TYPE_STRING);
  _setAttribute(p, (CciChar*)ucsAttr, (CciChar*)constSwitchTraceLocation);
  free((void *)ucsAttr);
}
```

The number of configuration attributes that a node can have is unlimited. However, a node must not implement an attribute that is already implemented as a base configuration attribute. The base attributes are listed below:

- label
- userTraceLevel
- traceLevel
- userTraceFilter
- traceFilter

# Implementing the node functionality:

When the broker retrieves a message from the queue, and that message arrives at the input terminal of your user-defined message processing or output node, the broker calls the implementation function cniEvaluate. This function is called on the message processing thread and it should decide what to do with the message. This function might be called on multiple threads, especially if additional instances are used.

## Deleting an instance of the node:

If a node is deleted, the broker calls the cniDeleteNodeContext function. This function is invoked on the same thread as cniCreateNodeContext. Use this function to release resources used by your user-defined node. For example:

```
void _deleteNodeContext(
   CciContext* context
){
```

|

```
static char* functionName = (char *)"_deleteNodeContext()";
free ((void*) context);
return;
```

# Extending the capability of a C message processing or output node:

## Before you start

Read the topic "Creating a message processing or output node in C" on page 38.

After you have created a user-defined node, the following options are available:

- 1. "Accessing message data"
- 2. "Transforming a message object"
- 3. "Accessing ESQL" on page 45
- 4. "Propagating a message" on page 46
- 5. "Writing to an output device" on page 46

Accessing message data:

In many cases, the user-defined node needs to access the contents of the message that is received on its input terminal. The message is represented as a tree of syntax elements. Groups of utility functions are provided for message management, message buffer access, syntax element navigation, and syntax element access. (See "C node utility functions" on page 103 for details of the utility functions.)

The types of query that you are likely to want to perform include:

- Obtaining the root element of the required message object
- · Accessing the bit stream representation of an element tree
- · Navigating or querying the tree by asking for child or sibling elements by name
- Getting the type of the element
- Getting the value of the element

For example, to query the name and type of the first child of body:

```
void cniEvaluate( ...
){
    ...
/* Navigate to the target element */
    rootElement = cniRootElement(&rc, message);
    bodyElement = cniLastChild(&rc, rootElement);
    bodyFirstChild = cniFirstChild(&rc, bodyElement);

/* Query the name and value of the target element */
    cniElementName(&rc, bodyFirstChild, (CciChar*)&elementname, sizeof(elementName));
    bytes = cniElementCharacterValue(
    &rc, bodyfirstChild, (CciChar*)&eValue, sizeof(eValue));
    ...
}
```

To access the bit stream representation of an element tree you can use the cniElementAsBitstream function. Using this function, you can obtain the bit stream representation of any element in a message. See "cniElementAsBitstream" on page 126 for details of how to use this function, and sample code.

Transforming a message object:

The received input message is read-only, so before a message can be transformed, you must write it to a new output message using the cniCreateMessage function. You can copy elements from the input message, or you can create new elements and attach them to the message. New elements are typically in a parser's domain.

For example:

1. To write the incoming message to a new message:
{
 ...
 context = cniGetMessageContext(&rc, message));
 outMsg = cniCreateMessage(&rc, context));

2. To make a copy of the new message:

cniCopyElementTree(&rc, sourceElement, targetElement);

- To modify the value of a target element: cniSetElementIntegerValue(&rc, targetElement, L"newValue", 8);
- 4. After finalizing and propagating the message, you must delete the output message using the cniDeleteMessage function:

```
cniDeleteMessage(&rc, outMsg);
```

As part of the transformation, you might want to create a new message body. To create a new message body, use one of the following functions, which assign a parser to a message tree folder:

```
cniCreateElementAsFirstChildUsingParser
cniCreateElementAsLastChildUsingParser
cniCreateElementAfterUsingParser
cniCreateElementBeforeUsingParser
```

When creating a message body, do not use the following functions because they do not associate an owning parser with the folder:

```
cniCreateElementAsFirstChild
cniCreateElementAsLastChild
cniCreateElementAfter
cniCreateElementBefore
```

Accessing ESQL:

Nodes can invoke ESQL expressions using Compute node ESQL syntax. You can create and modify the components of the message using ESQL expressions, and you can refer to elements of both the input message and data from an external database using the cniSqlCreateStatement, cniSqlSelect, cniSqlDeleteStatement, and cniSqlExecute functions.

For example, to populate the Result element from the contents of a column in a database table:

```
sqlExpr = cniSqlCreateStatement(&rc,
   (NODE_CONTEXT_ST *)context->nodeObject,
   L"DB", CCI_SQL_TRANSACTION_AUTO,
   L"SET OutputRoot.XML.Result[] = (SELECT T.C1 AS Col1 FROM Database.TABLE AS T;");
...
cniSqlSelect(&rc, sqlExpr, localEnvironment, exceptionList, message, outMsg);
cniSqlDeleteStatement(&rc, sqlExpr);
...
```

For more information about ESQL, see ESQL overview.

If your user-defined node primarily uses ESQL, consider using a Compute node.

Propagating a message:

Before you propagate a message, decide what message flow data you want to propagate, and which terminal is to receive the data.

1. If the message has changed, finalize the message before you propagate it using the cniFinalize function. For example:

```
cniFinalize(&rc, outMsg, CCI FINALIZE NONE);
```

2. The terminalObject is derived from a list that the user-defined node maintains itself. To propagate the message to the output terminal, use the cniPropagate function:

```
if (terminalObject) {
   if (cniIsTerminalAttached(&rc, terminalObject)) {
    if (rc == CCI_SUCCESS) {
      cniPropagate(&rc, terminalObject, localEnvironment, exceptionList, outMsg);
   }
}
```

In the above example, the cniIsTerminalAttached function is used to test whether the message can be propagated to the specified terminal. If you do not use the cniIsTerminalAttached function and the terminal is not attached to another node by a connector, the message is not propagated and no warning message is returned. Use the cniIsTerminalAttached function to prevent this error occurring.

3. If you created a new output message using cniCreateMessage, after propagating the message, delete the output message using the cniDeleteMessage function:

```
cniDeleteMessage(&rc, outMsg);
```

Writing to an output device:

A transformed message must be serialized to a bit stream; a message can be serialized only once.

The bit stream can then be accessed and written to an output device. Write the message to a bit stream using the cniWriteBuffer function. For example:

```
...
cniWriteBuffer(&rc, message);
writeToDevice(cniBufferPointer(&rc, message), cniBufferSize(&rc, message));
...
```

In this example, the method writeToDevice is a user-written method which writes a bit stream to an output device.

Do not write a user-defined output node to write messages to WebSphere MQ queues; use the supplied MQOutput node in this scenario. The broker internally maintains a WebSphere MQ connection and open queue handles on a thread-by-thread basis, and these are cached to optimize performance. In addition, the broker handles recovery scenarios when certain WebSphere MQ events occur; this recovery would be adversely affected if WebSphere MQ MQI calls are used in a user-defined output node.

# Creating a parser in C

# Before you start

Ensure that you have read and understood the following topics:

- "Planning user-defined extensions" on page 5
- "Designing user-defined extensions" on page 8
- "User-defined parsers" on page 26

A loadable implementation library, or a *LIL*, is the implementation module for a C parser (or node). A LIL is a Linux or UNIX shared object or Windows dynamic link library (DLL), that does not have the file extension .dll but .lil.

The implementation functions that have to be written by the developer are listed in "C parser implementation functions" on page 174. The utility functions that are provided by WebSphere Message Broker to aid this process are listed in "C parser utility functions" on page 174.

WebSphere Message Broker provides the source for a sample user-defined parser called BipSampPluginParser.c. This is a simple pseudo-XML parser that you can use in its current state, or you can modify.

The task of writing a parser varies considerably according to the complexity of the bit stream to be parsed. Only the basic steps are described here. They are described in the following sections:

- 1. "Declaring and defining the parser"
- 2. "Creating an instance of the parser" on page 48
- 3. "Deleting an instance of the parser" on page 49

# Declaring and defining the parser:

To declare and define a user-defined parser to the broker you must include an initialization function, bipGetParserFactory, in your LIL. The following steps outline how the broker calls your initialization function and how your initialization function declares and defines the user-defined parser:

The following procedure shows you how to declare and define your parser to the broker:

- 1. The initialization function, bipGetParserFactory, is called by the broker after the LIL has been loaded and initialized by the operating system. The broker calls this function to understand what your LIL is able to do and how the broker should call the LIL. For example:
  - CciFactory LilFactoryExportPrefix \* LilFactoryExportSuffix bipGetParserFactory()
- 2. The bipGetParserFactory function must then call the utility function cpiCreateParserFactory. This function passes back a unique factory name (or group name) for all the parsers that your LIL supports. Every factory name (or group name) passed back must be unique throughout all the LILs in the broker.
- 3. The LIL must then call the utility function cpiDefineParserClass to pass the unique name of each parser, and a virtual function table of the addresses of the implementation functions.
  - For example, the following code declares and defines a single parser called InputxParser:

```
CciFactory* factoryObject;
int rc = 0;
CciChar factoryName[] = L"MyParserFactory";
CCI EXCEPTION ST exception st;
/* Create the Parser Factory for this parser */
factoryObject = cpiCreateParserFactory(0, factoryName);
if (factoryObject == CCI_NULL_ADDR) {
 /* Any local error handling can go here */
else {
 /* Define the parsers supported by this factory */
 static CNI_VFT vftable = {CNI_VFT_DEFAULT};
/* Setup function table with pointers to parser implementation functions */
                               = cpiCreateContext;
vftable.iFpCreateContext
vftable.iFpParseBufferEncoded
vftable.iFpParseFirstChild
vftable.iFpParseLastChild
vftable.iFpParseLastChild

= cpiParseBufferEncoded;
= cpiParseFirstChild;
cpiParseLastChild;
vftable.iFpNextParserEncoding
                                     = cpiNextParserEncoding;
vftable.iFpNextParserCodedCharSetId = cpiNextParserCodedCharSetId;
cpiDefineParserClass(0, factoryObject, L"InputxParser", &vftable);
/* Return address of this factory object to the broker */
return(factoryObject);
```

The initialization function must then create a parser factory by invoking cpiCreateParserFactory. The parser classes supported by the factory are defined by calling cpiDefineParserClass. The address of the factory object (returned by cpiCreateParserFactory) must be returned to the broker as the return value from the initialization function.

For example:

```
\hbox{a. Create the parser factory using the $\operatorname{cpiCreateParserFactory function:}}
```

factoryObject = cpiCreateParserFactory(&rc, constParserFactory);

b. Define the classes of message supported by the factory using the cpiDefineParserClass function:

```
if (factoryObject) {
   cpiDefineParserClass(&rc, factoryObject, constPXML, &vftable);
  }
else {
   /* Error: Unable to create parser factory */
  }
```

c. Return the address of this factory object to the broker:

```
return(factoryObject);
```

#### Creating an instance of the parser:

The following procedure shows you how to instantiate your parser:

When the broker has received the table of function pointers, it calls the function cpiCreateContext for each instantiation of the user-defined parser. If you have three message flows that use your user-defined parser, your cpiCreateContext function is called for each of them. This function should allocate memory for that instantiation of the user-defined parser to hold the values for the configured attributes. For example:

1. Call the cpiCreateContext function:

2. Allocate a pointer to the local context and clear the context area:

```
p = (PARSER_CONTEXT_ST *)malloc(sizeof(PARSER_CONTEXT_ST));
if (p) {
    memset(p, 0, sizeof(PARSER_CONTEXT_ST));
```

3. Save the parser object pointer in the context:

```
p->parserObject = parserObject;
```

4. Save the parser name:

```
CciCharNCpy((CciChar*)&p->parserName, parserName, MAX NODE NAME LEN);
```

5. Return the parser context:

```
return (CciContext*) p;
```

# Deleting an instance of the parser:

Parsers are destroyed when a message flow is deleted or redeployed, or when the execution group process is stopped (using the mqsistop command). When a parser is destroyed, it should free any used memory and release any held resources. You do this using the cpiDeleteContext function. For example:

## Extending the capability of a C parser:

## Before you start

Ensure that you have read and understood the following topic:

"Creating a parser in C" on page 47

You can extend the capability of a C parser in the following ways:

- "Implementing the parser functionality" on page 50
- "Implementing input functions" on page 50
- "Implementing parse functions" on page 51
- "Implementing output functions" on page 51

• "Implementing a message header parser" on page 52

*Implementing the parser functionality:* 

A parser needs to implement the following types of implementation function:

- 1. input functions
- 2. parse functions
- 3. output functions

Each type of function is described below.

*Implementing input functions:* 

There are three *input* functions:

- "cpiParseBuffer" on page 203
- "cpiParseBufferEncoded" on page 204
- "cpiParseBufferFormatted" on page 206

Your parser must implement one, and only one, of these input functions.

The broker will invoke the *input* function when your user-defined parser is required to parse an input message. The parser must tell the broker how much of the input bitstream buffer that it claims to own. In the case of a fixed-size header, the parser claims the size of the header. If the parser is intended to handle the whole message, it claims the remainder of the buffer.

# For example:

1. The broker invokes the cpiParseBufferEncoded input function:

```
int cpiParseBufferEncoded(
    CciParser* parser,
    CciContext* context,
    int encoding,
    int ccsid
){
    PARSER_CONTEXT_ST* pc = (PARSER_CONTEXT_ST *)context;
    int rc;
```

2. Get a pointer to the message buffer, then set the offset using the cpiBufferPointer utility function:

```
pc->iBuffer = (void *)cpiBufferPointer(&rc, parser);
pc->iIndex = 0;
```

3. Save the format of the buffer:

```
pc->iEncoding = encoding;
pc->iCcsid = ccsid;
```

4. Save the size of the buffer using the cpiBufferSize utility function:

```
pc->iSize = cpiBufferSize(&rc, parser);
```

5. Prime the first byte in the stream using the cpiBufferByte utility function:

```
pc->iCurrentCharacter = cpiBufferByte(&rc, parser, pc->iIndex);
```

6. Set the current element to the root element using the cpiRootElement utility function:

```
pc->iCurrentElement = cpiRootElement(&rc, parser);
```

7. Reset the flag to ensure parsing is reset correctly:

```
pc - > iInTag = 0;
```

8. Claim ownership of the remainder of the buffer:

```
return(pc->iSize);
}
```

*Implementing parse functions:* 

General parse functions (for example, cpiParseFirstChild) are those invoked by the broker when the syntax element tree needs to be created in order to evaluate an ESQL or Java expression. For example, a filter node uses an ESQL field reference in an ESQL expression. This field reference must be resolved in order to evaluate the expression. Your parser's general parse function is called, perhaps repeatedly, until the requested element is either created or is known by the parser to not exist.

# For example:

Implementing output functions:

There are three *output* functions:

- "cpiWriteBuffer" on page 225
- "cpiWriteBufferEncoded" on page 226
- "cpiWriteBufferFormatted" on page 227

Your parser must implement one, and only one, of these output functions.

The broker will invoke the *output* function when your user-defined parser is required to serialize a syntax element tree to an output bit stream. For example, a Compute node might have created a tree in the domain of your user-defined parser. When this tree needs to be output by, for example, an MQOutput node, the parser is responsible for appending the output bitstream buffer with data that represents the tree that has been built.

### For example:

```
const void* a:
CciByte b;
initialSize = cpiBufferSize(&rc, parser);
a = cpiBufferPointer(&rc, parser);
b = cpiBufferByte(&rc, parser, 0);
cpiAppendToBuffer(&rc, parser, (char *)"Some test data", 14);
return cpiBufferSize(0, parser) - initialSize;
```

Implementing a message header parser:

Normally, the incoming message data is of a single message format, so one parser is responsible for parsing the entire contents of the message. The class name of the parser that is needed is defined in the Format field in the MQMD or the MQRFH2 header of the input message.

However, the message might consist of multiple formats, for example where there is a header in one format followed by data in another format. In this case, the first parser has to identify the class name of the parser that is responsible for the next format in the chain, and so on. In a user-defined parser, the implementation function cpiNextParserClassName is invoked by the broker when it needs to navigate down a chain of parser classes for a message comprising multiple message formats.

If your user-defined parser supports parsing a message format that is part of a multiple message format, the user-defined parser must implement the cpiNextParserClassName function.

## For example:

1. Call the cpiNextParserClassName function:

```
void cpiNextParserClassName(
 CciParser* parser,
 CciContext* context,
 CciChar* buffer,
             size
 int
 PARSER CONTEXT ST* pc = (PARSER CONTEXT ST *)context;
                     rc = 0;
```

2. Copy the name of the next parser class to the broker:

```
CciCharNCpy(buffer, pc->iNextParserClassName, size);
return;
```

# Compiling a C user-defined extension

# Before you start

You must have a user-defined extension that is written in C. This C program can be one of the provided sample nodes described in "Sample node files" on page 99, the sample parser described in "Sample parser files" on page 101, or a node or parser that you have created yourself using the instructions in "Creating a message processing or output node in C" on page 38, "Creating an input node in C" on page 31, or "Creating a parser in C" on page 47.

The file names used in these instructions are those of the supplied samples. If you are compiling your own user-defined extensions, substitute your own file names.

You do not have to modify user-defined extension libraries that are provided by software vendors, but you do have to import or create the associated workbench resources.

When you compile a user-defined extension that is written in C, you need a compatible compiler. For details of supported compilers, see Optional software support.

#### Header files:

ı

The following header files define the C interfaces:

## BipCni.h

Message processing nodes

## BipCpi.h

Message parsers

## BipCci.h

Interfaces common to both nodes and parsers

# BipCos.h

Platform-specific definitions

## Compilation:

Compile the source for your user-defined extension on each of the supported platforms to create the executable file that the broker invokes to implement your user-defined extension. On Linux, UNIX, and z/OS systems, this file is a loadable implementation library file (LIL); on Windows systems, it is a dynamic load library (DLL).

Navigate to the directory where your user-defined extension source code is located, and follow the instructions for your operating system:

- AIX
- HP-UX
- Linux
- Solaris
- Windows
- z/OS

# Compiling on AIX:

Compile and link the user-defined extension using a supported C compiler:

```
xlc_r \
   -I. \
   -I /opt/IBM/mqsi/6.0/include/plugin \
   -c SwitchNode.c \
   -o SwitchNode.o

xlc_r \
   -I. \
```

```
-I /opt/IBM/mgsi/6.0/include/plugin \
   -c BipSampPluginUtil.c \
   -o BipSampPluginUtil.o
xlc_r \
   -I. \
   -I /opt/IBM/mqsi/6.0/include/plugin \
   -c Common.c \
   -o Common.o
xlc_r \
   -I. \
   -I /opt/IBM/mqsi/6.0/include/plugin \
   -c NodeFactory.c \
   -o NodeFactory.o
xlc_r -qmkshrobj \
      -bM:SRE \
      -bexpall \
      -bnoentry \
      -o SwitchNode.lil SwitchNode.o BipSampPluginUtil.o Common.o NodeFactory.o \
      -L /opt/IBM/mqsi/6.0/lib
      -1 imbdfplg
chmod a+r SwitchNode.lil
```

# Compiling on HP-UX:

Compile and link the user-defined extension using a supported C compiler:

```
cc +z \
-I. \
   -I<install dir>/include \
   -I<install dir>/include/plugin \
   -c BipSampPluginUtil.c \
   -o output_dir/BipSampPluginUtil.o
cc +z \
-I. \
  -I<install dir>/include \
  -I<install_dir>/include/plugin \
   -c Common.c \
   -o output dir/Common.o
cc +z \
-I. \
   -I<install_dir>/include \
   -I<install_dir>/include/plugin \
   -c NodeFactory.c \
   -o output dir/NodeFactory.o
cc +z \
-I. \
   -I<install_dir>/include \
   -I<install_dir>/include/plugin \
   -c SwitchNode.c \
   -o output dir/SwitchNode.o
cc +z \
-I. \
   -I<install dir>/include \
   -I<install_dir>/include/plugin \
   -c TransformNode.c \
   -o output dir/TransformNode.o
```

```
ld -b \
    -o output_dir/SwitchNode.lil \
    output_dir/BipSampPluginUtil.o \
    output_dir/Common.o \
    output_dir/NodeFactory.o \
    output_dir/SwitchNode.o \
    output_dir/TransformNode.o \
    -L install_dir/lib \
    -L install_dir/xml4c/lib \
    -L install_dir/merant/lib \
    -L install_dir/jre/lib/PA_RISC2.0 \
    -L install_dir/jre/lib/PA_RISC2.0/server \
    -l imbdfplg
```

chmod a+r output\_dir/SwitchNode.lil

# Compiling on Linux:

Compile and link the user-defined extension using a supported C compiler. Enter each command as a single line of input; in the examples shown below the lines have been split to improve readability.

```
/usr/bin/g++ -c -fpic -MD -trigraphs -I. -I/opt/mqsi/include
    -I/opt/mqsi/include/plugin -DLINUX -D__USE_GNU
    -D GNU SOURCE TransformNode.c
/usr/bin/g++ -c -fpic -MD -trigraphs -I. -I/opt/mqsi/include
    -I/opt/mqsi/include/plugin -DLINUX -D USE GNU
    -D_GNU_SOURCE SwitchNode.c /usr/bin/gcc -c -fpic -MD -trigraphs -I. -I/opt/mqsi/include
    -I/opt/mqsi/include/plugin -DLINUX -D USE GNU
    -D GNU SOURCE BipSampPluginUtil.c
/usr/bin/g++ -c -fpic -MD -trigraphs -I. -I/opt/mqsi/include
    -I/opt/mqsi/include/plugin -DLINUX -D USE GNU
    -D GNU SOURCE Common.c
/usr/bin/g++ -c -fpic -MD -trigraphs -I. -I/opt/mqsi/include
    -I/opt/mqsi/include/plugin -DLINUX -D__USE_GNU
    -D GNU SOURCE NodeFactory.c
/usr/bin/g++ -o samples.lil
  TransformNode.o SwitchNode.o BipSampPluginUtil.o Common.o NodeFactory.o
   -shared -lc -lnsl -ldl -L/opt/mqsi/lib -limbdfplg
```

These commands create the file samples.lil that provide TransformNode and SwitchNode objects.

Building the C user-defined extension with g++ requires some changes; you must define the interface function as a C-style function to the C++ compiler. In the following example, the ifdefs keep your code portable, and hide the extern "C" directives from a C compiler.

```
#ifdef __cplusplus
  extern "C" {
  #endif
  void LilFactoryExportPrefix * LilFactoryExportSuffix bipGetParserFactory()
  {
    ...
    ...
  }
  #ifdef __cplusplus
  }
  #endif
```

# Compiling on Solaris:

Solaris Compile and link the user-defined extension using a supported C compiler:

```
cc -mt \
   -I. \
   -I<install dir>/include \
   -I<install_dir>/include/plugin \
   -c SwitchNode.c \
   -o output dir/SwitchNode.o
cc -mt \
   -I. \
   -I<install_dir>/include \
   -I<install dir>/include/plugin \
   -c BipSampPluginUtil.c \
   -o output_dir/BipSampPluginUtil.o
cc -mt \
   -I. \
   -I<install_dir>/include \
   -I<install dir>/include/plugin \
   -c NodeFactory.c \
   -o output_dir/NodeFactory.o
cc -mt \
   -I.\
   -I<install dir>/include \
   -I<install dir>/include/plugin \
   -c Common.c \
   -o output_dir/Common.o
cc -G \
   -o output_dir/SwitchNode.lil \
     output dir/SwitchNode.o \
     output dir/BipSampPluginUtil.o \
     output dir/NodeFactory.o \
     output dir/Common.o \
   -L <install dir>/lib /
   -l imbdfplg
chmod a+r output dir/SwitchNode.lil
```

# Compiling on Windows:

Windows Compile and link the user-defined extension using a supported compiler. Ensure that you include a space between SwitchNode.c and BipSampPluginUtil.c, and also between -link and /DLL.

Enter the command as a single line of input; in the example shown below the lines have been split to improve readability.

```
cl /VERBOSE /LD /MD /Zi /I. /I..\..\include\plugin SwitchNode.c
BipSampPluginUtil.c Common.c NodeFactory.c TransformNode.c -link
/DLL ..\..\lib\imbdfplg.lib /OUT:SwitchNode.lil
```

If you have correctly set the *LIB* environment variable, you do not have to specify the full paths to the .lib files.

#### Compiling on z/OS:

```
z/OS Force your link to use prelinker or linker by setting the _CC_STEPS variable to -1: export _CC_STEPS=-1
```

Alternatively, add these two lines to your makefile to export it:

```
_CC_STEPS=-1
.EXPORT : CC STEPS
```

1

Compile and link the user-defined extension using a supported C compiler. To create optimized builds, use **-2** in place of **-g** in the following commands:

```
-Wc,DLL -g -W0,long,langlvl\(extended\),EXPORTALL,float\(ieee\) \
-Wc,xplink \
-W0,LIST\(./SwitchNode.lst\) \
 -I. -I${install dir}/include \
-I${install dir}/include/plugin \
-I${install_dir}/sample/include \
-I${install_dir}/sample/plugin \
-o ./SwitchNode.o ./SwitchNode.c
cc -c \
-Wc,DLL -g -W0,long,langlvl\(extended\),EXPORTALL,float\(ieee\) \
-Wc,xplink \
-W0,LIST\(./SwitchNode.lst\) \
-I. -I${install dir}/include \
-I${install dir}/include/plugin \
-I${install dir}/sample/include \
-I${install dir}/sample/plugin \
-o ./BipSampPluginUtil.o ./BipSampPluginUtil.c
 -Wc,DLL -g -W0,long,langlvl\(extended\),EXPORTALL,float\(ieee\) \
-Wc,xplink \
-W0,LIST\(./SwitchNode.lst\) \
-I. -I${install dir}/include \
-I${install dir}/include/plugin \
-I${install_dir}/sample/include \
-I${install dir}/sample/plugin \
-o ./Common.o ./Common.c
cc -c \
-Wc,DLL -g -W0,long,langlvl\(extended\),EXPORTALL, float\(ieee\) \
-Wc,xplink \
-W0,LIST\(./SwitchNode.lst\) \
-I. -I${install dir}/include \
-I${install_dir}/include/plugin \
-I${install_dir}/sample/include \
-I${install dir}/sample/plugin \
-o ./NodeFactory.o ./NodeFactory.c
 -Wl,DLL -g -Wl,p,map -Wl,LIST=ALL,MAP,XREF,REUS=RENT \
-Wl,xplink \
-o ./SwitchNode.lil ./SwitchNode.o ./BipSampPluginUtil.o \
 ./Common.o ./NodeFactory.o \
${install dir}/lib/libimbdfplg.x
```

Issue the following command to set the file permissions of the user-defined extension to group read and to be executable:

```
chmod a+rx {output dir}/SwitchNode.lil
```

# Creating a user-defined extension in Java

Complete one or more of the following steps to create user-defined nodes in Java:

- "Creating an input node in Java" on page 58
- "Creating a message processing or output node in Java" on page 63
- "Compiling a Java user-defined node" on page 72
- "Packaging a Java user-defined node" on page 73

You can write only user-defined nodes in Java: user-defined parsers must be written in C.

When you have completed this set of tasks, continue with the following tasks:

- "Creating the user interface representation of a user-defined node in the workbench" on page 77
- "Testing a user-defined node" on page 83
- "Packaging and distributing user-defined extensions" on page 85

# Restrictions when creating Java nodes

Within Java user-defined nodes, and the JavaCompute node, calling the System.exit(...) method is not supported. Calling this method results in a SecurityException.

# Creating an input node in Java

### Before you start

Read and understand the following topics:

- "Planning user-defined extensions" on page 5
- "Designing user-defined extensions" on page 8
- "User-defined input nodes" on page 13

A Java user-defined node is distributed as a .jar file. This topic describes the steps that you must take to create an input node in the Java language. It outlines the following steps:

- 1. "Creating a new Java project"
- 2. "Declaring the input node class" on page 59
- 3. "Defining the node constructor" on page 59
- 4. "Receiving external data into a buffer" on page 59
- 5. "Propagating the message" on page 60
- 6. "Controlling threading and transactionality" on page 60
- 7. "Declaring the node name" on page 61
- 8. "Declaring attributes" on page 62
- 9. "Implementing the node functionality" on page 62
- 10. "Overriding default message parser attributes (optional)" on page 62
- 11. "Deleting an instance of the node" on page 63

## Creating a new Java project:

Before you can create Java nodes in the workbench, you must create a new Java project:

- 1. Switch to the Java perspective.
- 2. Click File → New → Project. Select Java from the left menu, and then select Java Project from the right menu.
- 3. Give the project a name.
  - The Java Settings panel is displayed.
- 4. Select the Libraries tab, and click **Add External JARs**.
- 5. Select install\_dir\classes\jplugin2.jar.
- 6. Follow the prompts on the other tabs to define any other build settings.

#### 7. Click Finish.

You can then develop the source for your Java node within this project.

## Declaring the input node class:

Any class that implements MbInputNodeInterface and is contained in the broker's LIL path is registered with the broker as an input node. When you implement MbInputNodeInterface, you also need to implement a run method for this class. The run method represents the start of the message flow, contains the data that formulates the message, and propagates it down the flow. The broker calls the run method when threads become available in accordance with your specified threading model.

For example, to declare the input node class:

```
package com.ibm.jplugins;
import com.ibm.broker.plugin.*;
public class BasicInputNode extends MbInputNode implements MbInputNodeInterface
{
```

Follow these steps to complete this action in the workbench:

- 1. Click File → New → Class.
- 2. Set the package and class name fields to appropriate values.
- 3. Delete the text in the Superclass text field and click the **Browse** button
- 4. Select MbInputNode.
- 5. Click the **Add** button next to Interfaces text field, and select **MbInputNodeInterface**.
- 6. Click Finish.

### Defining the node constructor:

When the node is instantiated, the constructor of the user's node class is called. This class is where you create the terminals of the node, and initialize any default values for the attributes.

An input node has a number of output terminals associated with it, but does not typically have any input terminals. Use the createOutputTerminal method to add output terminals to a node when the node is instantiated. For example, to create a node with three output terminals:

```
public BasicInputNode() throws MbException
{
  createOutputTerminal ("out");
  createOutputTerminal ("failure");
  createOutputTerminal ("catch");
  setAttribute ("firstParserClassName", "myParser");
  attributeVariable = "none";
}
```

# Receiving external data into a buffer:

An input node can receive data from any type of external source, such as a file system, a queue, or a database, in the same way as any other Java program, as long as the output from the node is in the correct format.

You provide an input buffer (or bit stream) to contain input data, and associate it with a message object. You create a message from a byte array using the createMessage method of the MbInputNode class, and then generate a valid message assembly from this message. For details of these methods, see theJava user-defined node API. For example, to read the input from a file:

Create an input stream to read from the file:
 FileInputStream inputStream = new FileInputStream("myfile.msg");

```
    Create a byte array the size of the input file:
byte[] buffer = new byte[inputStream.available()];
```

3. Read from the file into the byte array: inputStream.read(buffer);

 Close the input stream: inputStream.close();

Create a message to put on the queue:
 MbMessage msg = createMessage(buffer);

6. Create a new message assembly to hold this message:

```
msg.finalizeMessage(MbMessage.FINALIZE_VALIDATE);
MbMessageAssembly newAssembly =
    new MbMessageAssembly(assembly, msg);
```

## Propagating the message:

When you have created a message assembly, you can propagate it to one of the node's output terminals.

```
For example, to propagate the message assembly to the "out" terminal: MbOutputTerminal out = getOutputTerminal("out"); out.propagate(newAssembly);
```

To delete the message: msg.clearMessage();

To clear the memory that is allocated for the message tree, call the clearMessage() function within the final try/catch block.

## Controlling threading and transactionality:

The broker infrastructure handles transaction issues such as controlling the commit of any WebSphere MQ or database unit of work when message processing has completed. However, resources modified from within a user-defined node are not necessarily under the transactional control of the broker.

Each message flow thread is allocated from a pool of threads maintained for each message flow, and starts execution in the run method.

The user-defined node uses return values to indicate whether a transaction has been successful, to control whether transactions are committed or rolled-back, and to control when the thread is returned to the pool. Any unhandled exceptions are caught by the broker infrastructure, and the transaction is rolled back.

You determine the behavior of transactions and threads using the appropriate return value:

# MbInputNode.SUCCESS\_CONTINUE

The transaction is committed and the broker calls the run method again using the same thread.

# MbInputNode.SUCCESS\_RETURN

The transaction is committed and the thread is returned to the thread pool, assuming that it is not the only thread for this message flow.

# MbInputNode.FAILURE\_CONTINUE

The transaction is rolled back and the broker calls the run method again using the same thread.

## MbInputNode.FAILURE\_RETURN

The transaction is rolled back and the thread is returned to the thread pool, assuming that it is not the only thread for this message flow.

## MbInputNode.TIMEOUT

The run method must not block indefinitely while waiting for input data to arrive. While the flow is blocked by user code, you cannot shutdown or reconfigure the broker. The run method must yield control to the broker periodically by returning from the run method. If input data has not been received after a certain period (for example, 5 seconds), the method should return with the TIMEOUT return code. Assuming that the broker does not need to reconfigure or shutdown, the input node's run method gets called again straight away.

To create multithreaded message flows, you call the dispatchThread method after a message has been created, but before the message is propagated to an output terminal. This ensures that only one thread is waiting for data while other threads are processing the message. New threads are obtained from the thread pool up to the maximum limit specified by the Additional Instances property of the message flow. For example:

# Declaring the node name:

You must declare the name of the node for use and identification by the workbench. All node names must end with the characters "Node". Declare the name using the following method:

```
public static String getNodeName()
{
    return "BasicInputNode";
}
```

If this method is not declared, the Java API framework creates a default node name using the following rules:

- The class name is appended to the package name.
- The periods are removed, and the first letter of each part of the package and class name are capitalized.

For example, by default, the following class is assigned the node name "ComIbmPluginsamplesBasicInputNode":

```
package com.ibm.pluginsamples;
public class BasicInputNode extends MbInputNode implements MbInputNodeInterface
{
```

# **Declaring attributes:**

int seconds;

You declare node attributes using the same method as you use for Java Bean properties. You are responsible for writing get and set methods for the attributes, and the API framework infers the attribute names using the Java Bean introspection rules. For example, if you declare the following two methods: private String attributeVariable;

```
public String getFirstAttribute()
{
   return attributeVariable;
}
publc void setFirstAttribute(String value)
{
   attributeVariable = value;
```

The broker infers that this node has an attribute called firstAttribute. This name is derived from the names of the get or set methods, not from any internal class member variable names. Attributes can only be exposed as strings, so you must convert any numeric types to and from strings in the get or set methods. For example, the following method defines an attribute called timeInSeconds:

```
public String getTimeInSeconds()
{
   return Integer.toString(seconds);
}

public void setTimeInSeconds(String value)
{
   seconds = Integer.parseInt(value);
}
```

## Implementing the node functionality:

As already described, the run method is called by the broker to create the input message. This method should provide all the processing function for the input node.

# Overriding default message parser attributes (optional):

An input node implementation normally determines what message parser initially parses an input message. For example, the primitive MQInput node dictates that an MQMD parser is required to parse the MQMD header. A user-defined input

node can select an appropriate header or message parser, and the mode in which the parsing is controlled, by using the following attributes that are included as default, which you can override:

### rootParserClassName

Defines the name of the root parser that parses message formats supported by the user-defined input node. It defaults to GenericRoot, a supplied root parser that causes the broker to allocate and chain parsers together. It is unlikely that a node would need to modify this attribute value.

## firstParserClassName

Defines the name of the first parser, in what might be a chain of parsers that are responsible for parsing the bitstream. It defaults to XML.

# messageDomainProperty

An optional attribute that defines the name of the message parser required to parse the input message. The supported values are the same as those supported by the MQInput node. (See MQInput node for more information about the MQInput node.)

## messageSetProperty

An optional attribute that defines the message set identifier, or the message set name, in the Message Set field, only if the MRM parser was specified by the messageDomainProperty attribute.

## messageTypeProperty

An optional attribute that defines the identifier of the message in the MessageType field, only if the MRM parser was specified by the messageDomainProperty attribute.

### messageFormatProperty

An optional attribute that defines the format of the message in the Message Format field, only if the MRM parser was specified by the messageDomainProperty attribute.

## Deleting an instance of the node:

An instance of the node is deleted when either:

- · You shutdown the broker.
- You remove the node or the message flow containing the node, and redeploy the configuration.

During node deletion, the node might want to be informed so that it can perform any cleanup operations, such as closing sockets. If the node implements the optional onDelete method, this method is called by the broker just before the node is deleted.

You implement the onDelete method as follows: public void onDelete() {
 // perform node cleanup if necessary

# Creating a message processing or output node in Java

# Before you start

Read the following topics:

"Planning user-defined extensions" on page 5

- "Designing user-defined extensions" on page 8
- "User-defined message processing nodes" on page 18
- "User-defined output nodes" on page 25
- "Restrictions when creating Java nodes" on page 58

WebSphere Message Broker provides the source for two sample user-defined nodes called SwitchNode and TransformNode. You can use these nodes in their current state, or you can modify them.

A message processing node is used to process a message, and an output node is used to output a message as a bit stream. However, when you code a message processing node or an output node, they are essentially the same thing. You can perform message processing within an output node, and likewise you can output a message to a bit stream using a message processing node. For simplicity, this topic refers mainly to the node as a message processing node but it does also discuss the functionality of both types of node.

The functions of both types of node are covered in this topic, which outlines the following steps:

- 1. "Creating a new Java project"
- 2. "Declaring the message processing node class"
- 3. "Defining the node constructor" on page 65
- 4. "Accessing message data" on page 65
- 5. "Transforming a message object" on page 66
- 6. "Propagating the message" on page 67
- 7. "Declaring the node name" on page 67
- 8. "Declaring attributes" on page 67
- 9. "Implementing the node functionality" on page 68
- 10. "Deleting an instance of the node" on page 69

## Creating a new Java project:

Before you can create Java nodes within the workbench, you must create a new Java project, as described in the following steps:

- 1. Switch to the Java perspective.
- 2. Click File → New → Project. Select Java from the left menu, and then select Java Project from the right menu.
- Give the project a name.The Java Settings panel is displayed.
- 4. Select the Libraries tab, and click Add External JARs.
- 5. Select install\_dir\classes\jplugin2.jar.
- 6. Follow the prompts on the other tabs to define any other build settings.
- 7. Click Finish.

You can now develop the source for your Java node within this project.

## Declaring the message processing node class:

Any class that implements MbNodeInterface, and is contained in the broker's LIL path, is registered with the broker as a message processing node. When you

implement MbNodeInterface, you must also implement an evaluate method for this class. The evaluate method is called by the broker for each message that passes through the flow.

For example, to declare the message processing node class: package com.ibm.jplugins;

```
import com.ibm.broker.plugin.*;
```

public class BasicNode extends MbNode implements MbNodeInterface

Declare the class in the workbench:

- 1. Click File → New → Class.
- 2. Set the package and class name fields to appropriate values.
- 3. Delete the text in the Superclass text field and click Browse.
- 4. Select MbNode and click OK.
- 5. Click the Add button next to Interfaces text field, and select MbNodeInterface.
- 6. Click Finish.

### Defining the node constructor:

When the node is instantiated, the constructor of the user's node class is called. Create the terminals of the node, and initialize any default values for attributes in this constructor.

A message processing node has a number of input terminals and output terminals that are associated with it. Use the methods createInputTerminal and createOutputTerminal to add terminals to a node when the node is instantiated.

For example, to create a node with one input terminal and two output terminals:

```
public MyNode() throws MbException
{
    // create terminals here
    createInputTerminal ("in");
    createOutputTerminal ("out");
    createOutputTerminal ("failure");
}
```

### Accessing message data:

In many cases, the user-defined node needs to access the contents of the message received on its input terminal. The message is represented as a tree of syntax elements. Use the supplied utility function to evaluate methods for message management, message buffer access, syntax element navigation, and syntax element access.

The MbElement class provides the interface to the syntax elements. For further details of the Java API, see the Javadoc information.

For example:

1. To navigate to the relevant syntax element in the XML message:

```
MbElement rootElement = assembly.getMessage().getRootElement();
MbElement switchElement =
rootElement.getLastChild().getFirstChild().getFirstChild();
```

2. To select the terminal indicated by the value of this element:

```
String terminalName;
String elementValue = (String)switchElement.getValue();
if(elementValue.equals("add"))
  terminalName = "add";
else if(elementValue.equals("change"))
  terminalName = "change";
else if(elementValue.equals("delete"))
  terminalName = "delete";
else if(elementValue.equals("hold"))
  terminalName = "hold";
else
  terminalName = "failure";
MbOutputTerminal out = getOutputTerminal(terminalName);
```

### Transforming a message object:

The received input message is read-only, so before you can transform a message, you must write it to a new output message. You can copy elements from the input message, or you can create new elements in the output message.

The MbMessage class provides the copy constructors, and the methods to get the root element of the message. The MbElement class provides the interface to the syntax elements.

For example, where you have an incoming message assembly with embedded messages, you could have the following code in the evaluate method of your user-defined node:

1. To create a new copy of the message assembly and its embedded messages:

```
MbMessage newMsg = new MbMessage(assembly.getMessage());
MbMessageAssembly newAssembly = new MbMessageAssembly(assembly, newMsg);
```

2. To navigate to the relevant syntax element in the XML message:

```
MbElement rootElement = newAssembly.getMessage().getRootElement();
MbElement switchElement =
rootElement.getFirstElementByPath("/XML/data/action");
```

3. To change the value of an existing element:

```
String elementValue = (String)switchElement.getValue();
if(elementValue.equals("add"))
   switchElement.setValue("change");
else if(elementValue.equals("change"))
   switchElement.setValue("delete");
else if(elementValue.equals("delete"))
   switchElement.setValue("hold");
else
   switchElement.setValue("failure");
```

4. To add a new tag as a child of the switch tag:

5. To add an attribute to this new tag:

As part of the transformation you might need to create a new message body. To create a new message body, use one of the following methods which specifically assign a parser to a message tree folder.

```
createElementAfter(String)
createElementAsFirstChild(String)
createElementAsLastChild(String)
createElementBefore(String)
createElementAsLastChildFromBitstream(byte[], String, String, String, int, int, int)
```

Do not use the following methods, which do not associate an owning parser with the folder:

```
createElementAfter(int)
createElementAfter(int, String, Object)
createElementAsFirstChild(int)
createElementAsFirstChild(int, String, Object)
createElementAsLastChild(int)
createElementAsLastChild(int, String, Object)
createElementBefore(int)
createElementBefore(int, String, Object)
```

### Propagating the message:

Before you propagate a message, decide what message flow data you want to propagate, and whether to propagate to a node terminal, or to a Label node.

For example:

1. To propagate the message to the output terminal "out":

```
MbOutputTerminal out = getOutputTerminal("out");
          out.propagate(newAssembly);
```

2. To propagate the message to a Label node:

```
MbRoute label1 = getRoute ("label1");
Label1.propagate(newAssembly);
```

Call the clearMessage() function within the final try/catch block to clear the memory that is allocated for the message tree.

### Declaring the node name:

Declare the name using the following method. The name of the node must be the same as the one that is used in the workbench. All node names must end with "Node".

```
public static String getNodeName()
{
    return "BasicNode";
}
```

If this method is not declared, the Java API framework creates a default node name using the following rules:

- The class name is appended to the package name.
- The dots are removed, and the first letter of each part of the package and class name are capitalized.

For example, by default, the following class is assigned the node name "ComIbmPluginsamplesBasicNode":

```
package com.ibm.pluginsamples;
public class BasicNode extends MbNode implements MbNodeInterface {
```

### **Declaring attributes:**

Declare node attributes in the same way as Java Bean properties. You must write getter and setter methods for the attributes. The API framework infers the attribute names using the Java Bean introspection rules. For example, if you declare the following two methods:

```
private String attributeVariable;
public String getFirstAttribute()
{
   return attributeVariable;
}
publc void setFirstAttribute(String value)
{
   attributeVariable = value;
}
```

the broker infers that this node has an attribute called firstAttribute. This name is derived from the names of the get or set methods, not from any internal class member variable names. Attributes can only be exposed as strings, therefore, you must convert any numeric types to and from strings in the get or set methods. For example, the following method defines an attribute called timeInSeconds:

```
int seconds;
public String getTimeInSeconds()
{
  return Integer.toString(seconds);
}
public void setTimeInSeconds(String value)
{
  seconds = Integer.parseInt(value);
```

### Implementing the node functionality:

The evaluate method, defined in MbNodeInterface, is called by the broker to process the message. All the processing function for the node is included in this method.

The evaluate method has two parameters that are passed in by the broker:

- 1. The MbMessageAssembly, which contains the following objects that are accessed using the appropriate methods:
  - The incoming message
  - The local environment
  - The global environment
  - The exception list
- 2. The input terminal on which the message has arrived.

For example, the following code extract shows how you might write the evaluate method:

```
public void evaluate(MbMessageAssembly assembly, MbInputTerminal inTerm) throws MbException
{
    // add message processing code here

    getOutputTerminal("out").propagate(assembly);
}
```

The message flow data, which consists of the message, environment, local environment, and exception list, is received at the input terminal of the node.

### Deleting an instance of the node:

An instance of the node is deleted when either:

- · You shut down the broker.
- You remove the node or the message flow that contains the node, and redeploy the configuration.

If you want the node to perform any clean up operations, for example closing sockets, include an implementation of the onDelete method:

```
public void onDelete()
{
    // perform node cleanup if necessary
}
```

This method is called by the broker immediately before it deletes the node.

### Extending the capability of a Java message processing or output node:

### Before you start

Read and understood "Creating a message processing or output node in Java" on page 63.

After you have created a user-defined node, the following functions are available:

- 1. "Accessing ESQL"
- 2. "Handling exceptions" on page 70
- 3. "Writing to an output device" on page 71

Accessing ESQL:

Nodes can invoke ESQL expressions using Compute node ESQL syntax. You can create and modify the components of the message using ESQL expressions, and you can refer to elements of both the input message and data from an external database.

The following procedure demonstrates how to control transactions from the evaluate method in your user-defined node using ESQL:

1. Set the name of the ODBC data source to use. For example:

```
String dataSourceName = "myDataSource";
```

2. Set the ESQL statement to execute:

3. Select the type of transaction you want from the following:

### MbSQLStatement.SQL TRANSACTION COMMIT

Immediately commit the transaction upon execution of the ESQL statement.

InputRoot.XML.DataField1,
InputRoot.XML.DataField2)');";

### MbSQLStatement.SQL\_TRANSACTION\_AUTO

Commit the transaction when the message flow has completed. (Rollbacks are performed if necessary.)

For example:

```
int transactionType = MbSQLStatement.SQL TRANSACTION AUTO;
```

4. Get the ESQL statement. For example:

```
MbSQLStatement sql =
          createSQLStatement(dataSourceName, statement, transactionType);
```

You can use the method createSQLStatement(dataSource, statement to default the transaction type to MbSQLStatement.SQL\_TRANSACTION\_AUTO).

5. Create the new message assembly to be propagated:

```
MbMessageAssembly newAssembly =
    new MbMessageAssembly(assembly, assembly.getMessage());
```

6. Execute the ESQL statement:

```
sql.select(assembly, newAssembly);
Or, if you want to execute an ESQL statement that returns no result:
sql.execute(assembly);
```

For more information about ESQL, see ESQL overview.

Handling exceptions:

You use the MbException class to catch and access exceptions. The MbException class returns an array of exception objects representing the children of an exception in the broker exception list. Each element returned specifies its exception type. An empty array is returned if an exception has no children. The following code sample shows an example of how the MbException class could be used in the evaluate method of your user-defined node.

```
public void evaluate(MbMessageAssembly assembly, MbInputTerminal inTerm) throws MbException
   try
       // plug-in functionality
    catch(MbException ex)
       traverse(ex, 0);
        throw ex; // if re-throwing, it must be the original exception that was caught
 void traverse(MbException ex, int level)
    if(ex != null)
        // Do whatever action here
       System.out.println("Level: " + level);
        System.out.println(ex.toString());
       System.out.println("traceText: " + ex.getTraceText());
        // traverse the hierarchy
       MbException e[] = ex.getNestedExceptions();
        int size = e.length;
        for(int i = 0; i < size; i++)
```

```
{
    traverse(e[i], level + 1);
}
}
```

Refer to the Java API for more details of using the MbException class.

You can develop a user-defined message processing or output node in such a way that it can access all current exceptions. For example, to catch database exceptions you can use the MbSQLStatement class. This class sets the value of the 'throwExceptionOnDatabaseError' attribute, which determines broker behavior when it encounters a database error. When it is set to true, if an exception is thrown, it can be caught and handled by the evaluate method in your user-defined extension.

The following code sample shows an example of how to use the MbSQLStatement class.

```
public void evaluate(MbMessageAssembly assembly, MbInputTerminal inTerm) throws MbException
   MbMessage newMsg = new MbMessage(assembly.getMessage());
   MbMessageAssembly newAssembly = new MbMessageAssembly(assembly, newMsg);
   String table =
      assembly.getMessage().getRootElement().getLastChild().getFirstChild().getName();
   MbSQLStatement state = createSQLStatement( "dbName",
       "SET OutputRoot.XML.integer[] = PASSTHRU('SELECT * FROM " + table + "');" );
    state.setThrowExceptionOnDatabaseError(false);
    state.setTreatWarningsAsErrors(true);
    state.select( assembly, newAssembly );
    int sqlCode = state.getSQLCode();
    if(sqlCode != 0)
       // Do error handling here
       System.out.println("sqlCode = " + sqlCode);
       System.out.println("sqlNativeError = " + state.getSQLNativeError());
       System.out.println("sqlState = " + state.getSQLState());
       System.out.println("sqlErrorText = " + state.getSQLErrorText());
   getOutputTerminal("out").propagate(newAssembly);
```

Writing to an output device:

To write to an output device, the logical (hierarchical) message must be converted back into a bit stream in your evaluate method. Use the getBuffer method in MbMessage to perform thsi task, as follows:

Typically, for an output node the message is not propagated to any output terminal, so you can just return at this point.

You must use the supplied MQOutput node when writing to WebSphere MQ queues, because the broker internally maintains a WebSphere MQ connection and open queue handles on a thread-by-thread basis, and these handles are cached to optimize performance. In addition, the broker handles recovery scenarios when certain WebSphere MQ events occur, and this would be adversely affected if WebSphere MQ MQI calls were used in a user-defined output node.

### Getting and setting the specific type of an Mb element:

Two methods are provided for handling the specific type of an Mb syntax element:

- getSpecificType
- setSpecificType

Use these methods to access or set the specific type of an XML element. For example, to update the current value:

- 1. Call getSpecificType on the syntax element. The getSpecificType method does not take any parameters, but returns the specific type of the element as an int value.
- 2. Call setSpecificType on the syntax element. The setSpecificType method takes one parameter of the type int, which is the specific type that you want the Mb element to be. This method has no return value.

Specific type values for the XML and MRM parsers are listed in "XML and MRM parser constants" on page 280.

### Compiling a Java user-defined node

### Before you start

You must have a user-defined node written in Java. This node can be one of the provided sample nodes that are described in "Sample node files" on page 99, or a node that you have created yourself using the instructions in either "Creating a message processing or output node in Java" on page 63 or "Creating an input node in Java" on page 58.

You can compile a Java user-defined node either from the command line, or from within the project in the workbench. This topic describes both options.

When you compile a Java user-defined node from the command line on any platform, you need a compatible IBM Software Developer Kit for Java. For details of supported Java versions, see Additional software requirements.

### Compiling a Java user-defined node from the workbench:

Use the following procedure to compile your Java user-defined node from the workbench:

- 1. Switch to the Java Development Perspective, if it is not already active.
- 2. In the Package Explorer, select the /src directory inside your node project, and click **File** → **Export**.
- From the list displayed, select JAR file. Click Next. The resources that are available for you to export as a JAR file are listed.

- 4. Verify that Export generated class files and resources is checked.
- 5. Specify a name and location for your JAR file. You should place the file inside the root directory of your node project, and give the file the same name as the name of the project (with a .jar extension).
- 6. You can use the default values for the rest of the options. Click Finish.

The created .jar file appears in your node project, and is ready for you to install in a broker domain (see "Installing user-defined extension runtime files on a broker" on page 86) or to package for distribution (see "Packaging a user-defined node workbench project" on page 87).

### Compiling a Java user-defined node from the command line:

Use the following procedure to compile your Java user-defined node from the command line:

1. Add the location of jplugin2.jar to the CLASSPATH. The location of the jplugin2.jar file for each platform is shown below:

```
Windows On Windows: install_dir\classes\jplugin2.jar

Linux On Linux: install_dir\classes/jplugin2.jar

UNIX On UNIX: install_dir\classes/jplugin2.jar

z/0S On z/OS: install_dir\classes/jplugin2.jar
```

2. Put your Java user-defined node class into the following directory:

```
Windows install_dir\sample\extensions\nodes
Linux install_dir/sample/extensions/nodes
UNIX install_dir/sample/extensions/nodes
z/OS install_dir/sample/extensions/nodes
```

- 3. Change to the directory that now contains your user-defined node class.
- 4. Compile the .java file using the javac command, for example: javac *nodename*.java
- 5. Package the resulting .class file into a .par file. See "Packaging a Java user-defined node."

The .par file that you have created is ready for you to install on a broker domain (see "Installing user-defined extension runtime files on a broker" on page 86) or to package for distribution (see "Packaging a user-defined node workbench project" on page 87).

### Packaging a Java user-defined node:

### Before you start

You must have a user-defined node written in Java. This node can be one of the provided sample nodes that are described in "Sample node files" on page 99, or a node that you have created yourself using the instructions in either "Creating a message processing or output node in Java" on page 63 or "Creating an input node in Java" on page 58.

You can package a user-defined node in two ways:

PAR

A Plug-in Archive (PAR) is the deployment unit for Java user-defined nodes. The PAR contains the user-defined node classes and, if required as dependencies, can contain JAR files. A PAR file is a compressed file with a .par file extension. The directory structure in the .par file has the following format:

/classes

The user-defined node classes are stored in this location.

- /lib

JAR files that are required by the user-defined node are stored in this location. This directory is optional because it might not be necessary to include JAR files.

The following procedure describes how to package an example user-defined node, *parexamplenode*. In this example, the PAR is to be contained in *par.example.parexamplenode.class* with a JAR file dependency *dependency.jar*.

- 1. Create the directory structure; for example:
  - /classes/par/example/parexamplenode.class
  - /lib/dep.jar
- 2. Issue a file compression command to create the PAR; for example: jar cvf parexample.par classes lib

The PAR should be placed in the LIL path that is specified in "Installing user-defined extension runtime files on a broker" on page 86.

#### JAR

User-defined nodes can be packaged using a simple JAR. For example, if your node is defined in example/jarexamplenode.class, create the JAR by using the jar cvf jarexample.jar example command.

The preferred way to package a Java user-defined node is to use a PAR file, because all dependencies can be packaged with the node, and each node is loaded in a separate classloader. Refer to "User-defined node classloading" for information on classloading.

### Deployment dependencies:

If a user-defined node requires an external package, the package can be deployed in one of following ways:

- The external packages can be added to the /lib directory in the deployed PAR.
- For external packages that are shared between several node types, the packages can be added to one of the following locations:
  - The<workpath>/shared-classes/ directory
  - The CLASSPATH environment variable, where all user-defined nodes that are in the broker installation can access the packages

User-defined node classloading: When a Java user-defined node is packaged as a PAR file, the Java user-defined node is loaded in a separate classloader. The classloader loads any class that is packaged within the deployed PAR. The classes that are placed in the JAR override any classes that are in the shared classes directory or the CLASSPATH environment variable. If the deployed PAR contains more than one node type, the nodes share the same classloader. Therefore, a set of user-defined nodes that share static data should be packaged in a single PAR file. Java user-defined nodes that are packaged as simple JAR files are loaded in the same classloader. The classes and the location from which they are loaded are written to user trace, so you can use this information to check that the correct classes are being loaded.

The broker uses the following classloader tree:

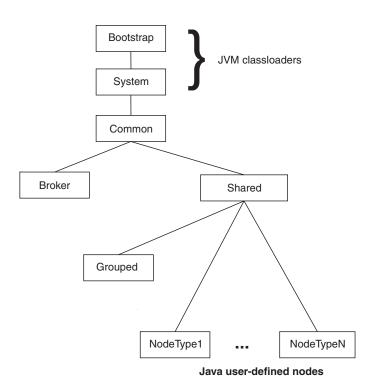

The following describes the components in the classloader tree:

- Common classloader: This loads the classes that are shared between the broker and user code. For example, the classes that are contained in jplugin2.jar are common to the broker and the user code.
- **Broker classloader**: This loads the broker internal classes. These classes can not be accessed by user classes.

The broker classloader and the shared classloader are children of the common classloader. Therefore, the contents of the shared classloader are not visible to the broker classloader. The following should not be placed in this directory:

- User-defined nodes
- Classes, which have a dependency on other classes that have been deployed with a user-defined node.
- Grouped classloader: This loads all user-defined nodes that are packaged as JAR files. User-defined nodes that have been packaged for previous versions of WebSphere Message Broker will be loaded using this loader. User-defined nodes that are packaged in JAR files are loaded into one loader, and therefore can share static data.

User-defined nodes classloading search paths:

### User-defined nodes package in a PAR

The broker uses the following search path to find user-defined node classes:

- 1. /classes to locate classes in the deployed PAR.
- 2. /lib to locate any JAR files in the deployed PAR.
- 3. <WorkPath>/shared-classes/ to locate any JAR files.
- 4. CLASSPATH environment variable.

### User-defined nodes package in a JAR

The broker uses the following search path to find user-defined node classes:

- 1. The deployed JAR file.
- 2. <WorkPath>/shared-classes/ to locate any JAR files
- 3. CLASSPATH environment variable.

### Endorsed standards for overriding classes

The endorsed standards overriding mechanism allows the following standard packages to be overridden in the JRE:

- javax.rmi.CORBA
- · org.omg.CORBA
- · org.omg.CORBA.DynAnyPackage
- org.omg.CORBA.ORBPackage
- org.omg.CORBA.portable
- org.omg.CORBA.TypeCodePackage
- org.omg.CORBA\_2\_3
- org.omg.CORBA\_2\_3.portable
- org.omg.CosNaming
- org.omg.CosNaming.NamingContextExtPackage
- · org.omg.CosNaming.NamingContextPackage
- · org.omg.Dynamic
- org.omg.DynamicAny
- org.omg.DynamicAny.DynAnyFactoryPackage
- · org.omg.DynamicAny.DynAnyPackage
- org.omg.IOP
- org.omg.IOP.CodecFactoryPackage
- org.omg.IOP.CodecPackage
- · org.omg.Messaging
- org.omg.PortableInterceptor
- org.omg.PortableInterceptor.ORBInitInfoPackage
- org.omg.PortableServer
- org.omg.PortableServer.CurrentPackage
- $\bullet \quad org. omg. Portable Server. POAM an ager Package$
- org.omg.PortableServer.POAPackage
- org.omg.PortableServer.portable
- org.omg.PortableServer.ServantLocatorPackage
- org.omg.SendingContext
- · org.omg.stub.java.rmi
- org.w3c.dom
- · org.xml.sax

- org.xml.sax.ext
- org.xml.sax.helpers

Refer to the Endorsed Standards Override Mechanism for more information.

To override these packages in the broker, place the JAR files for the API standards in the /lib directory of the PAR.

JNDI context: When looking up a JNDI context, the context classloader is used. If the lookup uses classes that are packaged with the user-defined node, the context classloader must be the same as the classloader that is being used to load the user-defined node. To ensure that each thread uses the same classloader, the following code can be included in the user-defined node class:

Thread.currentThread.setContextClassLoader(this.getClass().getClassLoader());

# Creating the user interface representation of a user-defined node in the workbench

For user-defined nodes only, you must create the user interface representation of it in the workbench.

The topics below describe the steps that you must complete:

- 1. "Creating a user-defined node project"
- 2. "Creating a user-defined node" on page 78

If you have a plug-in node from Version 2.1, you must migrate the node to Version 6.0 using the mqsimigratemsgflows command, as described in Migrating a message flow, and then follow the instructions in the steps listed above.

For user-defined parsers, you have to install only the compiled .lil file. You do not manipulate parsers from within the workbench; they are only referenced by the broker from within a message flow. Therefore you do not create a user interface representation of user-defined parsers.

When you have completed the workbench representation, you must test your user-defined node

### Creating a user-defined node project

When you create user-defined nodes, you must first create user-defined node project to contain the nodes and their supporting files.

To create a new project for your user-defined node:

- 1. Switch to the Broker Application Development perspective.
- Start the Message Flow Plug-in Node Project wizard by clicking File → New →
  Project, then Message Flow Node Development → Message Flow Plug-in
  Node Project. Click Next. The New Message Flow Plug-in Node Project
  window is displayed.
- 3. Specify the name of the category for the nodes that you are creating. This is the name of the category under which the node appears in the message flow node palette. Either choose the name of an existing category, or enter a name to create a new category. Click Next. The New Plug-in Project window is displayed.

- 4. Specify a name for your project. To be consistent with the supplied nodes, and to avoid conflict with the names of node projects that are supplied by other independent software vendors, use your organization's Internet domain name as part of the name. For example, the name should be of the form com.xyz.nodegroup, where com.xyz is the company Internet domain name. You can save any number of nodes in a single project. Click Next. The Plug-in content panel of the New Plug-in Project window is displayed.
- 5. Optional: Specify a plug-in runtime library name.
- 6. Do one of the following tasks:
  - If you intend to develop Property Editors or write a compiler class for your node, specify the JAR file name that you want to use.
  - If you want to do any Java development, accept the defaults or specify the source folder in which to store your Java source.
  - If you do not want to do any Java development, you can either accept the default values or remove them.
- 7. Clear the Generate the Java class that controls the plug-in's life cycle (recommended) check box because this option is not required with Eclipse Version 3 or higher. Click Next. The Templates panel of the New Plug-in Project window is displayed.
- 8. Click Finish.
- 9. If there are any warnings in the Tasks view that are associated with the newly created project, perform the following steps:
  - a. Click Window > Preferences.
  - b. Expand Plug-In Development and click Target Platform.
  - c. Click Not In Workspace to select all loaded plug-ins.
  - d. Click OK.
  - e. Select your user-defined node project in the Package Explorer view, and click **Project Clean Project**.

A project folder containing all the supporting files that are needed for your user-defined node is displayed in the Package Explorer view. The project is stored in the default workspace directory.

### Creating a user-defined node

### Before you start:

You must create a user-defined node project.

To create the visual representation of your user-defined node in the workbench, complete the following tasks:

- 1. "Creating the user-defined node plug-in files"
- 2. "Defining the node properties" on page 79
- 3. Optional: "Adding help to the node" on page 80
- 4. Optional: "Creating node icons" on page 81
- 5. Optional: "Adding a property editor or compiler" on page 82

When you have created the node, you cannot move it to another folder.

#### Creating the user-defined node plug-in files:

#### Before you start:

Complete the task "Creating a user-defined node project" on page 77.

- 1. Switch to the Broker Application Development perspective.
- 2. Launch the wizard: click File → New → Other.... The New window opens.
- 3. Expand Message Flow Node Development and select Message Flow Plug-in Node. Click Next. The New Message Flow Plug-in Node window opens.
- 4. Select the parent folder for the node from the list of names that are displayed. This folder is the project that you have created to contain this node.
- 5. Specify a file name for the node. The file name must be the name of the node, excluding the Node at the end. For example, if you have created a node called BasicNode, the file name must be Basic.
- 6. Click **Finish**. A .msgnode file for the new node is created and is added to the project in the Broker Development view. The .msgnode file is opened in the message node editor.

#### Next:

1

When you have completed this task, define the node properties.

### Defining the node properties:

### Before you start:

Complete the following tasks:

- 1. "Creating a user-defined node project" on page 77
- 2. "Creating the user-defined node plug-in files" on page 78

This topic describes how to define the properties for a user-defined node.

- Add the terminals to the node. You must define an input terminal. Output terminals are optional. For each input terminal, put the cursor in the In Terminals field, and click Add. Likewise, for each output terminal, put the cursor in the Out Terminals field, and click Add.
- 2. To rename a terminal, right-click the terminal name and click **Rename**.
- 3. Click the **Properties** tab at the bottom of the editor area. From here you can add the node's attributes: for example, a database name, a host server name, or a password. The attributes that you set here must match the attributes specified in the user-defined node itself using the get and set methods. You can also customize the text that appears in the node properties view for each property. To set the text, open the *nodename*.properties file, and edit the line: Property.propertyName = your descriptive text.
- 4. If the node is an input node, select the node name in the hierarchy and select **Input node**. Select **Use broker defaults** if you want the node to initialize with the broker's default values.
- 5. Right-click **Basic** in the hierarchy and click **Add Property**. To create separate pages of properties, use the **Add Property Group** function.
- 6. Select the correct attribute type: one of the built-in types, or a type to match the list of values that the property can have.
- 7. Enter any default values, which will be shown in the Properties view when the node is included in a message flow.
- 8. To generate a property editor or a compiler, specify the location of these resources in the relevant field.
- 9. Specify the system property for each attribute that you define:

- Hidden: the property is not displayed in the Properties view or the Promotion Property dialog.
- Read only: the property is displayed, but cannot be changed.
- Mandatory: a value is required. The field cannot be left blank. Boolean and enum properties are always mandatory.
- Configurable: the property can be configured at deployment time.
- 10. If required, drag the properties to change the order in which they are listed.
- 11. Close the nodename.msgnode file.

#### Next:

The following tasks are optional:

- "Adding help to the node"
- "Creating node icons" on page 81
- "Adding a property editor or compiler" on page 82

You can now test your node. Select **Run** → **Run** as → **Runtime Workbench** to launch another instance of the workbench. See "Enabling PDE runtime capabilities" on page 85, and the PDE Guide, for more information about testing using the Runtime Workbench.

### Adding help to the node:

### Before you start:

You must complete the following tasks:

- 1. "Creating a user-defined node project" on page 77
- 2. "Creating the user-defined node plug-in files" on page 78
- 3. "Defining the node properties" on page 79

Add help information for the node that you have created to explain why and when to use the node, and how it must be configured:

- Topic information that is displayed within the information center.
- Context sensitive help that is displayed when you press F1.
- Hover help that is displayed when you hover your mouse over the node.

All three forms of help are optional; you can create any one or more of the three resources described below.

1. Create a help.html file within the project to contain the online help that explains what the node does and how you can use it. If you have several files, create a separate doc subdirectory in the plug-in project, and store the online help files in that directory.

You can make the node's online help appear integrated with the product-supplied information center, under the leaf node called "User-defined nodes", which you can find in **Reference** → **Message flows**. To make the online help for your node appear at that point:

a. Modify the plugin.xml file to include the following extension point to the information center:

```
<extension point="org.eclipse.help.toc">
<toc file="toc.xml"/>
</extension>
```

b. Create a toc.xml file in your user-defined node project, and modify the link\_to attribute to link to the "UDNodes" anchor that is already defined in the information center table of contents:

```
<toc label="My Plugin Node" topic="my_node.htm"
link_to="../com.ibm.etools.mft.doc/toc.xml#UDNodes">
<topic label="Mytopic 1" href="topic1.htm>
</toc>
```

Your help topic is now displayed in the table of contents under **Reference** → **Message flows** → **User-defined nodes**.

The sample nodes that are provided with the product demonstrate this option.

For further explanation of extension points and how to use them, see the PDE Guide.

2. Add context sensitive (F1) help to the node. Context sensitive help is displayed when you click on a node in the Broker Application Development perspective and press F1.

When a node is created, a HelpContexts.xml file is created. This file assigns a context id based on the name of the node. Modify the HelpContexts.xml file for your node by changing the text in the description field. The name of the HelpContexts.xml file must be unique within the project, but can contain multiple context entries; for example, if you have several nodes within a single project, each node can have its context-sensitive help in the file.

Context-sensitive help is limited in length. A useful way of providing more help to the user is to link from the F1 help to an HTML file that contains further information; for example, to the node's online help, described above. Code the link as shown below:

```
<topic href"../plug-in directory/html file" label="Link title">
```

3. Add hover help (known as ToolTip help on Windows) to the node. When you create a user-defined node, a palette.properties file is created. Modify this file to contain your node's hover help, which shows the node name when the palette is not wide enough to display it all.

If you do not want to add any of the optional features, you can test your node at this point. Launch another instance of the workbench; see "Enabling PDE runtime capabilities" on page 85, and select **Run** • **Run** as • **Runtime Workbench** for further guidance. See the PDE Guide for more information about testing using the Runtime Workbench.

#### Creating node icons:

#### **Before you start:**

You must complete the following tasks:

- 1. "Creating a user-defined node project" on page 77
- 2. "Creating the user-defined node plug-in files" on page 78
- 3. "Defining the node properties" on page 79

When a node is created, a set of default icons are created; files clc16.gif and obj16.gif are used for the node in the palette on the Broker Application Development perspective, and obj30.gif is used for the node in the Message Flow Editor (that is, when it is dragged into a message flow). To change the default icons to your own icons, replace the supplied .gif files in the icons subdirectory of the plug-in project by your files.

To test your node, launch another instance of the workbench (see "Enabling PDE runtime capabilities" on page 85) and select Run → Run as → Runtime Workbench. See the PDE Guide for more information about using the Runtime Workbench for testing your node.

### Adding a property editor or compiler:

#### **Before you start:**

You must complete the following tasks:

- 1. "Creating a user-defined node project" on page 77
- 2. "Creating the user-defined node plug-in files" on page 78
- 3. "Defining the node properties" on page 79

To control how the properties of your node are displayed, create a property editor by using the IPropertyEditor interface. A property editor can contain many controls, such as text fields and lists.

To create a custom compiler, for example to encrypt a value before sending it to the server, use the IPropertyCompiler interface.

*Importing the plug-in API into the workbench:* 

To create a property editor or compiler, you must first import the plug-in API into the workbench, as follows:

- 1. Click File → Import → External Plug-ins and Fragments.
- 2. Click Next.
- 3. Select the com.ibm.etools.mft.api plug-in.
- 4. When the plug-in is imported in the workspace, right-click the plug-in, and click **Update Classpath**.
- 5. Click Finish.
- 6. From the Window menu, click **Preferences**.
- 7. Expand Plug-in development and select Target Platform.
- 8. Click **Not in Workspace** to select all plug-ins except the com.ibm.etools.mft.api plug-in that you have just imported into the workbench.
- 9. Click OK.
- 10. Switch to the Java perspective.
- 11. Select your user-defined node project in the Package Explorer, and click **Project** → Clean Project.
- 12. Right-click your user-defined node project, and click **Update Classpath**.

### *Creating a Java class:*

To create a new Java class for your property editor or compiler, complete the following steps.

- 1. Switch to the Java perspective.
- 2. Select your user-defined node project in the Package Explorer, and click Project → Clean Project
- 3. Right-click your user-defined node project, and click Update Classpath...
- 4. In the user-defined node project, select the /src directory, and click File → New → Class.

- 5. Type a name for your class in the Name text field.
- 6. Perform the following steps, according to whether you are creating a property editor or a property compiler.
  - If you are creating a property editor:
  - a. Delete any text in the Superclass text field, and click Browse....
  - b. Select the AbstractPropertyEditor class and click **OK**.
  - If you are creating a property compiler:
  - a. Click Add... next to the Interfaces text field.
  - b. Select the IPropertyCompiler interface and click **OK**.
- 7. Click Finish.

*Testing your property editor or compiler:* 

To test your property editor, launch another instance of the workbench (see "Enabling PDE runtime capabilities" on page 85) and select **Run** → **Run as** → **Runtime Workbench**. See the PDE Guide for more information about testing using the Runtime Workbench for testing your node.

To test your compiler, deploy to a broker the flow that contains your user-defined node.

### Testing a user-defined node

### Before you start

Ensure that you have completed the following tasks:

- "Creating a user-defined extension in C" on page 31 or "Creating a user-defined extension in Java" on page 57
- "Creating the user interface representation of a user-defined node in the workbench" on page 77
- "Installing user-defined extension runtime files on a broker" on page 86

When you have created and installed the required resources, you can test your user-defined node:

- 1. Enable the Eclipse Plug-in Development environment. This task is described in "Enabling PDE runtime capabilities" on page 85. For more information about the PDE and the Plug-in Development Perspective, see the PDE Guide.
- 2. Click Run → Run as → Runtime Workbench to start a new copy of the workbench that includes your new nodes.
- 3. Open the Message Flow editor. Your new nodes appear in the node palette.
- 4. Create a message flow that includes your node. Read Adding a message flow node for guidance on how to complete this task.
- 5. Deploy the message flow to a broker. This task is described in Deploying a message flow application.
- 6. Send a test message through the flow and look for the results that you expect (for example, a message put to a target queue). You might have to write an application to send the test message to the message flow.
- 7. Use the diagnostic tools that are provided to determine whether your node works, or if not, what went wrong:
  - a. See Resolving problems with user-defined extensions for a description of some common problems and their solutions.

- b. Check the event log. Details are provided in Event Log editor.
- c. Write entries to the event log from your node. See "Using event logging from a user-defined extension" on page 95 for more information.
- d. Switch on user trace at debug level. See Using trace for details of how to complete this task.
  - The following debug messages are generated by a user trace to help you to understand the execution of your user-defined nodes and parsers:
  - BIP2233 and BIP2234: a pair of messages traced before and after a user-defined extension implementation function is invoked. These messages report the input parameters and the returned value. In these messages, an "implementation function" can be interpreted as either a C implementation function or a Java implementation method.
  - BIP3904: a message traced before invoking the Java evaluate() method of a user-defined node.
  - BIP3905: a message traced before invoking the C cniEvaluate() implementation function (iFpEvaluate member of CNI\_VFT) of a user-defined node.
  - BIP4142: a debug message that is traced when invoking a user-defined node utility function, where the utility function alters the state of a syntax element. This includes all utility functions that start with cniSetElement\*, where \* represents all nodes with that stem.
  - BIP4144 and BIP4145: a pair of messages traced by certain implementation functions that, when invoked by a user-defined extension, can modify the internal state of a message broker's object. Possible message broker objects include syntax element, node, and parser. In these messages, an "implementation function" can be interpreted as either a C implementation function or a Java implementation method.
  - BIP4146: a debug message that is traced when invoking a user-defined parser utility function, where the utility function alters the state of a syntax element. This includes all utility functions that start with cpiSetElement\*, where \* represents all nodes with that stem.

    For information on the C language user-defined node API, see the "C language user-defined parser API" on page 173 and the "C language user-defined node API" on page 102.
  - BIP4147: an error message that is traced when a user-defined extension passes an invalid input object to a user-defined extension utility API function.
  - BIP4148: an error message that is traced when a user-defined extension damages a broker's object.
  - BIP4149: an error message that is traced when a user-defined extension passes an invalid input data pointer to a user-defined extension utility API function.
  - BIP4150: an error message that is traced when a user-defined extension passes invalid input data to a user-defined extension utility API function.
  - BIP4151: a debug message that is traced when cniGetAttribute2 or cniGetAttributeName2 sets the return code to an unexpected value. Expected values are CCI\_SUCCESS, CCI\_ATTRIBUTE\_UNKNOWN, and CCI\_BUFFER\_TOO\_SMALL. Any other value is an unexpected value.
  - BIP4152: a debug message that is traced in the following situations:
    - 1) cniGetAttribute2 or cniGetAttributeName2 sets the return code to CCI\_BUFFER\_TOO\_SMALL.

- 2) cniGetAttribute2 or cniGetAttributeName2 is called again with the correct size buffer, however the return code is set to CCI\_BUFFER\_TOO\_SMALL.
- **e**. Add a Trace node to your message flow, and check the output that is generated. See the Trace node for further information.
- f. Use the flow debugger to debug the flow that contains your node. Start with Testing and debugging message flow applications.

When your node behavior is complete and correct, add the new node into your normal palette of nodes in the Message Flow editor (see "Packaging a user-defined node workbench project" on page 87). Until you do this, the new nodes are available only in your test workbench session on your local system.

### **Enabling PDE runtime capabilities**

To access PDE Runtime facilities you must first enable the PDE capabilities in your workbench.

To enable the PDE capabilities:

- 1. Click **Window> Preferences** to open the Preferences window.
- 2. Expand Workbench in the left hand pane, and click Capabilities.
- 3. Expand Eclipse Developer in the Capabilities pane.
- 4. Select the Eclipse Plug-in Development check box.
- 5. Click **OK** or **Apply** to apply your changes.

The PDE and PDE runtime views are now available in the Message Brokers Toolkit.

### Packaging and distributing user-defined extensions

### Before you start:

To complete this task, you must have completed the following tasks:

- "Creating user-defined extensions" on page 30
- "Testing a user-defined node" on page 83

When you have created and tested your user-defined extension, you can distribute these resources to other computers in your broker domain:

- Copy the files generated by the compilation step to all the computers on which
  you have created brokers that might need these resources. This task is described
  in "Installing user-defined extension runtime files on a broker" on page 86. For a
  more automated approach, see the information in "Installing a user-defined
  extension to current and past versions of the broker" on page 88.
- Package the resources that make up the workbench representation of your user-defined node to create an Eclipse plug-in. This task is described in "Creating the user interface representation of a user-defined node in the workbench" on page 77. Then install the plug-in on to all the computers on which your workbench users might need to use them, following the instructions in "Installing a user-defined extension to current and past versions of the broker" on page 88. This step is not necessary for user-defined parsers.

### Installing user-defined extension runtime files on a broker

Install the compiled runtime files for your user-defined extension on the broker on which you want to test its function.

### Before you start

- Create and compile your user-defined extension using the procedure described in "Compiling a Java user-defined node" on page 72 or "Compiling a C user-defined extension" on page 52.
  - The files that have been created for extension created in C depend on the underlying broker operating system:
    - Windows On Windows systems, a dynamic link library (DLL), named with a file type of '.lil'.
    - On Linux systems, a shared object, again with a file type of '.lil'.
    - On UNIX systems, a shared object, again with a file type of '.lil'.
    - On z/OS, a shared object, with a file type of '.lil'.
  - For Java nodes, a Java Archive file (JAR), with a file type of '.jar' (on all operating systems).
- If you have created a user-defined node, you must also complete the task "Creating the user interface representation of a user-defined node in the workbench" on page 77.

This task instructs you to stop and restart brokers. This action is required in all but the two circumstances described in step 4 below, although if you do stop and restart the broker, you can ensure that anyone with an interest in a particular execution group is made aware that recent changes have been made.

To install runtime files on the broker:

- 1. Stop the broker on which you want to install your compiled or packaged user-defined extension file (files with extension .lil, .jar, .par, .pdb, or .lel)
- 2. Create a directory if you haven't already got one for this purpose. Add the directory to the LILPATH by using the mqsichangebroker command.

### **CAUTION:**

Do not put the .lil, .jar, .par, .pdb, or .lel files in the WebSphere Message Broker installation directory, because they could be overwritten by the broker.

- 3. Put your user-defined file in the directory, and make sure that the broker has access to it. For example, on UNIX, use the chmod 755\* command on the file.
- 4. Stop and restart the broker to implement the change and to ensure that the existence of the new file is detected. A broker restart is not necessary in the following circumstances:
  - If you have created an execution group in the workbench, and nothing is yet deployed to it, you can add the .lil, .pdb, .jar, .par, or .lel file to your chosen directory.
  - If something has already been deployed to the execution group that you want to use, add the .lil, .pdb, .jar, .par, or .lel file to your chosen directory, and issue the mqsireload command to restart the group. You cannot overwrite an existing file on the Windows platform when the broker is running, because of the file lock that is put in place by the operating system.

Use these two approaches with care, because any execution group that is connected to the same broker also detects the new .lil, .pdb, .jar, .par, or .lel files when that execution group restarts, or when something is first deployed to that execution group.

- 5. Repeat the above steps for every broker that needs the user-defined extension file. If all of your brokers are on the same machine type, you can build the user-defined extension file once and distribute it to each of your systems. If you have a cluster, for example, that includes one AIX, one Solaris, and one Windows broker, you must build the files separately on each machine type.
  - Windows On Windows, the .pdb file provides symbolic information that is used when displaying stack diagnostic information in the event of access violations or other software malfunctions.
- 6. For C user-defined extensions, store the .pdb file in the same directory as the .lil file to which it corresponds.
- 7. Use either the mqsichangebroker command or the mqsicreatebroker command, as appropriate, to specify to the broker the directory that contains the user-defined extension file.
  - When you have installed a user-defined extension, it is referred to by its schema and name, just like a message flow.

The broker loads the user-defined extension files during initialization. After loading the files, the broker invokes the registration functions in the user-defined extension and records what nodes or parsers the user-defined extension supports.

A C user-defined extension implements a node or parser factory that can support multiple nodes or parser types. For more information refer to node and parser factory behavior. Java users do not need to write a node factory.

### Packaging a user-defined node workbench project

### Before you start

- 1. You must have created and compiled your user-defined node in Java or in C.
- 2. You must have created the representation of your user-defined node in the workbench.
- 3. You must have tested your user-defined node.

Although you have used and tested your user-defined node on your local computer, you must make its associated files available on other computers when it is ready to be used throughout your broker domain. A user-defined node consists of two sets of files:

- Files that support the node execution in the broker. You created these files in "Creating a user-defined extension in C" on page 31 or "Creating a user-defined extension in Java" on page 57.
- Files that represent the node in the workbench. You created these files in "Creating the user interface representation of a user-defined node in the workbench" on page 77.

The workbench representation consists of a set of resources that have been created as an Eclipse plug-in. To package the plug-in so that it can be distributed to other computers:

- 1. Switch to the Plug-in Development perspective.
- 2. Right-click the node project that you want to package for distribution.

- 3. Click File → Export.
- 4. From the list displayed, select **Zip file**.
- 5. Click Next.
- 6. The resources that are available for you to export as a compressed file are listed. Select your user-defined node by selecting the check box next to its project name. Resources that are automatically selected for the node include the .msgnode file, the .properties file, plugin.xml, and palette.properties.
- 7. Deselect the following files and directories (all are selected as default):
  - · .classpath
  - · .project
  - · build.properties
  - build.xml
  - /bin
  - /src
  - /temp.folder
- 8. Specify a name and location for your compressed file, specifying the same name as that of your user-defined node project.
- 9. Click Finish.

The compressed file is saved at the location that you specified. Java source code that you developed within the project is included in the compressed file. You can add your C source code or compiled files to the compressed file using any file compression utility. You then have a self-contained package that you can distribute.

To distribute the workbench files, continue with "Installing a user-defined extension to current and past versions of the broker." To distribute the runtime components, see "Installing user-defined extension runtime files on a broker" on page 86.

For installation on another system, see "Installing a user-defined extension to current and past versions of the broker."

To distribute your node commercially, see the PDE Guide for information about issues such as versioning and updating your user-defined node.

# Installing a user-defined extension to current and past versions of the broker

The task described here is for users, for example for third-party vendors, who want to install user-defined extensions with the minimum of user intervention.

### Before you start

- 1. You must have created and compiled your user-defined node, in Java or in C.
- 2. You must have created the workbench representation of your user-defined node.
- 3. You must have tested your user-defined node.
- 4. You must have packaged the user-defined node workbench project.

You must install user-defined extensions on all appropriate broker computers, and, if the extension is a user-defined node, on the toolkit computers (user-defined parsers have no toolkit component). Components can be installed separately, or as part of one process. The components can be on different systems, so you should ensure that the installations are completed on all affected systems.

### **Toolkit installation**

Before installing a user-defined node, establish the version of the toolkit you are installing to, because a specific version of the toolkit could be a prerequisite of the user-defined extension, or it might require specific files to run.

Windows To determine the toolkit version, see "Detecting Installed versions of WebSphere Message Broker" on page 92.

If the product is shell-sharing with another product, the installation path is determined by the first Rational program that was installed. To determine the location of the toolkit installation, look at the cdi\_ref.properties file which is set up by Rational. This file is installed by the Message Brokers Toolkit and by Rational Version 6.x products; the first time one of these products is installed the file is created. It is shared by all subsequent installations. If all Message Brokers Toolkit and Rational Version 6.x products are uninstalled, the file is removed when the last product is uninstalled.

- 1. If you are using Installshield Multiplatform Edition to determine the location, the location resolves to \$D(os\_main)/IBM/RAT60/.sdpinst/cdi\_ref.properties In this instance, \$D(os\_main) is an Installshield variable, which the CDI install framework used.
- 2. If you are not using Installshield Multiplatform Edition:
  - a. The location resolves to /etc/IBM/RAT60/.sdpinst/cdi\_ref.properties
  - b. Look for the file in two locations, in the following order:
    - 1) %windir%/IBM/RAT60/.sdpinst/cdi\_ref.properties
    - 2) %SystemRoot%/IBM/RAT60/.sdpinst/cdi\_ref.properties
- 3. Use the cdi\_ref.properties file to detect the presence of a Message Brokers Toolkit installation; search for c\_wmbt\_specific.products=wmbt For the location, look at the following variable: c\_wmbt\_specifc.b\_wmbt\_specific.location.
  - Windows For example, C:\Program Files\IBM\MessageBrokersToolkit\6.0
  - For example, /opt/ibm/MessageBrokerToolkit/6.0

For the location of the workbench look at variable  $c_{wb.b_wb.location}$ .

- Windows For example, C:\Program Files\IBM\MessageBrokersToolkit\6.0
- For example, /opt/ibm/MessageBrokerToolkit/6.0

The value of c\_wb.b\_wb.location might not be the same as the value of c\_wmbt\_specifc.b\_wmbt\_specific.location. This discrepancy can occur if another Rational product has been installed before WebSphere Message Broker.

If cdi\_ref.properties does not exist, no Rational products are installed, and the Message Brokers Toolkit is not installed.

To set up Message Brokers Toolkit with icons and options for a new user-defined node, set up a new Eclipse link file that points to the directory containing the Eclipse plug-in files. The link file must contain one line which specifies the full path of the target directory. When you create the Eclipse link file, place it in <c.wb.b\_wb.location>/eclipse/links/.

Copy the compressed file that you created in "Packaging a user-defined node workbench project" on page 87 to the directory identified by your link file. Extract the contents into that directory. For example:

The file named opt/ibm/MessageBrokerToolkit/6.0/eclipse/links/ Myextension.link might contain the line path=/opt/My/Extension/Nodes/eclipse/plugins/your\_node\_name. The directory pointed to by the path variable must contain the contents of the compressed file that you created earlier when you packaged the project.

When you have installed the extension, restart the target workbench with the -clean option. You can do this from the command line, or by modifying the menu shortcut. You should use the -clean option whenever any changes are made to user-defined extensions, to make sure the changes are picked up by the message flow node palette. When the workbench has restarted, the new category of nodes appears on the palette of the flow editor.

If you are an experienced Eclipse user or plug-in developer, you might want to use more advanced Eclipse functions to handle additional products like user-defined extensions. For example, you can package user-defined extensions as Eclipse features, instead of plug-ins.

Features have several advantages:

- You can include many related plug-ins in a single feature.
- You can define a feature such that it is restricted to use with particular versions of your workbench.
- You can provide automated updates to features using the Eclipse Update Manager.

For a full description of these and other advanced Eclipse options, see the PDE Guide which includes a section about creating features. You might also find useful the description of the feature manifest in "Navigating and customizing the workbench".

### Runtime installation

You might need to detect the version of the runtime that is installed, to ensure that the correct .lil file is loaded by the correct level of the broker. See "Detecting Installed versions of WebSphere Message Broker" on page 92.

To add .jar or .lil files to runtime installations on WebSphere Business Integration Message Broker Version 5.0 or later, see "Installing user-defined extension runtime files on a broker" on page 86. For Version 2 brokers, add the plug-in files to <code>install\_dir/lil/</code> and restart the broker.

### Single broker extension

To make a 32-bit extension accessible from only one broker on the system, modify the *UserLilPath* setting for the broker by specifying the -1 parameter on the mqsicreatebroker or mqsichangebroker command. For more information, see mqsicreatebroker command and mqsichangebroker command.

You cannot use the -1 parameter to modify the user LILPATH for 64-bit extensions. Instead, append the directory containing the directory that holds the extension files to the environment variable MQSI LILPATH64, as described below.

### Multiple brokers extension

To affect all brokers on a system, you must modify the system LILPATH. Append the directory containing the directory that holds the extension files to the environment variable MQSI\_LILPATH (for 32-bit extensions) or MQSI\_LILPATH64 (for 64-bit extensions). You can do this by creating a custom environment script in %ALLUSERSPROFILE%\Application Data\IBM\MQSI\common\profiles on Windows, or /var/mqsi/common/profiles on UNIX and Linux. You can give the environment script any name, but the file extension must be .cmd on Windows and .sh on all other platforms. The script can perform all the operations of a shell script, but you should limit the scope to only appending the following variables:

### MQSI\_LILPATH

Defines the directories to search for 32-bit plug-ins

#### MQSI\_LILPATH64

Defines the directories to search for 64-bit plug-ins

#### CLASSPATH

Defines the locations Java should search for additional classes

#### **NLSPATH**

Defines the location of message catalogues

#### **PATH**

Defines the location of executable files. On Windows, this variable also defines the location of dependent libraries.

### LIBPATH / SHLIB\_PATH / LD\_LIBRARY\_PATH

Defines the location of dependent libraries on UNIX and Linux.

### **Example Script**

Windows Environment profile for MyExtension, installed in C:\Program Files\MyExtensions. The script is called C:\Documents and Settings\All Users\Application Data\IBM\MQSI\common\profiles\MyExtension.cmd:

REM Added by MyExtension install, do not modify set MQSI\_LILPATH\*;"C:\Program Files\MyExtension\bin"

Environment profile for MyExtension, installed in /opt/MyExtension. The script is called /var/mqsi/common/profiles/MyExtension.sh:

```
#!/bin/ksh
# Added by MyExtension install, do not modify
export MQSI_LILPATH=/opt/MyExtension/lil${MQSI_LILPATH:+":"${MQSI_LILPATH}}
```

You can test the following variables in the profile script, for example if you want to ensure that a user-defined extension only runs on a specific version of the broker:

### MQSI\_FILEPATH

The full path to the installed file for WebSphere Message Broker

### MOSI WORKPATH

The full path to the configuration data for WebSphere Message Broker

### MQSI\_VERSION

WebSphere Message Broker version, in the form version.release.modification.fix

### MOSI VERSION V

The value of WebSphere Message Broker major version

### MQSI\_VERSION\_R

The value of WebSphere Message Broker release

### MQSI\_VERSION\_M

The value of WebSphere Message Broker modification number

#### MQSI\_VERSION\_F

The value of WebSphere Message Broker fix level

### **Detecting Installed versions of WebSphere Message Broker**

You can include, as part of your user-defined extension, code to detect the version of WebSphere Message Broker that is installed on a user's machine.

### Detecting installed versions on Windows:

You can use the following instructions in your installer scripts to test for the following versions of WebSphere Message Broker. To detect each version, look for the registry key given for each version.

### **MQSeries Integrator Version 2**

 $\label{local_Machine} $$HKEY\_LOCAL\_MACHINE\SOFTWARE\Microsoft\Windows\CurrentVersion\Uninstall\WebSphere\ \overline{MQ}\ Integrator\ V2.1$ 

### WebSphere Business Integration Message Broker Version 5.0 toolkit

HKEY\_LOCAL\_MACHINE\SOFTWARE\Microsoft\Windows\CurrentVersion\Uninstall\
mqsi.studio\DisplayVersion = 5.x.x.x

In this example, x can be any integer.

### WebSphere Business Integration Message Broker Version 5.0

HKEY\_LOCAL\_MACHINE\SOFTWARE\Microsoft\Windows\CurrentVersion\Uninstall\
mqsi.ib\DisplayVersion = 5.x.x.x

In this example, x can be any integer.

### WebSphere Message Broker Version 6.0 toolkit

 $\label{thm:local_machine} HKEY\_LOCAL\_MACHINE\SOFTWARE\Microsoft\Windows\Current\Version\Uninstall\WMBT60\Display\Version = 6.x.x.x$ 

In this example, x can be any integer.

#### WebSphere Message Broker Version 6.0

HKEY\_LOCAL\_MACHINE\SOFTWARE\Microsoft\Windows\CurrentVersion\Uninstall\
mqsi60\DisplayVersion = 6.x.x.x

In this example, x can be any integer.

### Detecting installed versions on Linux and UNIX systems:

UNIX platforms do not have a common packaging method: you must check which files are present in the filesystem. Look for the files listed below for each version of WebSphere Message Broker that you want to detect.

### **MQSeries Integrator Version 2 runtime components**

You should check for the presence of /usr/opt/mqsi/bin/mqsilist. You should also check that /usr/opt/mqsi/bin/mqsiprofile and /usr/opt/mqsi/bin/mqsisetdbparms are not present.

On other UNIX systems:

You should check for the presence of /opt/mqsi/bin/mqsilist and make sure that opt/mqsi/bin/mqsiprofile and /opt/mqsi/bin/mqsisetdbparms are not present.

## WebSphere Business Integration Message Broker Version 5.0 runtime components

You should check for the presence of /usr/opt/mqsi/bin/mqsilist. You should also check that /usr/opt/mqsi/bin/mqsiprofile is not present.

On Linux and other UNIX systems:

You should check for the presence of /opt/mqsi/bin/mqsilist and make sure that opt/mqsi/bin/mqsiprofile is not present.

### WebSphere Message Broker Version 6.0 runtime components

Version 6 and later runtime components can be detected by looking for /var/mqsi/install.properties. Each line in this file contains a install path and V.R.M.F version information.

### WebSphere Message Broker Version 6.0 toolkit

Version 6 and later toolkits can be detected by looking for the existence of /etc/IBM/WebSphereMessageBrokersToolkit/products/com.ibm.wbmt.

To determine the version, you can use the following code example. Shell-script notation is used in this code: '-e' means if file exists.

```
if [ -e /etc/IBM/WebSphereMessageBrokersToolkit/products/com.ibm.webt ]
  # Event Broker installed
     if [ -e `grep location /etc/IBM/WebSphereMessageBrokersToolkit/products/
   com.ibm.webt | sed 's/location=//'`/webt prod/version.txt` ]
       # it is FP1 or greater
       get version from version.txt
      else
       #version is 6.0
      fi
  if [ -e /etc/IBM/WebSphereMessageBrokersToolkit/products/com.ibm.wmbt ]
   # Message Broker installed
   if [ -e `grep location /etc/IBM/WebSphereMessageBrokersToolkit/products/
   com.ibm.wmbt | sed 's/location=//'`/wmbt prod/version.txt` ]
     #It is FP1 or greater
     get version from version.txt
   else
      #version is 6.0
    fi
  fi
```

### Changing a user-defined extension

On all systems, you can change a user-defined extension file by completing the following steps:

- 1. Stop the broker by using the mqsistop command.
- 2. Update or overwrite the .lil or .jar file.
- 3. Start the broker by using the massistart command.

There are two situations where it is not necessary to stop and start the broker:

• If have created an execution group in the Toolkit, and there is nothing yet deployed to it, you can add the .lil, .pdb, and .jar file to your chosen directory.

If something has already been deployed to the execution group you that want to
use, add the lil/pdb/jar file to your chosen directory and then use the
mqsireload command to restart the group. It is not possible to overwrite an
existing file on the Windows platform when the broker is running because of the
file lock that is put in place by the operating system.

These two approaches should be used with caution because any execution group that is connected to the same broker will also detect the new .lil, .pdb, and .jar files when that execution group is restarted, or when something is first deployed to it. By using the more conventional way of restarting the broker, you ensure that anyone with an interest in a particular execution group is made aware that recent changes have been made to the broker.

These two situations assume that you have used either the mqsichangebroker command or the mqsicreatebroker command to notify the broker of the directory in which the user-defined extension files have been placed.

### Deleting a user-defined extension

On all types of system, you can remove a user-defined extension file from the broker as follows:

- 1. Stop the broker, using the masistop command.
- 2. Delete the .lil or .jar file from the appropriate directory. This is one of the following:

For C user-defined extensions:

| Platform        | Location                |
|-----------------|-------------------------|
|                 | <i>install_dir</i> \bin |
| Windows Windows |                         |
| Linux Linux     | install_dir/lil         |
|                 | install_dir/lil         |
| UNIX UNIX       |                         |
|                 | install_dir/lil         |
| z/OS z/OS       |                         |

For Java user-defined nodes:

| Platform        | Location            |
|-----------------|---------------------|
|                 | install_dir\jplugin |
| Windows Windows |                     |
| Linux Linux     | install_dir/jplugin |
|                 | install_dir/jplugin |
| UNIX UNIX       |                     |
|                 | install_dir/lil     |
| z/OS z/OS       |                     |

3. Restart the broker using the massistart command.

### Using event logging from a user-defined extension

Message processing nodes and parsers are unlikely to need to write directly to the local error log, because it is recommended that a user-defined extension reports errors using exceptions. However, you can choose to write significant events, error or otherwise, for problem determination and operational purposes in the same manner as WebSphere Message Broker.

With C code, you use the utility function **CciLog** to do this. Two of the arguments accepted by this function, messageSource and messageNumber, define the event source and the actual integer representation of a message within that source, respectively.

For Java code, the class MbService provides static methods to log information to the event log. To log messages to the event log, you need to package your messages into a standard Java resource bundle. You can use one of the three logging methods, passing in the resource bundle name and the message key. The message is fully resolved and is then inserted as a single insert into the appropriate broker message as shown below:

- logInformation( ... ) BIP4360 Java user-defined node information: user message
- logWarning( ... ) BIP4361 Java user-defined node warning: user message
- logError( ... ) BIP4362 Java user-defined node error: user message

For Windows systems, the messages are written to the Windows event log, and your message catalog must be delivered as a Windows DLL.

For Linux and UNIX systems, these messages are written to the SYSLOG facility, and your message catalog must be delivered as an XPG4 message catalog.

The above covers exceptions raised during normal processing. You must also provide for exceptions raised when deploying and configuring a message flow. Messages resulting from these configuration exceptions are reported back to the workbench for display to the workbench user. To facilitate this, you must create an appropriately named Java properties file and copy it to each workbench.

### Building and installing a Windows event source

Windows On Windows, the message catalog is delivered as a Windows DLL, which you must create as described below. This contains definitions of your event messages to enable the event viewer to display a readable format, based on the event message written by your application. When you compile a message catalog, a header file is created, which defines symbolic values for each event message number you have created. This header file is included by your application.

To create an event source for the Windows Event Log Service:

- 1. Create a message compiler input (.mc) file with the source for your event messages. Refer to the Microsoft website, http://msdn.microsoft.com, and search on .mc file for details on the format of this input file.
- 2. Compile this message file, to create a resource compiler input file, by issuing the command:

mc -v -w -s -h c:\mymessages -r c:\mymessages mymsg.mc

Where c:\mymessages is the path and directory for the output files and mymsg.mc is the name of the input file.

The message compiler produces an output header (.h) file which contains symbolic #defines that map to each message number coded in the input.mc file. This header file must be included when compiling a user-defined extension source file that uses the <code>CciLog</code> utility function to write an event message you have defined. The <code>messageNumber</code> argument to <code>CciLog</code> must use the appropriate value hash-defined in the output header file.

3. Compile the output file (.rc) from the message compiler to create a resource (.res) file by issuing the command:

```
RC /v <filename>.rc
```

4. Create a resource DLL using the .res file by issuing the command: LINK /DLL /NOENTRY <filename>.res

To install the event source into the Windows Event Log Service:

- 1. Start the Windows Registry Editor by issuing the command: regedit
- 2. Create a new registry subkey for your user-defined extension under the existing structure defined in:

```
HKEY_LOCAL_MACHINE
SYSTEM
CurrentControlSet
Services
EventLog
Application
```

Right-click on *Application* and select *New->Key*. The new key is created immediately under the Application key (not under the WebSphere Message Broker key). You must give the key the name that you specify on the messageSource parameter of the **CciLog** invocation.

You must create the following values for this entry:

- The EventMessageFile String value must contain the fully qualified path for the .dll you have created to contain your messages. This is the message catalog used by CciLog.
- The TypesSupported DWORD value must contain the value "7".

## Part 2. Reference

| User-defined extensions                      | cniIsTerminalAttached                    |
|----------------------------------------------|------------------------------------------|
| Sample node files                            |                                          |
| SupportPacs                                  | cniNextSibling                           |
| Sample parser files                          | cniParent                                |
| SupportPacs                                  | cniPreviousSibling                       |
| Header files                                 | cniPropagate                             |
| C language user-defined node API 102         | cniRootElement                           |
| C node implementation functions 102          | cniRun                                   |
| C node utility functions                     | cniSearchElement group                   |
| cniAddAfter                                  | cniSearchElementInNamespace group 155    |
| cniAddasFirstChild 106                       | cniSetAttribute                          |
| cniAddasLastChild                            | cniSetElementName                        |
| cniAddBefore                                 | cniSetElementNamespace                   |
| cniBufferByte                                | cniSetElementType                        |
| cniBufferPointer                             | cniSetElementValue group 160             |
| cniBufferSize                                | cniSetElementValueValue                  |
| cniCopyElementTree                           | cniSetInputBuffer                        |
| cniCreateElementAfter                        | cniSqlCreateModifyablePathExpression 163 |
| cniCreateElementAfterUsingParser 110         | cniSqlCreateReadOnlyPathExpression 165   |
| cniCreateElementAsFirstChild                 | cniSqlCreateStatement                    |
| cniCreateElementAsFirstChildUsingParser 112  |                                          |
| cniCreateElementAsLastChild                  | cniSqlDeleteStatement                    |
| cniCreateElementAsLastChildFromBitstream 114 |                                          |
| cniCreateElementAsLastChildUsingParser 116   | cniSqlNavigatePath                       |
| cniCreateElementBefore                       | cniSqlSelect                             |
| cniCreateElementBeforeUsingParser            | cniWriteBuffer                           |
| cniCreateInputTerminal                       | C language user-defined parser API 173   |
| cniCreateMessage                             | C parser implementation functions 174    |
| cniCreateNodeContext                         | C parser utility functions 174           |
| cniCreateNodeFactory                         | cpiAddAfter                              |
| cniCreateOutputTerminal                      | cpiAddAsFirstChild                       |
| cniDefineNodeClass                           | cpiAddAsLastChild                        |
| cniDeleteMessage                             |                                          |
| cniDeleteNodeContext                         |                                          |
| cniDetach                                    | cpiBufferByte                            |
| cniDispatchThread                            | cpiBufferPointer                         |
| cniElementAsBitstream                        | cpiBufferSize                            |
| cniElementName                               | cpiCreateAndInitializeElement 183        |
| cniElementNamespace                          |                                          |
| cniElementType                               | cpiCreateElement                         |
| cniElementValue group                        | cpiCreateParserFactory                   |
| cniElementValueState                         | cpiDefineParserClass                     |
| cniElementValueType                          | cpiDeleteContext                         |
| cniElementValueValue                         | cpiElementCompleteNext                   |
| cniEvaluate                                  | cpiElementCompletePrevious               |
| cniFinalize                                  | cpiElementName                           |
| cniFirstChild                                | cpiElementNameSpace                      |
| cniGetAttribute                              |                                          |
| cniGetAttribute2                             |                                          |
| cniGetAttributeName                          | cpiElementValue group                    |
| cniGetAttributeName2                         |                                          |
| cniGetBrokerInfo                             | cpiFirstChild                            |
| cniGetEnvironmentMessage 144                 | cpiLastChild                             |
| cniGetMessageContext                         | cpiNextParserClassName                   |
| cniGetParserClassName                        | cpiNextParserCodedCharSetId 199          |
| cniGetThreadContext 146                      | cniNeytParserEncoding 200                |

| cpiNextSibling                                                              |      |      |      |   |   | 201         |
|-----------------------------------------------------------------------------|------|------|------|---|---|-------------|
| cpiParent                                                                   |      |      |      |   |   | 202         |
| cpiParseBuffer                                                              |      |      |      |   |   | 203         |
| cpiNextSibling                                                              |      |      |      |   |   | 204         |
| cpiParseBufferFormatted                                                     |      |      |      |   |   | 206         |
| cpiParseFirstChild                                                          |      |      |      |   |   | 207         |
| cpiParseLastChild                                                           |      |      |      |   |   | 208         |
| cpiParseNextSibling                                                         |      |      |      |   |   | 209         |
| cpiParseNextSibling                                                         |      |      |      |   |   | 210         |
| cpiParserType                                                               |      |      |      |   |   | 211         |
| cpiRootElement                                                              |      |      |      |   |   | 212         |
| cpiRootElement                                                              | -    |      | -    | - | - | 213         |
| cpiSetElementCompleteNext                                                   | •    | •    | •    | • | • | 214         |
| cpiSetElementCompleteNext cpiSetElementCompletePrevious . cpiSetElementName | •    | •    | •    | • | • | 215         |
| cniSetFlementName                                                           | •    | •    | •    | • | • | 216         |
| cniSetFlementNamesnace                                                      | •    | •    | •    | • | • | 217         |
| cpiSetElementNamespace cpiSetElementType                                    | •    | •    | •    | • | • | 217         |
| cpiSetElementValue                                                          | •    | •    | •    | • | • | 220         |
| cpiSetElementValue group                                                    | •    | •    | •    | • | • | 220         |
| cpiSetElementValue group cpiSetElementValueValue                            | •    | •    | •    | • | • | 222         |
| cpisetElement value value                                                   | •    | •    | •    | • | • | 222         |
| cpiSetiNameFromburier                                                       | •    | •    | •    | ٠ | ٠ | 223         |
| cpiSetNameFromBuffer                                                        | •    | •    | •    | • | • | 224         |
| cpiWriteBuffer                                                              | •    | ٠    | ٠    | ٠ | ٠ | 225         |
| cpiWriteBufferEncoded                                                       |      |      |      |   | • | 226         |
| cpiWriteBufferEncoded                                                       |      |      |      |   | • | 227         |
| C user exit API                                                             |      |      |      |   | • | 229         |
| C user exit implementation function                                         | ons  |      |      | • | ٠ | 229         |
| C user exit utility functions C common API                                  |      |      |      |   |   | 235         |
| C common API                                                                |      |      |      |   |   | 243         |
| C common implementation function                                            | ons  |      |      |   |   | <b>24</b> 3 |
| C common utility functions C skeleton code                                  |      |      |      |   |   | 245         |
| C skeleton code                                                             |      |      |      |   |   | 273         |
| Utility function return codes and val-                                      | ues  |      |      |   |   | 276         |
| Available parsers                                                           |      |      |      |   |   | 279         |
| XML and MRM parser constants                                                |      |      |      |   |   | 280         |
| XML parser constants MRM parser constants                                   |      |      |      |   |   | 280         |
| MRM parser constants                                                        |      |      |      |   |   | 281         |
| Trace logging from a user-defined C                                         | exte | nsi  | on   |   |   | 282         |
| National language support considera                                         | tion | s fo | r    |   |   |             |
| message catalogs                                                            |      |      |      |   |   | 283         |
| National language support consid                                            | erat | ions | S O1 | n |   |             |
| Windows                                                                     |      |      |      |   |   | 283         |
| Windows                                                                     | erat | ions | S 01 | n |   |             |
| Linux and UNIX                                                              |      |      |      |   |   | 283         |
| National language support consid                                            | erat | ion  | 5 01 | n |   |             |
| 7/0S                                                                        |      |      |      |   |   | 284         |

### **User-defined extensions**

The following information is contained within this section:

- "Sample node files"
- "Sample parser files" on page 101
- "Header files" on page 101
- "C language user-defined node API" on page 102
- "C language user-defined parser API" on page 173
- "C user exit API" on page 229
- "C common API" on page 243
- Java user-defined node API
- "Utility function return codes and values" on page 276
- "Available parsers" on page 279
- "XML and MRM parser constants" on page 280
- "Trace logging from a user-defined C extension" on page 282
- "National language support considerations for message catalogs" on page 283

### Sample node files

Windows On Windows, the following sample node files are in the WBIMB\_install\_dir\sample\extensions\nodes directory.

On Linux, the following files are in the <code>install\_dir/sample/extensions/nodes</code> directory.

On UNIX, the following files are in the <code>install\_dir/sample/extensions/nodes</code> directory.

On z/OS, the following files are in the *install\_dir*/sample/extensions/nodes directory.

| SwitchNode.c        | C source file containing a sample implementation of a message processing node that routes a message to one of five output terminals, depending on the content. |
|---------------------|----------------------------------------------------------------------------------------------------|
| SwitchNode.h        | The header file for the SwitchNode.c file.                                                                                                    |
| TransformNode.c     | C source file containing a sample implementation of a simple fixed transformation of an input message into an output message.                                  |
| TransformNode.h     | The header file for the TransformNode.c file.                                                                                                    |
| BipSampPluginUtil.c | Sample utility functions used by the Switch and Transform nodes.                                                                                               |
| BipSampPluginUtil.h | The header file for BipSampPluginNode and BipSampPluginUtil.                                                                                                   |
| NodeFactory.c       | Common C functions for SwitchNode.c,<br>TransformNode.c, and BipSampPluginUtil.c                                                                               |

| NodeFactory.h           | The header file for NodeFactory.c                                                |
|-------------------------|----------------------------------------------------------------------------------|
| Common.c                | Common C functions for SwitchNode.c,<br>TransformNode.c, and BipSampPluginUtil.c |
| Common.h                | The header file for Common.c                                                     |
| PluginSample.add.xml    | A sample XML input message that you can use to test the C sample nodes.          |
| PluginSample.change.xml | A sample XML input message that you can use to test the C sample nodes.          |
| PluginSample.delete.xml | A sample XML input message that you can use to test the C sample nodes.          |
| JavaPlugin.add.xml      | A sample XML input message that you can use to test the Java sample nodes.       |
| JavaPlugin.change.xml   | A sample XML input message that you can use to test the Java sample nodes.       |
| JavaPlugin.delete.xml   | A sample XML input message that you can use to test the Java sample nodes.       |
| JavaPlugin.hold.xml     | A sample XML input message that you can use to test the Java sample nodes.       |

Windows On Windows, the following sample node files are in the WBIMB\_install\_dir\sample\extensions\nodes directory.

On Linux, the following files are in the *install\_dir*/sample/Javaplugin/com/ibm/samples directory.

On UNIX, the following files are in the <code>install\_dir/sample/Javaplugin/com/ibm/samples</code> directory.

On z/OS, the following files are in the *install\_dir*/sample/Javaplugin/com/ibm/samples directory.

| JavaSwitchPluginNode.java    | Java source file containing a sample implementation of a message processing node that routes a message to one of five output terminals, depending on the content. |
|------------------------------|----------------------------------------------------------------------------------------------------|
| JavaTransformPluginNode.java | Java source file containing a sample implementation of a simple fixed transformation of an input message into an output message.                                  |

The files that the workbench needs to recognize the Switch node and Transform node are in the <code>install\_dir\sample\extensions\nodes\com.ibm.samples.nodes</code> directory. You can add this directory to your workspace using the Update Manager, or you can copy it across to your workspace directory and restart the workbench to see the nodes. The help files (HelpContexts.xml, SwitchNode.htm and TransformNode.htm) demonstrate some features of Eclipse help by adding themselves into the main topic tree, referencing topics in the main tree, and so on.

There are also a number of gif files that are used to represent the sample nodes in the workbench, which you can use, or replace with your own. The gif files come in three different sizes and can be found in individual directories under the sample\extensions\nodes\com.ibm.samples.nodes\icons\full\ directory.

# **SupportPacs**

Many other sample nodes are available as SupportPacs. For a complete list of available SupportPacs see WebSphere MQ SupportPacs Web page.

# Sample parser files

Windows On Windows, the following sample parser files are in the *install\_dir*\sample\extensions\parser directory.

On Linux, the following sample parser files are in the *install\_dir*/sample/extensions/parser directory:

On UNIX, the following sample parser files are in the *install\_dir*/sample/extensions/parser directory:

On z/OS, the following sample parser files are in the *install\_dir*/sample/extensions/parser directory:

|                       | C source file containing sample implementations of a simple pseudo-XML parser. |  |
|-----------------------|--------------------------------------------------------------------------------|--|
| BipSampPluginParser.h | luginParser.h The header file for the BipSampPluginParser.c file.              |  |

# **SupportPacs**

Many other sample parsers are available as SupportPacs. For a complete list of available SupportPacs see http://www.ibm.com/software/integration/support/supportpacs/.

# **Header files**

The C interfaces are defined by the following header files:

- **BipCni.h**: this header file contains functions for user-defined nodes that have been written in C. For a list of functions, refer to the "C language user-defined node API" on page 102.
- **BipCpi.h**: this header file contains functions for user-defined parsers that have been written in C. For a list of functions, refer to the "C language user-defined parser API" on page 173.
- **BipCci.h**: this header file contains utility functions common to both user-defined nodes and parsers that have been written in C. For a list of functions, refer to "C common utility functions" on page 245. This file also contains definitions for utility function return codes and values. See "Utility function return codes and values" on page 276 for more information.
- **BipCos.h**: this header file contains operating system specific definitions for user-defined nodes that have been written in C.

# C language user-defined node API

The C language user-defined node API consists of:

- 1. A set of implementation functions that provide the functionality of the user-defined node. These functions are invoked by the broker. The implementation functions are mandatory, and if they are not supplied by the developer, an exception is thrown at run time.
- 2. A set of utility functions that create resources in the message broker, or request a service of the broker. These utility functions are invoked by a user-defined node.

Most of the utilities are shared by any type of node, however there are a few that are specific to input nodes. These are marked in the text.

These functions are defined in the BipCni.h header file.

This section covers the following topics:

"C node implementation functions"

"C node utility functions" on page 103

# C node implementation functions

The user-defined node implements a function interface for the message broker to invoke during runtime execution. This includes functions to create a local context whenever a node instance is created, functions to set and retrieve attribute values, the function to actually perform the processing of the node itself, and functions to examine messages:

### Mandatory function

"cniCreateNodeContext" on page 120

### Optional and conditional functions

- "cniDeleteNodeContext" on page 124
- Either "cniEvaluate" on page 137 (for message processing and output nodes), or "cniRun" on page 151 (for input nodes)
- "cniGetAttribute" on page 139
- "cniGetAttribute2" on page 140
- "cniGetAttributeName" on page 141
- "cniGetAttributeName2" on page 142
- "cniSetAttribute" on page 157

These implementation functions are called by the broker and implemented by the node.

For certain implementation functions, it might be necessary to specify the name of a parser supplied with WebSphere Message Broker. When doing so you must use the correct class name of the parser. The following table provides a summary of the parsers, root element names, and class names for different headers.

| Parser | Root element name | Class name |
|--------|-------------------|------------|
| BLOB   | BLOB              | NONE       |
| IDOC   | IDOC              | IDOC       |

| Parser     | Root element name | Class name     |
|------------|-------------------|----------------|
| JMSMap     | JMSMap            | JMS_MAP        |
| JMSStream  | JMSStream         | JMS_STREAM     |
| MIME       | MIME              | MIME           |
| MQCFH      | MQPCF             | MQPCF          |
| MQCIH      | MQCIH             | MQCICS         |
| MQDLH      | MQDLH             | MQDEAD         |
| MQIIH      | MQIIH             | MQIMS          |
| MQMD       | MQMD              | MQHMD          |
| MQMDE      | MQMDE             | MQHMDE         |
| MQRFH      | MQRFH             | MQHRF          |
| MQRFH2     | MQRFH2            | MQHRF2         |
| MQRMH      | MQRMH             | MQHREF         |
| MQSAPH     | MQSAPH            | MQHSAP         |
| MQWIH      | MQWIH             | MQHWIH         |
| MRM        | MRM               | MRM            |
| Properties | Properties        | PropertyParser |
| SMQ_BMH    | SMQ_BMH           | SMQBAD         |
| XML        | XML               | xml            |
| XMLNS      | XMLNS             | xmlns          |
| XMLNSC     | XMLNSC            | xmlnsC         |

# C node utility functions

Using the following system-provided functions, a C user-defined node can create or define message broker objects, such as node factories, nodes, and terminals. Functions are also provided to send messages to an output terminal for propagation to connected nodes, and to examine message content.

These utility functions are called by the node, and implemented by the broker.

This section covers the following topics:

# Initialization and resource creation

- "cniCreateNodeFactory" on page 121
- "cniDefineNodeClass" on page 122
- "cniDispatchThread" on page 125 (for input nodes only)
- "cniCreateInputTerminal" on page 118
- "cniCreateOutputTerminal" on page 122
- "cniIsTerminalAttached" on page 147
- "cniGetBrokerInfo" on page 143

# Message management

- "cniCreateMessage" on page 119
- "cniDeleteMessage" on page 124
- "cniFinalize" on page 138

- "cniGetMessageContext" on page 145
- "cniGetEnvironmentMessage" on page 144
- "cniPropagate" on page 150

# Message buffer access

- "cniBufferByte" on page 107
- "cniBufferPointer" on page 108
- "cniBufferSize" on page 108
- "cniSetInputBuffer" on page 162 (for input nodes only)
- "cniWriteBuffer" on page 173

### Syntax element navigation

- "cniRootElement" on page 151
- "cniParent" on page 149
- "cniNextSibling" on page 148
- "cniPreviousSibling" on page 149
- "cniFirstChild" on page 139
- "cniLastChild" on page 147
- "cniSearchElement group" on page 153
- "cniSearchElementInNamespace group" on page 155
- "cniSqlCreateReadOnlyPathExpression" on page 165
- "cniSqlCreateModifyablePathExpression" on page 163
- "cniSqlNavigatePath" on page 170
- "cniSqlDeletePathExpression" on page 168

### Syntax element access

- "cniAddAfter" on page 105
- "cniAddBefore" on page 107
- "cniAddasFirstChild" on page 106
- "cniAddasLastChild" on page 106
- "cniCopyElementTree" on page 109
- "cniCreateElementAfter" on page 110
- "cniCreateElementAfterUsingParser" on page 110
- "cniCreateElementBefore" on page 117
- "cniCreateElementBeforeUsingParser" on page 117
- "cniCreateElementAsFirstChild" on page 111
- "cniCreateElementAsFirstChildUsingParser" on page 112
- "cniCreateElementAsLastChild" on page 113
- "cniCreateElementAsLastChildFromBitstream" on page 114
- "cniCreateElementAsLastChildUsingParser" on page 116
- "cniDetach" on page 125
- "cniElementAsBitstream" on page 126
- "cniElementName" on page 131
- "cniElementNamespace" on page 132
- "cniElementType" on page 133
- "cniElementValue group" on page 134
- "cniElementValueState" on page 135

- "cniElementValueType" on page 136
- "cniElementValueValue" on page 136
- "cniGetParserClassName" on page 145
- "cniSetElementName" on page 158
- "cniSetElementNamespace" on page 158
- "cniSetElementType" on page 159
- "cniSetElementValue group" on page 160
- "cniSetElementValueValue" on page 161

## SQL statement handling

- "cniSqlCreateStatement" on page 167
- "cniSqlExecute" on page 169
- "cniSqlSelect" on page 172
- "cniSqlDeleteStatement" on page 169

### Miscellaneous

• "cniGetThreadContext" on page 146

# cniAddAfter

Adds an unattached syntax element after a specified syntax element. The currently unattached syntax element, and any child elements it possesses, is connected to the syntax element tree after the specified target element. The newly added element becomes the next sibling of the target element. The target element must be attached to a tree (that is, it must have a parent element).

# Syntax

```
void cniAddAfter(
       returnCode,
CciElement* targetElement,
CciElement* newElement);
```

### **Parameters**

# returnCode

The return code from the function (output).

Possible return codes are:

- CCI\_SUCCESS
- CCI\_EXCEPTION
- CCI\_INV\_ELEMENT\_OBJECT

### targetElement

The address of the target syntax element object (input).

### newElement

The address of the new syntax element object that is to be added to the tree structure (input).

## **Return values**

None. If an error occurs, the returnCode parameter indicates the reason for the error.

# cniAddasFirstChild

Adds an unattached syntax element as the first child of a specified syntax element. The currently unattached syntax element, and any child elements it possesses, is connected to the syntax element tree as the *first child* of the specified target element. The target element need not be attached to a tree.

# **Syntax**

### **Parameters**

### returnCode

The return code from the function (output).

Possible return codes are:

- CCI SUCCESS
- CCI\_EXCEPTION
- CCI\_INV\_ELEMENT\_OBJECT

### targetElement

The address of the target syntax element object (input).

### newElement

The address of the new syntax element object that is to be added to the tree structure (input).

### Return values

None. If an error occurs, the *returnCode* parameter indicates the reason for the error.

# cniAddasLastChild

Adds an unattached syntax element as the last child of a specified syntax element. The currently unattached syntax element, and any child elements it possesses, is connected to the syntax element tree as the *last child* of the specified target element. The new element need not be attached to a tree.

# **Syntax**

### **Parameters**

### returnCode

The return code from the function (output).

Possible return codes are:

- CCI\_SUCCESS
- CCI\_EXCEPTION
- CCI\_INV\_ELEMENT\_OBJECT

### targetElement

The address of the target syntax element object (input).

The address of the new syntax element object that is to be added to the tree structure (input).

### Return values

None. If an error occurs, the returnCode parameter indicates the reason for the error.

# cniAddBefore

Adds an unattached syntax element before a specified syntax element. The currently unattached syntax element, and any child elements it possesses, is connected to the syntax element tree before the specified target element. The newly added element becomes the previous sibling of the target element. The target element must be attached to a tree (that is, it must have a parent element).

# Syntax 1 4 1

```
void cniAddBefore(
         returnCode,
 CciElement* targetElement,
 CciElement* newElement);
```

### **Parameters**

### returnCode

The return code from the function (output).

Possible return codes are:

- CCI\_SUCCESS
- CCI\_EXCEPTION
- CCI\_INV\_ELEMENT\_OBJECT

### targetElement

The address of the target syntax element object (input).

# newElement

The address of the new syntax element object that is to be added to the tree structure (input).

### Return values

None. If an error occurs, the returnCode parameter indicates the reason for the error.

# cniBufferByte

Gets a single byte from the data buffer associated with (and owned by) the message object specified in the message argument. The value of the index argument indicates which byte in the byte array is to be returned.

# **Syntax**

```
CciByte cniBufferByte(
 int* returnCode,
 CciMessage* message,
 CciSize index);
```

### **Parameters**

### returnCode

The return code from the function (output).

Possible return codes are:

- CCI\_SUCCESS
- CCI\_EXCEPTION
- CCI\_INV\_MESSAGE\_OBJECT

### message

The address of the message object for which the size of the data buffer is to be returned (input).

#### index

The offset to use as an index into the buffer (input).

## Return values

The requested byte is returned. If an error occurred, the *returnCode* parameter indicates the reason for the error.

# cniBufferPointer

Gets a pointer to the data buffer associated with (and owned by) the message object specified in the message argument. This function is normally used by output nodes.

# **Syntax**

## **Parameters**

### returnCode

The return code from the function (output).

Possible return codes are:

- CCI\_SUCCESS
- CCI EXCEPTION
- CCI INV MESSAGE OBJECT

### message

The address of the message object for which the address of the data buffer is to be returned (input).

### **Return values**

If successful, the address of the data buffer is returned. Otherwise, zero (CCI\_NULL\_ADDR) is returned, and the *returnCode* parameter indicates the reason for the error.

# cniBufferSize

Gets the size of the data buffer associated with (and owned by) the message object specified in the message argument.

# Syntax

```
CciSize cniBufferSize(
 int* returnCode,
 CciMessage* message);
```

### **Parameters**

#### returnCode

The return code from the function (output).

Possible return codes are:

- CCI SUCCESS
- CCI\_EXCEPTION
- CCI\_INV\_MESSAGE\_OBJECT

### message

The address of the message object for which the size of the data buffer is to be returned (input).

# **Return values**

The size of the buffer in bytes, or zero if no buffer exists. If an error occurred, (CCI\_FAILURE) is returned, and the returnCode parameter indicates the reason for the error.

# cniCopyElementTree

Copies a part of the element tree from the source element to the target element. Only the child elements of the source element are copied. All existing child elements of the target element are deleted, and are replaced by the child elements of the source element.

If the target element has not been fully parsed, or represents an unparsed bit stream, then the cniCopyElementTree function results in a parse of the target element before its child elements are detached. The function therefore ensures consistency in message-tree formatting so that any references to detached fields by cciElements remain valid. Therefore, if a parsing exception occurs during the execution of the cniCopyElementTree function the cause might be a problem with either the target element or the source element.

# Syntax

```
void cniCopyElementTree(
           returnCode,
 CciElement* sourceElement,
 CciElement* targetElement);
```

### **Parameters**

### returnCode

The return code from the function (output).

Possible return codes are:

- CCI\_SUCCESS
- CCI\_EXCEPTION
- CCI\_INV\_MESSAGE\_OBJECT

### sourceElement

The address of the source syntax element object (input).

### targetElement

The address of the target syntax element object (input).

### Return values

None. If an error occurs, the *returnCode* parameter indicates the reason for the error.

# **Example**

cniCopyElementTree(&rc, inRootElement, outRootElement);

# cniCreateElementAfter

Creates a new syntax element and inserts it after the specified syntax element. The new element becomes the *next sibling* of the specified element.

cniCreateElementAfter should not be used when creating a message body folder (such as XML, XMLNS, MRM, BLOB), because it does not associate an owning parser with the folder. To create a message body folder, you can use any of the following functions:

```
cniCreateElementAsFirstChildUsingParser
cniCreateElementAsLastChildUsingParser
cniCreateElementAfterUsingParser
cniCreateElementBeforeUsingParser
```

When the message body folder has been created, cniCreateElementAfter can be used to create elements under the folder. cniCreateElementAfter can be used because the parser, which is associated with the message body folder, is inherited.

# **Syntax**

### **Parameters**

### returnCode

The return code from the function (output).

Possible return codes are:

- CCI\_SUCCESS
- CCI\_EXCEPTION
- CCI\_INV\_ELEMENT\_OBJECT

### targetElement

The address of the element object (input).

### Return values

If successful, the address of the new element object is returned. Otherwise, a value of zero (CCI\_NULL\_ADDR) is returned, and the *returnCode* parameter indicates the reason for the error.

# cniCreateElementAfterUsingParser

Creates a new syntax element, inserts it after the specified syntax element, and associates it with the specified parser class name. The new element becomes the *next sibling* of the specified element.

A portion of the syntax element tree that is owned by a parser can *only* have its effective root at the first generation of elements (that is, as *immediate children of root*). The user-defined node interface does not restrict the ability to create a subtree that appears to be owned by a different parser. However, it is not possible to serialize these element trees into a bit stream when outputting a message.

If you specify the name of a parser supplied with WebSphere Message Broker, you must use the correct class name of the parser.

The internal name for the BLOB parser is *none*. Therefore, if you use this function to create a BLOB parser folder, the associated parser name should be *none*.

# **Syntax**

### **Parameters**

#### returnCode

The return code from the function (output).

Possible return codes are:

- CCI SUCCESS
- CCI\_EXCEPTION
- CCI\_INV\_ELEMENT\_OBJECT
- CCI\_INV\_PARSER\_NAME

## **TargetElement**

The address of the element object (input).

### parserClassName

The name of the parser class (input).

### Return values

If successful, the address of the new element object is returned. Otherwise, a value of zero (CCI\_NULL\_ADDR) is returned, and the *returnCode* parameter indicates the reason for the error.

# cniCreateElementAsFirstChild

Creates a new syntax element as the first child of the specified syntax element.

cniCreateElementAsFirstChild should not be used when creating a message body folder (such as XML, XMLNS, MRM, BLOB), because it does not associate an owning parser with the folder. To create a message body folder, you can use any of the following functions:

```
cniCreateElementAsFirstChildUsingParser
cniCreateElementAsLastChildUsingParser
cniCreateElementAfterUsingParser
cniCreateElementBeforeUsingParser
```

When the message body folder has been created, cniCreateElementAsFirstChild can be used to create elements under the folder. cniCreateElementAsFirstChild can be used because the parser, which is associated with the message body folder, is inherited.

# **Syntax**

```
CciElement* cniCreateElementAsFirstChild(
       returnCode,
 CciElement* targetElement);
```

### **Parameters**

### returnCode

The return code from the function (output).

Possible return codes are:

- CCI SUCCESS
- CCI\_EXCEPTION
- CCI\_INV\_ELEMENT\_OBJECT

### targetElement

The address of the element object (input).

# Return values

If successful, the address of the new element object is returned. Otherwise, a value of zero (CCI\_NULL\_ADDR) is returned, and the returnCode parameter indicates the reason for the error.

# cniCreateElementAsFirstChildUsingParser

Creates a new syntax element as the first child of the specified syntax element, and associates it with the specified parser class name.

A portion of the syntax element tree that is owned by a parser can only have its effective root at the first generation of elements (that is, as immediate children of root). The user-defined node interface does not restrict the ability to create a subtree that appears to be owned by a different parser. However, it is not possible to serialize these element trees into a bit stream when outputting a message.

If you specify the name of a parser supplied with WebSphere Message Broker, you must use the correct class name of the parser.

The internal name for the BLOB parser is none. Therefore, if you use this function to create a BLOB parser folder, the associated parser name should be none.

# **Syntax**

```
CciElement* cniCreateElementAsFirstChildUsingParser(
  int* returnCode,
CciElement* targetElement,
  const CciChar* parserClassName);
```

### **Parameters**

# returnCode

The return code from the function (output).

Possible return codes are:

- CCI\_SUCCESS
- CCI\_EXCEPTION
- CCI\_INV\_ELEMENT\_OBJECT
- CCI INV PARSER NAME

### targetElement

The address of the element object (input).

# parserClassName

The name of the parser class (input).

### Return values

If successful, the address of the new element object is returned. Otherwise, a value of zero (CCI\_NULL\_ADDR) is returned, and the returnCode parameter indicates the reason for the error.

# cniCreateElementAsLastChild

Creates a new syntax element as the last child of the specified syntax element.

cniCreateElementAsLastChild should not be used when creating a message body folder (such as XML, XMLNS, MRM, BLOB), because it does not associate an owning parser with the folder. To create a message body folder, you can use any of the following functions:

```
cniCreateElementAsFirstChildUsingParser
cniCreateElementAsLastChildUsingParser
cniCreateElementAfterUsingParser
cniCreateElementBeforeUsingParser
```

When the message body folder has been created, cniCreateElementAsLastChild can be used to create elements under the folder. cniCreateElementAsLastChild can be used because the parser, which is associated with the message body folder, is inherited.

# Syntax

```
CciElement* cniCreateElementAsLastChild(
           returnCode,
 CciElement* targetElement);
```

### **Parameters**

### returnCode

The return code from the function (output).

Possible return codes are:

- CCI\_SUCCESS
- CCI\_EXCEPTION
- CCI\_INV\_ELEMENT\_OBJECT

### targetElement

The address of the element object (input).

### Return values

If successful, the address of the new element object is returned. Otherwise, a value of zero (CCI\_NULL\_ADDR) is returned and the returnCode parameter indicates the reason for the error.

# Example

```
CciElement* lastChild = cniCreateElementAsLastChild(&rc, outRootElement);
cniSetElementName(&rc, lastChild, elementName);
```

# cniCreateElementAsLastChildFromBitstream

Creates a new syntax element tree as the last child of the specified syntax element, and associates it with the specified parser. The new syntax element tree is populated by parsing the specified bit stream. During the execution of this function, the bit stream is copied, so the caller can free or reuse the memory allocated to hold the original bit stream. You can use this function only to create a message body, that is, the last child of the message root. An output message should already exist. The root element of this output message should be passed in as the target element parameter. Because this call is only designed to be used to create a message body, you cannot use it to build successive elements. For example, it should not be used to create an RFH2 as the last child of root and then an XML message as the last child of root, after the RFH2.

# Syntax

```
CciElement* cniCreateElementAsLastChildFromBitstream (
 int*
                returnCode,
                         targetElement,
 const struct CciByteArray* value,
 const CciChar* parserClassName,
 CciChar*
                        messageType,
 CciChar*
                        messageSet,
 CciChar*
                         messageFormat,
 int
                          encoding.
 int
                          ccsid,
 int
                          options);
```

### **Parameters**

#### returnCode

The return code from the function (output). Specifying a NULL pointer signifies that the node does not want to deal with errors. If input is not NULL, the output signifies the success status of the call. Any exceptions thrown during the execution of this call are re-thrown to the next upstream node in the flow. Call cciGetLastExceptionData for details of the exception.

Possible return codes are:

- CCI SUCCESS
- CCI EXCEPTION
- CCI\_INV\_ELEMENT\_OBJECT
- CCI\_INV\_PARSER\_NAME
- CCI\_INV\_DATA\_POINTER

### targetElement

The syntax element under which the new syntax element tree is created (input). This must be the message root.

### parserClassName

The name of the parser class to use to parse the bit stream (input). You must use the same parser that was used to parse the whole bit stream.

### value

A pointer to a CciByteArray struct containing a pointer to the bit stream to be parsed, and also the size in CciBytes of this bit stream (output).

### messageType

The message type definition used to create the element tree from the bit stream

(input). A NULL pointer means that this parameter is ignored. Also, if the parser specified has no interest in this value, for example if it is a generic XML parser, the parameter is ignored.

### messageSet

The message set definition used to create the element tree from the bit stream (input). A NULL pointer means that this parameter is ignored. Also, if the parser specified has no interest in this value, for example if it is a generic XML parser, the parameter is ignored.

### messageFormat

The format used to create the element tree from the bit stream (input). A NULL pointer means that this parameter is ignored. Also, if the parser specified has no interest in this value, for example if it is a generic XML parser, the parameter is ignored.

## encoding

The encoding to use when parsing the bit stream (input). This parameter is mandatory. You can specify a value of 0 to indicate that the queue manager's encoding should be used.

### ccsid

The coded character set identifier to use when parsing the bit stream (input). This parameter is mandatory. You can specify a value of 0 to indicate that the queue manager's ccsid should be used.

#### options

This is reserved for future use. You must specify a value of 0 to maintain forward compatibility.

### **Return values**

If successful, the address of the new element object is returned. Otherwise, a value zero (CCI\_NULL\_ADDR) is returned and the return code parameter indicates the reason for the error. If an exception occurs during execution, *returnCode* is set to CCI\_EXCEPTION

# **Example**

```
outMQMD = cniCreateElementAsFirstChildUsingParser(&rc,
                                               outRootElement,
                                               CciString("MQHMD",BIP DEF COMP CCSID));
checkRC(rc);
cniCopyElementTree(&rc, inMQMD, outMQMD);
checkRC(rc);
outBlobRoot = cniCreateElementAsLastChildFromBitstream(
                                                  outRootElement,
                                                  &bitstream,
                                                  inParserClassName,
                                                  messageType,
                                                  messageSet,
                                                  messageFormat,
                                                  encoding,
                                                  ccsid,
                                                  0);
checkRC(rc);
```

```
return;
```

# **cniCreateElementAsLastChildUsingParser**

Creates a new syntax element as the last child of the specified syntax element, and associates it with the specified parser class name.

A portion of the syntax element tree that is owned by a parser can *only* have its effective root at the first generation of elements (that is, as *immediate children of root*). The user-defined node interface does not restrict the ability to create a subtree that appears to be owned by a different parser. However, it is not possible to serialize these element trees into a bit stream when outputting a message.

If you specify the name of a parser supplied with WebSphere Message Broker, you must use the correct class name of the parser. See "C node implementation functions" on page 102 for a list of the supplied parsers.

If you use this function to create a BLOB parser folder, the internal name for the BLOB parser is *none*. Therefore, if you use this function to create a BLOB parser folder, the associated parser name should be *none*.

The internal name for the BLOB parser is *none*. Therefore, if you use this function to create a BLOB parser folder, the associated parser name should be *none*.

# **Syntax**

### **Parameters**

### returnCode

The return code from the function (output).

Possible return codes are:

- CCI SUCCESS
- CCI EXCEPTION
- CCI\_INV\_ELEMENT\_OBJECT
- CCI\_INV\_PARSER\_NAME

# targetElement

The address of the element object (input).

# parserClassName

The name of the parser class (input).

### Return values

If successful, the address of the new element object is returned. Otherwise, a value of zero (CCI\_NULL\_ADDR) is returned, and the *returnCode* parameter indicates the reason for the error.

# **Example**

```
cniElementName(&rc, firstChild, elementName);
CciElementType type = cniElementType(&rc, firstChild);
CciElement* lastChild = cniCreateElementAsLastChildUsingParser(
                                                               &rc.
                                                               outRootElement,
                                                               parserName);
cniSetElementName(&rc, lastChild, elementName);
cniSetElementType(&rc, lastChild, elementType);
```

# cniCreateElementBefore

Creates a new syntax element and inserts it before the specified syntax element. The new element becomes the previous sibling of the specified element, and shares the same parent element.

cniCreateElementBefore should not be used when creating a message body folder (such as XML, XMLNS, MRM, BLOB), because it does not associate an owning parser with the folder. To create a message body folder, you can use any of the following functions:

```
cniCreateElementAsFirstChildUsingParser
cniCreateElementAsLastChildUsingParser
cniCreateElementAfterUsingParser
cniCreateElementBeforeUsingParser
```

When the message body folder has been created, cniCreateElementBefore can be used to create elements under the folder. cniCreateElementBefore can be used because the parser, which is associated with the message body folder, is inherited.

# Syntax

```
CciElement* cniCreateElementBefore(
 int* returnCode,
 CciElement* targetElement);
```

### **Parameters**

### returnCode

The return code from the function (output).

Possible return codes are:

- CCI SUCCESS
- CCI\_EXCEPTION
- CCI\_INV\_ELEMENT\_OBJECT

#### targetElement

The address of the target element object (input).

### Return values

If successful, the address of the new element object is returned. Otherwise, a value of zero (CCI\_NULL\_ADDR) is returned, and the returnCode parameter indicates the reason for the error.

# cniCreateElementBeforeUsingParser

Creates a new syntax element, inserts it before the specified syntax element, and associates it with the specified parser class name. The new element becomes the previous sibling of the specified element.

A portion of the syntax element tree that is owned by a parser can *only* have its effective root at the first generation of elements (that is, as *immediate children of root*). The user-defined node interface does not restrict the ability to create a subtree that appears to be owned by a different parser. However, it is not possible to serialize these element trees into a bit stream when outputting a message.

If you specify the name of a parser supplied with WebSphere Message Broker, you must use the correct class name of the parser.

The internal name for the BLOB parser is *none*. Therefore, if you use this function to create a BLOB parser folder, the associated parser name should be *none*.

# **Syntax**

### **Parameters**

#### returnCode

The return code from the function (output).

Possible return codes are:

- CCI SUCCESS
- CCI\_EXCEPTION
- CCI\_INV\_ELEMENT\_OBJECT
- CCI\_INV\_PARSER\_NAME

## targetElement

The address of the element object (input).

### parserClassName

The name of the parser class (input).

### Return values

If successful, the address of the new element object is returned. Otherwise, a value of zero (CCI\_NULL\_ADDR) is returned, and the *returnCode* parameter indicates the reason for the error.

# cniCreateInputTerminal

Creates an input terminal on an instance of a node object, returning the address of the terminal object that was created. The terminal object is destroyed by the message broker when its owning node is destroyed.

You must call this function only from within the implementation function cniCreateNodeContext.

# **Syntax**

```
CciTerminal* cniCreateInputTerminal(
  int*         returnCode,
  CciNode*         nodeObject,
  CciChar*         name);
```

## **Parameters**

### returnCode

The return code from the function (output).

Possible return codes are:

- CCI\_SUCCESS
- CCI\_EXCEPTION
- CCI\_INV\_NODE\_OBJECT
- CCI\_INV\_TERMINAL\_NAME

### nodeObject

Specifies the address of the instance of the node object on which the input terminal is to be created (input). The handle is passed to the cniCreateNodeContext function.

#### name

I 

Specifies a name for the terminal being created (input).

### Return values

If successful, the address of the node terminal object is returned. Otherwise, a value of zero (CCI\_NULL\_ADDR) is returned.

# Example

```
entry->handle = cniCreateInputTerminal(
                                         &rc,
                                         context->nodeObject,
                                         (CciChar*) terminal Name);
```

# cniCreateMessage

Creates a new output message object. For every call to this function, there should be a matching call to cniDeleteMessage to return allocated resources when the processing on the output message has been completed.

# Syntax

```
CciMessage* cniCreateMessage(
                     returnCode,
 CciMessageContext* messageContext);
```

# **Parameters**

#### returnCode

The return code from the function (output).

Possible return codes are:

- CCI\_SUCCESS
- CCI\_FAILURE
- CCI\_EXCEPTION
- CCI\_INV\_MESSAGE\_CONTEXT

### messageContext

The address of the context for the message (input). Use cniGetMessageContext to get the context from an incoming message (for example, one received in the cniEvaluate function).

## **Return values**

If successful, the address of the message object is returned. Otherwise, a value of zero (CCI\_NULL\_ADDR) is returned, and the *returnCode* parameter indicates the reason for the error.

# **Example**

outMsg = cniCreateMessage(&rc, cniGetMessageContext(&rc, message));

# cniCreateNodeContext

Creates any context for an instance of a node object. It is invoked by the message broker whenever an instance of a node object is constructed. Nodes are constructed when a message flow is deployed by the broker, or when the execution group is started.

The responsibilities of the node at this point are to:

- 1. (Optionally) verify that the name of the node specified in the *nodeName* parameter is supported by the factory.
- 2. Allocate any node instance specific data areas that might be required (for example: context, attribute data, and terminals).
- 3. Perform any additional resource acquisition or initialization that might be required for the processing of the node.
- 4. Return the address of the context to the calling function. Whenever an implementation function for this node instance is invoked, the appropriate context is passed as an argument to that function. This means that a user-defined node developed in C need not maintain its own static pointers to per-instance data areas.

| Defined In | Type      | Member               |
|------------|-----------|----------------------|
| CNI_VFT    | Mandatory | iFpCreateNodeContext |

# **Syntax**

```
CciContext* cniCreateNodeContext(
   CciFactory* factoryObject,
   CciChar* nodeName,
   CciNode* nodeObject);
```

### **Parameters**

### factoryObject

The address of the factory object that owns the node being created (input).

### nodeName

The name of the node being created (input).

### nodeObject

The address of the node object that has just been created (input).

# **Return values**

If successful, the address of the node context is returned. Otherwise, a value of zero (CCI\_NULL\_ADDR) is returned.

# Example

```
static char* functionName = (char *)"_Switch_createNodeContext()";
NODE_CONTEXT_ST* p;

/* Allocate a pointer to the local context */
p = (NODE_CONTEXT_ST *)malloc(sizeof(NODE_CONTEXT_ST));

if (p) {
    /* Clear the context area */
    memset(p, 0, sizeof(NODE_CONTEXT_ST));

    /* Save our node object pointer in our context */
    p->nodeObject = nodeObject;

    /* Save our node name */
    CciCharNCpy((CciChar*) &p->nodeName, nodeName, MAX_NODE_NAME_LEN);

else
/* Handle errors */
```

# cniCreateNodeFactory

Creates a node factory in the message broker engine. A single instance of the named message flow node factory is created.

This function must be invoked only in the initialization function bipGetMessageFlowNodeFactory, which is called when the LIL is loaded by the message broker. If cniCreateNodeFactory is invoked at any other time, the results are unpredictable.

# **Syntax**

```
CciFactory* cniCreateNodeFactory(
  int*         returnCode,
  CciChar* name);
```

# **Parameters**

#### returnCode

The return code from the function (output).

Possible return codes are:

- CCI\_SUCCESS
- CCI\_FAILURE
- CCI\_EXCEPTION
- CCI\_INV\_FACTORY\_NAME
- CCI\_INV\_OBJECT\_NAME

#### name

The name of the factory being created (input).

### Return values

If successful, the address of the node factory object is returned. Otherwise, a value of zero (CCI\_NULL\_ADDR) is returned, and the *returnCode* parameter indicates the reason for the error.

# **Example**

```
factoryObject = cniCreateNodeFactory(0, (unsigned short *)constPluginNodeFactory);
if (factoryObject == CCI_NULL_ADDR) {
/* Handle errors */
```

# cniCreateOutputTerminal

Creates an output terminal on an instance of a node object, returning the address of the terminal object that was created. The terminal object is destroyed when its owning node is destroyed.

You must call this function only from within the implementation function cniCreateNodeContext.

# **Syntax**

```
CciTerminal* cniCreateOutputTerminal(
  int*         returnCode,
  CciNode*         nodeObject,
  CciChar*         name);
```

### **Parameters**

### returnCode

The return code from the function (output).

Possible return codes are:

- CCI\_SUCCESS
- CCI\_FAILURE
- CCI EXCEPTION
- CCI\_INV\_NODE\_OBJECT
- CCI\_INV\_TERMINAL\_NAME

### nodeObject

The address of the instance of the node object on which the output terminal is to be created (input). The handle is passed to the cniCreateNodeContext function.

### name

The name of the terminal being created (input).

### Return values

If successful, the address of the node terminal object is returned. Otherwise, a value of zero (CCI\_NULL\_ADDR) is returned.

# **Example**

# cniDefineNodeClass

Defines a node class, as specified by the *name* parameter, which is supported by the node factory specified as the *factoryObject* parameter. This function is called by the node during execution of bipGetMessageFlowNodeFactory, when the LIL is loaded.

If both cniGetAttribute and cniGetAttribute2 or cniGetAttributeName and cniGetAttributeName2 are implemented, cniDefineNodeClass fails with CCI\_INV\_IMPL\_FUNCTION.

# **Syntax**

```
void cniDefineNodeClass(
 int* returnCode,
 CciFactory* factoryObject,
 CciChar* name, CNI_VFT* funct
             functbl);
```

# **Parameters**

#### returnCode

The return code from the function (output).

Possible return codes are:

- CCI\_SUCCESS
- CCI EXCEPTION
- CCI INV FACTORY OBJECT
- CCI\_INV\_NODE\_NAME
- CCI\_INV\_OBJECT\_NAME
- CCI INV VFTP
- CCI\_MISSING\_IMPL\_FUNCTION
- CCI\_NAME\_EXISTS

### factoryObject

The address of the factory object that supports the named node. The address is returned from cniCreateNodeFactory (input).

The name of the node to be defined. The name of the node must end with the characters Node (input).

The address of the CNI\_VFT structure that contains pointers to the node implementation functions (input). Here is an example of a function table:

```
vftable.iFRun
                /* if an input node */
```

You would typically define only one of the last 2 entries, that is, you define vftable.iFpEvaluate = Transform evaluate; for a message processing node, or you define vftable.iFpRun = run; for an input node.

### Return values

None. If an error occurs, the returnCode parameter indicates the reason for the error.

# cniDeleteMessage

Deletes the specified message object. For every call to the cniCreateMessage function, there should be a matching call to cniDeleteMessage to return allocated resources when the processing on the output message has been completed.

# **Syntax**

```
void cniDeleteMessage(
 int*
         returnCode,
 CciMessage* message);
```

## **Parameters**

### returnCode

The return code from the function (output).

Possible return codes are:

- CCI SUCCESS
- CCI\_EXCEPTION
- CCI\_INV\_MESSAGE\_OBJECT

#### message

The address of the message object to be deleted (input).

## **Return values**

None. If an error occurs, the returnCode parameter indicates the reason for the error.

# Example

cniDeleteMessage(0, outMsg);

## cniDeleteNodeContext

Deletes any context for an instance of a user-defined node object. It is invoked by the message broker whenever an instance of a node object is destroyed, when a message flow is deleted, or when a configuration is redeployed. A message flow node might also be deleted when reconfiguring or redeploying a broker.

The responsibilities of the node at this point are to:

- 1. Release any node instance specific data areas (such as context) that were acquired at construction or during node processing.
- 2. Release any additional resources that might have been acquired for the processing of the node.

| Defined In | Type     | Member               |
|------------|----------|----------------------|
| CNI_VFT    | Optional | iFpDeleteNodeContext |

### **Syntax**

void cniDeleteNodeContext(CciContext\* context);

### **Parameters**

### context

The address of the context for the instance of the node, as created and returned by the cniCreateNodeContext function (input).

# Example

```
void deleteNodeContext(
 CciContext* context
 static char* functionName = (char *)" deleteNodeContext()";
 return;
```

# cniDetach

Detaches the specified syntax element from the syntax element tree. The element is detached from its parent and siblings, but any child elements are left attached.

# Syntax

```
void cniDetach(
               returnCode,
 int*
 CciElement* targetElement);
```

### **Parameters**

#### returnCode

The return code from the function (output).

Possible return codes are:

- CCI SUCCESS
- CCI\_EXCEPTION
- CCI\_INV\_ELEMENT\_OBJECT

#### targetElement

The address of the syntax element object to be detached (input).

### Return values

None. If an error occurs, the returnCode parameter indicates the reason for the error.

# cniDispatchThread

This function dispatches a new message flow thread to invoke another thread instance to run the user-defined message flow input node. This message flow thread is allocated from a pool of threads maintained for each message flow, under control of the Additional Instances property of the message flow. If there are no threads available because they are all in use, CCI SUCCESS is returned and returnCode is set to CCI\_NO\_THREADS\_AVAILABLE. This is not an error, but means one of the following:

- The message flow was not configured to run with additional threads.
- · All additional threads configured are currently running.

The cniDispatchThread function can only be issued from an input node. If it is issued at any other time, CCI\_FAILURE is returned and returnCode is set to CCI\_INV\_NODE\_ENV.

## Syntax

```
int cniDispatchThread(
  int* returnCode,
CciNode* nodeObject);
```

### **Parameters**

### returnCode

The return code from the function (output).

Possible return codes are:

- CCI\_SUCCESS
- CCI\_EXCEPTION
- CCI\_NO\_THREADS\_AVAILABLE
- CCI\_INV\_NODE\_OBJECT
- CCI\_INV\_NODE\_ENV

### nodeObject

The address of the node object that is run when WebSphere Message Broker creates or reuses the thread. This is passed to the node when its cniCreateNodeContext implementation function is invoked (input).

## **Return values**

- If a thread was successfully allocated, CCI\_SUCCESS is returned and *returnCode* is set to CCI\_SUCCESS.
- If a thread could not be dispatched because there were insufficient threads in the message flow thread pool to satisfy the request, CCI\_SUCCESS is returned, and returnCode is set to CCI\_NO\_THREADS\_AVAILABLE.
- If the function was not issued from within an input node, CCI\_FAILURE is returned and *returnCode* is set to CCI\_INV\_NODE\_ENV.
- For any other error conditions, CCI\_FAILURE is returned, and *returnCode* indicates the reason for the error.

# **Example**

cniDispatchThread(&rcDispatch, ((NODE CONTEXT ST \*)context)->nodeObject);

# **cniElementAsBitstream**

Gets the bitstream representation of the specified element. The parser that is associated with the element serializes the element and all its children. The result is copied to memory allocated by the caller. In the special case where all the options that are specified match those of the original bit stream, for example a bit stream that is read from a WebSphere MQ queue by the MQInput node, and the message has not been modified since receiving the original bit stream, this original bit stream is copied into the allocated memory. In this case, the parser is not required to parse and re-serialize the message.

The algorithm that is used to generate the bit stream depends on the parser that is used, and the options that are specified. All parsers support the following modes:

- RootBitStream, in which the algorithm that generates the bit stream is the same
  as that used by an output node. In this mode, a meaningful result is obtained
  only if the element pointed to is at the head of a subtree with an appropriate
  structure.
- EmbeddedBitStream, in which not only is the algorithm that generates the bit stream the same as that used by an output node, but also the following elements are determined, if not explicitly specified, in the same way as the output node. Therefore they are determined by searching the previous siblings of *element* on the assumption that these elements represent headers:
  - Encoding

- CCSID
- Message set
- Message type
- Message format

In this way, the algorithm for determining these properties is essentially the same as that used for the ESQL BITSTREAM function.

Some parsers also support another mode, FolderBitStream, which generates a meaningful bit stream for any subtree, provided that the field pointed to represents a folder.

# **Syntax**

```
CciSize cniElementAsBitstream(
  int*
                            returnCode,
 CciElement*
                            element,
 const struct CciByteArray* value,
                          messageType,
 CciChar*
 CciChar*
                            messageSet,
 CciChar*
                            messageFormat,
 int
                            encoding,
 int
                            ccsid.
 int
                             options);
```

### **Parameters**

### returnCode

The return code from the function (output). If you specify a NULL pointer on input, the value indicates that the node does not handle errors. If input is not NULL, the output signifies the success status of the call. Any exceptions that are thrown during the execution of this call are re-thrown to the next upstream node in the flow. Call cciGetLastExceptionData for details of the exception.

Possible return codes are:

- CCI\_SUCCESS
- CCI\_EXCEPTION
- CCI\_INV\_ELEMENT\_OBJECT
- CCI\_INV\_DATA\_POINTER
- CCI\_INV\_DATA\_BUFLEN
- CCI\_INV\_BUFFER\_TOO\_SMALL

### element

The syntax element to be serialized (input.)

### value

A pointer to a CciByteArray struct that contains a pointer to a region of memory allocated by the caller, and the size in CciBytes of this memory (output).

### messageType

The message type definition used to create the bit stream from the element tree (input). If you specify a NULL pointer, the parameter is ignored. The parameter is also ignored if the value is not relevant to the parser associated with the element; for example, a generic XML parser.

### messageSet

The message set definition used to create the bit stream from the element tree (input). If you specify a NULL pointer, the parameter is ignored. The

parameter is also ignored if the value is not relevant to the parser associated with the element; for example, a generic XML parser.

### messageFormat

The format used to create the bit stream from the element tree (input). If you specify a NULL pointer, the parameter is ignored. The parameter is also ignored if the value is not relevant to the parser associated with the element; for example, a generic XML parser.

### encoding

The encoding to use when writing the bit stream (input). This parameter is mandatory. You can specify a value of 0 to indicate that the queue manager's encoding should be used.

### ccsid

The coded character set identifier to use when writing the bit stream (input). This parameter is mandatory. If you specify a value of 0, the queue manager's ccsid is used. A ccsid of -1 indicates that the bit stream is to be generated using ccsid information contained in the subtree consisting of the field pointed to by the element and its children. No supplied parsers support this option.

#### options

Integer value that specifies which bitstream generation mode should be used. Set one of the following values:

- CCI\_BITSTREAM\_OPTIONS\_ROOT
- CCI BITSTREAM OPTIONS EMBEDDED
- CCI\_BITSTREAM\_OPTIONS\_FOLDER

### **Return values**

- If successful, the correct size of memory needed to hold the bit stream is returned.
- If the memory allocated by the caller was insufficient, *returnCode* is CCI\_BUFFER\_TOO\_SMALL.
- If an exception occurs during execution, returnCode is CCI\_EXCEPTION.

# **Example**

The following example demonstrates how the options parameter can be used to generate the bit stream for different parts of the message tree.

This code can be copied into the \_evaluate function of the sample Transform node. For an input message such as:

```
MQMD
MQRFH2
<test><data><foo>text</foo></data></test>
```

the node propagates three messages; one that contains a copy of the input message in the BLOB domain, one that contains a copy of the input MQRFH2 as the message body in the BLOB domain, and one that contains the <data></data> folder as the message body in the BLOB domain.

```
outMsg[3];
CciMessage*
                      terminalObject;
 CciTerminal*
                      bodyChild;
 CciElement*
 CciElement*
                      inRootElement;
 CciElement*
                      inSourceElement[3];
 CciElement*
                      outRootElement;
                      outBlobElement:
 CciFlement*
 CciElement*
                      outBody;
```

```
struct CciByteArray bitstream[3];
int
                     bitstreamOptions[3];
int
                     retvalue;
int
                     rc = 0;
                     loopCount;
int
CCI EXCEPTION ST
                     exception st = {CCI EXCEPTION ST DEFAULT};
const CciChar*
                     constBLOBParserName =
               cciString("NONE", BIP DEF COMP CCSID);
const CciChar*
                     constBLOBElementName =
               cciString("BLOB",BIP_DEF_COMP_CCSID);
const CciChar*
                     constEmptyString
               cciString("",BIP DEF COMP CCSID);
/*build up and propagate 3 output messages*/
/*first message has bit stream for input message body*/
/*second message has bit stream for input MQRFH2*/
/*third message has bit stream for sub element from input message*/
/* Get the root element of the input message */
inRootElement = cniRootElement(&rc, message);
/*CCI CHECK RC();*/
checkRC(rc);
/*set up the array of source elements and bitstream options*/
/*message body*/
inSourceElement[0] = cniLastChild(&rc,inRootElement);
checkRC(rc);
/*This is the root of the message body so we use RootBitStream mode*/
bitstreamOptions[0] = CCI BITSTREAM OPTIONS ROOT;
/*last header*/
inSourceElement[1] = cniPreviousSibling(&rc,inSourceElement[0]);
checkRC(rc);
/*This is the root of the MQRFH2 so we use RootBitStream mode*/
bitstreamOptions[1] = CCI BITSTREAM OPTIONS ROOT;
/*body.FIRST(first child of message body) */
inSourceElement[2] = cniFirstChild(&rc,inSourceElement[0]);
checkRC(rc);
/*body.FIRST.FIRST */
inSourceElement[2] = cniFirstChild(&rc,inSourceElement[2]);
checkRC(rc);
/*This is a sub tree within the message body so we use FolderBitStream mode*/
bitstreamOptions[2] = CCI BITSTREAM OPTIONS FOLDER;
for (loopCount=0;loopCount<3;loopCount++) {</pre>
  int bufLength;
  /* Create new message for output */
  outMsg[loopCount] = cniCreateMessage(&rc, cniGetMessageContext(&rc, message));
  checkRC(rc);
  /* Get the root element of the output message */
  outRootElement = cniRootElement(&rc, outMsg[loopCount]);
  checkRC(rc);
  /* Copy the contents of the input message to the output message */
  cniCopyElementTree(&rc, inRootElement, outRootElement);
  checkRC(rc);
```

```
/* Get the last child of root (ie the body) */
bodyChild = cniLastChild(&rc, outRootElement);
checkRC(rc);
/*throw away the message body which was copied from the input message*/
cniDetach(&rc,
          bodyChild);
checkRC(rc);
/*create the new output message body in the BLOB domain*/
outBody = cniCreateElementAsLastChildUsingParser(&rc,
                                       outRootElement,
                                       constBLOBParserName);
checkRC(rc);
/*create the BLOB element*/
outBlobElement = cniCreateElementAsLastChild(&rc,
                            outBody);
checkRC(rc);
cniSetElementName(&rc,
                  outBlobElement,
                  constBLOBElementName);
checkRC(rc);
/*Set the value of the blob element by obtaining the bit stream for the
element */
bitstream[loopCount].size=512;
bitstream[loopCount].pointer=(CciByte*)malloc(sizeof(CciByte) * 512);
bufLength = cniElementAsBitstream(&rc,
                      inSourceElement[loopCount],
                      &bitstream[loopCount],
                      constEmptyString,/*assume XML message so no interest in*/
                      constEmptyString,/* type, set or format*/
                      constEmptyString,
                      0,/*Use Queue Manager CCSID & Encoding*/
                      0,
                      bitstreamOptions[loopCount]);
if (rc==CCI BUFFER TOO SMALL)
    free(bitstream[loopCount].pointer);
    bitstream[loopCount].size=bufLength;
    bitstream[loopCount].pointer=(CciByte*)malloc(sizeof(CciByte) * bitstream[loopCount].size);
    bufLength = cniElementAsBitstream(&rc,
                      inSourceElement[loopCount],
                      &bitstream[loopCount],
                      constEmptyString,/*assume XML message so no interest in*/
                      constEmptyString,/* type, set or format*/
                      constEmptyString,
                      0,/*Use Queue Manager CCSID & Encoding*/
                      0,
                      bitstreamOptions[loopCount]);
checkRC(rc);
bitstream[loopCount].size=bufLength;
cniSetElementByteArrayValue(&rc,
                            outBlobElement,
                            &bitstream[loopCount]);
checkRC(rc);
```

```
/* Get handle of output terminal */
terminalObject = getOutputTerminalHandle( (NODE CONTEXT ST *)context,
                                          (CciChar*)constOut);
/* If the terminal exists and is attached, propagate to it */
if (terminalObject) {
  if (cniIsTerminalAttached(&rc, terminalObject)) {
    /* As this is a new, and changed message, it should be finalized... */
   cniFinalize(&rc, outMsg[0], CCI_FINALIZE_NONE);
   cniFinalize(&rc, outMsg[1], CCI_FINALIZE_NONE);
   cniFinalize(&rc, outMsg[2], CCI_FINALIZE_NONE);
   retvalue = cniPropagate(\&rc, terminalObject, localEnvironment, exceptionList, outMsg[0]);\\
   retvalue = cniPropagate(&rc, terminalObject, localEnvironment, exceptionList, outMsg[1]);
   retvalue = cniPropagate(&rc, terminalObject, localEnvironment, exceptionList, outMsg[2]);
    if (retvalue == CCI FAILURE) {
      if (rc == CCI EXCEPTION) {
        /* Get details of the exception */
       memset(&exception st, 0, sizeof(exception st));
        cciGetLastExceptionData(&rc, &exception_st);
        /* Any local error handling may go here */
        /* Ensure message is deleted prior to return/throw */
        cniDeleteMessage(0, outMsg[0]);
        cniDeleteMessage(0, outMsg[1]);
        cniDeleteMessage(0, outMsg[2]);
        /* We must "rethrow" the exception; note this does not return */
        cciRethrowLastException(&rc);
     else {
        /* Some other error...the plugin might choose to log it using the CciLog() */
        /* utility function
     }
   else {
  }
else {
  /* Terminal did not exist...severe internal error. The plugin may wish to */
  /* log an error here using the cciLog() utility function.
/* Delete the messages we created now we have finished with them */
cniDeleteMessage(0, outMsg[0]);
cniDeleteMessage(0, outMsg[1]);
cniDeleteMessage(0, outMsg[2]);
free((void*) constBLOBParserName);
free((void*) constBLOBElementName);
free((void*) constEmptyString);
return:
```

# cniElementName

Gets the value of the *name* attribute for the specified syntax element. The syntax element name will have been set previously using cniSetElementName or cpiSetElementName.

# **Syntax**

```
CciSize cniElementName(
  int* returnCode,
CciElement* targetElement,
  const CciChar* value,
  Ccisize
                  length);
```

### **Parameters**

#### returnCode

The return code from the function (output).

Possible return codes are:

- CCI\_SUCCESS
- CCI\_EXCEPTION
- CCI\_INV\_ELEMENT\_OBJECT
- CCI\_INV\_DATA\_POINTER
- CCI\_INV\_DATA\_BUFLEN
- CCI INV BUFFER TOO SMALL

### targetElement

The address of the target syntax element object (input).

#### value

The address of a buffer into which the element name is copied (input).

### length

The length, in characters, specified by the *value* parameter (input).

### Return values

- If successful, the element name is copied into the supplied buffer and the number of CciChar characters copied is returned.
- If the buffer is not large enough to contain the attribute value, returnCode is set to CCI\_BUFFER\_TOO\_SMALL, and the number of CciChars required is returned.
- For any other failures, CCI\_FAILURE is returned, and returnCode indicates the reason for the error.

# cniElementNamespace

Gets the value of the *namespace* attribute for the specified syntax element. The syntax element name will have been set previously using cniSetElementNamespace or cpiSetElementNamespace.

This is used when converting a message that belongs to a namespace-aware domain to a bit stream.

### Syntax

```
CciSize cniElementNamespace(
int* returnCode,
CciElement* targetElement,
const CciChar* value,
CciSize
               length)
```

### **Parameters**

# returnCode

The return code from the function (output). Specifying a NULL pointer

signifies that the node does not want to deal with errors. If input is not NULL, the output signifies the success status of the call. Any exceptions thrown during the execution of this call are re-thrown to the next upstream node in the flow. Call cciGetLastExceptionData for details of the exception.

Possible return codes are:

- CCI\_SUCCESS
- CCI\_EXCEPTION
- CCI\_INV\_ELEMENT\_OBJECT
- CCI\_INV\_DATA\_POINTER
- CCI\_INV\_DATA\_BUFLEN
- CCI\_INV\_BUFFER\_TOO\_SMALL

### targetElement

Specifies the address of the target syntax element object (input).

#### value

Specifies the address of a buffer into which the element namespace value is copied (output). A string of characters (including a NULL terminator) representing the namespace value is copied into this buffer. The buffer should be a portion of memory previously allocated by the caller.

### length

The length, in characters, of the buffer specified by the *value* parameter (input).

### **Return values**

- If successful, the number of CciChars copied into the buffer is returned.
- If the buffer is not large enough to contain the attribute value, *returnCode* is set to CCI\_BUFFER\_TOO\_SMALL, and the number of CciChars required is returned
- If an exception occurs during execution, returnCode is set to CCI\_EXCEPTION.

# **Example**

```
if (element != 0) {
   /*get name*/
   cniElementName(&rc, element, (CciChar*)&elementName, sizeof(elementName));
   /*get namespace*/
   elementNamespace=(CciChar*)malloc(sizeof(CciChar) * elementNamespaceLength);
   elementNamespaceLength = cniElementNamespace(&rc,
                                                 element.
                                                 elementNamespace,
                                                 elementNamespaceLength);
   if (rc==CCI BUFFER TOO SMALL){
     free(elementNamespace);
     elementNamespace=(CciChar*)malloc(sizeof(CciChar) * elementNamespaceLength);
     elementNamespaceLength = cniElementNamespace(&rc,
                                                   element.
                                                   elementNamespace,
                                                   elementNamespaceLength);
   checkRC(rc);
```

# cniElementType

Gets the value of the *type* attribute for the specified syntax element. The syntax element type will have been set previously using cniSetElementType or cpiSetElementType.

# **Syntax**

```
CciElementType cniElementType(
  int* returnCode,
  CciElement* targetElement);
```

### **Parameters**

### returnCode

The return code from the function (output).

Possible return codes are:

- CCI SUCCESS
- CCI\_EXCEPTION
- CCI\_INV\_ELEMENT\_OBJECT

### targetElement

The address of the target syntax element object (input).

### Return values

The value of the target element type is returned. If an error occurs, CCI\_FAILURE is returned, and the *returnCode* parameter indicates the reason for the error.

# cniElementValue group

These functions retrieve the value of the specified syntax element.

# **Syntax**

```
CciSize cniElementBitArrayValue(
 nnt* returnCode,
CciElement* targetFleme
                 targetElement,
 const struct CciBitArray* value);
CciBool cniElementBooleanValue(
 int* returnCode,
 CciElement* targetElement);
CciSize cniElementByteArrayValue(
 int* returnCode,
CciElement* targetElement,
 const struct CciByteArray* value);
CciSize cniElementCharacterValue(
 int* returnCode,
CciElement* targetElement,
 const CciChar* value,
 CciSize length);
struct CciDate cniElementDateValue(
 int* returnCode,
CciElement* targetElement);
CciSize cniElementDecimalValue(
 int* returnCode,
CciElement* targetElement,
 const CciChar* value,
 CciSize length);
struct CciTimestamp cniElementGmtTimestampValue(
 int*
         returnCode,
 CciElement* targetElement);
struct CciTime cniElementGmtTimeValue(
 int* returnCode,
 CciElement* targetElement);
```

```
CciInt cniElementIntegerValue(
  int* returnCode,
CciElement* targetElement);
CciReal cniElementRealValue(
  int* returnCode,
CciElement* targetElement);
struct CciTimestamp cniElementTimestampValue(
  int* returnCode,
  CciElement* targetElement);
struct CciTime cniElementTimeValue(
  int* returnCode,
CciElement* targetElement);
```

### **Parameters**

#### returnCode

The return code from the function (output).

Possible return codes are:

- CCI\_SUCCESS
- CCI\_EXCEPTION
- CCI\_INV\_ELEMENT\_OBJECT
- CCI\_INV\_DATA\_POINTER
- CCI\_INV\_DATA\_BUFLEN
- CCI\_INV\_BUFFER\_TOO\_SMALL

### targetElement

The address of the target syntax element object (input).

The address of an output buffer into which the value of the syntax element is stored (input). Used on relevant function calls only.

The length of the output buffer, in characters, specified by the value parameter (input). Used on relevant function calls only.

### Return values

- If successful, the value of the target element is returned.
- If the size of an element's data can vary, the correct data size is returned.
- If the specified length is too small, the error code is set to CCI\_BUFFER\_TOO\_SMALL.
- If an error occurs, the *returnCode* parameter indicates the reason for the error.

# Example

```
numberOfChars = cniElementCharacterValue(
    &rc, firstChild, (CciChar*)&elementValue, sizeof(elementValue)
    );
if (rc==CCI BUFFER TOO SMALL) {
   free(elementValue);
  &rc, firstChild, (CciChar*)&elementValue, sizeof(elementValue));
```

# cniElementValueState

Gets the state of the value of the specified syntax element.

# **Syntax**

### **Parameters**

### returnCode

The return code from the function (output).

Possible return codes are:

- CCI SUCCESS
- CCI\_EXCEPTION
- CCI\_INV\_ELEMENT\_OBJECT

### targetElement

The address of the target syntax element object (input).

# Return values

The state of the value of the target syntax element is returned. If an error occurs, CCI\_VALUE\_STATE\_UNDEFINED is returned, and the *returnCode* parameter indicates the reason for the error.

# cniElementValueType

Gets the *type* attribute for the value of the specified syntax element. The state of an element after creation is undefined. When the value of the element is set, its state becomes valid.

# **Syntax**

## **Parameters**

# returnCode

The return code from the function (output).

Possible return codes are:

- CCI SUCCESS
- CCI\_EXCEPTION
- CCI\_INV\_ELEMENT\_OBJECT

### targetElement

The address of the target syntax element object (input).

# Return values

The type of the value of the target syntax element is returned. If an error occurs, CCI\_ELEMENT\_TYPE\_UNKNOWN is returned, and the *returnCode* parameter indicates the reason for the error.

# cniElementValueValue

Gets the address of the value object owned by the specified syntax element.

## Syntax

```
const CciElementValue* cniElementValueValue(
 int* returnCode,
 CciElement* targetElement);
```

### **Parameters**

### returnCode

The return code from the function (output).

Possible return codes are:

- CCI SUCCESS
- CCI\_EXCEPTION
- CCI\_INV\_ELEMENT\_OBJECT
- CCI\_INV\_DATA\_POINTER

### targetElement

The address of the target syntax element object (input).

### Return values

The address of the value object of the target syntax element is returned. If an error occurs, zero (CCI\_NULL\_ADDR) is returned, and the returnCode parameter indicates the reason for the error.

## cniEvaluate

Performs node processing. The broker invokes this function when a message is received on one of the input terminals of an instance of a node object. The function forms the main logic of the message processing node or output node. It is not used with input nodes.

You must define a function table before you call this function.

The responsibilities of the node at this point are to:

- 1. Process the message in accordance with the values of any attributes on the node instance.
- 2. Process the message based on content, if desired.
- 3. Propagate the message to any appropriate output terminals.
- 4. Throw an exception if an error occurs.

| Defined In | Type        | Member      |
|------------|-------------|-------------|
| CNI_VFT    | Conditional | iFpEvaluate |

## Syntax

```
void cniEvaluate(
 CciContext *context,
 CciMessage *localEnvironment,
 CciMessage *exceptionList,
 CciMessage *message);
```

## **Parameters**

### context

The address of the context for the instance of the node, as created by the node and returned by the cniCreateNodeContext function (input).

### localEnvironment

The address of the input local environment object (input).

For compatibility with earlier versions, you can refer to this parameter as destinationList.

### exceptionList

The address of the exception list for the message (input).

### message

The address of the input message object (input).

## cniFinalize

Causes the broker to request parsers to perform finalize processing on the specified message. Finalization is a process that fixes header chains and makes the Properties folder match the headers.

The behavior of this processing is specific to each parser. Some parsers do not support finalization processing.

If you set the *options* parameter to CCI\_FINALIZE\_VALIDATE, the message parser performs validation processing to ensure that the element tree owned by it has the correct structure. Validation helps to prevent messages with incorrectly formed element trees being propagated to other nodes in the message flow.

Call cniFinalize before you propagate a message from the node; for example, before you call cniWriteBuffer.

## **Syntax**

```
void cniFinalize(
  int*     returnCode,
  CciMessage* message,
  int     options);
```

### **Parameters**

## returnCode

The return code from the function (output).

Possible return codes are:

- CCI\_SUCCESS
- CCI\_EXCEPTION
- CCI\_INV\_MESSAGE\_OBJECT

### message

The address of the message object for which the element tree is to be finalized (input).

## options

Specifies bit flags to identify the finalize or validate options to be used (input). This parameter is optional. You can set it to CCI\_FINALIZE\_VALIDATE.

## **Return values**

None. If an error occurs, the *returnCode* parameter indicates the reason for the error.

## Example

```
cniFinalize(&rc, outMsg, CCI FINALIZE NONE);
retvalue = cniPropagate(
                       &rc,
                       terminalObject,
                       localEnvironment,
                       exceptionList,
                       outMsg);
/* Handle errors */
```

## cniFirstChild

Returns the address of the syntax element object that is the first child of the specified syntax element.

## Syntax

```
CciElement* cniFirstChild(
           returnCode.
 CciElement* targetElement);
```

### **Parameters**

### returnCode

The return code from the function (output).

Possible return codes are:

- CCI SUCCESS
- CCI EXCEPTION
- CCI\_INV\_ELEMENT\_OBJECT

### targetElement

The address of the target syntax element object (input).

### Return values

- If successful, the address of the requested syntax element object is returned.
- If there is no first child, zero is returned, and returnCode is set to CCI\_SUCCESS.
- If an error occurs, zero (CCI\_NULL\_ADDR) is returned, and the returnCode parameter indicates the reason for the error.

## Example

```
if (element != 0) {
  cniElementName(&rc, element, (CciChar*)&elementName, sizeof(elementName));
  firstChild = cniFirstChild(&rc, element);
```

## cniGetAttribute

**Restriction:** This function imposes a restriction on the length of the attribute value. This function is provided for backward compatibility only. You should implement cniGetAttribute2.

This function gets the value of an attribute on a specific node instance. It is invoked by the message broker as follows:

Before the nodes configuration is deployed in order to ascertain default values of any attributes that may override attributes owned by the framework.

• After setting the deployed configuration in order to write the configuration to the Broker's database. This ensures that the configuration persists across shutdown and restarts of the execution group

The responsibilities of the node at this point are to:

- 1. Return a character representation of the attribute value.
- 2. Throw an exception if an error occurs.

If both cniGetAttribute and cniGetAttribute2 are implemented, cniDefineNodeClass fails with CCI\_INV\_IMPL\_FUNCTION.

| Defined In | Type     | Member          |
|------------|----------|-----------------|
| CNI_VFT    | Optional | iFpGetAttribute |

## **Syntax**

```
int cniGetAttribute(
   CciContext* context,
   CciChar* attrName,
   CciChar* buffer,
   int bufsize);
```

### **Parameters**

#### context

The address of the context for the instance of the node, as created by the node and returned by the cniCreateNodeContext function (input).

### attrName

The name of the attribute for which the value is to be retrieved (input).

### buffer

The address of a buffer into which the attribute value is copied (output).

### bufsize

The length, in bytes, of the buffer specified in the *buffer* parameter (input).

### Return values

If successful, zero is returned, and the character representation of the value of the attribute is returned in the specified buffer. If the name of the attribute does not identify one supported by the node, a non-zero value is returned.

### cniGetAttribute2

This function gets the value of an attribute on a specific node instance. It is invoked by the message broker after all of the attributes that the user deploys are set. The results are written to the broker's persistent configuration store in order to ensure that the node is configured correctly after the execution group process is stopped and started.

The responsibilities of the node at this point are to:

- 1. Return a character representation of the attribute value.
- 2. Throw an exception if an error occurs.

If both cniGetAttribute and cniGetAttribute2 are implemented, cniDefineNodeClass fails with CCI\_INV\_IMPL\_FUNCTION.

| Defined In | Type     | Member           |
|------------|----------|------------------|
| CNI_VFT    | Optional | iFpGetAttribute2 |

## **Syntax**

### **Parameters**

### context

The address of the context for the instance of the node, as created by the node and returned by the cniCreateNodeContext function (input).

### returnCode (output)

Pointer to an int. On return, the node should ensure that this int stores a value that describes the status of completion. Possible return codes are:

- CCI SUCCESS
- CCI\_ATTRIBUTE\_UNKNOWN
- CCI\_BUFFER\_TOO\_SMALL

#### attrName

The name of the attribute for which the value is to be retrieved (input).

### buffer

The address of a buffer into which the attribute value is copied (output).

### bufsize

The length, in CciChars, of the buffer specified in the buffer parameter (input).

### Return values

- If successful, the attribute value is copied into the supplied buffer and the number of CciChar characters copied is returned.
- If the buffer is not large enough to contain the attribute value, returnCode is set to CCI\_BUFFER\_TOO\_SMALL, and the number of CciChars required is returned.
- If the *attrName* is not known to this node, *returnCode* is set to CCI\_ATTRIBUTE\_UNKNOWN.

## cniGetAttributeName

**Restriction:** This function imposes a restriction on the length of the attribute value. This function is provided for backward compatibility only. You should implement cniGetAttributeName2.

Returns the name of a node attribute specified by an index. It is invoked by the message broker when the broker requires the names of attributes supported by a particular instance of a node. The function must guarantee to return the attributes in a known, defined order, and to return the attribute name represented by the index parameter.

If both cniGetAttributeName and cniGetAttributeName2 are implemented, cniDefineNodeClass fails with CCI\_INV\_IMPL\_FUNCTION.

| Defined In | Type     | Member              |
|------------|----------|---------------------|
| CNI_VFT    | Optional | iFpGetAttributeName |

## **Syntax**

```
int cniGetAttributeName(
 CciContext* context,
 int
              index,
 CciChar*
              buffer,
 int
              bufsize);
```

### **Parameters**

### context

The address of the context for the instance of the node, as created by the node and returned by the cniCreateNodeContext function (input).

#### index

Specifies the index of the attribute name (input). The index of the attributes starts from zero.

### buffer

The address of a buffer into which the attribute name is copied (output).

### bufsize

The length, in bytes, of the buffer specified in the *buffer* parameter (input).

### Return values

If successful, zero is returned, and the name of the attribute is returned in the specified buffer. If the end of the list of attributes is reached, a non-zero value is returned.

## cniGetAttributeName2

This function returns the name of a node attribute specified by an index. It is invoked by the message broker when the broker requires the names of the attributes that are supported by a particular instance of a node. The function must guarantee to return the attributes in a known, defined order, and to return the attribute name that is represented by the index parameter.

If both cniGetAttributeName and cniGetAttributeName2 are implemented, cniDefineNodeClass fails with CCI\_INV\_IMPL\_FUNCTION.

| Defined In | Type     | Member               |
|------------|----------|----------------------|
| CNI_VFT    | Optional | iFpGetAttributeName2 |

## Syntax 1 4 1

```
CciSize cniGetAttributeName2(
           returnCode,
 int
 CciContext* context,
 int
           index,
 CciChar*
            buffer,
 int
            bufsize);
```

### context

The address of the context for the instance of the node, as created by the node and returned by the cniCreateNodeContext function (input).

### returnCode (output)

Pointer to an int. On return, the node should ensure that this int stores a value that describes the status of completion. Possible return codes are:

- CCI\_SUCCESS
- CCI\_ATTRIBUTE\_UNKNOWN
- CCI\_BUFFER\_TOO\_SMALL

### index

Specifies the index of the attribute name (input). The index of the attributes starts from zero.

### buffer

The address of a buffer into which the attribute name is copied (output).

The length, in CciChars, of the buffer specified in the buffer parameter (input).

### Return values

- If successful, the attribute name is copied into the supplied buffer and the number of CciChar characters copied is returned.
- If the buffer is not large enough to contain the attribute name, returnCode is set to CCI\_BUFFER\_TOO\_SMALL, and the number of CciChars required is returned.
- If the end of the list of attributes is reached and the attribute name is not found, returnCode is set to CCI ATTRIBUTE UNKNOWN. For example, when index is greater than n-1, where n is the number of attributes for this node.

## cniGetBrokerInfo

Queries the current broker environment (for example, for information about broker name and message flow name). The information is returned in a structure of type CNI BROKER INFO ST.

## Syntax

```
void cniGetBrokerInfo(
        returnCode,
e* nodeObject
 int*
                     nodeObject,
 CciNode*
 CNI_BROKER_INFO_ST* broker_info_st);
```

### **Parameters**

### returnCode

The return code from the function (output).

Possible return codes are:

- CCI SUCCESS
- CCI EXCEPTION
- CCI\_INV\_NODE\_OBJECT

## nodeObject

The message flow processing node for which broker environment information is being requested (input).

### broker\_info\_st

The address of a CNI BROKER INFO ST structure that is used to return a message that represents the input destination (input):

```
typedef struct broker info st {
                  /*Structure version identification*/
int versionId;
CCI STRING ST brokerName; /*The label of the broker*/
CCI_STRING_ST executionGroupName; /*The label of the current execution group*/
CCI_STRING_ST messageFlowName; /*The label of the current message flow*/
CCI_STRING_ST queueManagerName; /*The name of the MQ Queue Manager for the broker*/
int commitCount; /*Commit count value*/
int commitInterval; /*Commit interval value*/
int coordinatedTransaction; /*Flag: coordinatedTransaction: 0=no, 1=yes*/
CCI STRING ST dataSourceUserId; /*The userid broker connects to datasource as*/
} CNI BROKER INFO ST;
```

### Return values

None. If an error occurs, the returnCode parameter indicates the reason for the error.

## **Example**

```
cniGetBrokerInfo(&rc, nodeObject, &broker info st);
```

where nodeObject is of type CciNode\*

## cniGetEnvironmentMessage

Gets the CciMessage object corresponding to the Environment for the message flow.

## **Syntax**

```
CciMessage ImportExportPrefix * ImportExportSuffix
 cniGetEnvironmentMessage(
            returnCode,
   CciMessage* message);
```

### **Parameters**

### returnCode

The return code from the function (output).

Possible return codes are:

- CCI\_SUCCESS
- CCI EXCEPTION
- CCI\_INV\_MESSAGE\_OBJECT

### message

The address of the message object for which the environment is to be obtained. This might be an input message received as an argument to the cniEvaluate implementation function, or a message created using the cniCreateMessage utility function.

### Return values

If successful, the address of the message object corresponding to the Environment is returned. Otherwise, a value of zero is returned, and the returnCode parameter indicates the reason for the error.

## cniGetMessageContext

Gets the address of the message context associated with the specified message. The context of an existing message is used to create an output message, for example using the cniCreateMessage function.

## Syntax

```
CciMessageContext* cniGetMessageContext(
        returnCode,
 CciMessage* message);
```

### **Parameters**

### returnCode

The return code from the function (output).

Possible return codes are:

- CCI SUCCESS
- CCI\_INV\_MESSAGE\_OBJECT

The address of the message object (input).

### Return values

If successful, the address of the message context is returned. Otherwise, zero (CCI\_NULL\_ADDR) is returned, and the returnCode parameter indicates the reason for the error.

## Example

```
outMsg = cniCreateMessage(&rc, cniGetMessageContext(&rc, message));
```

## cniGetParserClassName

Gets the parser class name associated with the specified syntax element.

## Syntax

```
CciSize cniGetParserClassName(
 int* returnCode,
CciElement* targetElement,
  const CciChar* value,
  CciSize
               length);
```

## **Parameters**

## returnCode

The return code from the function (output).

Possible return codes are:

- CCI SUCCESS
- CCI EXCEPTION
- CCI\_INV\_ELEMENT\_OBJECT
- CCI\_INV\_DATA\_POINTER
- CCI\_INV\_DATA\_BUFLEN
- CCI\_INV\_BUFFER\_TOO\_SMALL

### targetElement

The address of the element for which the parser class name is to be returned (input).

### value

The address of an output buffer into which the parser class name is stored (input).

### length

The length of the output buffer, expressed as the number of CciChar characters, specified in the *value* parameter (input).

### Return values

- If successful, the *returnCode* parameter indicates CCI\_SUCCESS, and the number of characters written to the buffer is returned.
- If the buffer is not large enough to retain the returned name, the *returnCode* parameter indicates CCI\_BUFFER\_TOO\_SMALL, and the returned value indicates the number of characters required to store the name.
- If any other error occurs, CCI\_FAILURE is returned, and the *returnCode* parameter indicates the reason for the error.

## cniGetThreadContext

Returns the thread context for the current thread.

## **Syntax**

### **Parameters**

### returnCode

This is the return code from the function (output). If the input is NULL, this signifies that errors are silently handled or are ignored by the broker. If the input is not NULL, the output signifies the success status of the call. If the msgContext parameter is not valid, then \*returnCode is set to CCI\_INV\_MESSAGE\_CONTEXT and a NULL CciThreadContext is returned.

### msgContext

This provides the message context from which to acquire the thread-specific context. It is expected that this parameter is obtained by using the cniGetMessageContext utility function.

## **Return values**

If this function is successful, it returns a handle to the CciThreadContext for the current thread.

The cciMessageContext value must correspond to a cciMessage, where the cciMessage is passed in to the cniEvaluate or cniRun function on the current thread.

## Example

```
CciMessageContext* messageContext = cniGetMessageContext(NULL,message);
CciThreadContext* threadContext = cniGetThreadContext(NULL,messageContext);
```

## cnilsTerminalAttached

Checks whether a terminal is attached to another node by a connector. It returns an integer value that specifies whether the specified terminal object is attached to one or more terminals on other message flow nodes.

Use this function to test whether a message can be propagated to a terminal; you do not have to call this function before you propagate a message with the cniPropagate utility function. Use the cniIsTerminalAttached function to modify the node behavior when a terminal is not connected.

## Syntax

```
int cniIsTerminalAttached(
  int* returnCode,
CciTerminal* terminalObject);
```

### **Parameters**

### returnCode

The return code from the function (output).

Possible return codes are:

- CCI\_SUCCESS
- CCI\_EXCEPTION
- CCI\_INV\_TERMINAL\_OBJECT

### terminalObject

The address of the input or output terminal to be checked for an attached connector (input). The address is returned from cniCreateOutputTerminal.

## **Return values**

- If the terminal is attached to another node by a connector, a value of 1 is returned.
- If the terminal is not attached, or a failure occurred, a value of zero is returned.
- If a failure occurs, the value of the returnCode parameter indicates the reason for the error.

## Example

```
if (terminalObject) {
 if (cniIsTerminalAttached(&rc, terminalObject)) {
   if (rc == CCI SUCCESS)
     retvalue = cniPropagate(
                              terminalObject,
                              localEnvironment,
                              exceptionList,
                              message);
```

## cniLastChild

Returns the address of the syntax element object that is the last child of the specified syntax element.

## **Syntax**

```
CciElement* cniLastChild(
          returnCode,
 CciElement* targetElement);
```

### returnCode

The return code from the function (output).

Possible return codes are:

- CCI\_SUCCESS
- CCI\_EXCEPTION
- CCI\_INV\_MESSAGE\_OBJECT

## targetElement

The address of the target syntax element object (input).

### Return values

- If successful, the address of the requested syntax element object is returned.
- If there is no last child, zero is returned, and returnCode is set to CCI\_SUCCESS.
- If an error occurs, zero (CCI\_NULL\_ADDR) is returned, and the *returnCode* parameter indicates the reason for the error.

## **Example**

```
bodyChild = cniLastChild(&rc, outRootElement);
```

## cniNextSibling

Returns the address of the syntax element object that is the next sibling (right sibling) of the specified syntax element.

## **Syntax**

## **Parameters**

### returnCode

The return code from the function (output).

Possible return codes are:

- CCI SUCCESS
- CCI\_EXCEPTION
- CCI\_INV\_ELEMENT\_OBJECT

### targetElement

The address of the target syntax element object (input).

### Return values

- If successful, the address of the requested syntax element object is returned.
- If there is no next sibling, zero is returned, and *returnCode* is set to CCI\_SUCCESS.
- If an error occurs, zero (CCI\_NULL\_ADDR) is returned, and the *returnCode* parameter indicates the reason for the error.

## **Example**

```
nextSibling = cniNextSibling(&rc, element);
```

## cniParent

Returns the address of the syntax element object that is the parent of the specified syntax element.

## **Syntax**

```
CciElement* cniParent(
 int* returnCode,
 CciElement* targetElement);
```

### **Parameters**

#### returnCode

The return code from the function (output).

Possible return codes are:

- CCI SUCCESS
- CCI\_EXCEPTION
- CCI\_INV\_ELEMENT\_OBJECT

### targetElement

The address of the target syntax element object (input).

### Return values

- If successful, the address of the requested syntax element is returned.
- If there is no parent element, zero is returned.
- If an error occurs, zero (CCI\_NULL\_ADDR) is returned, and the returnCode parameter indicates the reason for the error.

# cniPreviousSibling

Returns the address of the syntax element object that is the previous sibling (left sibling) of the specified syntax element.

## Syntax

```
CciElement* cniPreviousSibling(
       returnCode,
 CciElement* targetElement);
```

### **Parameters**

### returnCode

The return code from the function (output).

Possible return codes are:

- CCI\_SUCCESS
- CCI\_EXCEPTION
- CCI\_INV\_ELEMENT\_OBJECT

### targetElement

The address of the target syntax element object (input).

### Return values

- If successful, the address of the requested syntax element object is returned.
- If there is no previous sibling, zero is returned, and returnCode is set to CCI SUCCESS.

• If an error occurs, zero (CCI\_NULL\_ADDR) is returned, and the *returnCode* parameter indicates the reason for the error.

## cniPropagate

Propagates a message to a specified terminal object. If the terminal is not attached to another node by a connector, the message is not propagated, and the function is ignored. Therefore, you do not have to check whether the terminal is attached before you propagate the message, unless the action that the node takes would be different (in which case you can use cniIsTerminalAttached to check whether the terminal is connected).

## **Syntax**

### **Parameters**

### returnCode

The return code from the function (output).

Possible return codes are:

- CCI\_SUCCESS
- CCI\_EXCEPTION
- CCI\_INV\_TERMINAL\_OBJECT
- CCI\_INV\_MESSAGE\_OBJECT

### terminalObject

The address of the output terminal to receive the message (input). The address is returned by cniCreateOutputTerminal.

### localEnvironment

The address of the local environment object to be sent with the message (input).

This message object is used by the publish/subscribe node supplied by the broker.

For compatibility with earlier versions, you can refer to this parameter as destinationList.

### exceptionList

The address of the exception list for the message (input).

### message

The address of the message object to be sent (input). If the message being sent is the same as the input message, this address is the one passed on the cniEvaluate implementation function.

## **Return values**

If successful, CCI\_SUCCESS is returned. Otherwise, CCI\_FAILURE is returned, and the *returnCode* parameter indicates the reason for the error.

## **Example**

```
if (terminalObject) {
  if (cniIsTerminalAttached(&rc, terminalObject)) {
   if (rc == CCI_SUCCESS) {
     cniPropagate(&rc, terminalObject, destinationList, exceptionList, message);
```

## cniRootElement

Gets the root syntax element associated with a specified message. It returns the root element that is associated with (and owned by) the message object identified by the *message* parameter. When a message object is constructed by the broker, a root element is automatically created.

## **Syntax**

```
CciElement* cniRootElement(
 int*
             returnCode,
 CciMessage* message);
```

### **Parameters**

### returnCode

The return code from the function (output).

Possible return codes are:

- CCI\_SUCCESS
- CCI\_EXCEPTION
- CCI INV MESSAGE OBJECT

### message

The address of the message object (input).

### Return values

If successful, the address of the root element object is returned. Otherwise, zero (CCI\_NULL\_ADDR) is returned, and the returnCode parameter indicates the reason for the error.

## Example

```
inRootElement = cniRootElement(&rc, message);
```

## cniRun

This function declares the node as an input node. Message processing nodes and output nodes do not use it, and you do not need to call cniEvaluate. The broker allocates a thread and invokes this function on that thread.

| Defined In | Type        | Member |
|------------|-------------|--------|
| CNI_VFT    | Conditional | iFpRun |

## Syntax 1 4 1

```
int cniRun(
 CCiContext* context,
 CCiMessage* localEnvironment,
 CciMessage* exceptionList,
 CciMessage* message
);
```

### context

The address of the context for the instance of the node, as created by the node and returned by the cniCreateNodeContext function (input).

### local Environment

The address of the input local environment object (input).

For compatibility with earlier versions, you can refer to this parameter as destinationList.

### exceptionList

The address of the exception list for the message (input).

### message

The address of the message object to which the data is attached (input).

The user-defined node can call cniSetInputBuffer to associate a bit stream with this message. Populating the tree of this message is not supported, therefore calls to functions such as cniAddAsLastChild or

cniCreateElementAsLastChildFromBitstream do not work. To build parts of the tree, create a new message using cniCreateMessage rather than providing a buffer to be parsed as the whole message.

For example, if you have a bit stream that is to be used as the payload part of the message, and you also want to add a header, take the following steps:

- 1. Create a new message using cniCreateMessage.
- 2. Create the header part in this new message by using the Syntax Element Access Utility functions, for example cniCreateElementAsLastChildUsingParser, and passing in the root element of this new message.
- 3. Add fields to the header by using functions such as cniCreateElementAsLastChild.
- 4. Create the body of the message by parsing your bit stream through calling cniCreateElementAsLastChildFromBitstream, and passing in the root element of this new message.

### Return values

This function is called by the broker as part of a loop. The meaning of the return value is as follows:

### CCI TIMEOUT

The input node did not receive its input data. This value means that control should be returned to the broker in case message flow reconfiguration is being requested. A user-defined input node should return regularly to give control back to the broker.

## CCI SUCCESS CONTINUE

A message was successfully processed. The broker performs default transaction commit processing. The input node's cniRun implementation function is called immediately so that the node can continue processing.

### CCI SUCCESS RETURN

A message has been successfully processed. The broker performs default transaction commit processing. The input node has determined that the thread is not required, and it is returned to the message flow thread pool. If this processing is performed on the only thread, or the last active thread, the broker prevents this last thread being returned to the pool, otherwise no active

threads are available to dispatch another thread. In this situation, the broker invokes the cniRun implementation function immediately, as if CCI\_SUCCESS\_CONTINUE was returned.

### CCI FAILURE CONTINUE

An error was detected in the processing of a message, and the node is requesting that transaction rollback processing is performed. The input node's cniRun implementation function is called immediately.

### CCI FAILURE RETURN

An error was detected in the processing of a message, and the node is requesting that transaction rollback processing is performed. However, the input node has determined that the thread is not required and it can be returned to the message flow thread pool. If this processing is performed on the last active thread, the broker prevents this last thread being returned to the pool, otherwise no active threads are available to dispatch another thread. In this situation the broker invokes the cniRun implementation function immediately, as if CCI\_FAILURE\_CONTINUE was returned.

## cniSearchElement group

Searches previous siblings of the specified element for an element matching specified criteria. The search is performed starting at the syntax element specified in the targetElement parameter, and each of the four functions provides a search in a different tree direction:

- 1. cniSearchFirstChild searches the immediate child elements of the starting element from the first child, until either a match is found, or the end of the child element chain is reached.
- 2. cniSearchLastChild searches the immediate child elements of the starting element from the last child, until either a match is found, or the end of the child element chain is reached.
- 3. cniSearchNextSibling searches from the starting element to the next siblings, until either a match is found, or the end of the sibling chain is reached.
- 4. cniSearchPreviousSibling searches from the starting element to the previous siblings, until either a match is found, or the start of the sibling chain is reached.

If you use this command to search for an element within a message that belongs to a namespace-aware domain, the search is only performed on those elements whose namespace is an empty string. If you want to perform a search for elements in any namespace, use one of the cniSearchElementNamespace commands.

## Syntax

```
CciElement* cniSearchFirstChild(
 int* returnCode,
CciElement* targetElement,
 CciCompareMode* mode,
 CciElementType type,
 CciChar
                  name):
CciElement* cniSearchLastChild(
                returnCode.
 int*
 CciElement*
                 targetElement,
 CciCompareMode* mode,
 CciElementType type,
 CciChar
                  name);
```

### returnCode

The return code from the function (output).

Possible return codes are:

- CCI SUCCESS
- CCI\_EXCEPTION
- CCI\_INV\_ELEMENT\_OBJECT

### targetElement

The address of the syntax element object from which the search starts (input).

### mode

The search mode to use (input). This indicates what combination of element type and element name is to be searched for. The possible values are:

- CCI\_COMPARE\_MODE\_FULL
- CCI\_COMPARE\_MODE\_FULL\_TYPE
- CCI\_COMPARE\_MODE\_GENERIC\_TYPE
- CCI\_COMPARE\_MODE\_SPECIFIC\_TYPE
- CCI\_COMPARE\_MODE\_NAME
- CCI\_COMPARE\_MODE\_NAME\_SPECIFIC\_TYPE
- CCI\_COMPARE\_MODE\_NAME\_GENERIC\_TYPE
- CCI\_COMPARE\_MODE\_NAME\_FULL\_TYPE
- CCI\_COMPARE\_MODE\_NULL

### type

The element type to search for (input). This is used only if the search mode involves a match on the type.

### name

The element name to search for (input). This is used only if the search mode involves a match on the name.

## Example

### Return values

- If successful, the address of the requested syntax element object is returned.
- If there is no matching element, zero is returned.

 If an error occurs, zero (CCI\_NULL\_ADDR) is returned, and the returnCode parameter indicates the reason for the error.

## cniSearchElementInNamespace group

Searches for an element matching the specified criteria. The search starts at the syntax element specified in the element argument, and each of the four functions provides a search in a different tree direction:

- 1. cniSearchFirstChildInNamespace searches the immediate child elements of the starting element from the first child, until either a match is found, or the end of the child element chain is reached.
- 2. cniSearchLastChildInNamespace searches the immediate child elements of the starting element from the last child, until either a match is found, or the end of the child element chain is reached.
- 3. cniSearchNextSiblingInNamespace searches from the starting element to the next siblings, until either a match is found, or the end of the sibling chain is reached.
- 4. cniSearchPreviousSiblingInNamespace searches from the starting element to the previous siblings, until either a match is found, or the start of the sibling chain is reached.

This is used when searching a message that belongs to a namespace-aware domain.

## **Syntax**

```
void cniSearchFirstChildInNamespace(
              returnCode,
CciElement* targetElement.
CciCompareMode mode,
const CciChar* nameSpace,
const CciChar* name,
CciElementType type)
void cniSearchLastChildInNamespace(
            returnCode,
int*
CciElement* targetElement,
CciCompareMode mode,
const CciChar* nameSpace,
const CciChar* name,
CciElementType type)
void cniSearchNextSiblingInNamespace(
int*
               returnCode,
CciElement*
               targetElement,
CciCompareMode mode,
const CciChar* nameSpace,
const CciChar* name,
CciElementType type)
void cniSearchPreviousSiblingInNamespace(
int*
           returnCode,
CciElement*
               targetElement,
CciCompareMode mode,
CciElementType type,
const CciChar* nameSpace.
const CciChar* name)
```

### returnCode

The return code from the function (output). Specifying a NULL pointer signifies that the node does not want to deal with errors. If input is not NULL, the output signifies the success status of the call. Any exceptions thrown during the execution of this call are re-thrown to the next upstream node in the flow. Call cciGetLastExceptionData for details of the exception. The return code from the function (output).

Possible return codes are:

- CCI\_SUCCESS
- CCI\_EXCEPTION
- CCI\_INV\_ELEMENT\_OBJECT

### targetElement

The address of the syntax element object from which the search starts (input).

#### mode

The search mode to use (input). This indicates what combination of element namespace, element name and element type is to be searched for. The possible values are:

- CCI\_COMPARE\_MODE\_SPACE
- CCI\_COMPARE\_MODE\_SPACE\_FULL\_TYPE
- CCI COMPARE MODE SPACE GENERIC TYPE
- CCI\_COMPARE\_MODE\_SPACE\_SPECIFIC\_TYPE
- CCI\_COMPARE\_MODE\_SPACE\_NAME
- CCI\_COMPARE\_MODE\_SPACE\_NAME\_FULL\_TYPE
- CCI\_COMPARE\_MODE\_SPACE\_NAME\_GENERIC\_TYPE
- CCI\_COMPARE\_MODE\_SPACE\_NAME\_SPECIFIC\_TYPE
- CCI\_COMPARE\_MODE\_NULL

When the compare mode does not involve a match on the namespace, all namespaces are searched. This is different behavior to that of the **cniSearchElement** group, where only the empty string namespace is searched. When you specify one of the above modes, set the *nameSpace* parameter to empty string.

### type

The element type to search for (input). This is used only if the search mode involves a match on the type.

### nameSpace

The namespace to search (input). This is used only if the search mode involves a match on the namespace.

### name

The name to search for (input). This is used only if the search mode involves a match on the name.

### Return values

None. If an error occurs, the *returnCode* parameter indicates the reason for the error.

## **Example**

```
mode=CCI COMPARE MODE SPACE ;
  if (forward) {
     firstChild = cniSearchFirstChildInNamespace(&rc, element, mode, space, 0,0);
   }else{
     firstChild = cniSearchLastChildInNamespace(&rc, element, mode, space, 0,0);
   if (firstChild) {
     depth++;
     traceElement(firstChild,forward,space);
   currentElement = firstChild;
   do{
     if (forward) {
       nextSibling = cniSearchNextSiblingInNamespace(&rc, currentElement,mode,space,0,0);
       nextSibling = cniSearchPreviousSiblingInNamespace(&rc, currentElement, mode, space, 0, 0);
     if (nextSibling) {
       traceElement(nextSibling,forward,space);
       currentElement=nextSibling;
   }while (nextSibling);
```

## cniSetAttribute

Sets the value of an attribute on a specific node instance. It is invoked by the message broker when a configuration request is received that attempts to set the value of a node attribute, or during initialization of the node. A node receives requests to set attributes for the base. If an unknown attribute value is received, this function *must* return a non-zero value so that the broker processes the request correctly.

The responsibilities of the node at this point are to:

- 1. Verify that the value of the attribute is correctly specified. If not, a configuration exception should be thrown using the cciThrowException function.
- 2. Store the value of the attribute within the context, which should have been allocated in the cniCreateNodeContext function.
- 3. Throw a configuration exception if an error occurs, using the cciThrowException function.

| Defined In | Type     | Member          |
|------------|----------|-----------------|
| CNI_VFT    | Optional | iFpSetAttribute |

## **Syntax**

```
int cniSetAttribute(
   CciContext* context,
   CciChar* attrName,
   CciChar* attrValue);
```

### context

The address of the context for the instance of the node, as created by the node and returned by the cniCreateNodeContext function (input).

#### attrName

The name of the attribute whose value is to be set (input).

### attrValue

The value of the attribute (input).

### Return values

If successful, zero is returned. If the name of the attribute does not identify one supported by the node, a non-zero value is returned.

## cniSetElementName

Sets the name of the specified syntax element.

## **Syntax**

### **Parameters**

### returnCode

The return code from the function (output).

Possible return codes are:

- CCI\_SUCCESS
- CCI\_EXCEPTION
- CCI\_INV\_ELEMENT\_OBJECT
- CCI\_INV\_DATA\_POINTER

### targetElement

The address of the target syntax element object (input).

### name

The name of the element (input).

### Return values

None. If an error occurs, the *returnCode* parameter indicates the reason for the error.

## Example

```
CciElement* lastChild = cniCreateElementAsLastChild(&rc, outRootElement);
cniSetElementName(&rc, lastChild, elementName);
cniSetElementType(&rc, lastChild, CCI_ELEMENT_TYPE_NAME);
```

# cniSetElementNamespace

Sets the namespace attribute for the specified syntax element.

This is used when manipulating a message that belongs to a namespace-aware domain.

## Syntax

```
void cniSetElementNamespace(
int* returnCode,
CciElement* targetElement,
const CciChar* nameSpace)
```

### **Parameters**

### returnCode

The return code from the function (output). Specifying a NULL pointer signifies that the node does not want to deal with errors. If input is not NULL, the output signifies the success status of the call. Any exceptions thrown during the execution of this call are re-thrown to the next upstream node in the flow. Call cciGetLastExceptionData for details of the exception.

Possible return codes are:

- CCI SUCCESS
- CCI EXCEPTION
- CCI\_INV\_ELEMENT\_OBJECT
- CCI\_INV\_DATA\_POINTER

### targetElement

Specifies the address of the target syntax element object (input).

#### value

Specifies the address of a null terminated string of CciChars representing the namespace value (output). An empty string is a valid value for namespace. By default, elements are created in the empty string namespace, so you could specify an empty string as the namespace, but it only has an effect if the element was previously in another namespace and you want to change the namespace value to empty string.

### Return values

None. If an error occurs, the returnCode parameter indicates the reason for the error.

# cniSetElementType

Sets the type of the specified syntax element.

## Syntax

```
void cniSetElementType(
 int* returnCode,
CciElement* targetElement,
  CciElementType type);
```

### **Parameters**

### returnCode

The return code from the function (output).

Possible return codes are:

- CCI SUCCESS
- CCI\_EXCEPTION
- CCI\_INV\_ELEMENT\_OBJECT

### targetElement

The address of the target syntax element object (input).

### type

The type of the element (input).

### Return values

None. If an error occurs, the *returnCode* parameter indicates the reason for the error.

## **Example**

```
CciElement* lastChild = cniCreateElementAsLastChild(&rc, outRootElement);
cniSetElementName(&rc, lastChild, elementName);
cniSetElementType(&rc, lastChild, CCI ELEMENT TYPE NAME);
```

# cniSetElementValue group

Functions to set a value into the specified syntax element.

## Syntax

```
void cniSetElementBitArrayValue(
 CciElement*
                             targetElement,
 const struct CciBitArray* value);
void cniSetElementBooleanValue(
                             returnCode,
 int*
 CciElement*
                             targetElement,
                             value);
 CciBool
void cniSetElementByteArrayValue(
 int*
                             returnCode,
                             targetElement,
 CciElement*
 const struct CciByteArray* value);
void cniSetElementCharacterValue(
 int*
                              returnCode,
 CciElement*
                             targetElement,
 const CciChar*
                             value,
 CciSize
                             length);
void cniSetElementDateValue(
                             returnCode,
 int*
                             targetElement.
 CciElement*
 const struct CciDate*
                              value);
void cniSetElementDecimalValue(
                             returnCode,
 CciElement*
                             targetElement,
 const CciChar*
                             value);
void cniSetElementGmtTimestampValue(
                             returnCode,
 int*
 CciElement*
                             targetElement,
 const struct CciTimestamp* value);
void cniSetElementGmtTimeValue(
 int*
                             returnCode.
 CciElement*
                             targetElement,
 const struct CciTime*
                             value);
void cniSetElementIntegerValue(
 int*
                              returnCode,
 CciElement*
                             targetElement,
                             value);
 CciInt
void cniSetElementRealValue(
 int*
                             returnCode,
 CciElement*
                             targetElement,
 CciReal
                             value);
```

### returnCode

The return code from the function (output).

Possible return codes are:

- CCI\_SUCCESS
- CCI\_EXCEPTION
- CCI\_INV\_ELEMENT\_OBJECT
- CCI\_INV\_DATA\_POINTER
- CCI\_INV\_DATA\_BUFLEN

### targetElement

The address of the target syntax element object (input).

### value

The value to store in the syntax element (input).

### length

The length of the data value (input). Used on relevant function calls only.

### Return values

None. If an error occurs, the *returnCode* parameter indicates the reason for the error.

## Example

```
static char* functionName = (char *)"_Input_run()";
void* buffer;
CciTerminal* terminalObject;
int buflen = 4096;
int rc = CCI_SUCCESS;
int rcDispatch = CCI_SUCCESS;
char xmlData[] = "<A>data</a>";
buffer = malloc(buflen);
memcpy(buffer, &xmlData, sizeof(xmlData));
cniSetInputBuffer(&rc, message, buffer, buflen);
```

## cniSetElementValueValue

Sets the value object of the specified syntax element.

### Syntax 1

### returnCode

The return code from the function (output).

Possible return codes are:

- CCI\_SUCCESS
- CCI\_EXCEPTION
- CCI\_INV\_ELEMENT\_OBJECT
- CCI\_INV\_DATA\_POINTER

### targetElement

The address of the target syntax element object (input).

#### value

The address of a value object that is used to set the value of the syntax element specified by the target Element parameter (input). The address of the value object is obtained using cniElementValueValue.

### Return values

None. If an error occurs, the *returnCode* parameter indicates the reason for the error.

## cniSetInputBuffer

Using this function, the caller can supply a buffer. It is used by input nodes only. The address is specified by the source parameter as an input bit stream of the input message to the broker. By supplying a buffer, an input node can read data into the bit stream that represents an input message from an external data source. The broker takes a copy of the data and the caller can free the storage on return.

## **Syntax**

```
int cniSetInputBuffer(
 void* returnCode,
 CciMessage* message,
 Void*
             source,
 CCiInt
             length);
```

### **Parameters**

### returnCode

The return code from the function (output).

Possible return codes are:

- CCI\_SUCCESS
- CCI\_EXCEPTION
- CCI\_INV\_MESSAGE\_OBJECT
- CCI\_INV\_DATA\_POINTER
- CCI\_INV\_DATA\_BUFLEN

## message

The message object that uses the buffer described by the source parameter to represent the input bit stream. (input)

### source

The address of the buffer to be used as input. (input)

### length

The length of the input buffer described by the *source* parameter. (input)

### Return values

None. If an error occurs, the *returnCode* parameter indicates the reason for the error.

## Example

cniSetInputBuffer(&rc, message, buffer, buflen);

## cniSqlCreateModifyablePathExpression

Creates a SqlPathExpression object that represents the path that is specified by the path argument. When they are navigated, path elements are created if they do not already exist. This function returns a pointer to the PathExpression object which is used as input to the functions that navigate the path, namely the cniSqlNavigatePath family.

Because an overhead is incurred in creating the expression, if the same path expression is to be used for every message, call this function once, and use the CciSqlPathExpression\* that is returned in a call to cniSqlNavigate for each message. You can use the CciSqlPathExpression on threads other than the one on which it was created.

## **Syntax**

```
CciSqlPathExpression* cniSqlCreateModifiablePathExpression(
  int* returnCode,
  CciNode* nodeObject,
  CciChar* dataSourceName,
  CciChar* path);
```

### **Parameters**

### returnCode (output)

A NULL pointer input signifies that the user-defined node does not handle errors. Any exceptions that are thrown during the execution of this call are re-thrown to the next upstream node in the flow. If input is not NULL, output signifies the success status of the call. If an exception occurs during execution, \*returnCode is set to CCI\_EXCEPTION on output. A call to cciGetLastExceptionData provides details of the exception. If an invalid nodeObject parameter was passed in, returnCode is set to CCI\_INV\_NODE\_OBJECT. If an invalid path parameter, such as NULL or an empty string, was passed in, returnCode is set to CCI\_INV\_ESQL\_PATH\_EXPR.

### nodeObject (input)

Specifies the message flow processing node that the ESQL Path Expression is owned by. This pointer is passed to the cniCreateNodeContext implementation function. This parameter must not be NULL.

### dataSourceName (input)

The ODBC data source name to be used if the statement references an external database. This parameter can be NULL.

### path (input)

Pointer to a NULL terminated string of CciChars. This parameter specifies the ESQL path expression to be created as defined by the ESQL field reference syntax diagram, except that it cannot include local ESQL variables, ESQL

reference variables, user-defined functions, or ESQL namespace constants, because they cannot be declared. This parameter must not be NULL.

### Return values

If successful, the address of the SQLPathExpression object is returned. If an error occurs, CCI\_NULL\_ADDR is returned, and the return code parameter indicates the reason for the error. When the SQLPathExpression is no longer needed, (typically when the node is deleted) call cniSqlDeletePathExpression to delete it.

## **Example**

If you add the following code to the Transform node sample, you can create an element, and all necessary ancestor elements, with one function call.

```
Create the CciSQLPathExpression in the _Transform_createNodeContext function:
{
        CciChar ucsPathExpressionString[32];
       char* mbPathExpressionString =
                           "OutputRoot.XML.Request.A.B.C.D.E";
        /* convert our path string to unicode*/
        cciMbsToUcs(NULL,
           mbPathExpressionString,
           ucsPathExpressionString,
           BIP DEF COMP CCSID);
       p->pathExpression =
                     cniSqlCreateModifiablePathExpression(
                                NULL,
                                nodeObject,
                                NULL,/* do not reference Database*/
                                 ucsPathExpressionString);
Now use the CciSqlPathExpression later in the _Transform_evaluate function
     CciElement* newElement =
              cniSqlNavigatePath(
                     NULL,
                    ((NODE CONTEXT ST *)context)->pathExpression,
                    message,
                     localEnvironment,
                     exceptionList,
                     outMsg,
                     NULL,/* do not reference OutputLocalEnvironment*/
                     NULL/* do not reference OutputLExceptionList*/);
Therefore passing in the input message PluginSample.change.xml:
<Request
type="change">
 <CustomerAccount>01234567</CustomerAccount>
 <CustomerPhone>555-0000/CustomerPhone>
</Request>
The following output message is generated:
<Request
type="modify">
 <CustomerAccount>01234567</customerAccount>
 <CustomerPhone>555-0000</CustomerPhone>
```

```
<B>
      <()>
        <D/>
      </C>
    </B>
</Request>
```

This approach, rather than using functions such as cniCreateElementAsLastChild, has the following advantages:

- The path is more dynamic: the path string could be determined at deploy time, for example based on a node property (you could create the CciSQLPathExpression in the cniSetAttribute implementation function).
- While navigating to and creating the element, only one function call is made. This technique is more apparent when the target element is deep within the tree structure.

## cniSqlCreateReadOnlyPathExpression

Creates a SqlPathExpression object that represents the path that is specified by the path argument. The navigated path does not create path elements if they do not already exist. This function returns a pointer to the PathExpression object, which is used as input to the functions that navigate the path, namely the cniSqlNavigatePath family.

Because an overhead is incurred in creating the expression, if the same path expression is to be used for every message, call this function once, and use the CciSqlPathExpression\* that is returned in a call to cniSqlNavigate for each message. You can use the CciSqlPathExpression\* on threads other than the one on which it was created.

## Syntax

```
CciSqlPathExpression* cniSqlCreateReadOnlyPathExpression(
           returnCode,
    CciNode* nodeObject.
    CciChar* dataSourceName,
    CciChar* path );
```

### **Parameters**

## returnCode (output)

A NULL pointer input signifies that the user-defined node does not handle errors. Any exceptions thrown during the execution of this call are re-thrown to the next upstream node in the flow. If input is not NULL, output signifies the success status of the call. If an exception occurs during execution, \*returnCode is set to CCI\_EXCEPTION on output. A call to cciGetLastExceptionData provides details of the exception. If an invalid nodeObject parameter was passed in, returnCode is set to CCI INV NODE OBJECT. If an invalid path parameter, such as a NULL or empty string, was passed in, returnCode is set to CCI\_INV\_ESQL\_PATH\_EXPR.

### nodeObject (input)

Specifies the message flow processing node that owns the ESQL Path Expression. This pointer is passed to the cniCreateNodeContext implementation function. This parameter must not be NULL.

### dataSourceName (input)

The ODBC data source name that is used if the statement references an external database. NULL is allowed.

### path (input)

Pointer to a NULL terminated string of CciChars. This parameter specifies the ESQL path expression to be created, as defined by the ESQL field reference syntax diagram. It cannot include local ESQL variables, ESQL reference variables, user-defined functions, or ESQL namespace constants, because they cannot be declared. This parameter must not be NULL.

### Return values

If successful, the address of the SQLPathExpression object is returned. If an error occurs, CCI\_NULL\_ADDR is returned and the return code parameter indicates the reason for the error. When the SQLPathExpression is no longer needed (typically when the node is deleted), call cniSqlDeletePathExpression to delete it.

## **Example**

The switch node sample shows how to navigate to a syntax element using functions like cniFirstChild. The following code could be used to achieve the same result.

In \_Switch\_createNodeContext function, create the CciSqlPathExpression for use later.

This code assumes the addition of the field CciSqlPathExpression\* pathExpression to the NODE\_CONTEXT\_ST struct.

Now use the CciSqlPathExpression in the \_Switch\_evaluate function.

This approach, rather than using functions such as cniFirstChild and cniNextSibling, has the following advantages:

- The path is more dynamic: the path string could be determined at deploy time based on a node property (you could create the CciSqlPathExpression in the cniSetAttribute implementation function).
- While navigating to the element, only one function call is made. This technique is more apparent when the target element is deep within the tree structure.

## cniSqlCreateStatement

Creates an SQL expression object representing the statement specified by the statement argument, using the syntax as defined for the Compute message flow processing node, with the exception that you are not allowed to use:

- CREATE PROCEDURE
- CREATE MODULE
- CREATE SCHEMA
- CREATE FUNCTION

This function returns a pointer to the SQL expression object, which is used as input to the functions that execute the statement, namely cniSqlExecute and cniSqlSelect. You can create multiple SQL expression objects in a single message flow processing node. Although you can create these objects at any time, you would typically create them when the message flow processing node is instantiated, within the implementation function cniCreateNodeContext.

```
CciSqlExpression* cniSqlCreateStatement(
 int* returnCode,
CciNode* nodeObject,
CciChar* dataSourceName,
  CciSqlTransaction transaction,
  CciChar*
                  statement);
```

### **Parameters**

### returnCode

The return code from the function (output).

Possible return codes are:

- CCI SUCCESS
- CCI\_EXCEPTION
- CCI\_INV\_NODE\_OBJECT
- CCI\_INV\_TRANSACTION\_TYPE
- CCI INV STATEMENT

## nodeOb.iect

The message flow processing node that the SQL expression object is owned by (input). This pointer is passed to the cniCreateNodeContext implementation function.

### dataSourceName

The ODBC data source name used if the statement references data in an external database (input).

### transaction

Specifies whether a database commit is performed after the statement is executed (input). Valid values are:

### CCI\_SQL\_TRANSACTION\_AUTO

Specifies that a database commit is performed at the completion of the

message flow (that is, as a fully globally coordinated or partially globally coordinated transaction). This is the default.

### CCI\_SQL\_TRANSACTION\_COMMIT

Specifies that a commit is performed after execution of the statement, and within the cniSqlExecute or cniSqlSelect function (that is, the message flow is partially broker coordinated).

### statement

The SQL expression to be created, using the syntax as defined for the compute message flow processing node (input).

## **Return values**

If successful, the address of the SQL expression object is returned. If an error occurs, zero (CCI\_NULL\_ADDR) is returned, and the *returnCode* parameter indicates the reason for the error.

# cniSqlDeletePathExpression

Deletes the SQLPathExpression previously created by the cniSqlCreateReadOnlyPathExpression or the cniSqlCreateModifiablePathExpression utility functions, as defined by the sqlPathExpression argument.

## **Syntax**

```
void cniSqlDeletePathExpression(
    int*         returnCode,
    CciSqlPathExpression* sqlPathExpression);
```

### **Parameters**

### returnCode (output)

A NULL pointer input signifies that the user-defined node does not want to deal with errors. Any exceptions thrown during the execution of this call will be re-thrown to the next upstream node in the flow. If input is not NULL, output will signify the success status of the call. If an exception occurs during execution, \*returnCode will be set to CCI\_EXCEPTION on output. A call to cciGetLastExceptionData will provide details of the exception. If an invalid sqlPathExpression parameter was passed in, then returnCode will be set to CCI\_INV\_SQL\_EXPR\_OBJECT.

### sqlPathExpression (output)

Specifies the SQLPathExpression object to be deleted as returned by one of the cniCreate[ReadOnly | Modifiable]PathExpression functions. May not be NULL.

### Return values

None. If an error occurs, the returnCode parameter indicates the reason for the error..

## **Example**

Expanding on the example for cniSqlCreateReadOnlyPathExpression, you should place the following code in \_deleteNodeContext

## cniSqlDeleteStatement

Deletes an SQL statement previously created using the cniSqlCreateStatement utility function, as defined by the sqlExpression parameter.

## **Syntax**

```
void cniSqlDeleteStatement(
          returnCode,
 CciSqlExpression* sqlExpression);
```

### **Parameters**

### returnCode

The return code from the function (output).

Possible return codes are:

- CCI SUCCESS
- CCI\_EXCEPTION
- CC\_INV\_SQL\_EXPR\_OBJECT

### sqlExpression

The SQL expression object to be deleted, as returned by the cniSqlCreateStatement utility function (input).

### Return values

None. If an error occurs, the returnCode parameter indicates the reason for the error.

## cniSqlExecute

Executes an SQL statement that has been previously created using the cniSqlCreateStatement utility function, as defined by the sqlExpression parameter. Use this function when the statement does not return data, for example, when a PASSTHRU function is used.

## Syntax 1 4 1

```
void cniSqlExecute(
  int*
               returnCode.
  CciSqlExpression* sqlExpression,
  CciMessage* localEnvironment,
CciMessage* exceptionList,
CciMessage* message);
```

### **Parameters**

## returnCode

The return code from the function (output).

Possible return codes are:

- CCI\_SUCCESS
- CCI\_EXCEPTION
- CCI\_INV\_INV\_SQL\_EXPR\_OBJECT
- CCI\_INV\_MESSAGE\_OBJECT

### sqlExpression

The SQL expression object to be executed, as returned by the cniSqlCreateStatement utility function (input).

### localEnvironment

The message representing the input local environment (input).

For compatibility with earlier versions, you can refer to this parameter as destinationList.

### exceptionList

The message representing the input exception list (input).

### message

The message representing the input message (input).

### Return values

None. If an error occurs, the *returnCode* parameter indicates the reason for the error.

## cniSqlNavigatePath

Executes the SQLPathExpression previously created with the cniSqlCreateReadOnlyPathExpression or the cniSqlCreateModifiablePathExpression utility functions, as defined by the sqlPathExpression argument.

## **Syntax**

### **Parameters**

### returnCode (output)

A NULL pointer input signifies that the user-defined node does not handle errors. Any exceptions that are thrown during the execution of this call are re-thrown to the next upstream node in the flow. If input is not NULL, output signifies the success status of the call. If an exception occurs during execution, \*returnCode is set to CCI\_EXCEPTION on output. A call to cciGetLastExceptionData provides details of the exception. If an invalid sqlPathExpression parameter was passed in, returnCode is set to CCI\_INV\_SQL\_EXPR\_OBJECT. If an invalid CciMessage\* value is passed in, returnCode is set to CCI\_INV\_MESSAGE\_OBJECT. If the element could not be navigated to or created, returnCode is set to CCI\_PATH\_NOT\_NAVIGABLE.

### sqlPathExpression (input)

Specifies the SQLPathExpression object to be executed as returned by either the cniCreateReadOnlyPathExpression or the cniCreateModifyablePathExpression function. This parameter can not be NULL.

### inputMessageRoot (input)

The message representing the input message. This parameter can not be NULL.

### inputLocalEnvironment (input)

The message representing the input local environment. This parameter can not be NULL.

### inputExceptionList (input)

The message representing the input exception list. This parameter can not be NULL.

## outputMessageRoot (input)

The message representing the output message. This parameter can be NULL.

### outputLocalEnvironment (input)

The message representing the output local environment. This parameter can be NULL.

### outputExceptionList (input)

The message representing the output exception list. This parameter can be NULL.

The following table shows the mapping between the correlation names accepted in the ESQL path expression and the data that is accessed.

| Correlation name       | Data accessed                                                                                                    |
|------------------------|----------------------------------------------------------------------------------------------------|
| Environment            | The single Environment tree for the flow. This element is determined by the broker and it is not necessary to specify it with this API. |
| InputLocalEnvironment  | inputLocalEnvironment parameter to cniSqlNavigatePath                                                                                   |
| OutputLocalEnvironment | outputLocalEnvironment parameter to cniSqlNavigatePath                                                                                  |
| InputRoot              | inputMessageRoot parameter to cniSqlNavigatePath                                                                                        |
| InputBody              | Last child of InputRoot                                                                                                    |
| InputProperties        | InputRoot.Properties (InputRoot.Properties is the first child of InputRoot, named "Properties")                                         |
| OutputRoot             | outputMessageRoot parameter to cniSqlNavigatePath                                                                                       |
| InputExceptionList     | inputExceptionList parameter to cniSqlNavigatePath                                                                                      |
| OutputExceptionList    | outputExceptionList parameter to cniSqlNavigatePath                                                                                     |
| Database               | ODBC datasource identified by dataSourceName parameter to cniCreateReadOnlyPathExpression or cniCreateModifyablePathExpression          |
| InputDestinationList   | Synonym for InputLocalEnvironment that is compatible with earlier versions                                                              |
| OutputDestinationList  | Synonym for OutputLocalEnvironment that is compatible with earlier versions                                                             |

All other rules regarding the actual navigability and validity of paths are defined in Correlation names.

### Return values

If the path is navigated successfully, the address of the syntax element is returned. However, if the path is not navigable, a value of zero (CCI\_NULL\_ADDR) is returned, and the returnCode parameter indicates the reason for the error.

## **Example**

Assuming that you have previously created a SQLPathExpression (see the example for cniSqlCreateReadOnlyPathExpression or cniSqlCreateModifiablePathExpression), you could use the following code to navigate to the target element.

```
CciElement* targetElement = cniSqlNavigatePath(
                         ((NODE CONTEXT ST *)context)->pathExpression,
                          message,
                          localEnvironment,
                          exceptionList,
                          NULL, /* do not reference any output trees*/
                          NULL);
```

## cniSqlSelect

Executes an SQL statement that has been previously created using the cniSqlCreateStatement utility function, as defined by the sqlExpression parameter. If the statement returns data, the data is written into the message specified by the outputMessage parameter.

## **Syntax**

```
void cniSqlSelect(
                                  returnCode,
   int*
   CciSqlExpression* sqlExpression,
  CciMessage* localEnvironment,
CciMessage* exceptionList,
CciMessage* message,
CciMessage* outputMessage);
```

### **Parameters**

### returnCode

The return code from the function (output).

Possible return codes are:

- CCI SUCCESS
- CCI\_EXCEPTION
- CCI\_INV\_SQL\_EXPR\_OBJECT
- CCI\_INV\_MESSAGE\_OBJECT

### sqlExpression

The SQL expression object to be executed, as returned by the cniSqlCreateStatement utility function (input).

### localEnvironment

The message representing the input local environment (input).

For compatibility with earlier versions, you can refer to this parameter as destinationList.

### exceptionList

The message representing the input exception list (input).

The message representing the input message (input).

## outputMessage

The message into which any data returned by the statement is written (output).

### Return values

None. If an error occurs, the *returnCode* parameter indicates the reason for the error.

### cniWriteBuffer

Writes the syntax element tree associated with the specified message to the data buffer owned by that message object. This function is typically used by output nodes. This operation serializes the element tree into a bit stream that can then be processed as a sequence of contiguous bytes. This function should be used when writing the bit stream to a target that is outside the broker.

You must call cniFinalize before this call, or it will not work.

### Syntax 1 4 1

```
void cniWriteBuffer(
 int* returnCode,
 CciMessage* message);
```

#### **Parameters**

#### returnCode

The return code from the function (output).

Possible return codes are:

- CCI SUCCESS
- CCI\_EXCEPTION
- CCI\_INV\_MESSAGE\_OBJECT

The address of the message object for which the element tree is to be serialized (input).

### Return values

None. If an error occurs, the returnCode parameter indicates the reason for the error.

### Example

```
cniCopyElementTree(&rc, inLastChild, outLastChild);
cniFinalize(&rc, outMessage);
cniWriteBuffer(&rc, outMessage);
```

### C language user-defined parser API

The C language user-defined parser API consists of:

- 1. A set of implementation functions that provide the functionality of the user-defined parser. These functions are invoked by the message broker. Most implementation functions are mandatory and, if not supplied by the developer, cause an exception at run time.
- 2. A set of utility functions that create resources in the message broker or request a service of the broker. These utility functions can be invoked by a user-defined parser.

These functions are defined in the BipCpi.h header file.

This section covers the following topics:

- "C parser implementation functions" on page 174.
- "C parser utility functions" on page 174.

### C parser implementation functions

A user-defined parser implements its capability through a function interface which is invoked by the message broker during runtime execution. This interface includes functions to create and delete any local context storage associated with a parser object and the parsing operations.

Some implementation functions are mandatory, and must be implemented by the developer, as shown below.

This section covers the following topics:

### **Mandatory functions**

- "cpiCreateContext" on page 184
- "cpiParseNextSibling" on page 209
- "cpiParsePreviousSibling" on page 210
- "cpiParseFirstChild" on page 207
- "cpiParseLastChild" on page 208

### Optional and conditional functions

- "cpiDeleteContext" on page 189
- "cpiElementValue" on page 194
- "cpiNextParserClassName" on page 198
- "cpiNextParserCodedCharSetId" on page 199
- "cpiNextParserEncoding" on page 200
- "cpiParseBuffer" on page 203
- "cpiParseBufferEncoded" on page 204
- "cpiParseBufferFormatted" on page 206
- "cpiParserType" on page 211
- "cpiSetElementValue" on page 220
- "cpiSetNextParserClassName" on page 224
- "cpiWriteBuffer" on page 225
- "cpiWriteBufferEncoded" on page 226
- "cpiWriteBufferFormatted" on page 227

### C parser utility functions

The following system-provided functions allow the C user-defined parser to create or define message broker objects, such as message parser factories.

This section covers the following topics:

#### Initialization and resource creation

- "cpiCreateParserFactory" on page 186
- "cpiDefineParserClass" on page 187

### Message buffer access

- "cpiAppendToBuffer" on page 179
- "cpiBufferByte" on page 180
- "cpiBufferPointer" on page 181
- "cpiBufferSize" on page 182

### Syntax element navigation

- "cpiRootElement" on page 212
- "cpiParent" on page 202
- "cpiNextSibling" on page 201
- "cpiFirstChild" on page 197
- "cpiLastChild" on page 197
- · "cpiAddAfter"

### Syntax element access

- "cpiAddBefore" on page 178
- "cpiAddAsFirstChild" on page 176
- "cpiAddAsLastChild" on page 177
- "cpiCreateAndInitializeElement" on page 183
- "cpiCreateElement" on page 185
- "cpiElementCompleteNext" on page 189
- "cpiElementCompletePrevious" on page 190
- "cpiElementName" on page 191
- "cpiElementNameSpace" on page 191
- "cpiElementType" on page 193
- "cpiElementValue group" on page 194
- "cpiElementValueValue" on page 196
- "cpiSetCharacterValueFromBuffer" on page 213
- "cpiSetElementCompleteNext" on page 214
- "cpiSetElementCompletePrevious" on page 215
- "cpiSetElementName" on page 216
- "cpiSetElementType" on page 219
- "cpiSetElementValue group" on page 221
- "cpiSetElementValueValue" on page 222
- "cpiSetNameFromBuffer" on page 223

### cpiAddAfter

### **Purpose**

Adds a new (and currently unattached) syntax element to the syntax element tree after the specified target element. The newly added element becomes the next sibling of the target element.

### Syntax

```
void cpiAddAfter(
 int* returnCode,
 CciElement* targetElement,
 CciElement* newElement);
```

#### **Parameters**

#### returnCode

Receives the return code from the function (output).

Possible return codes are:

CCI\_SUCCESS

- CCI\_EXCEPTION
- CCI\_INV\_ELEMENT\_OBJECT

### targetElement

Specifies the address of the target syntax element object (input).

#### newElement

Specifies the address of the new syntax element object that is to be added to the tree structure (input).

#### Return values

None. If an error occurs, returnCode indicates the reason for the error.

### Sample

```
void cpiSetElementValue(
 CciParser* parser,
CciElement* element,
 CciElementValue* value
 CciElement* newElement;
 int
            rc;
 if ((cpiElementType(&rc, element) == CCI_ELEMENT_TYPE_VALUE) |
      (cpiElementType(&rc, element) == CCI ELEMENT TYPE NAME VALUE)) {
    cpiSetElementValueValue(&rc, element, value);
 else if (cpiElementType(&rc, element) == CCI ELEMENT TYPE NAME) {
    /* Create a new value element, add after the current value element,
   and set the value */
   newElement = cpiCreateElement(&rc, parser);
   cpiSetElementType(&rc, newElement, CCI ELEMENT TYPE VALUE);
   cpiSetElementValueValue(&rc, newElement, value);
    cpiAddAfter(&rc, element, newElement);
 else {
 return;
```

## cpiAddAsFirstChild

### **Purpose**

Adds a new (and currently unattached) syntax element to the syntax element tree as the first child of the specified target element.

### **Syntax**

#### **Parameters**

#### returnCode

Receives the return code from the function (output).

Possible return codes are:

- CCI\_SUCCESS
- CCI EXCEPTION

CCI\_INV\_ELEMENT\_OBJECT

#### targetElement

Specifies the address of the target syntax element object (input).

### newElement

Specifies the address of the new syntax element object that is to be added to the tree structure (input).

### Return values

None. If an error occurs, **returnCode** indicates the reason for the error.

### Sample

This example is taken from the sample parser file BipSampPluginParser.c (lines 675 to 698):

```
void cpiSetElementValue(
 CciParser* parser,
CciElement* element
                  element,
 CciElementValue* value
  CciElement* newElement;
 int
             rc;
 if ((cpiElementType(&rc, element) == CCI ELEMENT TYPE VALUE) |
      (cpiElementType(&rc, element) == CCI ELEMENT TYPE NAME VALUE)) {
    cpiSetElementValueValue(&rc, element, value);
 else if (cpiElementType(&rc, element) == CCI ELEMENT TYPE NAME) {
    /* Create a new value element, add as a first child, and set the value */
   newElement = cpiCreateElement(&rc, parser);
   cpiSetElementType(&rc, newElement, CCI_ELEMENT_TYPE_VALUE);
   cpiSetElementValueValue(&rc, newElement, value);
   cpiAddAsFirstChild(&rc, element, newElement);
 else {
  return;
```

## cpiAddAsLastChild

### **Purpose**

Adds a new (and currently unattached) syntax element to the syntax element tree as the last child of the specified target element.

### **Syntax**

```
void cpiAddAsLastChild(
        returnCode,
 int*
 CciElement* targetElement,
 CciElement* newElement);
```

### **Parameters**

### returnCode

Receives the return code from the function (output).

Possible return codes are:

CCI\_SUCCESS

- CCI\_EXCEPTION
- CCI\_INV\_ELEMENT\_OBJECT

### targetElement

Specifies the address of the target syntax element object (input).

#### newElement

Specifies the address of the new syntax element object that is to be added to the tree structure (input).

#### Return values

None. If an error occurs, returnCode indicates the reason for the error.

### Sample

This example is taken from the sample parser file **BipSampPluginParser.c** (lines 209 to 228):

### cpiAddBefore

### **Purpose**

Adds a new (and currently unattached) syntax element to the syntax element tree before the specified target element. The newly added element becomes the **previous sibling** of the target element.

### **Syntax**

### **Parameters**

#### returnCode

Receives the return code from the function (output).

Possible return codes are:

- CCI\_SUCCESS
- CCI\_EXCEPTION
- CCI\_INV\_ELEMENT\_OBJECT

#### targetElement

Specifies the address of the target syntax element object (input).

#### newElement

Specifies the address of the new syntax element object that is to be added to the tree structure (input).

### Return values

None. If an error occurs, **returnCode** indicates the reason for the error.

### Sample

```
void cpiSetElementValue(
 CciParser* parser,
CciElement* element
                   element,
 CciElementValue* value
 CciElement* newElement;
 int
 if ((cpiElementType(&rc, element) == CCI ELEMENT TYPE VALUE) ||
      (cpiElementType(&rc, element) == CCI_ELEMENT_TYPE_NAME_VALUE)) {
    cpiSetElementValueValue(&rc, element, value);
 else if (cpiElementType(&rc, element) == CCI ELEMENT TYPE NAME) {
   /* Create a new value element, add before the current value element,
   and set the value */
   newElement = cpiCreateElement(&rc, parser);
   cpiSetElementType(&rc, newElement, CCI_ELEMENT_TYPE_VALUE);
   cpiSetElementValueValue(&rc, newElement, value);
   cpiAddBefore(&rc, element, newElement);
 else {
 }
 return;
```

## cpiAppendToBuffer

### **Purpose**

Appends data to the buffer containing the bit stream representation of a message, for the specified parser object.

### Syntax

```
void cpiAppendToBuffer(
         returnCode,
 int*
 CciParser* parser,
 CciByte*
            data,
 CciSize
            length);
```

#### **Parameters**

#### returnCode

Receives the return code from the function (output).

Possible return codes are:

- CCI\_SUCCESS
- CCI\_EXCEPTION
- CCI\_INV\_PARSER\_OBJECT
- CCI\_INV\_DATA\_POINTER
- CCI\_INV\_LENGTH

#### parser

Specifies the address of the parser object (input).

#### data

The address of the data to be appended to the buffer (input).

### length

The size in bytes of the data to be appended to the buffer (input).

### **Return values**

None. If an error occurs, returnCode indicates the reason for the error.

### Sample

This example is taken from the sample parser file **BipSampPluginParser.c** (line 634):

```
cpiAppendToBuffer(&rc, parser, (char *)"Some test data", 14);
```

### cpiBufferByte

### **Purpose**

Gets a single byte from the buffer containing the bit stream representation of the input message, for the specified parser object. The value of the index argument indicates which byte in the byte array is to be returned.

### **Syntax**

```
CciByte cpiBufferByte(
  int*         returnCode,
  CciParser*  parser,
  CciSize    index);
```

#### **Parameters**

### returnCode

Receives the return code from the function (output).

Possible return codes are:

- CCI\_SUCCESS
- CCI\_EXCEPTION
- CCI\_INV\_PARSER\_OBJECT
- CCI\_NO\_BUFFER\_EXISTS

### parser

Specifies the address of the parser object (input).

#### index

Specifies the offset to use as an index into the buffer (input).

### **Return values**

The requested byte is returned. If an error occurs, **returnCode** indicates the reason for the error.

### Sample

This example is taken from the sample parser file **BipSampPluginParser.c** (lines 61 to 75):

```
void advance(
  PARSER CONTEXT ST* context,
  CciParser*
                    parser
) {
  int rc = 0;
  /* Advance to the next character */
  context->iIndex++;
  /* Detect and handle the end condition */
  if (context->iIndex == context->iSize) return;
  /* Obtain the next character from the buffer */
  context->iCurrentCharacter = cpiBufferByte(&rc, parser, context->iIndex);
```

## cpiBufferPointer

### **Purpose**

Gets a pointer to the buffer containing the bit stream representation of the input message, for the specified parser object.

### **Syntax**

```
const CciByte* cpiBufferPointer(
 int*
         returnCode,
 CciParser* parser);
```

#### **Parameters**

#### returnCode

Receives the return code from the function (output).

Possible return codes are:

- CCI\_SUCCESS
- CCI\_EXCEPTION
- CCI\_INV\_PARSER\_OBJECT
- CCI\_NO\_BUFFER\_EXISTS

### parser

Specifies the address of the parser object (input).

### Return values

If successful, the address of the buffer is returned. Otherwise, a value of zero (CCI\_NULL\_ADDR) is returned, and returnCode indicates the reason for the error.

### Sample

This example is taken from the sample parser file BipSampPluginParser.c (lines 428 to 445):

```
int cpiParseBufferEncoded(
 CciParser* parser,
 CciContext* context,
 int
            encoding,
             ccsid
 int
 PARSER CONTEXT ST* pc = (PARSER CONTEXT ST *)context;
                    rc;
```

```
/* Get a pointer to the message buffer and set the offset */
pc->iBuffer = (void *)cpiBufferPointer(&rc;, parser);
pc - > iIndex = 0;
```

### cpiBufferSize

### **Purpose**

Gets the size of the buffer containing the bit stream representation of the input message, for the specified parser object.

### **Syntax**

```
CciSize cpiBufferSize(
 int* returnCode,
 CciParser* parser);
```

### **Parameters**

### returnCode

Receives the return code from the function (output).

Possible return codes are:

- CCI SUCCESS
- CCI\_EXCEPTION
- CCI\_INV\_PARSER\_OBJECT
- CCI\_NO\_BUFFER\_EXISTS

#### parser

Specifies the address of the parser object (input).

### **Return values**

If successful, the size of the buffer, in bytes, is returned. If an error occurs, zero (CCI\_NULL\_ADDR) is returned, and returnCode indicates the reason for the error.

### Sample

This example is taken from the sample node file BipSampPluginParser.c (lines 428 to 452):

```
int cpiParseBufferEncoded(
 CciParser* parser,
 CciContext* context,
 int
            encoding,
 int
             ccsid
 PARSER CONTEXT ST* pc = (PARSER CONTEXT ST *)context;
 /* Get a pointer to the message buffer and set the offset */
 pc->iBuffer = (void *)cpiBufferPointer(&rc, parser);
 pc - > iIndex = 0;
 /* Save the format of the buffer */
 pc->iEncoding = encoding;
 pc->iCcsid = ccsid;
  /* Save size of the buffer */
 pc->iSize = cpiBufferSize(&rc, parser);
```

# cpiCreateAndInitializeElement

### **Purpose**

Creates a syntax element, owned by the specified parser, that is not attached to a syntax tree. The element is partially initialized with the values of the **type**, **name**, **firstChildComplete**, and **lastChildComplete** parameters.

### **Syntax**

#### **Parameters**

### returnCode

Receives the return code from the function (output).

Possible return codes are:

- CCI\_SUCCESS
- CCI\_EXCEPTION
- CCI\_FAILURE
- CCI\_INV\_PARSER\_OBJECT

#### parser

Specifies the address of the parser object (input). This address is passed to the parser as a parameter of the **cpiCreateContext** implementation function.

#### type

Specifies the type of the element being created (input).

### name

Specifies a descriptive name for the element (input).

### firstChildComplete

Specifies a value for the firstChildComplete flag of the syntax element (input).

#### lastChildComplete

Specifies a value for the lastChildComplete flag of the syntax element (input).

### Return values

If successful, the address of the new element object is returned. Otherwise, a value of zero (CCI\_NULL\_ADDR) is returned, and **returnCode** indicates the reason for the error.

### Sample

```
/* Advance to the end of the value */
    while (pc->iCurrentCharacter != quoteChar) {
        advance( (PARSER_CONTEXT_ST *)context, parser );
    }

    /* Get a pointer to the end of the tag */
    endMarker = (char*)pc->iBuffer+(int)pc->iIndex;

    /* Compute the size of the tag */
    markedSize = (size_t)endMarker-(int)startMarker;
```

```
/* Convert the attribute value into broker form */
data = CciNString((char *)startMarker, markedSize, pc->iCcsid);
/* Create a new name-value element for the attribute */
newElement = cpiCreateAndInitializeElement(&rc, parser, type, name);
cpiSetElementType(&rc, newElement, CCI ELEMENT TYPE NAME VALUE);
cpiSetElementName(&rc, newElement, data);
if (pc->trace) {
  const char * mbData = mbString(data, pc->iCcsid);
  fprintf(pc->tracefile, "PLUGIN: Created new NAMEVALUE element;
          object=0x%x type=0x%x name=",
          newElement, CCI_ELEMENT_TYPE NAME VALUE);
  fprintf(pc->tracefile, \overline{\ }%s\n", \overline{\ }mbData);
  fflush(pc->tracefile);
  free((void *)mbData);
/* Free the memory created in CciNString() */
free((void *)data);
```

## cpiCreateContext

### **Purpose**

Creates a user-defined extension context associated with a parser object. It is invoked by the message broker when an instance of a parser object is constructed or allocated. This occurs when a message flow causes the message data to be parsed; the broker constructs or allocates a parser object to acquire the appropriate section of the message data. Before this function is called, the broker will have created a name element as the effective root element for the parser. However, this element is not named. The parser should name this element in the cpiSetElementName function.

The responsibilities of the extension are to:

- 1. Allocate any parser instance specific data areas (such as context) that might be required.
- 2. Perform any additional resource acquisition or initialization that might be required.
- 3. Return the address of the context to the calling function. Whenever an implementation function for this parser instance is invoked, the appropriate context is passed as an argument to that function. This means that a user-defined parser developed in C need not maintain its own static pointers to per-instance data areas.

| Defined In | Туре      | Member           |
|------------|-----------|------------------|
| CPI_VFT    | Mandatory | iFpCreateContext |

### **Syntax**

```
void cpiCreateContext(
   CciParser* parser);
```

#### **Parameters**

### parser

The address of the parser object (input).

#### Return values

If successful, the address of the user-defined extension context is returned. Otherwise, a value of zero is returned.

### cpiCreateElement

### **Purpose**

Creates a default syntax element that is not attached to a syntax tree. The element is owned by the specified parser. The element is incomplete in that none of its attributes (such as type or name) are set.

### Syntax 1 4 1

```
CciElement* cpiCreateElement(
 int* returnCode,
 CciParser* parser);
```

### **Parameters**

#### returnCode

Receives the return code from the function (output).

Possible return codes are:

- CCI\_SUCCESS
- CCI\_EXCEPTION
- CCI FAILURE
- CCI\_INV\_PARSER\_OBJECT

#### parser

Specifies the address of the parser object (input).

### Return values

If successful, the address of the new element object is returned. Otherwise, a value of zero (CCI NULL ADDR) is returned, and returnCode indicates the reason for the error.

### Sample

This example is taken from the sample parser file BipSampPluginParser.c (lines 198 to 225):

```
/* Advance to the end of the value */
         while (pc->iCurrentCharacter != quoteChar) {
            advance( (PARSER_CONTEXT_ST *)context, parser );
          /* Get a pointer to the end of the tag */
          endMarker = (char*)pc->iBuffer+(int)pc->iIndex;
          /* Compute the size of the tag */
         markedSize = (size t)endMarker-(int)startMarker;
          /* Convert the attribute value into broker form */
          data = CciNString((char *)startMarker, markedSize, pc->iCcsid);
          /* Create a new name-value element for the attribute */
          newElement = cpiCreateElement(&rc, parser);
          cpiSetElementType(&rc, newElement, CCI_ELEMENT_TYPE_NAME_VALUE);
          cpiSetElementName(&rc, newElement, data);
```

### **cpiCreateParserFactory**

### **Purpose**

Creates a single instance of the named parser factory in the message broker. It must be invoked only in the initialization function **bipGetParserFactory** which is called when the 'lil' is loaded by the message broker. If **cpiCreateParserFactory** is invoked at any other time, the results are unpredictable.

### **Syntax**

```
CciFactory* cpiCreateParserFactory(
  int*         returnCode,
  CciChar*   name);
```

#### **Parameters**

#### returnCode

Receives the return code from the function (output).

Possible return codes are:

- CCI SUCCESS
- CCI\_EXCEPTION
- CCI\_FAILURE
- CCI\_INV\_FACTORY\_NAME
- CCI INV OBJECT NAME

#### name

Specifies the name of the factory being created (input).

### Return values

If successful, the address of the parser factory object is returned. Otherwise, a value of zero (CCI\_NULL\_ADDR) is returned, and **returnCode** indicates the reason for the error.

### Sample

This example is taken from the sample parser file **BipSampPluginParser.c** (lines 862 to 901):

```
initParserConstants();
vftable.iFpParseLastChild vftable.iFpParseDascParse
/* Setup function table with pointers to parser implementation functions */
vftable.iFpParserrevious...vftable.iFpParseNextSiblingvftable.iFpWriteBufferEncoded
vftable.iFpParsePreviousSibling
                                  = cpiParsePreviousSibling;
                                  = cpiParseNextSibling;
                                  = cpiWriteBufferEncoded;
                                  = cpiDeleteContext;
vftable.iFpSetElementValue
                                  = cpiSetElementValue;
vftable.iFpSetNextParserClassName = cpiSetNextParserClassName;
vftable.iFpNextParserEncoding = cpiNextParserEncoding;
vftable.iFpNextParserCodedCharSetId = cpiNextParserCodedCharSetId;
/* Create the parser factory for this plugin */
factoryObject = cpiCreateParserFactory(&rc, constParserFactory);
if (factoryObject) {
  /* Define the classes of message supported by the factory */
  cpiDefineParserClass(&rc, factoryObject, constPXML, &vftable);
else {
  /* Error: Unable to create parser factory */
/* Return address of this factory object to the broker */
return(factoryObject);
```

## **cpiDefineParserClass**

### **Purpose**

Defines the name of a parser class that is supported by a parser factory. functbl is a pointer to a virtual function table containing pointers to the C implementation functions, that is, those functions that provide the function of the parser itself.

### Syntax

```
void cpiDefineParserClass(
 int*
         returnCode,
 CciFactory* factoryObject,
 CciChar*
             name.
 CPI VFT*
              functbl);
```

### **Parameters**

### returnCode

Receives the return code from the function (output).

Possible return codes are:

- CCI\_SUCCESS
- CCI\_EXCEPTION
- CCI\_INV\_FACTORY\_OBJECT
- CCI\_INV\_PARSER\_NAME
- CCI\_PARSER\_NAME\_TOO\_LONG
- CCI\_INV\_OBJECT\_NAME
- CCI\_INV\_VFTP
- CCI\_MISSING\_IMPL\_FUNCTION

- CCI\_INV\_IMPL\_FUNCTION
- CCI NAME EXISTS

### factoryObject

Specifies the address of the factory object that supports the named parser (input). The address is returned from **cpiCreateParserFactory**.

#### name

The name of the parser class to be defined (input). The maximum length of a parser class name is 8 characters.

#### functbl

The address of the CPI\_VFT structure that contains pointers to the implementation functions (input).

#### Return values

None. If an error occurs, returnCode indicates the reason for the error.

### Sample

This example is taken from the sample parser file **BipSampPluginParser.c** (lines 862 to 901):

```
void LilFactoryExportPrefix * LilFactoryExportSuffix bipGetParserFactory()
     /* Declare variables */
    CciFactory* factoryObject;
                                             rc;
    static CPI VFT vftable = {CPI VFT DEFAULT};
    /* Before we proceed we need to initialise all the static constants */
     /* that may be used by the plug-in.
    initParserConstants();
    /* Setup function table with pointers to parser implementation functions */
                                                                           = cpiCreateContext;
    vftable.iFpCreateContext
    vftable.iFpParseBufferEncoded
                                                                                          = cpiParseBufferEncoded;
    vftable.iFpParseFirstChild = cpiParseFirstChild;
vftable.iFpParseLastChild = cpiParseLastChild;
                                                                                           = cpiParseLastChild;
    vftable.iFpParseLastChild
    vftable.iFpParsePreviousSibling = cpiParsePreviousSibling;
   vftable.iFpParseNextSibling
vftable.iFpParseNextSibling
vftable.iFpWriteBufferEncoded
vftable.iFpDeleteContext
vftable.iFpSetElementValue
vftable.iFpElementValue
vftable.iFpNextParserClassName
vftable.iFpNextParserClassName
cpiParserevioussibling
cpiParserevioussibling
cpiParserevioussibling
cpiParserevioussibling
cpiParserevioussibling
cpiParserevioussibling
cpiParserevioussibling
cpiParserevioussibling
cpiParserevioussibling
cpiParserevioussibling
cpiParserevioussibling
cpiParserevioussibling
cpiParserevioussibling
cpiParserevioussibling
cpiParserevioussibling
cpiParseNextSibling
cpiParseNextSibling
cpiParseNextSibling
cpiParseNextSibling;
cpiParseNextSibling;
cpiParseNextSibling;
cpiParseNextSibling;
cpiParseNextSibling;
cpiParseNextSibling;
cpiParseNextSibling;
cpiParseNextSibling;
cpiParseNextSibling;
cpiParseNextSibling;
cpiParseNextSibling;
cpiParseNextSibling;
cpiParseNextSibling;
cpiParseNextSibling;
cpiParseNextSibling;
cpiParseNextSibling;
cpiParseNextSibling;
cpiParseNextSibling;
cpiParseNextSibling;
cpiParseNextSibling;
cpiParseNextSibling;
cpiParseNextSibling;
cpiParseNextSibling;
cpiParseNextSibling;
cpiParseNextSibling;
cpiParseNextSibling;
cpiParseNextSibling;
cpiParseNextSibling;
cpiParseNextSibling;
cpiParseNextSibling;
cpiParseNextSibling;
cpiParseNextSibling;
cpiParseNextSibling;
cpiParseNextSibling;
cpiParseNextSibling;
cpiParseNextSibling;
cpiParseNextSibling;
cpiParseNextSibling;
cpiParseNextSibling;
cpiParseNextSibling;
cpiParseNextSibling;
cpiParseNextSibling;
cpiParseNextSibling;
cpiParseNextSibling;
cpiParseNextSibling;
cpiParseNextSibling;
cpiParseNextSibling;
cpiParseNextSibling;
cpiParseNextSibling;
cpiParseNextSibling;
cpiParseNextSibling;
cpiParseNextSibling;
cpiParseNextSibling;
cpiParseNextSibling;
cpiParseNextSibling;
cpiParseNextSibling;
cpiParseNextSibling;
cpiParseNextSibling;
cpiParseNextSibling;
cpiParseNextSibling;
cpiParseNextSibling;
cpiParseNextSibling;
cpiParseNextSibling;
cpiParseNextSibling;
cpiParseNextSibling;
cpiParseNextSibling;
cpiParseNextSibling;
cpiPa
    vftable.iFpSetNextParserClassName = cpiSetNextParserClassName;
    vftable.iFpNextParserEncoding = cpiNextParserEncoding;
    vftable.iFpNextParserCodedCharSetId = cpiNextParserCodedCharSetId;
     /* Create the parser factory for this plugin */
     factoryObject = cpiCreateParserFactory(&rc, constParserFactory);
    if (factoryObject) {
         /* Define the classes of message supported by the factory */
         cpiDefineParserClass(&rc, factoryObject, constPXML, &vftable);
    else {
          /* Error: Unable to create parser factory */
     /* Return address of this factory object to the broker */
    return(factoryObject);
```

### cpiDeleteContext

### **Purpose**

Deletes the context owned by the parser object. It is invoked by the message broker when an instance of a parser object is destroyed.

The responsibilities of the parser are to:

- 1. Release any parser instance specific data areas (such as context) that were acquired at construction or during parser processing.
- 2. Release any additional resources that might have been acquired for the processing of the parser.

| Defined In | Туре     | Member           |
|------------|----------|------------------|
| CPI_VFT    | Optional | iFpDeleteContext |

### Syntax

```
void cpiDeleteContext(
 CciParser* parser,
 CciContext* context);
```

### **Parameters**

### parser

The address of the parser object (input).

#### context

The address of the context owned by the parser object (input).

### Return values

None.

### **cpiElementCompleteNext**

### **Purpose**

Gets the value of the 'next child complete' flag from the target syntax element. This attribute indicates whether the element tree is complete.

### Syntax

```
CciBool cpiElementCompleteNext(
        returnCode,
 CciElement* targetElement);
```

### **Parameters**

#### returnCode

Receives the return code from the function (output).

Possible return codes are:

- CCI\_SUCCESS
- CCI\_EXCEPTION
- CCI\_INV\_ELEMENT\_OBJECT

#### targetElement

Specifies the address of the target syntax element object (input).

#### **Return values**

The value of the attribute is returned. If an error occurs, **returnCode** indicates the reason for the error.

### Sample

This example is taken from the sample parser file **BipSampPluginParser.c** (lines 491 to 499):

## **cpiElementCompletePrevious**

### **Purpose**

Gets the value of the 'previous child complete' flag from the target syntax element. This attribute indicates whether the element tree is complete.

### **Syntax**

### **Parameters**

#### returnCode

Receives the return code from the function (output).

Possible return codes are:

- CCI\_SUCCESS
- CCI EXCEPTION
- CCI\_INV\_ELEMENT\_OBJECT

#### targetElement

Specifies the address of the target syntax element object (input).

#### Return values

The value of the attribute is returned. If an error occurs, **returnCode** indicates the reason for the error.

### Sample

This example is similar to code taken from the sample parser file **BipSampPluginParser.c** (lines 491 to 499). In the sample file, the code given is for cpiElementCompleteNext.

```
(pc->iCurrentElement))
pc->iCurrentElement = parsePreviousItem(parser, context, pc->iCurrentElement);
```

### cpiElementName

### **Purpose**

Gets the name of the target syntax element. The syntax element name will have been set previously using cniSetElementName or cpiSetElementName.

### **Syntax**

```
cpiElementName(
returnCode,
Ccisize
 int*
 CciElement* targetElement,
 const CciChar* value,
 CciSize
               length);
```

#### **Parameters**

#### returnCode

Receives the return code from the function (output).

Possible return codes are:

- CCI\_SUCCESS
- CCI\_EXCEPTION
- CCI\_INV\_ELEMENT\_OBJECT
- CCI\_INV\_DATA\_POINTER
- CCI\_INV\_DATA\_BUFLEN
- CCI\_INV\_BUFFER\_TOO\_SMALL

### targetElement

Specifies the address of the target syntax element object (input).

#### value

Specifies the address of a buffer into which the element name will be copied (input).

### length

The length, in characters, specified by the **value** parameter (input).

### Return values

If successful, the element name is copied into the supplied buffer and the number of CciChar characters copied is returned. If the buffer is not large enough to contain the element name, returnCode is set to CCI\_BUFFER\_TOO\_SMALL and the number of characters required is returned. For any other failures, CCI FAILURE is returned and returnCode indicates the reason for the error.

### Sample

```
cpiElementName(&rc;, element, (CciChar*)&elementName;, sizeof(elementName));
```

## cpiElementNameSpace

### **Purpose**

Gets the value of the "namespace" attribute for the specified syntax element

| Defined In | Туре     | Member          |
|------------|----------|-----------------|
| CPI_VFT    | Optional | iFpElementValue |

### **Syntax**

```
CciSize cpiElementNamespace(
  int*
                returnCode,
  CciElement*
                targetElement,
  const CciChar* value,
  CciSize length):
```

### **Parameters**

#### returnCode

A NULL pointer input signifies that the user-defined node does not want to deal with errors. Any exceptions thrown during the execution of this call will be re-thrown to the next upstream node in the flow. If input is not NULL, output will signify the success status of the call. If an exception occurs during execution, \*returnCode will be set to CCI\_EXCEPTION on output. A call to CciGetLastExceptionData will provide details of the exception. If the caller did not allocate enough memory to hold the namespace value, \*returncode is set to CCI\_BUFFER\_TOO\_SMALL.

Possible return codes are:

- CCI SUCCESS
- CCI\_EXCEPTION
- CCI\_INV\_ELEMENT\_OBJECT
- CCI INV DATA POINTER
- CCI INV DATA BUFLEN
- CCI\_INV\_BUFFER\_TOO\_SMALL

### targetElement

Specifies the address of the target syntax element object.

#### value

Specifies the address of a buffer into which the element namespace value will be copied. A string of characters (including a NULL terminator) representing the namespace value is copied into this buffer. The buffer should be a portion of memory previously allocated by the caller

### length

The length in CciChars of the buffer specified by the value parameter.

### Return values

If successful, the number of CciChars copied into the buffer is returned.

If the buffer is not large enough to contain the attribute value, returnCode is set to CCI\_BUFFER\_TOO\_SMALL, and the number of bytes CciChars required is returned.

### Sample

```
elementNamespace=(CciChar*)malloc(sizeof(CciChar) * elementNamespaceLength);
    elementNamespaceLength = cpiElementNamespace(&rc;,
                        element,
                        elementNamespace,
                        elementNamespaceLength);
```

```
if (rc==CCI BUFFER TOO SMALL){
 free(elementNamespace);
 elementNamespace=(CciChar*)malloc(sizeof(CciChar) * elementNamespaceLength);
 elementNamespaceLength = cpiElementNamespace(&rc;,
                    element,
                    elementNamespace,
                    elementNamespaceLength);
checkRC(rc);
```

### cpiElementType

cpiElementType C API command

### **Purpose**

Gets the type of the target syntax element. The syntax element type will have been set previously using **cniSetElementType** or **cpiSetElementType**.

### Syntax

```
CciElementType cpiElementType(
       returnCode,
 CciElement* targetElement);
```

### **Parameters**

#### returnCode

Receives the return code from the function (output).

Possible return codes are:

- CCI\_SUCCESS
- CCI\_EXCEPTION
- CCI\_INV\_ELEMENT\_OBJECT

#### targetElement

Specifies the address of the target syntax element object (input).

#### Return values

The value of the element type is returned. If an error occurs, returnCode indicates the reason for the error.

### Sample

This example is taken from the sample parser file BipSampPluginParser.c (lines 491 to 499):

```
if ((!cpiElementCompleteNext(&rc, element)) &&
      (cpiElementType(&rc, element) == CCI ELEMENT TYPE NAME)) {
    while ((!cpiElementCompleteNext(&rc, element))
                                                       &&
           (!cpiFirstChild(&rc, element)) &&
           (pc->iCurrentElement))
     pc->iCurrentElement = parseNextItem(parser, context, pc->iCurrentElement);
```

### cpiElementValue

### **Purpose**

Optional function to get the value of a specified element. It is invoked by the broker when the value of a syntax element is to be retrieved. It provides an opportunity for a user-defined parser to override the behavior for retrieving element values.

| Defined In | Туре     | Member          |
|------------|----------|-----------------|
| CPI_VFT    | Optional | iFpElementValue |

### **Syntax**

```
const CciElementValue* cpiElementValue(
   CciParser* parser,
   CciElement* currentElement);
```

### **Parameters**

### parser

The address of the parser object (input).

#### currentElement

The address of the current syntax element (input).

### **Return values**

The value of the target syntax element object is returned. This will have been returned by the **cpiElementValueValue** function.

### cpiElementValue group

### **Purpose**

Functions to get the value of the specified syntax element.

### **Syntax**

```
CciSize cpiElementBitArrayValue(
 int* returnCode,
 CciElement* targetElement,
 const struct CciBitArray* value);
CciBool cpiElementBooleanValue(
 int* returnCode,
 CciElement* targetElement);
CciSize cpiElementByteArrayValue(
 int* returnCode,
 CciElement* targetElement,
 const struct CciByteArray* value);
CciSize cpiElementCharacterValue(
 int* returnCode,
CciElement* targetElement,
 const CciChar* value,
               length);
 CciSize
struct CciDate cpiElementDateValue(
 int* returnCode,
 CciElement* targetElement);
```

```
CciSize cpiElementDecimalValue(
 int* returnCode,
CciElement* targetElement,
 const CciChar* value,
 CciSize length);
struct CciTimestamp cpiElementGmtTimestampValue(
 int* returnCode,
 CciElement* targetElement);
struct CciTime cpiElementGmtTimeValue(
 int* returnCode,
 CciElement* targetElement);
CciInt cpiElementIntegerValue(
 int* returnCode,
 CciElement* targetElement);
CciReal cpiElementRealValue(
 int* returnCode,
 CciElement* targetElement);
struct CciTimestamp cpiElementTimestampValue(
 int* returnCode,
 CciElement* targetElement);
struct CciTime cpiElementTimeValue(
 int* returnCode,
 CciElement* targetElement);
```

#### **Parameters**

#### returnCode

Receives the return code from the function (output).

Possible return codes are:

- CCI SUCCESS
- CCI EXCEPTION
- CCI\_INV\_ELEMENT\_OBJECT
- CCI\_INV\_DATA\_POINTER
- CCI\_INV\_DATA\_BUFLEN
- CCI\_INV\_BUFFER\_TOO\_SMALL

#### targetElement

Specifies the address of the target syntax element object (input).

The address of an output buffer into which the value of the syntax element is stored (input). Used on relevant function calls only.

The length of the output buffer, in characters, specified by the value parameter (input). Used on relevant function calls only.

#### Return values

The value of the element is returned.

In some cases, for example, cpiElementCharacterValue or

cpiElementDecimalValue, if the buffer is not large enough to receive the data the data is not written into the buffer. The size of the required buffer is passed as the return value, and returnCode is set to CCI\_BUFFER\_TOO\_SMALL.

If an error occurs, returnCode indicates the reason for the error.

### **cpiElementValueValue**

### **Purpose**

Gets the value object from the specified syntax element. This value object is opaque in that it cannot be interrogated. It can be used to set or derive the value of one element from another, without knowing its type, by using the **cpiSetElementValueValue** function. This can be used by parsers that override behavior by invoking the implementation functions **cpiElementValue** and **cpiSetElementValue**.

### **Syntax**

### **Parameters**

#### returnCode

Receives the return code from the function (output).

Possible return codes are:

- CCI\_SUCCESS
- CCI\_EXCEPTION
- CCI\_INV\_ELEMENT\_OBJECT

### targetElement

Specifies the address of the target syntax element object (input).

#### Return values

The address of the **CciElementValue** object stored in the specified target syntax element is returned. If an error occurs, zero (CCI\_NULL\_ADDR) is returned and **returnCode** indicates the reason for the error.

### Sample

This example is taken from the sample parser file **BipSampPluginParser.c** (lines 705 to 725):

### cpiFirstChild

### **Purpose**

Returns the address of the syntax element object that is the first child of the specified target element.

### Syntax

```
CciElement* cpiFirstChild(
          returnCode,
 const CciElement* targetElement);
```

### **Parameters**

#### returnCode

Receives the return code from the function (output).

Possible return codes are:

- CCI\_SUCCESS
- CCI\_EXCEPTION
- CCI\_INV\_ELEMENT\_OBJECT

#### targetElement

Specifies the address of the target syntax element object (input).

### Return values

The address of the requested syntax element object is returned, unless there is no child in which case zero is returned. If an error occurs, zero (CCI NULL ADDR) is returned and **returnCode** indicates the reason for the error.

### Sample

This example is taken from the sample node file BipSampPluginParser.c (lines 494 to 496):

```
while ((!cpiElementCompleteNext(&rc, element))
                                                   &&
           (!cpiFirstChild(&rc, element)) &&
           (pc->iCurrentElement))
```

## cpiLastChild

### **Purpose**

Returns the address of the syntax element object that is the last child of the specified target element.

### **Syntax**

```
CciElement* cpiLastChild(
                   returnCode,
 const CciElement* targetElement);
```

### **Parameters**

### returnCode

Receives the return code from the function (output).

Possible return codes are:

- CCI\_SUCCESS
- CCI EXCEPTION

CCI\_INV\_ELEMENT\_OBJECT

### targetElement

Specifies the address of the target syntax element object (input).

#### Return values

The address of the requested syntax element object is returned, unless there is no child in which case zero is returned. If an error occurs, zero (CCI\_NULL\_ADDR) is returned and **returnCode** indicates the reason for the error.

### cpiNextParserClassName Purpose

Optional function to return the name of the next parser class in the chain, if any. It allows the parser to return to the broker the name of the parser class that handles the next section, or remainder, of the message content. Normally, for messages having a simple format type, there is only one message content parser; it is not necessary to provide this function. For messages having a more complex format type with multiple message parsers, each parser should identify the next one in the chain by returning its name in the **buffer** parameter. The last parser in the chain must return an empty string.

If you specify the name of a parser supplied with WebSphere Message Broker, you must use the correct class name of the parser.

| Defined In | Туре     | Member                 |
|------------|----------|------------------------|
| CPI_VFT    | Optional | iFpNextParserClassName |

### **Syntax**

```
void cpiNextParserClassName(
   CciParser* parser,
   CciContext* context,
   CciChar* buffer,
   int size);
```

### **Parameters**

#### parser

The address of the parser object (input).

#### context

The address of the context owned by the parser object (input).

#### huffer

The address of a buffer into which the parser class name should be put (input).

#### size

The length, in bytes, of the buffer provided by the broker (input).

#### Return values

None.

### Sample

This example is taken from the sample parser file BipSampPluginParser.c (lines 732 to 756).

```
void cpiNextParserClassName(
 CciParser* parser,
  CciContext* context,
 CciChar* buffer,
 int
             size
) {
  PARSER_CONTEXT_ST* pc = (PARSER_CONTEXT_ST *)context;
                     rc = 0;
  if (pc->trace) {
    fprintf(pc->tracefile, "PLUGIN: -> cpiNextParserClassName() parser=0x%x context=0x%x\n",
            parser, context);
    fflush(pc->tracefile);
  /* Copy the name to the broker */
  CciCharNCpy(buffer, pc->iNextParserClassName, size);
  if (pc->trace) {
    fprintf(pc->tracefile, "PLUGIN: <- cpiNextParserClassName()\n");</pre>
    fflush(pc->tracefile);
  return;
```

### cpiNextParserCodedCharSetId Purpose

Optional function to return the coded character set ID (CCSID) of the data owned by the next parser class in the chain, if any.

| Defined In | Туре     | Member                      |
|------------|----------|-----------------------------|
| CPI_VFT    | Optional | iFpNextParserCodedCharSetId |

### **Syntax**

```
int cpiNextParserCodedCharSetId(
   CciParser* parser,
   CciContext* context);
```

### **Parameters**

#### parser

The address of the parser object (input).

#### context

The address of the context owned by the parser object (input).

#### Return values

The CCSID of the data is returned. If it is not known, zero might be returned and a default CCSID will apply.

### Sample

This example is taken from the sample parser file BipSampPluginParser.c (lines 820 to 839).

# cpiNextParserEncoding

### **Purpose**

Optional function to return the encoding of data owned by the next parser class in the chain, if any.

| Defined In | Туре     | Member                |
|------------|----------|-----------------------|
| CPI_VFT    | Optional | iFpNextParserEncoding |

### **Syntax**

```
int cpiNextParserEncoding(
   CciParser* parser,
   CciContext* context);
```

### **Parameters**

#### parser

The address of the parser object (input).

#### context

The address of the context owned by the parser object (input).

### Return values

The encoding of the data is returned. If it is not known, zero might be returned and default encoding will apply.

### Sample

This example is taken from the sample parser file BipSampPluginParser.c (lines 794 to 813).

```
int cpiNextParserEncoding(
   CciParser* parser,
   CciContext* context
```

### cpiNextSibling Purpose

Returns the address of the syntax element object that is the next (right) sibling of the specified target element.

### **Syntax**

### **Parameters**

#### returnCode

Receives the return code from the function (output).

Possible return codes are:

- CCI\_SUCCESS
- CCI\_EXCEPTION
- CCI\_INV\_ELEMENT\_OBJECT

#### targetElement

Specifies the address of the target syntax element object (input).

### **Return values**

The address of the requested syntax element object is returned, unless there is no next sibling in which case zero is returned. If an error occurs, zero (CCI\_NULL\_ADDR) is returned and **returnCode** indicates the reason for the error.

### Sample

This example is taken from the sample node file **BipSampPluginParser.c** (lines 494 to 496):

### cpiParent

### **Purpose**

Returns the address of the syntax element object that is the parent of the specified target element.

### Syntax 1 4 1

```
CciElement* cpiParent(
                    returnCode,
 const CciElement* targetElement);
```

### **Parameters**

#### returnCode

Receives the return code from the function (output).

Possible return codes are:

- CCI\_SUCCESS
- CCI\_EXCEPTION
- CCI\_INV\_ELEMENT\_OBJECT

#### targetElement

Specifies the address of the target syntax element object (input).

### Return values

If successful, the address of the requested syntax element is returned. If there is no parent element, zero is returned. If an error occurs, zero (CCI\_NULL\_ADDR) is returned and the **returnCode** parameter indicates the reason for the error.

### Sample

This example is taken from the sample parser file **BipSampPluginParser.c** (lines 116 to 173):

```
void* parseNextItem(
  CciParser* parser,
  CciContext* context.
  CciElement* element
) {
            endMarker;
startMarker;
  void*
  *hiov
  PARSER_CONTEXT_ST* pc = (PARSER_CONTEXT_ST *)context;
 CciElement* returnElement = element;
CciElement* newElement;
size_t markedSize;
const CciChar* data;
  int
                       rc;
  if (pc->trace)
  /* Skip any white space */
  skipWhiteSpace( (PARSER_CONTEXT_ST *)context );
  /* Are we at the end of the buffer? */
  if (pc->iIndex == pc->iSize)
         return(0);
  /* Are we within a tag? */
  if (pc->iInTag) {
```

```
if (pc->iCurrentCharacter == chCloseAngle) {
    /* We have reached the end of a tag */
    pc->iInTag = 0;
    advance( (PARSER_CONTEXT_ST *)context, parser );
}
else if (pc->iCurrentCharacter == chForwardSlash) {
    /* We may have reached the end of an empty tag */
    advance( (PARSER_CONTEXT_ST *)context, parser );
    if (pc->iCurrentCharacter == chCloseAngle) {
        pc->iInTag = 0;
        advance( (PARSER_CONTEXT_ST *)context, parser );
        cpiSetElementCompleteNext(&rc, element, 1);
        returnElement = cpiParent(&rc, element);
}
```

## cpiParseBuffer

### **Purpose**

Prepares a parser to parse a new message object. It is called the first time (for each message) that the message flow causes the message content to be parsed. Each user-defined parser that is used to parse a particular message format has this function invoked to:

- · Perform any initialization that is required
- · Return the length of the message content that it takes ownership for

The **offset** parameter indicates the offset within the message buffer where parsing is to commence. This is necessary because another parser might own a previous portion of the message (for example, an MQMD header will have been parsed by the message broker's internal parser). The offset must be positive and be less than the size of the buffer. It is recommended that the implementation function verifies that the offset is valid, as this could improve problem determination if a previous parser is in error.

The parser must return the size of the remaining buffer for which it takes ownership. This must be less than or equal to the size of the buffer less the current offset.

A parser must not attempt to cause parsing of other portions of the syntax element tree, for example, by navigating to the root element and to another branch. This can cause unpredictable results.

If this implementation function is provided in the CPI\_VFT structure, neither cpiParseBufferEncoded() nor cpiParseBufferFormatted() can be specified, because the cpiDefineParserClass() function will fail with a return code of CCI INVALID IMPL FUNCTION.

| Defined In | Туре        | Member         |
|------------|-------------|----------------|
| CPI_VFT    | Conditional | iFpParseBuffer |

### **Syntax**

#### **Parameters**

#### parser

The address of the parser object (input).

#### context

The address of the context owned by the parser object (input).

#### offset

The offset into the message buffer at which parsing is to commence (input).

### Return values

The size (in bytes) of the remaining portion of the message buffer for which the parser takes ownership.

### Sample

This example is taken from the sample parser file **BipSampPluginParser.c** (lines 428 to 466):

```
int cpiParseBuffer(
 CciParser* parser,
 CciContext* context,
             offset,
 PARSER CONTEXT ST* pc = (PARSER CONTEXT ST *)context;
                     rc;
 /* Get a pointer to the message buffer and set the offset */
 pc->iBuffer = (void *)cpiBufferPointer(&rc, parser);
 pc - iIndex = 0;
 /* Save size of the buffer */
 pc->iSize = cpiBufferSize(&rc, parser);
 /* Prime the first byte in the stream */
 pc->iCurrentCharacter = cpiBufferByte(&rc, parser, pc->iIndex);
 /* Set the current element to the root element */
 pc->iCurrentElement = cpiRootElement(&rc, parser);
  /* Reset flag to ensure parsing is reset correctly */
 pc - iInTag = 0;
 if (pc->trace) {
   fprintf(pc->tracefile, "PLUGIN: <- cpiParseBuffer()</pre>
    retvalue=%d\n", pc->iSize);
    fflush(pc->tracefile);
```

# cpiParseBufferEncoded Purpose

This function is an extension of the capability provided by the existing **cpiParseBuffer()** implementation function that provides the encoding and coded character set that the input message is represented in. If this implementation

function is provided in the CPI\_VFT structure, neither cpiParseBuffer() nor cpiParseBufferFormatted() can be specified, otherwise the cpiDefineParserClass() function will fail with a return code of CCI\_INVALID\_IMPL\_FUNCTION.

| Defined In | Туре        | Member                |
|------------|-------------|-----------------------|
| CPI_VFT    | Conditional | iFpParseBufferEncoded |

### **Syntax**

```
int cpiParseBufferEncoded(
   CciParser* parser,
   CciContext* context,
   int encoding,
   int ccsid);
```

### **Parameters**

### parser

The address of the parser object (input).

#### context

The address of the context owned by the parser object (input).

#### encoding

The encoding of the message buffer (input).

#### ccsid

The ccsid of the message buffer (input).

### Return values

The size (in bytes) of the remaining portion of the message buffer for which the parser takes ownership.

### Sample

This example is taken from the sample parser file **BipSampPluginParser.c** (lines 428 to 466):

```
int cpiParseBufferEncoded(
 CciParser* parser,
  CciContext* context,
  int
             encoding,
  int
              ccsid
) {
  PARSER_CONTEXT_ST* pc = (PARSER_CONTEXT_ST *)context;
                     rc;
  /* Get a pointer to the message buffer and set the offset */
  pc->iBuffer = (void *)cpiBufferPointer(&rc, parser);
  pc - > i Index = 0;
  /* Save the format of the buffer */
  pc->iEncoding = encoding;
  pc->iCcsid = ccsid;
  /* Save size of the buffer */
  pc->iSize = cpiBufferSize(&rc, parser);
  /* Prime the first byte in the stream */
  pc->iCurrentCharacter = cpiBufferByte(&rc, parser, pc->iIndex);
  /* Set the current element to the root element */
```

```
pc->iCurrentElement = cpiRootElement(&rc, parser);

/* Reset flag to ensure parsing is reset correctly */
pc->iInTag = 0;

if (pc->trace) {
   fprintf(pc->tracefile, "PLUGIN: <- cpiParseBufferEncoded()
   retvalue=%d\n", pc->iSize);
   fflush(pc->tracefile);
}
```

### cpiParseBufferFormatted

### **Purpose**

This function is an extension of the capability provided by the existing cpiParseBuffer() implementation function that provides:

- 1. The encoding and coded character set that the input message is represented in.
- 2. The message set, type and format for the message.

If this implementation function is provided in the CPI\_VFT structure, neither **cpiParseBuffer()** nor **cpiParseBufferEncoded()** can be specified, because the **cpiDefineParserClass()** function will fail with a return code of CCI\_INVALID\_IMPL\_FUNCTION.

| Defined In | Туре        | Member                  |
|------------|-------------|-------------------------|
| CPI_VFT    | Conditional | iFpParseBufferFormatted |

### **Syntax**

```
int cpiParseBufferFormatted(
   CciParser* parser,
   CciContext* context,
   int encoding,
   int ccsid,
   CciChar* set,
   CciChar* type,
   CciChar* format);
```

#### **Parameters**

### parser

The address of the parser object (input).

#### context

The address of the context owned by the parser object (input).

#### encoding

The encoding of the message buffer (input).

#### ccsid

The ccsid of the message buffer (input).

#### set

The message set to which the message belongs (input).

#### type

The message type (input).

#### format

The message format (input).

#### Return values

The size (in bytes) of the remaining portion of the message buffer for which the parser takes ownership.

### Sample

This example is taken from the sample parser file **BipSampPluginParser.c** (lines 428 to 466):

```
int cpiParseBufferFormatted(
 CciParser* parser,
CciContext* context,
int encoding,
int ccsid,
 CciChar* set,
CciChar* type,
CciChar* forma
                format
) {
  PARSER CONTEXT ST* pc = (PARSER CONTEXT ST *)context;
                       rc;
  /* Get a pointer to the message buffer and set the offset */
  pc->iBuffer = (void *)cpiBufferPointer(&rc, parser);
  pc - > i Index = 0;
  /* Save the format of the buffer */
  pc->iEncoding = encoding;
  pc->iCcsid = ccsid;
  /* Save size of the buffer */
  pc->iSize = cpiBufferSize(&rc, parser);
  /* Prime the first byte in the stream */
  pc->iCurrentCharacter = cpiBufferByte(&rc, parser, pc->iIndex);
  /* Set the current element to the root element */
  pc->iCurrentElement = cpiRootElement(&rc, parser);
  /* Reset flag to ensure parsing is reset correctly */
  pc->iInTag = 0;
  if (pc->trace) {
    fprintf(pc->tracefile, "PLUGIN: <- cpiParseBufferFormatted()</pre>
    retvalue=%d\n", pc->iSize);
    fflush(pc->tracefile);
```

### cpiParseFirstChild

### Purpose

Parses the first child of a specified syntax element. It is invoked by the broker when the first child element of the current syntax element is required.

| Defined In | Туре      | Member             |
|------------|-----------|--------------------|
| CPI_VFT    | Mandatory | iFpParseFirstChild |

### **Syntax**

```
void cpiParseFirstChild(
   CciParser* parser,
   CciContext* context,
   CciElement* currentElement);
```

#### **Parameters**

### parser

The address of the parser object (input).

#### context

The address of the context owned by the parser object (input).

#### currentElement

The address of the current syntax element (input).

### **Return values**

None.

### Sample

This example is taken from the sample parser file **BipSampPluginParser.c** (lines 477 to 508):

```
void cpiParseFirstChild(
 CciParser* parser,
 CciContext* context,
 CciElement* element
 PARSER_CONTEXT_ST* pc = (PARSER_CONTEXT_ST *)context;
                     rc;
 if ((!cpiElementCompleteNext(&rc, element)) &&
      (cpiElementType(&rc, element) == CCI ELEMENT TYPE NAME)) {
    while ((!cpiElementCompleteNext(&rc, element))
                                                        &&
           (!cpiFirstChild(&rc, element)) &&
           (pc->iCurrentElement))
      pc->iCurrentElement = parseNextItem(parser, context, pc->iCurrentElement);
 if (pc->trace) {
    fprintf(pc->tracefile, "PLUGIN: <- cpiParseFirstChild()\n");</pre>
    fflush(pc->tracefile);
 return;
```

### cpiParseLastChild

### **Purpose**

Parses the last child of a specified syntax element. It is invoked by the broker when the last child element of the current syntax element is required.

| Defined In | Туре      | Member            |
|------------|-----------|-------------------|
| CPI_VFT    | Mandatory | iFpParseLastChild |

### **Syntax**

```
void cpiParseLastChild(
   CciParser* parser,
   CciContext* context,
   CciElement* currentElement);
```

#### **Parameters**

#### parser

The address of the parser object (input).

#### context

The address of the context owned by the parser object (input).

#### currentElement

The address of the current syntax element (input).

#### Return values

None.

# Sample

This example is taken from the sample parser file **BipSampPluginParser.c** (lines 515 to 544):

The purpose of this code is to parse children of an element until the last child is reached. You can use this kind of structure in a parser that does not already know the exact offset in the bit stream of the last child of an element.

# cpiParseNextSibling

#### **Purpose**

Parses the next (right) sibling of a specified syntax element. It is invoked by the broker when the next (right) sibling element of the current syntax element is required.

| Defined In | Туре      | Member              |
|------------|-----------|---------------------|
| CPI_VFT    | Mandatory | iFpParseNextSibling |

```
void cpiParseNextSibling(
   CciParser* parser,
   CciContext* context,
   CciElement* currentElement);
```

#### **Parameters**

#### parser

The address of the parser object (input).

#### context

The address of the context owned by the parser object (input).

#### currentElement

The address of the current syntax element (input).

#### Return values

None.

# Sample

This example is taken from the sample parser file **BipSampPluginParser.c** (lines 578 to 605):

# cpiParsePreviousSibling

#### **Purpose**

Parse the previous (left) sibling of a specified syntax element. It is invoked by the broker when the previous (left) sibling element of the current syntax element is required.

| Defined In | Туре      | Member                  |
|------------|-----------|-------------------------|
| CPI_VFT    | Mandatory | iFpParsePreviousSibling |

```
void cpiParsePreviousSibling(
   CciParser* parser,
   CciContext* context,
   CciElement* currentElement);
```

#### **Parameters**

#### parser

The address of the parser object (input).

#### context

The address of the context owned by the parser object (input).

#### currentElement

The address of the current syntax element (input).

#### Return values

None.

#### Sample

The code sample is similar to that used for cpiParseNextSibling. Use cpiParsePreviousSibling in the context shown above when you are parsing the bit-stream right to left.

# cpiParserType Purpose

Optional function to return whether the parser is an implementation of a *standard* parser. Such a parser expects that the **Format** field of the preceding header will contain the name of the parser class that follows. *Non-standard* parsers expect that the **Domain** field will contain the parser class name. If the **cpiParserType** implementation function is not provided, the message broker assumes that the parser is of the *standard* type.

| Defined In | Туре | Member |
|------------|------|--------|
|------------|------|--------|

| CPI VFT | Optional | iFpParserType |
|---------|----------|---------------|
| -       | 1        | 1 /1          |

```
CciBool cpiParserType(
  CciParser* parser,
CciContext* context);
```

#### **Parameters**

#### parser

The address of the parser object (input).

#### context

The address of the context owned by the parser object (input).

#### Return values

If the implementation is of a standard parser, zero is returned. Otherwise, the implementation is assumed to be that of a non-standard parser and a non-zero value is returned.

# cpiRootElement

# **Purpose**

Gets the address of the root syntax element of the specified parser object.

# **Syntax**

```
CciElement* cpiRootElement(
 int*
           returnCode,
 CciParser* parser);
```

#### **Parameters**

#### returnCode

Receives the return code from the function (output).

Possible return codes are:

- CCI\_SUCCESS
- CCI\_EXCEPTION
- CCI\_INV\_PARSER\_OBJECT

#### parser

Specifies the address of the parser object (input).

# **Return values**

The address of the root syntax element is returned. If an error occurs, zero (CCI\_NULL\_ADDR) is returned, and **returnCode** indicates the reason for the error.

#### Sample

This example is taken from the sample parser file BipSampPluginParser.c (lines 428 to 470):

```
int cpiParseBufferEncoded(
 CciParser* parser,
 CciContext* context,
             encoding,
```

```
int
              ccsid
) {
  PARSER CONTEXT ST* pc = (PARSER CONTEXT ST *)context;
  int
                     rc;
  /* Get a pointer to the message buffer and set the offset */
  pc->iBuffer = (void *)cpiBufferPointer(&rc, parser);
  pc -> iIndex = 0;
  /* Save the format of the buffer */
  pc->iEncoding = encoding;
  pc->iCcsid = ccsid;
  /* Save size of the buffer */
  pc->iSize = cpiBufferSize(&rc, parser);
  /* Prime the first byte in the stream */
  pc->iCurrentCharacter = cpiBufferByte(&rc, parser, pc->iIndex);
  /* Set the current element to the root element */
  pc->iCurrentElement = cpiRootElement(&rc, parser);
  /* Reset flag to ensure parsing is reset correctly */
  pc - > iInTag = 0;
  /* We will assume ownership of the remainder of the buffer */
  return(pc->iSize);
```

# cpiSetCharacterValueFromBuffer Purpose

Sets the value of the specified syntax element.

# **Syntax**

#### **Parameters**

#### returnCode

Receives the return code from the function (output).

Possible return codes are:

- CCI\_SUCCESS
- CCI\_EXCEPTION
- CCI\_INV\_ELEMENT\_OBJECT
- CCI\_INV\_DATA\_POINTER
- CCI\_INV\_DATA\_BUFLEN

#### targetElement

Specifies the address of the target syntax element object (input).

#### value

The value to be set in the target element (input).

#### length

The length of the character string, expressed as the number of **CciChar** characters, specified by the **value** parameter (input).

#### Return values

None. If an error occurs, returnCode indicates the reason for the error.

# Sample

```
/* Convert the attribute value into broker form */
          data = CciNString((char *)startMarker, markedSize, pc->iCcsid);
/* Create a new name-value element for the attribute */
          newElement = cpiCreateElement(&rc, parser);
          cpiSetElementType(&rc, newElement, CCI ELEMENT TYPE NAME VALUE);
          cpiSetCharacterValueFromBuffer(&rc, newElement, data, length);
         if (pc->trace) {
           const char * mbData = mbString(data, pc->iCcsid);
            fprintf(pc->tracefile, "PLUGIN: Created new NAMEVALUE element;
                    object=0x%x type=0x%x name=",
                    newElement, CCI_ELEMENT_TYPE_NAME_VALUE);
            fprintf(pc->tracefile, "%s\n", mbData);
            fflush(pc->tracefile);
            free((void *)mbData);
          /* Free the memory created in CciNString() */
          free((void *)data);
          /* Add the element */
          cpiAddAsLastChild(&rc, element, newElement);
```

# **cpiSetElementCompleteNext Purpose**

Sets the 'next child complete' flag in the target syntax element to the specified value.

# **Syntax**

```
void cpiSetElementCompleteNext(
 int*
        returnCode,
 CciElement* targetElement,
 CciBool
            value);
```

#### **Parameters**

#### returnCode

Receives the return code from the function (output).

Possible return codes are:

- CCI\_SUCCESS
- CCI\_EXCEPTION
- CCI\_INV\_ELEMENT\_OBJECT

#### targetElement

Specifies the address of the target syntax element object (input).

#### value

The value to be set in the flag (input).

#### Return values

None. If an error occurs, **returnCode** indicates the reason for the error.

# Sample

This example is taken from the sample parser file **BipSampPluginParser.c** (lines 289 to 318):

```
/* Get a pointer to the start of the tag */
        startMarker = (char*)pc->iBuffer+(int)pc->iIndex;
        /* Skip over the tag */
        goToNameEnd( (PARSER CONTEXT ST *)context, parser );
        /* Get a pointer to the end of the tag */
        endMarker = (char*)pc->iBuffer+(int)pc->iIndex;
        /* Compute the size of the tag */
        markedSize = (size_t)endMarker-(int)startMarker;
        /* Convert the tag into broker form */
        data = CciNString((char *)startMarker, markedSize, pc->iCcsid);
        /* Create a new name element for the tag */
        newElement = cpiCreateElement(&rc, parser);
        cpiSetElementType(&rc, newElement, CCI ELEMENT TYPE NAME);
        cpiSetElementName(&rc, newElement, data);
        cpiSetElementCompletePrevious(&rc, newElement, 0);
        cpiSetElementCompleteNext(&rc, newElement, 0);
        if (pc->trace) {
          const char * mbData = mbString(data, pc->iCcsid);
          fprintf(pc->tracefile, "PLUGIN: New tag found\n");
fprintf(pc->tracefile, "PLUGIN: Created new NAME element;
                  object=0x%x type=0x%x name=",
                  newElement, CCI_ELEMENT_TYPE_NAME);
          fprintf(pc->tracefile, "%s\n", mbData);
          fflush(pc->tracefile);
          free((void *)mbData);
        /* Free the memory allocated in CciNString() */
        free((void *)data);
        /* Add the element */
        cpiAddAsLastChild(&rc, element, newElement);
        cpiSetElementCompletePrevious(&rc, element, 1);
```

# cpiSetElementCompletePrevious Purpose

Sets the 'previous child complete' flag in the target syntax element to the specified value.

# **Syntax**

#### **Parameters**

#### returnCode

Receives the return code from the function (output).

Possible return codes are:

- CCI SUCCESS
- CCI EXCEPTION

CCI\_INV\_ELEMENT\_OBJECT

#### targetElement

Specifies the address of the target syntax element object (input).

#### value

The value to be set in the flag (input).

#### Return values

None. If an error occurs, returnCode indicates the reason for the error.

# Sample

This example is taken from the sample parser file **BipSampPluginParser.c** (lines 289 to 318):

```
/* Get a pointer to the start of the tag */
        startMarker = (char*)pc->iBuffer+(int)pc->iIndex;
        /* Skip over the tag */
        goToNameEnd( (PARSER_CONTEXT_ST *)context, parser );
        /* Get a pointer to the end of the tag */
        endMarker = (char*)pc->iBuffer+(int)pc->iIndex;
        /* Compute the size of the tag */
        markedSize = (size_t)endMarker-(int)startMarker;
        /* Convert the tag into broker form */
        data = CciNString((char *)startMarker, markedSize, pc->iCcsid);
        /* Create a new name element for the tag */
        newElement = cpiCreateElement(&rc, parser);
        cpiSetElementType(&rc, newElement, CCI ELEMENT TYPE NAME);
        cpiSetElementName(&rc, newElement, data);
        cpiSetElementCompletePrevious(&rc, newElement, 0);
        cpiSetElementCompleteNext(&rc, newElement, 0);
        if (pc->trace) {
          const char * mbData = mbString(data, pc->iCcsid);
          fprintf(pc->tracefile, "PLUGIN: New tag found\n");
fprintf(pc->tracefile, "PLUGIN: Created new NAME element;
                   object=0x%x type=0x%x name="
                  newElement, CCI ELEMENT TYPE NAME);
          fprintf(pc->tracefile, "%s\n", mbData);
          fflush(pc->tracefile);
          free((void *)mbData);
        /* Free the memory allocated in CciNString() */
        free((void *)data);
        /* Add the element */
        cpiAddAsLastChild(&rc, element, newElement);
        cpiSetElementCompletePrevious(&rc, element, 1);
```

# cpiSetElementName Purpose

Sets the name of the specified syntax element.

#### **Parameters**

#### returnCode

Receives the return code from the function (output).

Possible return codes are:

- · CCI SUCCESS
- CCI\_EXCEPTION
- CCI\_INV\_ELEMENT\_OBJECT
- CCI\_INV\_DATA\_POINTER

#### targetElement

Specifies the address of the target syntax element object (input).

#### name

The name to be set in the target element (input).

#### Return values

None. If an error occurs, **returnCode** indicates the reason for the error.

# Sample

This example is taken from the sample parser file **BipSampPluginParser.c** (lines 209 to 228):

```
/* Convert the attribute value into broker form */
          data = CciNString((char *)startMarker, markedSize, pc->iCcsid);
/* Create a new name-value element for the attribute */
          newElement = cpiCreateElement(&rc, parser);
          cpiSetElementType(&rc, newElement, CCI_ELEMENT_TYPE_NAME_VALUE);
          cpiSetElementName(&rc, newElement, data);
          if (pc->trace) {
            const char * mbData = mbString(data, pc->iCcsid);
            fprintf(pc->tracefile, "PLUGIN: Created new NAMEVALUE element;
                    object=0x%x type=0x%x name="
                    newElement, CCI_ELEMENT_TYPE_NAME_VALUE);
            fprintf(pc->tracefile, "%s\n", mbData);
            fflush(pc->tracefile);
            free((void *)mbData);
          /* Free the memory created in CciNString() */
          free((void *)data);
          /* Add the element */
          cpiAddAsLastChild(&rc, element, newElement);
```

# cpiSetElementNamespace

#### **Purpose**

Sets the "namespace" attribute for the specified syntax element.

| Defined In | Туре | Member |
|------------|------|--------|
|------------|------|--------|

|  |  | CPI_VFT | Optional | iFpSetElementValue |
|--|--|---------|----------|--------------------|
|--|--|---------|----------|--------------------|

#### **Parameters**

#### returnCode

A NULL pointer input signifies that the user-defined node does not wish to deal with errors. Any exceptions thrown during the execution of this call will be re-thrown to the next upstream node in the flow. If input is not NULL, output will signify the success status of the call. If an exception occurs during execution, \*returnCode will be set to CCI\_EXCEPTION on output. A call to CciGetLastExceptionData will provide details of the exception. (input).

Possible return codes are:

- CCI\_SUCCESS
- CCI\_EXCEPTION
- CCI\_INV\_ELEMENT\_OBJECT
- CCI INV DATA POINTER

#### currentElement

The address of the current syntax element (input).

#### targetElement

Specifies the address of the target syntax element object.

#### value

Specifies the address of a null terminated string of CciChars representing the namespace value. An empty string is a valid value for namespace. In fact, elements are created in the empty string namespace by default so specifying an empty string as the namespace via this API will only have any effect if the element was previously in another namespace and the desired effect is to change the namespace value to empty string.

#### Return values

None.

#### Sample

```
}
/* Free the memory created in CciNString() */
free((void *)data);
/* Add the element */
cpiAddAsLastChild(&rc, element, newElement);
```

# cpiSetElementType

# **Purpose**

Sets the type of the specified syntax element.

# **Syntax**

#### **Parameters**

#### returnCode

Receives the return code from the function (output).

Possible return codes are:

- CCI\_SUCCESS
- CCI EXCEPTION
- CCI\_INV\_ELEMENT\_OBJECT

#### targetElement

Specifies the address of the target syntax element object (input).

#### type

The type to be set in the target element (input).

#### Return values

None. If an error occurs, returnCode indicates the reason for the error.

# Sample

This example is taken from the sample parser file **BipSampPluginParser.c** (lines 209 to 228):

```
/* Convert the attribute value into broker form */
          data = CciNString((char *)startMarker, markedSize, pc->iCcsid);
/* Create a new name-value element for the attribute */
          newElement = cpiCreateElement(&rc, parser);
          cpiSetElementType(&rc, newElement, CCI_ELEMENT TYPE NAME VALUE);
          cpiSetElementName(&rc, newElement, data);
          if (pc->trace) {
            const char * mbData = mbString(data, pc->iCcsid);
            fprintf(pc->tracefile, "PLUGIN: Created new NAMEVALUE element;
                    object=0x%x type=0x%x name=",
                    newElement, CCI_ELEMENT_TYPE_NAME_VALUE);
            fprintf(pc->tracefile, "%s\n", mbData);
            fflush(pc->tracefile);
            free((void *)mbData);
          /* Free the memory created in CciNString() */
          free((void *)data);
```

```
/* Add the element */
cpiAddAsLastChild(&rc, element, newElement);
```

# cpiSetElementValue

# **Purpose**

Optional function to set the value of a specified element. It is invoked by the broker when the value of a syntax element is to be set. It provides an opportunity for a user-defined parser to override the behavior for setting element values.

| Defined In | Туре     | Member             |
|------------|----------|--------------------|
| CPI_VFT    | Optional | iFpSetElementValue |

# **Syntax**

```
void cpiSetElementValue(
   CciParser* parser,
   CciElement* currentElement,
   CciElementValue* value);
```

#### **Parameters**

#### parser

The address of the parser object (input).

#### currentElement

The address of the current syntax element (input).

#### value

The value (input).

#### Return values

None.

# Sample

This example is taken from the sample parser file **BipSampPluginParser.c** (lines 675 to 698):

```
void cpiSetElementValue(
 CciParser* parser,
 CciElement*
                element,
 CciElementValue* value
 CciElement* newElement;
 int
             rc;
 if ((cpiElementType(&rc, element) == CCI_ELEMENT_TYPE_VALUE) ||
      (cpiElementType(&rc, element) == CCI ELEMENT TYPE NAME VALUE)) {
   cpiSetElementValueValue(&rc, element, value);
 else if (cpiElementType(&rc, element) == CCI ELEMENT TYPE NAME) {
   /* Create a new value element, add as a first child, and set the value */
   newElement = cpiCreateElement(&rc, parser);
   cpiSetElementType(&rc, newElement, CCI ELEMENT TYPE VALUE);
   cpiSetElementValueValue(&rc, newElement, value);
   cpiAddAsFirstChild(&rc, element, newElement);
 else {
```

```
}
return;
```

# cpiSetElementValue group Purpose

Functions to set a value in the specified syntax element.

# **Syntax**

```
void cpiSetElementBitArrayValue(
 int*
                              returnCode,
  CciElement*
                              targetElement,
  const struct CciBitArray*
                              value);
void cpiSetElementByteArrayValue(
 int*
                              returnCode,
  CciElement*
                              targetElement,
  const struct CciByteArray* value);
void cpiSetElementBooleanValue(
  int*
               returnCode,
  CciElement* targetElement,
  CciBool
              value);
void cpiSetElementCharacterValue(
  int*
               returnCode,
  CciElement*
                 targetElement,
  const CciChar* value,
  CciSize
                 length);
void cpiSetElementDateValue(
  int*
                        returnCode,
  CciElement*
                         targetElement,
  const struct CciDate* value);
void cpiSetElementDecimalValue(
 int*
                 returnCode,
  CciElement*
                 targetElement,
  const CciChar* value);
void cpiSetElementGmtTimestampValue(
  int*
                              returnCode.
  CciElement*
                              targetElement, const struct CciTimestamp* value);
void cpiSetElementGmtTimeValue(
                        returnCode,
  CciElement*
                        targetElement,
  const struct CciTime* value);
void cpiSetElementIntegerValue(
              returnCode,
  int*
  CciElement* targetElement,
  CciInt
              value);
void cpiSetElementRealValue(
  int*
         returnCode,
  CciElement* targetElement,
  CciReal
              value);
void cpiSetElementTimestampValue(
 int*
                              returnCode,
  CciElement*
                              targetElement,
  const struct CciTimestamp* value);
void cpiSetElementTimeValue(
                        returnCode,
 int*
  CciElement*
                        targetElement,
  const struct CciTime* value);
```

#### **Parameters**

#### returnCode

Receives the return code from the function (output).

Possible return codes are:

- CCI\_SUCCESS
- CCI\_EXCEPTION
- CCI\_INV\_ELEMENT\_OBJECT
- CCI\_INV\_DATA\_POINTER
- CCI\_INV\_DATA\_BUFLEN

#### targetElement

Specifies the address of the target syntax element object (input).

The value to be set in the target element (input).

The length of the data value, expressed as the number of CciChar characters. Used on relevant function calls only.

#### Return values

None. If an error occurs, returnCode indicates the reason for the error.

# cpiSetElementValueValue

# **Purpose**

Sets the value of the specified syntax element.

# **Syntax**

```
void cpiSetElementValueValue(
 int* returnCode,
CciElement* targetElement,
  CciElementValue* value);
```

#### **Parameters**

#### returnCode

Receives the return code from the function (output).

Possible return codes are:

- CCI SUCCESS
- CCI\_EXCEPTION
- CCI\_INV\_ELEMENT\_OBJECT
- CCI\_INV\_DATA\_POINTER

#### targetElement

Specifies the address of the target syntax element object (input).

#### value

Specifies the address of the CciElementValue object that contains the value to be stored in the specified target element (input).

#### Return values

None. If an error occurs, returnCode indicates the reason for the error.

# Sample

This example is taken from the sample parser file **BipSampPluginParser.c** (lines 675 to 698):

```
void cpiSetElementValue(
               parser.
 CciParser*
  CciElement*
                element,
  CciElementValue* value
) {
  CciElement* newElement;
  int
             rc;
  if ((cpiElementType(&rc, element) == CCI ELEMENT TYPE VALUE) ||
      (cpiElementType(&rc, element) == CCI_ELEMENT_TYPE_NAME_VALUE)) {
    cpiSetElementValueValue(&rc, element, value);
  else if (cpiElementType(&rc, element) == CCI ELEMENT TYPE NAME) {
    /* Create a new value element, add as a first child, and set the value \star/
   newElement = cpiCreateElement(&rc, parser);
    cpiSetElementType(&rc, newElement, CCI_ELEMENT_TYPE_VALUE);
    cpiSetElementValueValue(&rc, newElement, value);
    cpiAddAsFirstChild(&rc, element, newElement);
  else {
  }
  return;
```

# cpiSetNameFromBuffer Purpose

Sets the name attribute of the target syntax element using the data supplied in the buffer pointed to by the **name** parameter. The size of the name is specified using the **length** parameter.

# **Syntax**

#### **Parameters**

#### returnCode

Receives the return code from the function (output).

Possible return codes are:

- CCI\_SUCCESS
- CCI\_EXCEPTION
- CCI\_INV\_ELEMENT\_OBJECT
- CCI\_INV\_DATA\_POINTER
- CCI\_INV\_DATA\_BUFLEN

#### targetElement

Specifies the address of the target syntax element object (input).

#### name

The address of a buffer containing the name (input).

#### length

The length of the character string, expressed as the number of CciChar characters, specified by the name parameter.

#### Return values

None. If an error occurs, **returnCode** indicates the reason for the error.

# Sample

```
/* Convert the attribute value into broker form */
          data = CciNString((char *)startMarker, markedSize, pc->iCcsid);
/* Create a new name-value element for the attribute */
          newElement = cpiCreateElement(&rc, parser);
          cpiSetElementType(&rc, newElement, CCI ELEMENT TYPE NAME VALUE);
          cpiSetNameFromBuffer(&rc, newElement, data, length);
          if (pc->trace) {
            const char * mbData = mbString(data, pc->iCcsid);
            fprintf(pc->tracefile, "PLUGIN: Created new NAMEVALUE element;
                    object=0x%x type=0x%x name=",
                    newElement, CCI_ELEMENT_TYPE NAME VALUE);
            fprintf(pc->tracefile, "%s\n", mbData);
            fflush(pc->tracefile);
            free((void *)mbData);
          /* Free the memory created in CciNString() */
          free((void *)data);
          /* Add the element */
          cpiAddAsLastChild(&rc, element, newElement);
```

# cpiSetNextParserClassName **Purpose**

Optional function to advise a parser of the next parser in the chain. It is called during finalize processing, and returns to the user-defined parser a string containing the name of the next parser class in the chain. It allows a parser to take action during the finalize phase to modify the syntax element tree before the phase that causes serialization of the bit stream.

If you specify the name of a parser supplied with WebSphere Message Broker, you must use the correct class name of the parser.

| Defined In | Туре     | Member                    |
|------------|----------|---------------------------|
| CPI_VFT    | Optional | iFpSetNextParserClassName |

# **Syntax**

```
void cpiSetNextParserClassName(
 CciParser* parser,
 CciContext* context,
 CciChar* name,
 CciBoo1
             parserType);
```

#### **Parameters**

#### parser

The address of the parser object (input).

#### context

The address of the context owned by the parser object (input).

#### name

The name of the next parser as a string of **CciChar** characters.

#### parserType

Indicates whether the referenced parser is *standard* (parserType=0) or *non-standard* (parserType=non-zero) (input). A standard parser expects that the Format field of the preceding header in the chain will contain the name of the parser class that follows. Non-standard parsers expect that the Domain field will contain the parser class name.

#### Return values

None.

#### Sample

This example is taken from the sample parser file **BipSampPluginParser.c** (lines 763 to 787):

```
void cpiSetNextParserClassName(
    CciParser* parser,
    CciContext* context,
    CciChar* name,
    CciBool isHeaderParser
){
    PARSER_CONTEXT_ST* pc = (PARSER_CONTEXT_ST *)context;
    int rc = 0;

    /* Save the name in my context */
    CciCharNCpy(pc->iNextParserClassName, name, CciCharLen(name));

    if (pc->trace) {
        fprintf(pc->tracefile, "PLUGIN: <- cpiSetNextParserClassName()\n");
        fflush(pc->tracefile);
    }
    return;
}
```

# cpiWriteBuffer Purpose

Writes a syntax element tree to the message buffer associated with a parser. It appends data to the bit stream in the message buffer associated with the parser object, using the current syntax element tree as a source. The element tree should not be modified during the execution of this implementation function. The **cpiAppendToBuffer** utility function can be used to append the message buffer (bit stream) with data from the element tree.

If this implementation function is provided in the CPI\_VFT structure, neither **cpiWriteBufferEncoded()** nor **cpiWriteBufferFormatted()** can be specified, because the **cpiDefineParserClass()** function will fail with a return code of CCI\_INVALID\_IMPL\_FUNCTION.

| Defined In | Туре        | Member         |
|------------|-------------|----------------|
| CPI_VFT    | Conditional | iFpWriteBuffer |

```
int cpiWriteBuffer(
   CciParser* parser,
   CciContext* context);
```

#### **Parameters**

#### parser

The address of the parser object (input).

#### context

The address of the context owned by the parser object (input).

#### **Return values**

The size in bytes of the data appended to the bit stream in the buffer.

# Sample

# cpiWriteBufferEncoded

# **Purpose**

This function is an extension of the capability provided by the existing <code>cpiWriteBuffer()</code> implementation function that provides the encoding and coded character set that the output message should be represented in when the parser serialises its element tree to an output bit stream. If serialisation is not required, for example when the output based is based on an input bit stream, and the tree has not been modified, this implementation function will not be invoked by the broker. If this implementation function is provided in the CPI\_VFT structure, neither <code>cpiWriteBuffer()</code> nor <code>cpiWriteBufferFormatted()</code> can be specified, because the <code>cpiDefineParserClass()</code> function will fail with a return code of <code>CCI\_INVALID\_IMPL\_FUNCTION</code>.

| Defined In | Туре        | Member                |
|------------|-------------|-----------------------|
| CPI_VFT    | Conditional | iFpWriteBufferEncoded |

```
int cpiWriteBufferEncoded(
   CciParser* parser,
   CciContext* context,
   int encoding,
   int ccsid);
```

#### **Parameters**

#### parser

The address of the parser object (input).

#### context

The address of the context owned by the parser object (input).

#### encoding

The encoding of the message buffer (input).

#### ccsid

The ccsid of the message buffer (input).

#### Return values

The size in bytes of the data appended to the bit stream in the buffer.

# Sample

This example is taken from the sample parser file **BipSampPluginParser.c** (lines 612 to 642):

```
int cpiWriteBufferEncoded(
  CciParser* parser,
  CciContext* context,
            encoding,
            ccsid
 int
) {
  PARSER CONTEXT ST* pc = (PARSER CONTEXT ST *)context;
                    initialSize = 0;
  int
                    rc = 0;
  const void* a;
  CciByte b;
  initialSize = cpiBufferSize(&rc, parser);
  a = cpiBufferPointer(&rc, parser);
  b = cpiBufferByte(&rc, parser, 0);
  cpiAppendToBuffer(&rc, parser, (char *) "Some test data", 14);
  return cpiBufferSize(0, parser) - initialSize;
```

# **cpiWriteBufferFormatted**

# **Purpose**

This function is an extension of the capability provided by the existing **cpiWriteBuffer()** implementation function that provides:

1. The encoding and coded character set that the output message should be represented in when the parser serializes its element tree to an output bit stream.

2. The message set, type and format for the output message for those parsers which require such information to correctly serialize its element tree to an output bit stream.

If serialization is not required, for example when the output is based on an input bit stream, and the tree has not been modified, this implementation function will not be invoked by the broker.

If this implementation function is provided in the CPI\_VFT structure, neither **cpiWriteBuffer()** nor **cpiWriteBufferEncoded()** can be specified, because the **cpiDefineParserClass()** function will fail with a return code of CCI\_INVALID\_IMPL\_FUNCTION.

| Defined In | Туре        | Member                  |
|------------|-------------|-------------------------|
| CPI_VFT    | Conditional | iFpWriteBufferFormatted |

# **Syntax**

```
int cpiWriteBufferFormatted(
   CciParser* parser,
   CciContext* context,
   int encoding,
   int ccsid,
   CciChar* set,
   CciChar* type,
   CciChar* format);
```

#### **Parameters**

#### parser

The address of the parser object (input).

#### context

The address of the context owned by the parser object (input).

#### encoding

The encoding of the message buffer (input).

#### ccsid

The ccsid of the message buffer (input).

#### set

The message set to which the message belongs (input).

#### type

The message type (input).

#### format

The message format (input).

#### Return values

The size in bytes of the data appended to the bit stream in the buffer.

#### Sample

```
int cpiWriteBufferFormatted(
   CciParser* parser,
   CciContext* context,
   int encoding,
   int ccsid
   CciChar* set,
```

```
type,
CciChar*
CciChar*
              format
PARSER_CONTEXT_ST* pc = (PARSER_CONTEXT_ST *)context;
int
                  initialSize = 0;
int
                  rc = 0;
const void* a;
CciByte b;
initialSize = cpiBufferSize(&rc, parser);
a = cpiBufferPointer(&rc, parser);
b = cpiBufferByte(&rc, parser, 0);
cpiAppendToBuffer(&rc, parser, (char *) "Some test data", 14);
return cpiBufferSize(0, parser) - initialSize;
```

# C user exit API

The C language user exit API consists of:

- A set of implementation functions that provide the functionality of the user exits. Some of these implementation functions are mandatory and others are optional.
- 2. A set of utility functions, which are invoked by user exits.

These functions are defined in the BipCpi.h header file.

This section covers the following topics:

- "C user exit implementation functions."
- "C user exit utility functions" on page 235.

# C user exit implementation functions

A set of implementation functions provide the functionality of the user exits.

Some implementation functions are mandatory, and must be implemented by the developer, as shown below.

This section covers the following topics:

#### Mandatory functions

- "bipInitializeUserExits"
- "bipTerminateUserExits" on page 230

#### **Optional functions**

- "cciPropagatedMessageCallback" on page 233
- "cciNodeCompletionCallback" on page 232
- "cciInputMessageCallback" on page 231
- "cciTransactionEventCallback" on page 234

#### bipInitializeUserExits

This is an implementation function exported by the User Exit library (.lel). It is invoked when the execution group starts just after loading the .lel. During

invocation of this function, the user's code should call **cciRegisterUserExit** to register each user exit provided by that .lel.

```
Syntax:
                      void bipInitializeUserExits()
                      Parameters:
                      None.
                      Return values:
                      None.
                      Example:
extern "C"{
void bipInitializeUserExits(){
 int rc = CCI SUCCESS;
 CCI UE VFT myVft = {CCI UE VFT DEFAULT};
 myVft.iFpInputMessageCallback
                                   = myInputMessageCallback;
 myVft.iFpTransactionEventCallback = myTransactionEventCallback;
 myVft.iFpPropagatedMessageCallback = myPropagatedMessageCallback;
 myVft.iFpNodeCompletionCallback
                                  = myNodeCompletionCallback;
 cciRegisterUserExit(&rc,
                     MyConstants::myUserExitName,
                     myVft);
  /*we should now check the rc for unexpected values*/
 return;
}/*end of extern "C" */
```

#### bipTerminateUserExits

This is an implementation function exported by the User Exit library (.lel). It is invoked just before unloading the .lel which typically happens when the execution group process is stopping. During invocation of this function, the user's code should clean-up any resources allocated during the **bipInitializeUserExits** function. If this function is not exported, then the .lel fails to load. It is not valid to call any utility functions during invocation of **bipTerminateUserExits**. This function is invoked on the same thread as **bipInitializeUserExits**.

# Syntax: void bipTerminateUserExits() Parameters: None. Return values: None.

# ccilnputMessageCallback

This is a function that can be registered as a callback and is invoked every time a message is read by an input node, and before that message is propagated down the message flow. It is invoked for every input message read within the execution group where the callback was registered, if the user exit state is active. The callback is registered by providing a pointer to the function as the <code>iFpInputMessageCallback</code> field of the CCI\_UE\_VFT struct passed to <code>cciRegisterUserExit</code>.

#### Syntax:

#### **Parameters:**

#### userContext (input)

This is the value that was passed to the **cciRegisterUserExit** function.

#### message

This is a handle to the message object. The user exit code must not update this tree.

#### localEnvironment

This is a handle to the local environment object.

#### exceptionList

This is a handle to the exception list object.

## environment

This is a handle to the environment object for the current message flow.

#### messageOrigin

Depending on the type of input node, the message may have originated from a bitstream (CCI\_MESSAGE\_ORIGIN\_BITSTREAM) or from a tree (CCI\_MESSAGE\_ORIGIN\_TREE). The user exit can therefore access one of these without causing processing by the parser. For example, in the case of the MQInputNode, you can safely access the bitstream whereas, in the case of the JMS input node, you can safely access the tree. The bitstream can be accessed by calling <code>cniBufferPointer</code>, <code>cniBufferSize</code>, or <code>cniBufferByte</code>. The tree can be accessed by calling <code>cniRootElement</code> and using the usual syntax element navigation functions (for example, <code>cniFirstChild</code>).

**Note:** Although this parameter advises the user exit as to what it can safely access without causing processing by the parser, it is possible that the user exit code could ignore this advice and effectively alter the parse timing.

#### inputNode

This is a handle to the input node which reads this input message. It can be used to make calls to functions such as cciGetNodeName, cciGetNodeType, and cniGetBrokerInfo.

#### Return values:

None.

#### **Example:**

```
void myInputMessageCallback(
                               CciDataContext* userContext,
                               CciMessage* message,
CciMessage* localEnvironment,
CciMessage* exceptionList,
CciMessage* environment,
                               CciMessageOrigin messageOrigin,
                               CciNode*
                                                  inputNode){
```

# cciNodeCompletionCallback

This is a function that can be registered as a callback and is invoked whenever a node has completed processing of a message and is returning control to its upstream node. It is invoked for every message propagated within the execution group where the callback was registered if the user exit state is active. The callback is registered by providing a pointer to the function as the **iFpNodeCompletionCallback** field of the CCI\_UE\_VFT struct passed to cciRegisterUserExit.

If the node completed due to an unhandled exception, then it returns with a reasonCode of CCI\_EXCEPTION and that exception's details can be obtained by calling cciGetLastExceptionData.

If the node completed normally (including handling an exception on the catch or failure terminal) then it returns with a reasonCode of CCI\_SUCCESS.

**Note:** In this case, calling **cciGetLastExceptionData** returns unpredictable results.

#### Syntax:

```
typedef void (*cciNodeCompletionCallback) (
                                               CciDataContext* userContext,
                                               CciMessage* message,
CciMessage* localEnvironment,
CciMessage* exceptionList,
CciMessage* environment,
                                               CciConnection* connection,
                                               int
                                                                     reasonCode);
```

#### **Parameters:**

#### userContext (input)

This is the value that was passed to the **cciRegisterUserExit** function.

#### message

This is a handle to the message object being propagated. The user exit code must not update this tree.

#### localEnvironment

This is a handle to the local environment object being propagated.

#### exceptionList

This is a handle to the exception list object being propagated.

#### environment

This is a handle to the environment object for the current message flow.

#### connection

This is a handle to the connection object between the two nodes. It can be used, for example, in calls to <code>cciGetSourceNode</code>, <code>cciGetTargetNode</code>, <code>cciGetSourceTerminalName</code>, and <code>cciGetTargetTerminalName</code>. This handle is valid only for the duration of this invocation of the user exit function.

#### reasonCode

This indicates whether the node completed normally (CCI\_SUCCESS) or the node completed due to an unhandled exception (CCI\_EXCEPTION). If the node completed due to an unhandled exception, then that exception's details can be obtained by calling <code>cciGetLastExceptionData</code>. If the node completed normally (including handling an exception on the catch or failure terminal) then the effect of calling <code>cciGetLastExceptionData</code> is undetermined.

#### Return values:

None.

#### Example:

# cciPropagatedMessageCallback

This is a function that can be registered as a callback and is invoked whenever a message is propagated from one node to another. It is invoked for every message propagated within the execution group where the callback was registered, if the user exit state is active. The callback is registered by providing a pointer to the function as the <code>iFpPropagatedMessageCallback</code> field of the CCI\_UE\_VFT struct passed to <code>cciRegisterUserExit</code>.

#### **Syntax:**

#### **Parameters:**

# userContext (input)

This is the value that was passed to the cciRegisterUserExit function.

#### message

This is a handle to the message object being propagated. The user exit code must not update this tree.

#### localEnvironment

This is a handle to the local environment object being propagated.

#### exceptionList

This is a handle to the exception list object being propagated.

#### environment

This is a handle to the environment object for the current message flow.

#### connection

This is a handle to the connection object between the two nodes. It can be used, for example, in calls to cciGetSourceNode, cciGetTargetNode, cciGetSourceTerminalName, and cciGetTargetTerminalName. This handle is valid only for the duration of this invocation of the user exit function.

#### **Return values:**

None.

#### **Example:**

```
void myPropagatedMessageCallback(
                         CciMessage*
                                        message,
                                        localEnvironment,
                         CciMessage*
                         CciMessage* exceptionLis
CciMessage* environment,
                                        exceptionList,
                         CciConnection* connection){
   int rc = CCI SUCCESS;
   CciNode* targetNode = cciGetTargetNode(amp rc,
                                            connection):
   CciChar targetNodeName [initialStringBufferLength];
   targetNodeNameLength = cciGetNodeName(amp rc,
                                           targetNode,
                                           targetNodeName,
                                           initialStringBufferLength);
   /*you should now check the rc for unexpected values*/
   /*if rc is CCI BUFFER TOO SMALL then you should resize and retry*/
}
```

# cciTransactionEventCallback

This is a function that can be registered as a callback and is invoked every time a message flow transaction ends. It is invoked for every message flow transaction within the execution group where the callback was registered, if the user exit state is active. The callback is registered by providing a pointer to the function in the <code>iFpTransactionEventCallback</code> field of the <code>CCI\_UE\_VFT</code> struct passed to <code>cciRegisterUserExit</code>.

#### **Syntax:**

#### **Parameters:**

#### userContext (input)

This is the value that was passed to the **cciRegisterUserExit** function.

#### type

This describes the event that occurred. Possible values are:

- CCI\_TRANSACTION\_EVENT\_COMMIT
  - A transaction has been successfully committed.
- CCI\_TRANSACTION\_EVENT\_ROLLBACK

A transaction has been rolled back.

If the transaction was rolled back due to an unhandled exception then that exception's details can be obtained by calling <code>cciGetLastExceptionData</code>.

#### environment

This is a handle to the environment object for the current message flow. Although the user exit can update this tree, it is cleared after returning from this function, so any updates are lost.

#### inputNode

This is a handle to the input node which reads the input message that triggered the transaction. It can be used to make calls to functions such as cciGetNodeName, cciGetNodeType, and cniGetBrokerInfo.

#### Return values:

None

#### Example:

# C user exit utility functions

The utility functions described in this section can be invoked by user exits.

This section covers the following topics:

- "cciGetNodeAttribute" on page 236
- "cciGetNodeName" on page 237
- "cciGetNodeType" on page 238
- "cciGetSourceNode" on page 239
- "cciGetSourceTerminalName" on page 239
- "cciGetTargetNode" on page 240
- "cciGetTargetTerminalName" on page 240
- "cciRegisterUserExit" on page 241

# cciGetNodeAttribute

This function returns the value of the specified attribute.

#### Syntax:

#### Parameters:

#### returnCode (output)

Receives the return code from the function (output).

CCI\_INV\_BUFFER\_TOO\_SMALL

The provided buffer was not large enough to hold the value of node's type.

#### node (input)

This is a handle to a node.

#### name (input)

This is a pointer to a NULL-terminated string of CciChar specifying the name of the node attribute being queried.

#### value (output)

Address of a buffer, allocated by the caller to hold the value of the attribute.

#### length

The length, in CciChars, of the buffer allocated by the caller.

#### Return values:

- If successful, the attribute value is copied into the supplied buffer and the number of CciChar characters copied is returned.
- If the buffer is not large enough to contain the attribute value, returnCode is set to CCI\_BUFFER\_TOO\_SMALL, and the number of CciChars required is returned.
- If **name** specifies an attribute name that is not appropriate for the given node, then **returnCode** is set to CCI\_ATTRIBUTE\_UNKOWN.

```
void myPropagatedMessageCallback(
                        CciMessage*
                                      message,
                                    localEnvironment,
                        CciMessage*
                        CciMessage* exceptionList,
                        CciMessage* environment,
                        CciConnection* connection){
   int rc = CCI SUCCESS;
   CciNode* sourceNode = cciGetSourceNode(&rc,
                                          connection);
   /*you should now check the rc for unexpected values*/
   CciChar queueNameAttribute[16];
   cciMbsToUcs(&rc,
               "queueName",
              queueNameAttribute,
              16,
              BIP_DEF_COMP_CCSID);
 /*you should now check the rc for unexpected values*/
   CciChar queueName [512];
   sourceNodeQueueNameLength = cciGetNodeType(&rc,
```

```
sourceNode,
queueName,
512);
/*you should now check the rc for unexpected values*/
/*if rc is CCI_BUFFER_TOO_SMALL then you should resize and retry*/
/*sourceNodeQueueNameLength will hold the actual or required size */
```

#### cciGetNodeName

This function returns the name of the specified node.

#### Syntax:

#### **Parameters:**

#### returnCode (output)

Receives the return code from the function (output)

• CCI\_INV\_BUFFER\_TOO\_SMALL

The provided buffer was not large enough to hold the value of node's name.

#### node (input)

This is a handle to a node.

#### value (output)

Address of a buffer, allocated by the caller to hold the value of the node's name.

#### length

The length, in CciChars, of the buffer allocated by the caller.

#### Return values:

- If successful, the node name is copied into the supplied buffer and the number of CciChar characters copied is returned.
- If the buffer is not large enough to contain the node name, **returnCode** is set to CCI\_BUFFER\_TOO\_SMALL, and the number of CciChars required is returned.

```
void myPropagatedMessageCallback(
                        CciMessage*
                                      message,
                        CciMessage*
                                      localEnvironment,
                        CciMessage*
                                      exceptionList,
                        CciMessage*
                                      environment,
                        CciConnection* connection) {
  int rc = CCI SUCCESS;
  CciNode* targetNode = cciGetTargetNode(&rc,
                                          connection);
  CciChar targetNodeName [initialStringBufferLength];
   targetNodeNameLength = cciGetNodeName(&rc,
                                         targetNode.
                                         targetNodeName,
                                         initialStringBufferLength);
```

```
/*you should now check the rc for unexpected values*/
/*if rc is CCI_BUFFER_TOO_SMALL then you should resize and retry*/
```

# cciGetNodeType

This function returns the type of the specified node.

#### **Syntax:**

}

#### **Parameters:**

#### returnCode (output)

Receives the return code from the function (output).

CCI\_INV\_BUFFER\_TOO\_SMALL

The provided buffer was not large enough to hold the value of node's type.

#### node (input)

This is a handle to a node.

#### value (output)

Address of a buffer, allocated by the caller to hold the value of the node's type.

#### length

The length, in CciChars, of the buffer allocated by the caller.

#### Return values:

- If successful, the node type is copied into the supplied buffer and the number of CciChar characters copied is returned.
- If the buffer is not large enough to contain the node type, **returnCode** is set to CCI\_BUFFER\_TOO\_SMALL, and the number of CciChars required is returned.

```
void myPropagatedMessageCallback(
                        CciMessage*
                                      message.
                        CciMessage*
                                      localEnvironment,
                        CciMessage*
                                      exceptionList,
                        CciMessage* environment,
                        CciConnection* connection){
  int rc = CCI SUCCESS;
  CciNode* sourceNode = cciGetSourceNode(&rc,
                                          connection);
   /*you should now check the rc for unexpected values*/
   CciChar sourceNodeType[initialStringBufferLength];
   sourceNodeTypeLength = cciGetNodeType(&rc,
                                         sourceNode.
                                         sourceNodeType,
                                         initialStringBufferLength);
   /*you should now check the rc for unexpected values*/
   /*if rc is CCI_BUFFER_TOO_SMALL then you should resize and retry*/
```

# cciGetSourceNode

This function returns a handle to the upstream node of a given connection.

# Syntax:

#### **Parameters:**

#### returnCode (output)

Receives the return code from the function.

#### connection

This is a handle to a connection on the output terminal of the requested node.

#### Return values:

A handle to the node that is on the source side of the connection.

#### **Example:**

## cciGetSourceTerminalName

This function returns the name of the output terminal of the source node for the specified connection.

# Syntax:

#### **Parameters:**

#### returnCode (output)

Receives the return code from the function (output).

CCI\_BUFFER\_TOO\_SMALL

The provided buffer was not large enough to hold the value of node's name.

### connection (input)

This is a handle to a connection between two nodes.

#### value (output)

Address of a buffer, allocated by the caller to hold the value of the terminal's name.

#### length

The length, in CciChars, of the buffer allocated by the caller.

#### **Return values:**

- If successful, the terminal name is copied into the supplied buffer and the number of CciChar characters copied is returned.
- If the buffer is not large enough to contain the attribute value, **returnCode** is set to CCI\_BUFFER\_TOO\_SMALL, and the number of CciChars required is returned.

#### Example:

# cciGetTargetNode

This function returns a handle to the downstream node of a given connection.

#### Syntax:

#### **Parameters:**

#### returnCode (output)

Receives the return code from the function (output).

#### connection

This is a handle to a connection on an input terminal of the requested node.

#### **Return values:**

A handle to the node that is on the target side of the connection.

#### **Example:**

# cciGetTargetTerminalName

This function returns the name of the input terminal of the target node for the specified connection.

#### **Syntax:**

#### **Parameters:**

#### returnCode (output)

Receives the return code from the function (output).

CCI BUFFER TOO SMALL

The provided buffer was not large enough to hold the value of node's name.

#### connection (input)

This is a handle to a connection between two nodes.

#### value (output)

Address of a buffer, allocated by the caller to hold the value of the terminal's name.

#### length

The length, in CciChars, of the buffer allocated by the caller.

#### Return values:

- If successful, the terminal name is copied into the supplied buffer and the number of CciChar characters copied is returned.
- If the buffer is not large enough to contain the terminal name, **returnCode** is set to CCI\_BUFFER\_TOO\_SMALL, and the number of CciChars required is returned.

#### **Example:**

# cciRegisterUserExit

This is a utility function that can be called by the user's code during invocation of **bipInitializeUserExits**. It is invoked by the user's code if the user wants to register functions to be called every time certain events occur.

#### Syntax:

```
typedef struct cci_UEVft {
   int    reserved;
   char   StrucId[4];
   int   Version;
   cciInputMessageCallback    iFpInputMessageCallback;
   cciTransactionEventCallback    iFpTransactionEventCallback;
   cciPropagatedMessageCallback    iFpPropagatedMessageCallback;
   cciNodeCompletionCallback    iFpNodeCompletionCallback;
```

```
} CCI UE VFT;
void cciRegisterUserExit (
 int*
                                   returnCode,
 CciChar*
                                   name,
 CciDataContext*
                                   userContext,
 CCI UE VFT*
                                   functionTable);
```

#### **Parameters:**

#### returnCode (output)

Requires the return code from the function. Possible values are:

CCI DUP USER EXIT NAME

The specified name matches the name of a user exit previously registered in the current execution group.

CCI\_INV\_USER\_EXIT\_NAME

The specified name was invalid. This can be caused if a NULL pointer, empty string or a string containing non alpha-numeric characters was specified.

#### Name (input)

This must contain a pointer to a NULL-terminated string of CciChars specifying a name for the user exit. The name must be unique across all user exits that can be installed on the same broker. This name is used to identify the user exit in, for example:

- User Trace messages
- Exceptions or syslog messages
- Administration commands (for example, mqsichangeflowuserexits)

The name has the following restrictions:

- It must consist of alpha-numeric characters only.
- It must be no greater than 255-characters.
- The name must be unique across all user exits that can be installed on the same broker.

### userContext (input)

This allows the caller to provide a context pointer that is passed to the callback function when it is invoked. This parameter can be NULL.

#### functionTable (input)

This is a pointer to a struct whose fields must contain either pointers to functions matching the correct signatures or contain NULL. A NULL value for any of these fields indicates that the user exit must not be invoked for that event.

#### **Return values:**

None. If an error occurs, the returnCode parameter indicates the reason for the error.

```
extern "C"{
void bipInitializeUserExits(){
  int rc = CCI SUCCESS;
 CCI_UE_VFT myVft = {CCI_UE_VFT_DEFAULT};
```

# C common API

The C language common API consists of:

- 1. A set of implementation functions, implemented by user-defined nodes, parsers, and user exits.
- 2. A set of additional utility functions.

These functions are defined in the BipCpi.h header file.

This section covers the following topics:

- "C common implementation functions."
- "C common utility functions" on page 245.

# C common implementation functions

The following functions are implemented by user-defined nodes or user-defined parsers. They will be called by the broker on occurrence of certain events.

These functions are defined in the BipCci.h header file.

# **Optional functions**

cciRegCallback

# cciRegCallback

This is a function that can be registered as a callback and is invoked when the registered event occurs. The function is registered by providing a function pointer which matches the following typedef:

#### Syntax:

```
typedef int (*CciRegCallback)(CciDataContext *, cciCallbackType);
```

#### **Parameters:**

#### type CciDataContext\*

This is the pointer that is provided by the caller to the registration function.

#### type CciCallbackType

This indicates the reason for the callback. This is always one of the CciCallbackType values that is specified on the registration call corresponding to this callback.

#### **Return values:**

#### type CciRegCallbackStatus (defined in BipCci.h)

- CCI\_THREAD\_STATE\_REGISTRATION\_RETAIN: This return code is used for a callback that is to remain registered as a callback function on a particular thread.
- CCI\_THREAD\_STATE\_REGISTRATION\_REMOVE: This return code is used to signify that the callback is to be de-registered, and that it should not be called again on this thread unless it is re-registered. If any other value is returned, a warning is written to a log and CCI\_THREAD\_STATE\_REGISTRATION\_RETAIN is assumed.

During execution of this function, it is possible that the node or parser that has registered the function has already been deleted. Therefore, you should not call any node or parser utility function that depends on the existence of a node or parser. The only utility functions that may be called from this callback are:

- cciLog
- cciUserTrace
- cciServiceTrace
- cciUserDebugTrace
- cciServiceDebugTrace
- cciIsTraceActive

For each of these five trace utility functions, the CciObject parameter must be NULL.

#### Example:

Declare the following struct and function:

```
typedef struct {
    int
}MyContext;
static int registered=0;
CciRegCallbackStatus switchThreadStateChange(CciDataContext *context, CciCallbackType type)
 char traceText[256];
 char* typeStr=0;
 MyContext* myContext = (MyContext*)context;
  if (type==CCI_THREAD_STATE_IDLE) {
      typeStr = "idle";
  }else if(type==CCI THREAD STATE INSTANCE END){
      typeStr = "instance end";
  }else if (type==CCI THREAD STATE TERMINATION) {
      typeStr = "termination";
 }else{
      typeStr = "unknown";
 memset(traceText,0,256);
  sprintf(traceText, "switchThreadStateChange: context id = %d, thread state %s", myContext->id, typeStr);
  cciServiceTrace(NULL,
                  NULL.
                  traceText);
  return CCI THREAD STATE REGISTRATION RETAIN;
```

Place the following code into the \_Switch\_evaluate function in the samples to enable you to read service trace and see when the message processing thread changes state:

This example registers only on the first thread that receives a message. If it is necessary to register every thread that receives a message, the user-defined extensions must remember on which threads they have registered.

By using the userContext parameter you can see how data is passed from the code where the callback is registered to the actual callback function.

When registering the callback, a pointer to an instance of the **MyContext** struct is passed in. This is the same pointer as is passed back to the callback. To ensure that the pointer is still valid when it is passed back to the callback, an instance of the struct is declared as static. Another technique to ensure that the pointer is valid is to allocate storage on the heap.

In the callback function, the **userContext** parameter can be cast to a **(MyContext\*)**. The original **MyContext** struct can be referenced through this address. This permits the passing of data from the code where the callback is registered to the callback function.

# C common utility functions

WebSphere Message Broker provides some additional utilities that user-defined nodes and parsers can use. These are:

- Exception handling and logging
- Character representation handling

These functions are defined in the BipCci.h header file.

The following exception handling and logging functions are provided for use by a user-defined node or parser:

- "cciGetLastExceptionData" on page 248
- "cciGetLastExceptionDataW" on page 250
- "cciLog" on page 251
- "cciLogW" on page 252
- "cciRethrowLastException" on page 257

- "cciThrowException" on page 261
- "cciThrowExceptionW" on page 263

The following utilities help you convert between WebSphere Message Broker's internal processing code (in UCS-2) and file code (for example, ASCII).

- "cciMbsToUcs" on page 254
- "cciUcsToMbs" on page 266

The following utility functions enable you to determine whether trace is active, and write entries that are appropriate for the trace settings.

- "ccilsTraceActive" on page 264
- "cciUserTrace" on page 270
- "cciUserTraceW" on page 272
- "cciUserDebugTrace" on page 267
- "cciUserDebugTraceW" on page 269
- "cciServiceTrace" on page 259
- "cciServiceTraceW" on page 260
- "cciServiceDebugTrace" on page 257
- "cciServiceDebugTraceW" on page 258

The following utility function is used to register a function that is to be called when the current thread enters a particular state:

• "cciRegisterForThreadStateChange" on page 255

The following utility functions are available for use with user exits:

- "cciGetBrokerInfo"
- "cciGetNodeAttribute" on page 236
- "cciGetNodeName" on page 237
- "cciGetNodeType" on page 238
- "cciGetSourceNode" on page 239
- "cciGetSourceTerminalName" on page 239
- "cciGetTargetNode" on page 240
- "cciGetTargetTerminalName" on page 240
- "cciInputMessageCallback" on page 231
- "cciNodeCompletionCallback" on page 232
- "cciPropagatedMessageCallback" on page 233
- "cciRegisterUserExit" on page 241
- "cciTransactionEventCallback" on page 234

## cciGetBrokerInfo

This function queries the current broker environment (for example, for information about broker name, execution group name, queue manager name). The information is returned in a structure of type CCI\_BROKER\_INFO\_ST.

Note: This differs from the existing cniGetBrokerInfo (Click "cniGetBrokerInfo" on page 143 for a description of that function) in that it is not necessary to provide a CciNode\* handle and that cciGetBrokerInfo does not return any information about a message flow. Consequently, cciGetBrokerInfo can be

called from initialization functions, for example, bipInitializeUserExits, bipGetMessageParserFactory, and bipGetMessageFlowNodeFactory.

## Syntax:

#### **Parameters:**

#### returnCode (output)

Receives the return code from the function (output).

Possible return codes are:

- CCI SUCCESS
- CCI\_INV\_BROKER\_INFO\_ST
- CCI EXCEPTION

## broker info st (output)

The address of a CCI\_BROKER\_INFO\_ST structure to be populated with the relevant values on successful completion:

```
typedef struct cci_broker_info_st {
int versionId;    /*Structure version identification*/
CCI_STRING_ST brokerName;    /*The label of the broker*/
CCI_STRING_ST executionGroupName;    /*The label of the current execution group*/
CCI_STRING_ST queueManagerName;    /*The name of the MQ Queue Manager for the broker*/
CCI_STRING_ST dataSourceUserId;    /*The userid broker connects to datasource as*/
} CCI_BROKER_INFO_ST;
```

#### **Return values:**

None. If an error occurs, the **returnCode** parameter indicates the reason for the error.

## Example:

```
int rc = CCI SUCCESS;
CCI BROKER INFO ST brokerInfo = {CCI BROKER INFO ST DEFAULT};
#define INTITIAL_STR_LEN 256
CciChar brokerNameStr[INTITIAL STR LEN];
CciChar executionGroupNameStr[INTITIAL STR LEN];
CciChar queueManagerNameStr[INTITIAL STR LEN];
brokerInfo.brokerName.bufferLength = INTITIAL STR LEN;
brokerInfo.brokerName.buffer
                                = brokerNameStr;
brokerInfo.executionGroupName.bufferLength = INTITIAL STR LEN;
brokerInfo.executionGroupName.buffer = executionGroupNameStr;
brokerInfo.queueManagerName.bufferLength = INTITIAL STR LEN;
brokerInfo.gueueManagerName.buffer = gueueManagerNameStr;
cciGetBrokerInfo(&rc,&brokerInfo);
/* just in case any of the buffers were too short*/
if ((brokerInfo.brokerName.bytesOutput < brokerInfo.brokerName.dataLength)
    (brokerInfo.executionGroupName.bytesOutput < brokerInfo.executionGroupName.dataLength) ||
    (brokerInfo.queueManagerName.bytesOutput < brokerInfo.queueManagerName.dataLength)) {
 /*at least one of the buffer were too short, need to rerty*/
 /* NOTE this is unlikely given that the initial sizes were reasonably large*/
```

```
brokerInfo.brokerName.bufferLength =
     brokerInfo.brokerName.dataLength;
 brokerInfo.brokerName.buffer
    (CciChar*)malloc (brokerInfo.brokerName.bufferLength * sizeof(CciChar));
 brokerInfo.executionGroupName.bufferLength =
    brokerInfo.executionGroupName.dataLength;
 brokerInfo.executionGroupName.buffer
    (CciChar*)malloc (brokerInfo.executionGroupName.bufferLength * sizeof(CciChar));
 brokerInfo.queueManagerName.bufferLength =
    brokerInfo.queueManagerName.dataLength;
  brokerInfo.queueManagerName.buffer
    (CciChar*)malloc (brokerInfo.queueManagerName.bufferLength * sizeof(CciChar));
 cciGetBrokerInfo(&rc,&brokerInfo);
  /*now do something sensible with these strings before the buffers go out of scope*/
  /* for example call a user written function to copy them away*/
  copyBrokerInfo(brokerInfo.brokerName.buffer,
                 brokerInfo.executionGroupName.buffer,
                brokerInfo.queueManagerName.buffer);
  free((void*)brokerInfo.brokerName.buffer);
  free((void*)brokerInfo.executionGroupName.buffer);
  free((void*)brokerInfo.queueManagerName.buffer);
}else{
  /*now do something sensible with these strings before the buffers go out of scope*/
  /* for example call a user written function to copy them away*/
 copyBrokerInfo(brokerInfo.brokerName.buffer,
                 brokerInfo.executionGroupName.buffer,
                 brokerInfo.queueManagerName.buffer);
}
```

## cciGetLastExceptionData

Gets diagnostic information about the last exception generated. Information about the last exception generated on the current thread is returned in a CCI\_EXCEPTION\_ST output structure. The user-defined extension can use this function to determine whether any recovery is required when a utility function returns an error code.

You can call this function, when a utility function or user exit callback indicates that an exception has occurred, by setting *returnCode* to CCI\_EXCEPTION.

**Note:** Unless CCI\_EXCEPTION is indicated you must not call cciGetLastExceptionData() as it returns unpredictable results.

The *traceText* that is associated with the exception converts to a char\* if the char\* is US-ASCII. If the *traceText* is in another language, use **cciGetLastExceptionDataW** and its associated CCI\_EXCEPTION\_WIDE\_ST structure which stores the *traceText* as UTF-16.

If the exception has been raised by the broker or by **cciThrowExceptionW**, the *traceText* element of the CCI\_EXCEPTION\_ST structure is an empty string.

#### returnCode

Receives the return code from the function (output). Possible return codes are:

- CCI\_INV\_DATA\_POINTER
- CCI\_NO\_EXCEPTION\_EXISTS
- CCI\_EXCEPTION
- CCI\_EXCEPTION\_UNKNOWN
- CCI\_EXCEPTION\_FATAL
- CCI\_EXCEPTION\_RECOVERABLE
- CCI\_EXCEPTION\_CONFIGURATION
- CCI\_EXCEPTION\_PARSER
- CCI\_EXCEPTION\_CONVERSION
- CCI\_EXCEPTION\_DATABASE
- CCI\_EXCEPTION\_USER

### exception\_st

Specifies the address of a CCI\_EXCEPTION\_ST structure to receive data about the last exception (output). The type value returned in the **exception\_st.type** field is one of the following:

- CCI\_EXCEPTION\_ST\_TYPE\_EXCEPTION\_BASE
- CCI EXCEPTION ST TYPE EXCEPTION TERMINATION
- CCI\_EXCEPTION\_ST\_TYPE\_EXCEPTION\_FATAL
- CCI\_EXCEPTION\_ST\_TYPE\_EXCEPTION\_RECOVERABLE
- CCI EXCEPTION ST TYPE EXCEPTION CONFIGURATION
- CCI\_EXCEPTION\_ST\_TYPE\_EXCEPTION\_PARSER
- CCI\_EXCEPTION\_ST\_TYPE\_EXCEPTION\_CONVERSION
- CCI\_EXCEPTION\_ST\_TYPE\_EXCEPTION\_DATABASE
- CCI\_EXCEPTION\_ST\_TYPE\_EXCEPTION\_USER

The value returned in the **exception\_st.messageNumber** field, for exceptions resulting in a BIP catalogued exception message, contains the message level in the high order bytes and the BIP message number in the lower four bytes.

#### **Return values:**

None. If an error occurs, the *returnCode* parameter indicates the reason for the error.

## Example:

```
typedef struct exception st {
                                   /* Structure version identification */
 int
                   versionId:
 int
                    type;
                                   /* Type of exception */
                   messageNumber; /* Message number */
 int
                   insertCount; /* Number of message inserts */
 CCI STRING ST
                   inserts[CCI MAX EXCEPTION INSERTS];
                                   /* Array of message insert areas */
 const char*
                    fileName;
                                   /* Source: file name */
  int
                    lineNumber;
                                   /* Source: line number in file */
  const char*
                    functionName; /* Source: function name */
                   traceText;  /* Trace text associated with exception */
objectName; /* Object name */
 const char*
 CCI STRING ST
                                  /* Object type */
 CCI STRING ST
                    objectType;
} CCI EXCEPTION ST;
```

```
CCI_EXCEPTION_ST exception_st = malloc(sizeof(CCI_EXCEPTION_ST));
int rc = 0;
memset(&exception_st,0,sizeof(exception_st));
cciGetLastExceptionData(&rc, &exception st);
```

## cciGetLastExceptionDataW

Gets diagnostic information about the last exception generated. Information about the last exception generated on the current thread is returned in a CCI\_EXCEPTION\_WIDE\_ST output structure. The user-defined extension uses this function to determine whether any recovery is required when a utility function returns an error code.

You can call this function, when a utility function or user exit callback indicates that an exception has occurred, by setting *returnCode* to CCI\_EXCEPTION.

**Note:** Unless CCI\_EXCEPTION is indicated you must not call cciGetLastExceptionDataW() as it returns unpredictable results.

## Syntax:

## **Parameters:**

#### returnCode

Receives the return code from the function (output). Possible return codes are:

- CCI\_INV\_DATA\_POINTER
- CCI\_NO\_EXCEPTION\_EXISTS
- CCI\_EXCEPTION
- CCI\_EXCEPTION\_UNKNOWN
- CCI\_EXCEPTION\_FATAL
- CCI\_EXCEPTION\_RECOVERABLE
- CCI\_EXCEPTION\_CONFIGURATION
- CCI\_EXCEPTION\_PARSER
- CCI\_EXCEPTION\_CONVERSION
- CCI\_EXCEPTION\_DATABASE
- CCI\_EXCEPTION\_USER

## exception\_st

Specifies the address of a CCI\_EXCEPTION\_WIDE\_ST structure to receive data about the last exception (output). The type value returned in the **exception\_st.type** field is one of the following:

- CCI\_EXCEPTION\_ST\_TYPE\_EXCEPTION\_BASE
- CCI\_EXCEPTION\_ST\_TYPE\_EXCEPTION\_TERMINATION
- CCI\_EXCEPTION\_ST\_TYPE\_EXCEPTION\_FATAL
- CCI\_EXCEPTION\_ST\_TYPE\_EXCEPTION\_RECOVERABLE
- CCI\_EXCEPTION\_ST\_TYPE\_EXCEPTION\_CONFIGURATION
- CCI\_EXCEPTION\_ST\_TYPE\_EXCEPTION\_PARSER
- CCI\_EXCEPTION\_ST\_TYPE\_EXCEPTION\_CONVERSION
- CCI\_EXCEPTION\_ST\_TYPE\_EXCEPTION\_DATABASE

## • CCI\_EXCEPTION\_ST\_TYPE\_EXCEPTION\_USER

The value returned in the **exception\_st.messageNumber** field, for exceptions resulting in a BIP catalogued exception message, contains the message level in the high order bytes and the BIP message number in the lower four bytes.

#### **Return values:**

None. If an error occurs, the *returnCode* parameter indicates the reason for the error.

## **Example:**

```
typedef struct exception_wide_st {
                                  /* Structure version identification */
                  versionId;
 int
 int
                  type;
                                 /* Type of exception */
  int
                  messageNumber; /* Message number */
                   insertCount; /* Number of message inserts */
 int
 CCI STRING ST     inserts[CCI MAX EXCEPTION INSERTS];
                                 /* Array of message insert areas */
                                /* Source: file name */
 const char*
                  fileName:
 int
                  lineNumber; /* Source: line number in file */
                  functionName; /* Source: function name */
 const char*
                  traceText; /* Trace text associated with exception */
 CCI STRING ST
 CCI_STRING_ST
                  objectName; /* Object name */
 CCI_STRING_ST
                   objectType; /* Object type */
} CCI EXCEPTION WIDE ST;
CCI EXCEPTION WIDE ST exception_st = malloc(sizeof(CCI_EXCEPTION_WIDE_ST));
memset(&exception st,0,sizeof(exception st));
cciGetLastExceptionDataW(&rc, &exception st);
```

## cciLog

Logs an error, warning or informational event. The event is logged by the message broker interface using the specified arguments as log data.

#### **Syntax:**

```
void cciLog(
                returnCode,
 CCI LOG TYPE type,
 char*
                file,
 int
                line.
 char*
               function,
 CciChar*
               messageSource,
 int
               messageNumber,
 char*
               traceText,
                ...);
```

#### **Parameters:**

## returnCode

The return code from the function (output). Possible return codes are:

- CCI\_SUCCESS
- CCI\_INV\_DATA\_POINTER
- CCI\_INV\_LOG\_TYPE

type The type of event, as defined by CCI\_LOG\_TYPE (input). Valid values are:

- CCI\_LOG\_ERROR
- CCI\_LOG\_WARNING

## CCI\_LOG\_INFORMATION

**file** The source file name where the function was invoked (input). The value is optional, but it is useful for debugging purposes.

The line number in the source file where the function was invoked (input). The value is optional, but it is useful for debugging purposes.

#### function

The function name that invoked the log function (input). The value is optional, but it is useful for debugging purposes.

### messageSource

A string that identifies the Windows message source or the Linux and UNIX message catalog.

## messageNumber

The message number identifying the event (input). If *messageNumber* is specified as zero, it is assumed that a message is not available. If *messageNumber* is non-zero, the specified message is written into the broker event log with any inserts provided in the variable argument list (see below).

#### traceText

Trace information that is written into the broker service trace log (input). The information is optional, but it is useful for debugging purposes.

A C variable argument list containing any message inserts that accompany the message (input). These inserts are treated as character strings, and the variable arguments are assumed to be of type pointer to char.

Note: char\* characters must be strings in either ASCII (Latin) or EBCDIC (1047).

Note: The last argument in this list *must* be (char\*)0.

#### **Return values:**

None. If an error occurs, the *returnCode* parameter indicates the reason for the error.

## cciLogW

Logs an error, warning or informational event. The event is logged by the message broker interface using the specified arguments as log data.

## Syntax:

```
void cciLogW(
                   returnCode,
 int*
 CCI LOG TYPE
                   type,
 const char*
                   file,
                   line,
 int
 const char*
                  function,
 const CciChar* messageSource,
                  messageNumber,
 int
 const CciChar* traceText,
                   . . .
);
```

#### **Parameters:**

#### returnCode

The return code from the function (output). If the *messageSource* parameter is null, the *returnCode* is set to CCI\_INV\_DATA\_POINTER.

**type** The type of event, as defined by CCI\_LOG\_TYPE (input). Valid values are:

- CCI\_LOG\_ERROR
- CCI\_LOG\_WARNING
- CCI\_LOG\_INFORMATION
- **file** The source file name where the function was invoked (input). The value is optional, but it is useful for debugging purposes.
- The line number in the source file where the function was invoked (input). The value is optional, but it is useful for debugging purposes.

#### function

The function name that invoked the log function (input). The value is optional, but it is useful for debugging purposes.

## messageSource

A string that identifies the Windows message source or the Linux and UNIX message catalog.

## messageNumber

The message number identifying the event (input). If *messageNumber* is specified as zero, it is assumed that a message is not available. If *messageNumber* is non-zero, the specified message is written into the broker event log with any inserts provided in the variable argument list (see below).

#### traceText

Trace information that is written into the broker service trace log (input). The information is optional, but it is useful for debugging purposes.

... A C variable argument list containing any message inserts that accompany the message (input). These inserts are treated as character strings and the variable arguments are assumed to be of type pointer to CciChar.

**Note:** The last argument in this list *must* be (CciChar\*)0.

#### Return values:

None. If an error occurs, the *returnCode* parameter indicates the reason for the error.

### Example:

### cciMbsToUcs

Converts multi-byte string data to Universal Character Set (UCS).

## **Syntax:**

#### **Parameters:**

#### returnCode

The return code from the function (output). Possible return codes are:

- CCI\_SUCCESS
- CCI\_BUFFER\_TOO\_SMALL
- CCI\_INV\_CHARACTER
- CCI\_FAILURE
- CCI\_INV\_CODEPAGE

#### mbString

The string to be converted, expressed as 'file code' (input).

## ucsString

The location of the resulting UCS-2 Unicode string (input). This has a trailing *CciChar* of 0, just as the *mbString* has a trailing byte of 0.

#### ucsStringLength

The length (in *CciChars*) of the buffer that you have provided (input). Each byte in *mbString* expands to not more than one *CciChar* and this defines an upper limit for the buffer size required.

## codePage

The code page of the source string (input). The value of the code page should be suitable for the compiler that is being used to compile the user-defined node.

For an ASCII system, a value of 1208 (meaning code page ibm-1208, which is UTF-8 Unicode) is a good choice if you are using cciMbsToUcs to convert string constants for processing by WebSphere Message Broker. 1208 is appropriate for Linux and UNIX, and for Windows platforms.

On Linux and UNIX, nl\_langinfo(CODEPAGE) gives you the code page that has been selected by setlocale.

For OS/390 and z/OS, the default code page for WebSphere MQ, which is 500, should not be used. Instead, you should use a code page value of 1047.

#### Return values:

The converted length in half-words (UCS-2 characters).

## cciRegisterForThreadStateChange

This function registers a function to be called when the current thread enters a particular state.

#### **Syntax:**

#### **Parameters:**

#### returnCode

The return code from the function (output). If the input is NULL, this signifies that errors are silently handled or are ignored by the broker. If the input is not NULL, the output signifys the success status of the call. If the threadContext parameter is not valid, \*returnCode is set to CCI\_INV\_THREAD\_CONTEXT and the callback is not registered.

#### threadContext

This provides the thread context in which to register the callback function and associated data. It is assumed that this parameter is obtained by using the cniGetThreadContext() API on the current thread. If NULL is supplied as threadContext, then the thread context is determined by the framework. This is less efficient than calling cniGetThreadContext.

#### userContext

This allows the caller to provide a context pointer that is passed to the callback function when it is invoked. This parameter can be NULL.

#### callback

This is a pointer to the callback function that is to be invoked. This function must be of the type CciRegCallback.

#### type

This specifies whether the callback is to be invoked at the time when the thread is ending or when the thread is in one of the idle states. The idle states can be one of the following values:

## • CCI\_THREAD\_STATE\_IDLE:

The input node for the current thread is actively polling for data from the input source but no data is available. Messages are not propagated down the message flow until data becomes available for the input node.

## CCI\_THREAD\_STATE\_INSTANCE\_END

The input node for the current thread has stopped polling for data and the thread has been released. The thread is dispatched again either by the same input node or by any other input node in the same message flow. This state is entered when additional instances, which have been deployed for a message flow, have been utilized to cope with an influx of input data that has now ceased. The input node continues to poll for input data on a single thread and the other threads are released.

CCI\_THREAD\_STATE\_TERMINATION

The current thread is ending. This can happen when the broker is shutdown, the execution group process is ending in a controlled manner, or when the message flow is being deleted. This can occur after all nodes and parsers in the flow are deleted.

Alternatively, the type parameter can be the result of a bit wise 0R operation on two or more of these values. In this case, the specified function is called when the thread enters the relevant state for each individual type value.

#### Return values:

None. If an error occurs, the *returnCode* parameter indicates the reason for the error.

## **Example:**

Declaring the struct and function:

```
typedef struct {
    int
                id:
}MyContext;
static int registered=0;
CciRegCallbackStatus switchThreadStateChange(
          CciDataContext *context, CciCallbackType type)
 char
          traceText[256];
 char*
         typeStr=0;
 MyContext* myContext = (MyContext*)context;
  if (type==CCI_THREAD_STATE_IDLE) {
      typeStr = "idle";
  }else if(type==CCI THREAD STATE INSTANCE END){
      typeStr = "instance end";
  }else if (type==CCI THREAD STATE TERMINATION){
     typeStr = "termination";
  }else{
      typeStr = "unknown";
 memset(traceText,0,256);
  sprintf(traceText, "switchThreadStateChange: context id = %d, thread state %s", myContext->id, typeStr);
 cciServiceTrace(NULL,
                  NULL,
                  traceText);
  return CCI THREAD STATE REGISTRATION RETAIN;
                       Place the following code into the Switch evaluate function in the samples to
                       enable you to read service trace and to see when the message processing thread
                       changes state:
/*register for thread state change*/
  CciMessageContext* messageContext = cniGetMessageContext(NULL, message);
 CciThreadContext* threadContext = cniGetThreadContext(NULL,messageContext);
 static MyContext myContext={1};
  if(registered==0){
    cciRegisterForThreadStateChange(
                   NULL,
                   threadContext.
```

& myContext,

This example registers only on the first thread that receives a message. If it is necessary to register every thread that receives a message, the user-defined extensions must remember on which threads they have registered.

By using the userContext parameter you can see how data is passed from the code where the callback is registered to the actual callback function.

When registering the callback, a pointer to an instance of the **MyContext** struct is passed in. This is the same pointer as is passed back to the callback. To ensure that the pointer is still valid when it is passed back to the callback, an instance of the struct is declared as static. Another technique to ensure that the pointer is valid is to allocate storage on the heap.

In the callback function, the **userContext** parameter can be cast to a **(MyContext\*)**. The original **MyContext** struct can be referenced through this address. This permits the passing of data from the code where the callback is registered to the callback function.

## cciRethrowLastException

Re-throws the last exception generated on the current thread. It is used to pass the exception back to the message broker for further handling. Note that, similar to a C exit call, cciRethrowLastException does not return in this case.

#### Syntax:

```
void cciRethrowLastException(int* returnCode);
```

## **Parameters:**

## returnCode

The return code from the function (output). The possible return code is CCI\_NO\_EXCEPTION\_EXISTS

## Return values:

None. If an error occurs, the *returnCode* parameter indicates the reason for the error.

## **Example:**

```
if (rc == CCI_EXCEPTION) {
     cciRethrowLastException(&rc);
}
```

## cciServiceDebugTrace

This function is very similar to **cciServiceTrace** with the only difference being that the entry is written to service trace only when service trace is active at debug level.

#### returnCode

Receives the return code from the function (output). A NULL pointer input signifies that the user-defined node does not wish to deal with errors. Any exceptions thrown during the execution of this call will be re-thrown to the next upstream node in the flow. If input is not NULL, output will signify the success status of the call. If an exception occurs during execution, \*returnCode\* will be set to CCI\_EXCEPTION on output. A call to CciGetLastExceptionData\* will provide details of the exception.

## object (input)

The address of the object that is to be associated with the trace entry (input). This object can be a CciNode\* or a CciParser\*. If it is a CciNode\*, then the name of that node is written to trace. If it is a CciParser\*, then the name of the node that created the parser is written to trace. This object is also used to determine if the entry should be written to trace. The entry is only written if trace is active for the node. Currently nodes inherit their trace setting from the message flow.

If this parameter is NULL, the trace level for the execution group is returned.

## traceText (input)

A string of characters that ends with NULL (input). This string will be written to service trace and provides an easy way to correlate trace entries with paths through the source code. For example, there could be several paths through the code that result in the same message (<code>messageSource</code> and <code>messageNumber</code>) being written to trace. <code>traceText</code> can be used to distinguish between these different paths. That is, the <code>traceText</code> string will be a static literal string in the source and therefore the same string will be in both the source code file and the formatted trace file.

This string must be in ISO-8859-1 (ibm-819) codepage for user-defined extensions running on distributed platforms and must be in EBCDIC (1047) for user-defined extensions running on  $\rm Z/OS$  See NLS section.

## **Return values:**

None. If an error occurs, the *returnCode* parameter indicates the reason for the error.

#### **Example:**

```
CciNode* thisNode = ((NODE_CONTEXT_ST*)context)->nodeObject;
cciServiceTrace(&rc,(CciObject*)thisNode,">>_Switch_evaluate()");
checkRC(rc);
```

# cciServiceDebugTraceW

This function is very similar to **cciServiceTraceW** with the only difference being that the entry is written to service trace only when service trace is active at debug level.

#### returnCode

Receives the return code from the function (output). A NULL pointer input signifies that the user-defined node does not wish to deal with errors. Any exceptions thrown during the execution of this call will be re-thrown to the next upstream node in the flow. If input is not NULL, output will signify the success status of the call. If an exception occurs during execution, \*returnCode will be set to CCI\_EXCEPTION on output. A call to CciGetLastExceptionData will provide details of the exception.

## object (input)

The address of the object that is to be associated with the trace entry (input). This object can be a CciNode\* or a CciParser\*. If it is a CciNode\*, then the name of that node is written to trace. If it is a CciParser\*, then the name of the node that created the parser is written to trace. This object is also used to determine if the entry should be written to trace. The entry is only written if trace is active for the node. Currently nodes inherit their trace setting from the message flow.

If this parameter is NULL, the trace level for the execution group is returned.

## traceText (input)

A string of characters that ends with NULL (input). This string will be written to service trace and provides an easy way to correlate trace entries with paths through the source code. For example, there could be several paths through the code that result in the same message (<code>messageSource</code> and <code>messageNumber</code>) being written to trace. <code>traceText</code> can be used to distinguish between these different paths. That is, the <code>traceText</code> string will be a static literal string in the source and therefore the same string will be in both the source code file and the formatted trace file.

#### Return values:

None. If an error occurs, the *returnCode* parameter indicates the reason for the error.

#### Example:

```
CciNode* thisNode = ((NODE_CONTEXT_ST*)context)->nodeObject;
CciChar* traceText = CciString(">>_Switch_evaluate()",BIP_DEF_COMP_CCSID");
cciServiceTraceW(&rc,(CciObject*)thisNode,traceText);
checkRC(rc);
```

## cciServiceTrace

Writes a message to service trace, if service trace is active. The message that is written to service trace has the following format:

```
<date-time stamp> <threadNumber> +cciServiceTrace <nodeName> <nodeType> <traceText>, <nodeLabel>
```

#### returnCode

Receives the return code from the function (output). A NULL pointer input signifies that the user-defined node does not wish to deal with errors. Any exceptions thrown during the execution of this call will be re-thrown to the next upstream node in the flow. If input is not NULL, output will signify the success status of the call. If an exception occurs during execution, \*returnCode will be set to CCI\_EXCEPTION on output. A call to CciGetLastExceptionData will provide details of the exception.

## object (input)

The address of the object that is to be associated with the trace entry (input). This object can be the address of a CciNode or a CciParser. If it is a CciNode, then the name of that node is written to trace. If it is a CciParser, then the name of the node that created the parser is written to trace. This object is also used to determine if the entry should be written to trace. The entry is only written if trace is active for the node. Currently nodes inherit their trace setting from the message flow.

If this parameter is NULL, the following occurs:

- <nodeName>, <nodeType>, <nodeLabel>, and <messageFlowLabel> are omitted from the trace entry.
- The entry is written based on the trace setting of the execution group.

## traceText (input)

A string of characters that ends with NULL (input). This string will be written to service trace and provides an easy way to correlate trace entries with paths through the source code. For example, there could be several paths through the code that result in the same message (<code>messageSource</code> and <code>messageNumber</code>) being written to trace. <code>traceText</code> can be used to distinguish between these different paths. That is, the <code>traceText</code> string will be a static literal string in the source and therefore the same string will be in both the source code file and the formatted trace file.

This string must be in ISO-8859-1 (ibm-819) codepage for user-defined extensions running on distributed platforms and must be in EBCDIC (1047) for user-defined extensions running on Z/OS See NLS section.

#### Return values:

None. If an error occurs, the *returnCode* parameter indicates the reason for the error.

## Example:

```
CciNode* thisNode = ((NODE_CONTEXT_ST*)context)->nodeObject;
cciServiceTrace(&rc,(CciObject*)thisNode,">>_Switch_evaluate()");
checkRC(rc);
```

#### cciServiceTraceW

Writes a message to service trace, if service trace is active. The message that is written to service trace has the following format:

<date-time stamp> <threadNumber> +cciServiceTrace <nodeName> <nodeType> <traceText>, <nodeLabel>

#### **Syntax:**

#### Parameters:

### returnCode

Receives the return code from the function (output). A NULL pointer input signifies that the user-defined node does not wish to deal with errors. Any exceptions thrown during the execution of this call will be re-thrown to the next upstream node in the flow. If input is not NULL, output will signify the success status of the call. If an exception occurs during execution, \*returnCode\* will be set to CCI\_EXCEPTION on output. A call to CciGetLastExceptionData\* will provide details of the exception.

#### object (input)

The address of the object that is to be associated with the trace entry (input). This object can be a CciNode\* or a CciParser\*. If it is a CciNode\*, then the name of that node is written to trace. If it is a CciParser\*, then the name of the node that created the parser is written to trace. This object is also used to determine if the entry should be written to trace. The entry is only written if trace is active for the node. Currently nodes inherit their trace setting from the message flow.

If this parameter is NULL, the trace level for the execution group is returned.

## traceText (input)

A string of characters that ends with NULL (input). This string will be written to service trace and provides an easy way to correlate trace entries with paths through the source code. For example, there could be several paths through the code that result in the same message (<code>messageSource</code> and <code>messageNumber</code>) being written to trace. <code>traceText</code> can be used to distinguish between these different paths. That is, the <code>traceText</code> string will be a static literal string in the source and therefore the same string will be in both the source code file and the formatted trace file.

#### Return values:

None. If an error occurs, the *returnCode* parameter indicates the reason for the error.

#### Example:

## cciThrowException

Throws an exception. The exception is thrown by the message broker interface using the specified arguments as exception data.

```
void cciThrowException(
                     returnCode,
 CCI EXCEPTION TYPE type,
                     file,
 char*
 int
                     line,
 char*
                     function,
 CciChar*
                  messageSource,
                   messageNumber,
 int
                     traceText,
 char*
                     ...);
```

#### returnCode

The return code from the function (output). The possible return code is CCI\_INV\_DATA\_POINTER.

**type** The type of exception (input). Valid values are:

- CCI\_FATAL\_EXCEPTION
- CCI\_RECOVERABLE\_EXCEPTION
- CCI\_CONFIGURATION\_EXCEPTION
- CCI\_PARSER\_EXCEPTION
- CCI\_CONVERSION\_EXCEPTION
- CCI\_DATABASE\_EXCEPTION
- CCI\_USER\_EXCEPTION

The source file name where the exception was generated (input). The value is optional, but it is useful for debugging purposes.

The line number in the source file where the exception was generated (input). The value is optional, but it is useful for debugging purposes.

## function

The function name which generated the exception (input). The value is optional, but it is useful for debugging purposes.

## messageSource

A string that identifies the Windows message source or the Linux and UNIX message catalog.

#### messageNumber

The message number identifying the exception (input). If *messageNumber* is specified as zero, it is assumed that a message is not available. If *messageNumber* is non-zero, the specified message is written into the broker event log with any inserts provided in the variable argument list.

#### traceText

Trace information that is written into the broker service trace log (input). The information is optional, but it is useful in debugging problems.

... A C variable argument list that contains any message inserts that accompany the message (input). These inserts are treated as character strings and the variable arguments are assumed to be of type pointer to char.

Note: char\* characters must be strings in either ASCII (Latin) or EBCDIC (1047).

**Note:** The last argument in this list *must* be (char\*)0.

#### Return values:

None. If an error occurs, the *returnCode* parameter indicates the reason for the error.

## cciThrowExceptionW

Throws an exception. The exception is thrown by the message broker interface using the specified arguments as exception data.

### Syntax:

#### **Parameters:**

#### returnCode

The return code from the function (output). If the *messageSource* parameter is null, the *returnCode* is set to CCI\_INV\_DATA\_POINTER.

**type** The type of exception (input). Valid values are:

- CCI\_FATAL\_EXCEPTION
- CCI RECOVERABLE EXCEPTION
- CCI CONFIGURATION EXCEPTION
- CCI\_PARSER\_EXCEPTION
- CCI CONVERSION EXCEPTION
- CCI DATABASE EXCEPTION
- CCI\_USER\_EXCEPTION

**file** The source file name where the exception was generated (input). The value is optional, but it is useful for debugging purposes.

The line number in the source file where the exception was generated (input). The value is optional, but it is useful for debugging purposes.

## function

The function name which generated the exception (input). The value is optional, but it is useful for debugging purposes.

## messageSource

A string that identifies the Windows message source or the Linux and UNIX message catalog. To use the current WebSphere Message Broker version message catalog use BIPV600 on all operating systems.

## messageNumber

The message number identifying the exception (input). If *messageNumber* is specified as zero, it is assumed that a message is not available. If *messageNumber* is non-zero, the specified message is written into the broker event log with any inserts provided in the variable argument list.

## traceText

Trace information that is written into the broker service trace log (input). The information is optional, but it is useful in debugging problems.

... A C variable argument list that contains any message inserts that accompany the message (input). These inserts are treated as character strings and the variable arguments are assumed to be of type pointer to CciChar.

**Note:** The last argument in this list *must* be (Ccichar\*)0.

#### **Return values:**

None. If an error occurs, the *returnCode* parameter indicates the reason for the error.

## **Example:**

```
void raiseExceptionWithBroker(CciChar* helpfulText,
                              char* file, /* which source file is broken */
                              int line, /* line in above file */
                              char* func /* function in above file */
 int rc = CCI_SUCCESS;
 /* Set up the message catalog name */
 const char* catalog = "BIPv600";
 /* Convert the catalog name to wide characters.
  \star BIP_DEF_COMP_CCSID is UTF-8 on distributed and LATIN1 on z/OS
  */
 int maxChars = strlen(catalog)+1;
 CciChar* wCatalog =(CciChar*)malloc(maxChars*sizeof(CciChar));
 cciMbsToUcs(&rc, catalog, wCatalog, maxChars, BIP_DEF_COMP_CCSID);
  /* The above might have failed, but we are already throwing an exception,
  * so rc is now set to type success. */
  rc = CCI SUCCESS;
  /* Throw the exception. The explanation will be added as the traceText and
   * as an insert to the message
  */
 cciThrowExceptionW(&rc,
                     CCI FATAL EXCEPTION,
                     file, line, func,
                     wCatalog, BIP2111,
                     helpfulText,
                     helpfulText,
                     (CciChar*)0
                     );
  /* The above might have failed, but we are already throwing an exception,
   * so the value of rc is not important. */
```

#### ccilsTraceActive

Reports whether trace is active and the level at which trace is active.

## Syntax:

## **Parameters:**

#### returnCode

Receives the return code from the function (output). A NULL pointer input signifies that the user-defined node does not wish to deal with errors. Any

exceptions thrown during the execution of this call will be re-thrown to the next upstream node in the flow. If input is not NULL, output will signify the success status of the call. If an exception occurs during execution, \*returnCode will be set to CCI\_EXCEPTION on output. A call to CciGetLastExceptionData will provide details of the exception.

## object

The address of the object that is to be associated with the trace entry (input). This object can be a CciNode\* or a CciParser\*. If it is a CciNode\*, then the name of that node is written to trace. If it is a CciParser\*, then the name of the node that created the parser is written to trace. This object is also used to determine if the entry should be written to trace. The entry is only written if trace is active for the node. Currently nodes inherit their trace setting from the message flow.

If this parameter is NULL, the trace level for the execution group is returned.

### Return values:

A CCI\_TRACE\_TYPE value indicating the level of trace that is currently active. The CCI\_TRACE\_TYPE type has the following possible values:

- CCI\_USER\_NORMAL\_TRACE
- CCI\_USER\_DEBUG\_TRACE
- CCI\_ SERVICE\_NORMAL\_TRACE
- CCI\_SERVICE\_DEBUG\_TRACE
- CCI\_TRACE\_NONE

These return values are bitwise values. Combinations of these values are also possible, for example:

- CCI\_USER\_NORMAL\_TRACE + CCI\_ SERVICE\_NORMAL\_TRACE
- CCI\_USER\_NORMAL\_TRACE + CCI\_SERVICE\_DEBUG\_TRACE
- CCI\_USER\_DEBUG\_TRACE + CCI\_ SERVICE\_NORMAL\_TRACE
- CCI\_USER\_DEBUG\_TRACE + CCI\_SERVICE\_DEBUG\_TRACE

CCI\_TRACE\_NONE is a zero value and all other values are non zero.

Two further values can be used as bitmasks when querying the active level of trace. These are:

- CCI USER TRACE
- CCI\_SERVICE\_TRACE

For example, the expression (traceLevel & CCI\_USER\_TRACE) will evaluate to a non zero value for *traceLevel* for the following return values:

- CCI\_USER\_NORMAL\_TRACE + CCI\_ SERVICE\_NORMAL\_TRACE
- CCI\_USER\_NORMAL\_TRACE + CCI\_SERVICE\_DEBUG\_TRACE
- CCI\_USER\_DEBUG\_TRACE + CCI\_ SERVICE\_NORMAL\_TRACE
- CCI\_USER\_DEBUG\_TRACE + CCI\_SERVICE\_DEBUG\_TRACE
- CCI\_USER\_NORMAL\_TRACE
- CCI\_USER\_DEBUG\_TRACE

The expression (traceLevel & CCI\_USER\_TRACE) will evaluate to zero for *traceLevel* for the following return values:

- CCI\_SERVICE\_NORMAL\_TRACE
- CCI\_SERVICE\_DEBUG\_TRACE

## • CCI\_TRACE\_NONE

## **Example:**

```
CciNode* thisNode = ((NODE_CONTEXT_ST*)context)->nodeObject;
const CCI_TRACE_TYPE traceActive = cciIsTraceActive(&rc, (CciObject*)thisNode);
checkRC(rc);
```

## cciUcsToMbs

Converts Universal Character Set (UCS) data to multi-byte string data. This function is, typically, used only for formatting diagnostic messages. Normal processing is best done in UCS-2, which can represent all characters from all languages.

The sample code (BipSampPluginUtil.c) shows more utilities for processing UCS-2 characters in a portable way.

## **Syntax:**

#### **Parameters:**

#### returnCode

The return code from the function (output).

Possible return codes are:

- CCI SUCCESS
- CCI\_BUFFER\_TOO\_SMALL
- CCI\_INV\_CHARACTER
- CCI\_FAILURE
- CCI\_INV\_CODEPAGE

## ucsString

The string to be converted, expressed as UCS-2 Unicode (input).

## mbString

The location of the resulting string (input). The string has a trailing byte of 0, just as the Unicode has a trailing CciChar of 0.

#### mbStringLength

The length (in bytes) of the buffer that you have provided (input). Each *CciChar* in the source string expands to one byte (for SBCS code pages), or up to not more than the code page's MB\_CUR\_MAX value (typically less than five bytes), which defines an upper limit of the buffer size required.

#### codePage

The code page of the resulting string (input). The value of the code page should be suitable for the compiler that is being used to compile the user-defined node.

For an ASCII system, a value of 1208 (meaning code page ibm-1208, which is UTF-8 Unicode) is a good choice if you are using cciUcsToMbs to convert string constants for processing by WebSphere Message Broker. 1208 is appropriate for Linux and UNIX, and for Windows platforms.

On Linux and UNIX, nl\_langinfo(CODEPAGE) gives you the code page that has been selected by setlocale.

For OS/390 and z/OS, the default code page for WebSphere MQ, which is 500, should not be used. Instead, you should use a code page value of 1047.

#### Return values:

The converted length in bytes.

## cciUserDebugTrace

This function is very similar to **cciUserTrace** with the only difference being that the entry is written to user trace only when user trace is active at debug level.

**Note:** An entry is also written to service trace, when service trace is active at any level and when user trace is active at any level.

## Syntax:

#### **Parameters:**

## returnCode

Receives the return code from the function (output). A NULL pointer input signifies that the user-defined node does not wish to deal with errors. Any exceptions that are thrown during the execution of this call are re-thrown to the next upstream node in the flow. If the input is not NULL, the output signifies the success status of the call. If an exception occurs during execution, \*returnCode is set to CCI\_EXCEPTION on output. Call

CciGetLastExceptionData for details of the exception.

## object

The address of the object that is to be associated with the trace entry (input). This object can be a CciNode\* or a CciParser\*. If it is a CciNode\*, then the name of that node is written to trace. If it is a CciParser\*, then the name of the node that created the parser is written to trace. This object is also used to determine if the entry should be written to trace. The entry is only written if trace is active for the node. Currently nodes inherit their trace setting from the message flow.

If this parameter is NULL, the trace level for the execution group is returned.

## messageSource

A string that identifies the Windows message source or the Linux and UNIX message catalog (input). When trace is formatted, a message from the NLS version of this catalog is written. The locale used is that of the environment where the trace is formatted. It is possible to run the broker on one type of platform, read the log on that platform, and then format the log on a different platform. For example, if the broker is running on Linux or UNIX but there is no .cat file available, the user could read the log, and then transfer it to Windows where the log can be formatted by using the .properties file.

If this parameter is NULL, the effect is the same as specifying an empty string. That is, all other information is written to the log, and the catalog field has an empty string value. If there is an empty string value, the log formatter can not find the message source. Therefore, the log formatter fails to format this entry.

#### messageNumber

The number that identifies the message within the specified *messageSource* (input). If the *messageSource* does not contain a message that corresponds to this *messageNumber*, the log formatter fails to format this entry.

#### traceText

A string of characters that ends with NULL (input). This string is written to service trace and provides an easy way to correlate trace entries with paths through the source code. For example, there could be several paths through the code that result in the same message (*messageSource* and *messageNumber*) being written to trace. *traceText* can be used to distinguish between these different paths. That is, the *traceText* string is a static literal string in the source and therefore the same string is in both the source code file and the formatted trace file.

- ... A C variable argument list that contains any message inserts that accompany the message (input). These inserts are treated as character strings and the variable arguments are assumed to be of type pointer to char. The last argument in this list *must* be (char\*)0.
- For user-defined extensions that are running on distributed platforms, the char\* arguments must be in ISO-8859-1 (ibm-918) codepage.
- For user-defined extensions that are running on Z/OS platforms, the char\* arguments must be in EBCIDIC (1047).

This includes all char\* arguments in **traceText** and the variable argument list of inserts (...).

#### **Return values:**

None. If an error occurs, the *returnCode* parameter indicates the reason for the error.

#### Example:

```
myMessageSource=CciString("SwitchMSG",BIP DEF COMP CCSID);
const CciChar*
CciNode*
                 thisNode = ((NODE CONTEXT ST*)context)->nodeObject;
const char* mbElementName = mbString((CciChar*)&elementName,BIP DEF COMP CCSID);
const char* mbElementValue = mbString((CciChar*)&elementValue,BIP DEF COMP CCSID);
const char* traceTextFormat = "Switch Element: name=%s, value=%s";
char* traceText = (char*)malloc(strlen(traceTextFormat) +
                                strlen(mbElementName) +
                                strlen(mbElementValue));
sprintf(traceText, traceTextFormat, mbElementName, mbElementValue);
cciUserDebugTrace(&rc,
                 (CciObject*)thisNode,
                 myMessageSource,
                 traceText,
                 mbElementName,
                 mbElementValue,
                 (char*)0);
free((void*)mbElementName);
free((void*)mbElementValue);
free((void*)traceText);
```

## cciUserDebugTraceW

This function is very similar to **cciUserTraceW** with the only difference being that the entry is written to user trace only when user trace is active at debug level.

**Note:** If user trace is not active at debug level, an entry will be written to service trace when service trace is active at any level.

## Syntax:

#### Parameters:

#### returnCode

Receives the return code from the function (output). A NULL pointer input signifies that the user-defined node does not wish to deal with errors. Any exceptions thrown during the execution of this call will be re-thrown to the next upstream node in the flow. If input is not NULL, output will signify the success status of the call. If an exception occurs during execution, \*returnCode will be set to CCI\_EXCEPTION on output. A call to CciGetLastExceptionData will provide details of the exception.

#### object

The address of the object that is to be associated with the trace entry (input). This object can be a CciNode\* or a CciParser\*. If it is a CciNode\*, then the name of that node is written to trace. If it is a CciParser\*, then the name of the node that created the parser is written to trace. This object is also used to determine if the entry should be written to trace. The entry is only written if trace is active for the node. Currently nodes inherit their trace setting from the message flow.

If this parameter is NULL, the trace level for the execution group is returned.

## messageSource

A string that identifies the Windows message source or the Linux and UNIX message catalog (input). When trace is formatted, a message from the NLS version of this catalog is written. The locale used is that of the environment where the trace is formatted. It is possible to run the broker on one type of platform, read the log on that platform, and then format the log on a different platform. For example, if the broker is running on Linux or UNIX but there is no .cat file available, the user could read the log, and then transfer it to Windows where the log can be formatted by using the .properties file.

If this parameter is NULL, the effect is the same as specifying an empty string. That is, all other information will be written to the log, and the catalog field will have an empty string value. Therefore, the log formatter will not be able to find the message source. Consequently, the log formatter will fail to format this entry.

#### messageNumber

The number that identifies the message within the specified *messageSource* (input). If the *messageSource* does not contain a message that corresponds to this *messageNumber*, then the log formatter will fail to format this entry.

#### traceText

A string of characters that ends with NULL (input). This string will be written to service trace and provides an easy way to correlate trace entries with paths through the source code. For example, there could be several paths through the code that result in the same message (<code>messageSource</code> and <code>messageNumber</code>) being written to trace. <code>traceText</code> can be used to distinguish between these different paths. That is, the <code>traceText</code> string will be a static literal string in the source and therefore the same string will be in both the source code file and the formatted trace file.

... A C variable argument list that contains any message inserts that accompany the message (input). These inserts are treated as character strings and the variable arguments are assumed to be of type pointer to CciChar.

The last argument in this list *must* be (CciChar\*)0.

#### Return values:

None. If an error occurs, the *returnCode* parameter indicates the reason for the error.

## Example:

## cciUserTrace

Writes a message from a message catalog (with inserts) to user trace. A message is also written to service trace, if service trace is active.

The message written to user trace has the following format:

<date-time stamp> <threadNumber> UserTrace <Message text with inserts> <Message Explanation>

## Syntax:

## **Parameters:**

## returnCode

Receives the return code from the function (output). A NULL pointer input signifies that the user-defined node does not wish to deal with errors. Any exceptions thrown during the execution of this call will be re-thrown to the

next upstream node in the flow. If input is not NULL, output will signify the success status of the call. If an exception occurs during execution, \*returnCode will be set to CCI\_EXCEPTION on output. A call to **CciGetLastExceptionData** will provide details of the exception.

#### object

The address of the object that is to be associated with the trace entry (input). This object can be a CciNode\* or a CciParser\*. If it is a CciNode\*, then the name of that node is written to trace. If it is a CciParser\*, then the name of the node that created the parser is written to trace. This object is also used to determine if the entry should be written to trace. The entry is only written if trace is active for the node. Currently nodes inherit their trace setting from the message flow.

If this parameter is NULL, the trace level for the execution group is returned.

## messageSource

A string that identifies the Windows message source or the Linux and UNIX message catalog (input). When trace is formatted, a message from the NLS version of this catalog is written. The locale used is that of the environment where the trace is formatted. It is possible to run the broker on one type of platform, read the log on that platform, and then format the log on a different platform. For example, if the broker is running on Linux or UNIX but there is no .cat file available, the user could read the log, and then transfer it to Windows where the log can be formatted by using the .properties file.

If this parameter is NULL, the effect is the same as specifying an empty string. That is, all other information will be written to the log, and the catalog field will have an empty string value. Therefore, the log formatter will not be able to find the message source. Consequently, the log formatter will fail to format this entry.

## messageNumber

The number that identifies the message within the specified *messageSource* (input). If the *messageSource* does not contain a message that corresponds to this *messageNumber*, then the log formatter will fail to format this entry.

#### traceText

A string of characters that ends with NULL (input). This string will be written to service trace and provides an easy way to correlate trace entries with paths through the source code. For example, there could be several paths through the code that result in the same message (*messageSource* and *messageNumber*) being written to trace. *traceText* can be used to distinguish between these different paths. That is, the *traceText* string will be a static literal string in the source and therefore the same string will be in both the source code file and the formatted trace file.

... A C variable argument list that contains any message inserts that accompany the message (input). These inserts are treated as character strings and the variable arguments are assumed to be of type pointer to char.

The last argument in this list *must* be (char\*)0.

- For user-defined extensions that are running on distributed platforms, the char\* arguments must be in ISO-8859-1 (ibm-918) codepage.
- For user-defined extensions that are running on Z/OS platforms, the char\* arguments must be in EBCIDIC (1047).

This includes all char\* arguments in **traceText** and the variable argument list of inserts (...).

#### Return values:

None. If an error occurs, the returnCode parameter indicates the reason for the error.

#### Example:

```
const CciChar*
                 myMessageSource=CciString("SwitchMSG",BIP DEF COMP CCSID);
CciNode*
                  thisNode = ((NODE_CONTEXT_ST*)context)->nodeObject;
cciUserTrace(&rc,
             (CciObject*)thisNode,
              myMessageSource,
              "propagating to add terminal",
              "add",
              (char*)0);
 checkRC(rc);
```

## cciUserTraceW

Writes a message from a message catalog (with inserts) to user trace. A message is also written to service trace, if service trace is active.

The message written to user trace has the following format:

<date-time stamp> <threadNumber> UserTrace <Message text with inserts> <Message Explanation>

## Syntax:

```
void cciUserTraceW(
                     returnCode,
 int*
 CciObject*
                     object,
 const CciChar*
                     messageSource,
                     messageNumber,
 const CciChar*
                     traceText,
);
```

## **Parameters:**

## returnCode

Receives the return code from the function (output). A NULL pointer input signifies that the user-defined node does not wish to deal with errors. Any exceptions thrown during the execution of this call will be re-thrown to the next upstream node in the flow. If input is not NULL, output will signify the success status of the call. If an exception occurs during execution, \*returnCode will be set to CCI\_EXCEPTION on output. A call to CciGetLastExceptionData will provide details of the exception.

## object

The address of the object that is to be associated with the trace entry (input). This object can be a CciNode\* or a CciParser\*. If it is a CciNode\*, then the name of that node is written to trace. If it is a CciParser\*, then the name of the node that created the parser is written to trace. This object is also used to determine if the entry should be written to trace. The entry is only written if trace is active for the node. Currently nodes inherit their trace setting from the message flow.

If this parameter is NULL, the trace level for the execution group is returned.

#### messageSource

A string that identifies the Windows message source or the Linux and UNIX message catalog (input). When trace is formatted, a message from the NLS

version of this catalog is written. The locale used is that of the environment where the trace is formatted. It is possible to run the broker on one type of platform, read the log on that platform, and then format the log on a different platform. For example, if the broker is running on Linux or UNIX but there is no .cat file available, the user could read the log, and then transfer it to Windows where the log can be formatted by using the .properties file.

If this parameter is NULL, the effect is the same as specifying an empty string. That is, all other information will be written to the log, and the catalog field will have an empty string value. Therefore, the log formatter will not be able to find the message source. Consequently, the log formatter will fail to format this entry.

## messageNumber

The number that identifies the message within the specified *messageSource* (input). If the *messageSource* does not contain a message that corresponds to this *messageNumber*, then the log formatter will fail to format this entry.

#### traceText

A string of characters that ends with NULL (input). This string will be written to service trace and provides an easy way to correlate trace entries with paths through the source code. For example, there could be several paths through the code that result in the same message (<code>messageSource</code> and <code>messageNumber</code>) being written to trace. <code>traceText</code> can be used to distinguish between these different paths. That is, the <code>traceText</code> string will be a static literal string in the source and therefore the same string will be in both the source code file and the formatted trace file.

... A C variable argument list that contains any message inserts that accompany the message (input). These inserts are treated as character strings and the variable arguments are assumed to be of type pointer to CciChar.

The last argument in this list must be (CciChar\*)0.

## Return values:

None. If an error occurs, the *returnCode* parameter indicates the reason for the error.

## **Example:**

## C skeleton code

The following code provides a skeleton for code in a C user-defined node. It has the minimum content that is required to compile a user-defined node successfully.

```
#ifdef WIN32
#include <windows.h>
#endif
#include <BipCos.h>
#include <BipCci.h>
#include <BipCni.h>
#include <malloc.h>
#define BIP DEF COMP CCSID 437
CciChar* constNodeFactory = 0;
CciChar* constNodeName = 0;
CciChar* constTerminalName = 0;
CciChar* constOutTerminalName
CciChar* CciString(
  const char* source,
  int
            codepage
) {
  /* Maximum number of characters in Unicode representation */
  int maxChars = strlen(source) + 1;
 CciChar* buffer = (CciChar*)malloc(maxChars * sizeof(CciChar));
 int rc;
 cciMbsToUcs(&rc, source, buffer, maxChars, codepage);
 return buffer;
void initNodeConstants(){
 constNodeFactory
                       = CciString("myNodeFactory", BIP_DEF_COMP_CCSID);
                       = CciString("myNode",BIP_DEF_COMP_CCSID);
 constNodeName
  constTerminalName
                       = CciString("in", BIP DEF COMP CCSID);
  constOutTerminalName = CciString("out", BIP DEF COMP CCSID);
typedef struct {
 CciTerminal* iOutTerminal;
}MyNodeContext;
CciContext* createNodeContext(
  CciFactory* factoryObject,
 CciChar*
             nodeName,
 CciNode*
            nodeObject
) {
 MyNodeContext * p = (MyNodeContext *)malloc(sizeof(MyNodeContext));
  /*here we would create an instance of some data structure
 where we could store context about this node instance.
 We would return a pointer to this struct and that pointer
 will be passed to our other implementation functions */
 /* now we create an input terminal for the node*/
 cniCreateInputTerminal(NULL, nodeObject, (CciChar*)constTerminalName);
 p->iOutTerminal = cniCreateOutputTerminal(NULL, nodeObject, (CciChar*)constOutTerminalName);
  return((CciContext*)p);
/* Plugin Node Implementation Function:
                                              cniEvaluate() */
void evaluate(
 CciContext* context,
 CciMessage* localEnvironment,
 CciMessage* exceptionList,
 CciMessage* message
  /* we would place our node's processing logic in here*/
```

```
return:
int run(
 CciContext* context,
 CciMessage* localEnvironment,
 CciMessage* exceptionList,
 CciMessage* message
  char* buffer="<doc><test>hello</test></doc>";
 CciChar* wBuffer=CciString(buffer,BIP DEF COMP CCSID);
  //cniSetInputBuffer(NULL,message,(void*)wBuffer,strlen(buffer) * sizeof(CciChar));
 cniSetInputBuffer(NULL,message,(void*)buffer,strlen(buffer));
  cniFinalize(NULL,message,0);
  cniPropagate(NULL,((MyNodeContext*)context)->iOutTerminal,localEnvironment,exceptionList,message);
 return CCI SUCCESS CONTINUE;
#ifdef cplusplus
extern "C"{
#endif
CciFactory LilFactoryExportPrefix * LilFactoryExportSuffix bipGetMessageflowNodeFactory()
 CciFactorv*
                   factoryObject;
  /* Before we proceed we need to initialize all the static constants */
  /* that may be used by the plug-in.
 initNodeConstants();
  /* Create the Node Factory for this plug-in */
  /* If any errors/exceptions */
  /st occur during the execution of this utility function, then as we have not st/
  /* supplied the returnCode argument, the exception will bypass the plugin
  /* and be directly handled by the broker.
  factoryObject = cniCreateNodeFactory(0, (unsigned short *)constNodeFactory);
  if (factoryObject == CCI NULL ADDR) {
    /* Any further local error handling can go here */
 else {
    /* Define the node supported by this factory */
    static CNI VFT vftable = {CNI VFT DEFAULT};
    /* Setup function table with pointers to node implementation functions */
    vftable.iFpCreateNodeContext = createNodeContext;
    vftable.iFpEvaluate
                                = evaluate;
   vftable.iFpRun
                                 = run;
    /* Define a node type supported by our factory. If any errors/exceptions
    /* occur during the execution of this utility function, then as we have not */
    /* supplied the returnCode argument, the exception will bypass the plugin
                                                                                */
    /* and be directly handled by the broker.
                                                                                */
    cniDefineNodeClass(NULL, factoryObject, (CciChar*)constNodeName, &vftable);
  /* Return address of this factory object to the broker */
  return(factoryObject);
#ifdef cplusplus
#endif
```

## **GNU** makefile

The following file is a makefile that lists the files, dependencies, and rules by which the C user-defined node is compiled.

```
.SUFFIXES : .so .a .o .c
R1INC = .
R1LIB = .
# WMOI
MQSIDIR = /cmvc/back/inst.images/x86_linux_2/shipdata/opt/mqsi
MQSIINC = $(MQSIDIR)/include
MQSILIB = $(MQSIDIR)/lib
# WMQ
MQIDIR = /usr/mqm
CC = /usr/bin/g++
LD = \$\{CC\}
OBJ = .o
LIL = .1i1
THINGSTOCLEAN = *${OBJ}
CFLAGS = -fpic -c #-pedantic -x c -Wall
CFLAGSADD = -I${R1INC} -I${MQSIINC} -I${MQSIINC}/plugin ${DEFINES}
DEFINES = -DLINUX
LIBADD = -L${MQSILIB} -limbdfplg
LDFLAG = -shared ${LIBADD}
#CC
    = /usr/bin/gcc
#LD = ${CC}
OBJECTS = skeleton${OBJ}
.c.o : ; ${CC} ${CFLAGS} ${CFLAGSADD} $<
ALL: ${OBJECTS} Samples${LIL}
 rm *${OBJ} *${LIL}
skeleton${OBJ}: skeleton.c
Samples${LIL}: ${OBJECTS}
 ${LD} -o $@ ${OBJECTS} ${LDFLAG}
```

# Utility function return codes and values

By convention, the return code output parameter of all utility functions is set to indicate successful completion, or otherwise. The following table lists all return codes with their meanings. These return codes are defined in the BipCci.h header file.

Table 1. Utility function return codes and values

| Return code          | Explanation                                                        |
|----------------------|--------------------------------------------------------------------|
| CCI_BUFFER_TOO_SMALL | The output buffer is not large enough to store the requested data. |
| CCI_EXCEPTION        | An exception occurred.                                             |

Table 1. Utility function return codes and values (continued)

| Return code                 | Explanation                                                                      |  |
|-----------------------------|----------------------------------------------------------------------------------|--|
| CCI_EXCEPTION_CONFIGURATION | A configuration exception was detected when invoking the function. <sup>1</sup>  |  |
| CCI_EXCEPTION_CONVERSION    | A conversion exception was detected when invoking the function. <sup>1</sup>     |  |
| CCI_EXCEPTION_DATABASE      | A database exception was detected when invoking the function.                    |  |
| CCI_EXCEPTION_FATAL         | A fatal exception was detected when invoking the function. <sup>1</sup>          |  |
| CCI_EXCEPTION_PARSER        | A parser exception was detected when invoking the function. <sup>1</sup>         |  |
| CCI_EXCEPTION_RECOVERABLE   | A recoverable exception was detected when invoking the function. <sup>1</sup>    |  |
| CCI_EXCEPTION_UNKNOWN       | An unknown exception was specified or encountered.                               |  |
| CCI_EXCEPTION_USER          | A user exception was detected when invoking the function. <sup>1</sup>           |  |
| CCI_FAILURE                 | A function was unsuccessful.                                                     |  |
| CCI_FAILURE_CONTINUE        | cniRun() return value: rollback message processing and continue thread execution |  |
| CCI_FAILURE_RETURN          | cniRun() return value: rollback message processing and return thread to pool     |  |
| CCI_INV_CODEPAGE            | An invalid code page number was specified.                                       |  |
| CCI_INV_CHARACTER           | An invalid character was detected in the buffer to be converted.                 |  |
| CCI_INV_DATA_BUFLEN         | A data buffer length of zero was specified.                                      |  |
| CCI_INV_DATA_POINTER        | A null pointer was specified for the address of an output data area.             |  |
| CCI_INV_ELEMENT_OBJECT      | A null pointer was specified for the element object.                             |  |
| CCI_INV_FACTORY_NAME        | A factory name that is not valid (blank) was specified.                          |  |
| CCI_INV_FACTORY_OBJECT      | A null pointer was specified for the factory object.                             |  |
| CCI_INV_IMPL_FUNCTION       | An invalid combination of conditional implementation functions was specified     |  |
| CCI_INV_LENGTH              | A length of zero was specified.                                                  |  |
| CCI_INV_LOG_TYPE            | The specified log type is not valid.                                             |  |
| CCI_INV_MESSAGE_CONTEXT     | A null pointer was specified for the message context.                            |  |
| CCI_INV_MESSAGE_OBJECT      | A null pointer was specified for the message object.                             |  |
| CCI_INV_NODE_ENV            | Attempt to dispatch a thread from a non-input node.                              |  |
| CCI_INV_NODE_NAME           | A node name that is not valid (blank) was specified.                             |  |

Table 1. Utility function return codes and values (continued)

| Return code               | Explanation                                                                                                |  |
|---------------------------|----------------------------------------------------------------------------------------------------|--|
| CCI_INV_NODE_OBJECT       | A null pointer was specified for the node object.                                                          |  |
| CCI_INV_OBJECT_NAME       | Characters specified in the object name were not valid.                                                    |  |
| CCI_INV_PARSER_NAME       | A parser class name that is not valid (blank) was specified.                                               |  |
| CCI_INV_PARSER_OBJECT     | A null pointer was specified for the parser object.                                                        |  |
| CCI_INV_SQL_EXPR_OBJECT   | A null pointer was specified for an SQL expression value.                                                  |  |
| CCI_INV_STATEMENT         | A statement was not specified.                                                                             |  |
| CCI_INV_TERMINAL_NAME     | A terminal name that is not valid (blank) was specified.                                                   |  |
| CCI_INV_TERMINAL_OBJECT   | A null pointer was specified for the terminal object.                                                      |  |
| CCI_INV_TRANSACTION_TYPE  | An invalid value was specified for the transaction type.                                                   |  |
| CCI_INV_VFTP              | A null pointer was specified for the address of the user-defined extension virtual function pointer table. |  |
| CCI_MISSING_IMPL_FUNCTION | A mandatory implementation function was not defined in the function pointer table.                         |  |
| CCI_NAME_EXISTS           | A parser with the same class name already exists.                                                          |  |
| CCI_NO_BUFFER_EXISTS      | No buffer exists for the specified parser object.                                                          |  |
| CCI_NO_EXCEPTION_EXISTS   | No previous exception was found for this thread.                                                           |  |
| CCI_NO_THREADS_AVAILABLE  | No threads were available to be dispatched.                                                                |  |
| CCI_NULL_ADDR             | A function that should return an address was unsuccessful; zero is returned instead.                       |  |
| CCI_PARSER_NAME_TOO_LONG  | The name of the parser class is too long.                                                                  |  |
| CCI_SUCCESS               | Successful completion.                                                                                     |  |
| CCI_SUCCESS_CONTINUE      | cniRun() return value: commit message processing and continue thread execution                             |  |
| CCI_SUCCESS_RETURN        | cniRun() return value: commit message processing and return thread to pool                                 |  |
| CCI_TIMEOUT               | cniRun() return value: no message processing but continue thread execution                                 |  |

## Note:

1. This return code is returned only by **cniGetLastExceptionData** to indicate the type of the last exception.

# **Available parsers**

A parser is invoked by the broker only when that parser is required. The parser that is invoked depends upon the parser that has been specified.

For certain implementation functions, it might be necessary to specify the name of a parser supplied with WebSphere Message Broker. For example, functions include:

- cniCreateElementAfterUsingParser
- cniCreateElementAsFirsthChildUsingParser
- cniCreateElementAsLastChildUsingParser
- cniCreateElementAsLastChildFromBitstream
- cniCreateElementBeforeUsingParser

When using these functions, you must specify the correct class name of the parser. The following table provides a summary of the parsers, root element names, and class names for different headers.

| Parser     | Root element name | Class name     |
|------------|-------------------|----------------|
| BLOB       | BLOB              | NONE           |
| IDOC       | IDOC              | IDOC           |
| JMSMap     | JMSMap            | JMS_MAP        |
| JMSStream  | JMSStream         | JMS_STREAM     |
| MIME       | MIME              | MIME           |
| MQCFH      | MQPCF             | MQPCF          |
| MQCIH      | MQCIH             | MQCICS         |
| MQDLH      | MQDLH             | MQDEAD         |
| MQIIH      | MQIIH             | MQIMS          |
| MQMD       | MQMD              | MQHMD          |
| MQMDE      | MQMDE             | MQHMDE         |
| MQRFH      | MQRFH             | MQHRF          |
| MQRFH2     | MQRFH2            | MQHRF2         |
| MQRMH      | MQRMH             | MQHREF         |
| MQSAPH     | MQSAPH            | MQHSAP         |
| MQWIH      | MQWIH             | MQHWIH         |
| MRM        | MRM               | MRM            |
| Properties | Properties        | PropertyParser |
| SMQ_BMH    | SMQ_BMH           | SMQBAD         |
| XML        | XML               | xml            |
| XMLNS      | XMLNS             | xmlns          |
| XMLNSC     | XMLNSC            | xmlnsC         |

When using the MQMD parser, the MQMD is assumed to be a V2 MQMD.

You can also create your own user-defined parsers, or make use of user-defined parsers that have been supplied by third party vendors.

# **XML** and MRM parser constants

When you are writing user-defined extensions you might need to know the value of various constants.

This topic lists the names of the XML and MRM parser constants and their corresponding values.

# XML parser constants

Table 2. XML parser names and values

| Name                        | Value      |
|-----------------------------|------------|
| Element                     | 0x01000000 |
| tag                         | 0x01000000 |
| ParserRoot                  | 0x01000010 |
| Content                     | 0x02000000 |
| pcdata                      | 0x02000000 |
| attr                        | 0x03000000 |
| Attribute                   | 0x03000000 |
| UnparsedEntityDecl          | 0x05000004 |
| NotationDecl                | 0x05000008 |
| EntityDecl                  | 0x05000011 |
| ParameterEntityDecl         | 0x05000012 |
| ExternalEntityDecl          | 0x05000014 |
| XmlDecl                     | 0x05000018 |
| DocTypeDecl                 | 0x05000020 |
| IntSubset                   | 0x05000021 |
| ExtSubset                   | 0x05000022 |
| AttributeList               | 0x05000024 |
| AttributeDef                | 0x05000028 |
| ExternalParameterEntityDecl | 0x05000040 |
| WhiteSpace                  | 0x06000002 |
| PublicId                    | 0x06000004 |
| SystemId                    | 0x06000008 |
| NotationReference           | 0x06000010 |
| Version                     | 0x06000011 |
| Encoding                    | 0x06000012 |
| Standalone                  | 0x06000014 |
| Comment                     | 0x06000018 |
| EntityReferenceStart        | 0x06000020 |
| EntityReferenceEnd          | 0x06000021 |
| DocTypeComment              | 0x06000022 |
| AsisElementContent          | 0x06000028 |
| CDataSection                | 0x06000040 |

Table 2. XML parser names and values (continued)

| EntityDeclValue         | 0x06000041 |
|-------------------------|------------|
| AttributeDefValue       | 0x06000042 |
| AttributeDefDefaultType | 0x06000044 |
| DocTypeWhiteSpace       | 0x06000080 |
| ProcessingInstruction   | 0x07000002 |
| ElementDef              | 0x07000004 |
| DocTypePI               | 0x07000008 |
| AttributeDefType        | 0x07000010 |
| RequestedDomain         | 0x07000011 |

# **MRM** parser constants

Table 3. MRM parser names and values

| Name                           | Value      |
|--------------------------------|------------|
| PreDefStructureFav             | 0x01000000 |
| PreDefStructure                | 0x01000001 |
| SelfDefStructure               | 0x01000002 |
| StructureInstance              | 0x01000004 |
| MrmRoot                        | 0x01000008 |
| mtiSelfDefMessage              | 0x01000010 |
| mtiPreDefMessage               | 0x01000012 |
| mtiSelfDefIdentifier           | 0x02000001 |
| mtiSdfFieldType                | 0x02000002 |
| mtiSdfCharsCodepage            | 0x02000008 |
| mtiSdfCharsEcho                | 0x02000010 |
| mtiSdfCharsScale               | 0x02000011 |
| mtiSdfCharsDateFmt             | 0x02000012 |
| mtiSdfCharsTimeFmt             | 0x02000014 |
| mtiSdfCharsTimeStampFmt        | 0x02000018 |
| mtiSdfCharsBinaryFmt           | 0x02000020 |
| mtiSdfCharsBinaryFmtContextLen | 0x02000021 |
| mtiSdfCharsBinaryFmtContext    | 0x02000022 |
| mtiMixedContent                | 0x02000024 |
| PreDefFieldFav                 | 0x03000000 |
| PreDefField                    | 0x03000001 |
| mtiSelfDefField                | 0x03000002 |
| PreDefFieldInstance            | 0x03000004 |
| SelfDefFieldInstance           | 0x03000008 |
| Namespace                      | 0x03000010 |
| mtiPreDefStructureV            | 0x03000012 |
| mtiSelfDefStructureV           | 0x03000014 |
|                                |            |

Table 3. MRM parser names and values (continued)

| mtiStructureInstanceV | 0x03000016 |
|-----------------------|------------|
| mtiSelfDefMessageV    | 0x03000018 |
| mtiPreDefMessageV     | 0x03000020 |
| mtiUnresolvedChoice   | 0x04000001 |

## Trace logging from a user-defined C extension

Message processing nodes and parsers that are written to the C programming language API can write entries to trace.

There are two types of trace:

- Service Trace: entries usually describe what is happening within the code and are only useful to the owner of the code, such as the user-defined extension developer.
- User Trace: entries usually describe what is happening at an external level and are useful to the user of the code. Users of the code include message flow designers, and broker domain administrators.

For each trace type, there are three levels:

- None
- Normal
- Debug

For C user-defined extensions, the following utility functions are available for each trace type:

- cciServiceTrace and cciUserTrace: these functions write an entry to the respective trace type only when trace has been activated, that is, trace is at normal or debug level.
- cciServiceDebugTrace and cciUserDebugTrace: these functions write an entry to the respective trace type only when trace is active at debug level.

To help avoid making function calls in the case where no trace is written, the **ccilsTraceActive** utility function is provided. **ccilsTraceActive** reports whether trace is active and the level at which trace is active.

The cci\*Trace functions can be used by a user-defined extension regardless of the trace settings. The functions determine if trace is active and only write entries which are appropriate for the trace settings. When calling the cci\*Trace functions, some additional processing can be required. The cciIsTraceActive function is provided to allow the user-defined extension to query the trace settings and avoid this extra processing when trace is inactive.

In many cases, it is sufficient to treat the value returned from the **ccilsTraceActive** function as a Boolean value. If the returned value is non zero, trace is active at some level and it is appropriate to call any of the **cci\*Trace** functions. The returned value can also be inspected closely in the cases when details of the trace settings are required.

Trace settings can be changed at any time so it is advisable to query them regularly. For example, use **cciIsTraceActive** to query the trace settings when an implementation function is entered.

Trace entries can be associated with certain objects, which allows for further refinement of control for writing trace. A trace entry can be associated with a node or parser and trace is written according to the trace setting for that object. The object's trace setting is inherited from the message flow to which the node or parser belongs. If no object is specified, then the trace is associated with the execution group.

## National language support considerations for message catalogs

WebSphere Message Broker converts any message that is loaded from the code pages that are listed below into the local code page of the running processes (brokers) before output to the syslog.

You must provide symbolic links to your primary message catalogs for all locales that you intend to support. WebSphere Message Broker uses the LC\_MESSAGES variable when opening message catalogs.

#### National language support considerations on Windows

Windows When building a message file for Windows that contains multiple locales, ensure that the computer's locale is set to a western European locale (for example, English (United Kingdom)) before building the message catalogs. Use the chcp (Change Code Page) command to ensure that the code page is 850.

Write or convert all your message files (those with file type .mc) to the following code pages; each message file should be compiled separately by the message compiler with the additional flag that is specified in the following table.

DBCS message files do not need to be in Unicode (no **-U** flag). Use the RC command to 'resource compile' all the files and then use the link command to build a single message dll.

| Locale                       | Code page | Additional Flags |
|------------------------------|-----------|------------------|
| English (United States)      | 437       | -U               |
| German (Standard)            | 850       | -U               |
| Spanish (Modern Sort)        | 850       | -U               |
| French (Standard)            | 850       | -U               |
| Italian (Standard)           | 850       | -U               |
| Portuguese (Brazilian)       | 850       | -U               |
| Japan                        | 932       |                  |
| Simplified Chinese (China)   | 1381      |                  |
| Traditional Chinese (Taiwan) | 950       |                  |
| Korean                       | 949       |                  |

### National language support considerations on Linux and UNIX

When building message catalogs for Linux and UNIX, ensure that the catalogs are built in the following code pages:

| Locale                       | Code page |
|------------------------------|-----------|
| English                      | 437       |
| German                       | 850       |
| Spanish                      | 850       |
| French                       | 850       |
| Italian                      | 850       |
| Portuguese (Brazilian)       | 850       |
| Japan                        | 932       |
| Simplified Chinese (China)   | 1381      |
| Traditional Chinese (Taiwan) | 950       |
| Korean                       | 949       |

# National language support considerations on z/OS

When building message catalogs for z/OS, ensure that the catalogs are built in the following code pages:

| Locale                     | Code page |
|----------------------------|-----------|
| English                    | 1047      |
| Japan                      | 939       |
| Simplified Chinese (China) | 1388      |

# Part 3. Appendixes

# **Appendix. Notices**

This information was developed for products and services offered in the U.S.A.

IBM may not offer the products, services, or features discussed in this information in other countries. Consult your local IBM representative for information on the products and services currently available in your area. Any reference to an IBM product, program, or service is not intended to state or imply that only that IBM product, program, or service may be used. Any functionally equivalent product, program, or service that does not infringe any IBM intellectual property right may be used instead. However, it is the user's responsibility to evaluate and verify the operation of any non-IBM product, program, or service.

IBM may have patents or pending patent applications covering subject matter described in this information. The furnishing of this information does not give you any license to these patents. You can send license inquiries, in writing, to:

IBM Director of Licensing IBM Corporation North Castle Drive Armonk, NY 10504-1785 U.S.A.

For license inquiries regarding double-byte (DBCS) information, contact the IBM Intellectual Property Department in your country or send inquiries, in writing, to:

IBM World Trade Asia Corporation Licensing 2-31 Roppongi 3-chome, Minato-ku Tokyo 106-0032, Japan

The following paragraph does not apply to the United Kingdom or any other country where such provisions are inconsistent with local law:

INTERNATIONAL BUSINESS MACHINES CORPORATION PROVIDES THIS PUBLICATION "AS IS" WITHOUT WARRANTY OF ANY KIND, EITHER EXPRESS OR IMPLIED, INCLUDING, BUT NOT LIMITED TO, THE IMPLIED WARRANTIES OF NON-INFRINGEMENT, MERCHANTABILITY OR FITNESS FOR A PARTICULAR PURPOSE. Some states do not allow disclaimer of express or implied warranties in certain transactions, therefore, this statement may not apply to you.

This information could include technical inaccuracies or typographical errors. Changes are periodically made to the information herein; these changes will be incorporated in new editions of the information. IBM may make improvements and/or changes in the product(s) and/or the program(s) described in this information at any time without notice.

Any references in this information to non-IBM Web sites are provided for convenience only and do not in any manner serve as an endorsement of those Web sites. The materials at those Web sites are not part of the materials for this IBM product and use of those Web sites is at your own risk.

IBM may use or distribute any of the information you supply in any way it believes appropriate without incurring any obligation to you.

Licensees of this program who wish to have information about it for the purpose of enabling: (i) the exchange of information between independently created programs and other programs (including this one) and (ii) the mutual use of the information which has been exchanged, should contact:

IBM United Kingdom Laboratories, Mail Point 151, Hursley Park, Winchester, Hampshire, England SO21 2JN

Such information may be available, subject to appropriate terms and conditions, including in some cases, payment of a fee.

The licensed program described in this information and all licensed material available for it are provided by IBM under terms of the IBM Customer Agreement, IBM International Programming License Agreement, or any equivalent agreement between us.

Any performance data contained herein was determined in a controlled environment. Therefore, the results obtained in other operating environments may vary significantly. Some measurements may have been made on development-level systems and there is no guarantee that these measurements will be the same on generally available systems. Furthermore, some measurements may have been estimated through extrapolation. Actual results may vary. Users of this document should verify the applicable data for their specific environment.

Information concerning non-IBM products was obtained from the suppliers of those products, their published announcements or other publicly available sources. IBM has not tested those products and cannot confirm the accuracy of performance, compatibility or any other claims related to non-IBM products. Questions on the capabilities of non-IBM products should be addressed to the suppliers of those products.

All statements regarding IBM's future direction or intent are subject to change or withdrawal without notice, and represent goals and objectives only.

This information includes examples of data and reports used in daily business operations. To illustrate them as completely as possible, the examples include the names of individuals, companies, brands, and products. All of these names are fictitious and any similarity to the names and addresses used by an actual business enterprise is entirely coincidental.

#### **COPYRIGHT LICENSE:**

This information contains sample application programs in source language, which illustrate programming techniques on various operating platforms. You may copy, modify, and distribute these sample programs in any form without payment to IBM, for the purposes of developing, using, marketing or distributing application programs conforming to the application programming interface for the operating platform for which the sample programs are written. These examples have not

been thoroughly tested under all conditions. IBM, therefore, cannot guarantee or imply reliability, serviceability, or function of these programs.

Each copy or any portion of these sample programs or any derivative work, must include a copyright notice as follows:

(C) (your company name) (year). Portions of this code are derived from IBM Corp. Sample Programs. © Copyright IBM Corp. \_enter the year or years\_. All rights reserved.

#### **Trademarks**

The following terms are trademarks of International Business Machines Corporation in the United States, other countries, or both:

| AIX            | CICS        | Cloudscape             |
|----------------|-------------|------------------------|
| DB2            | DB2 Connect | DB2 Universal Database |
| developerWorks | Domino      |                        |
| Everyplace     | FFST        | First Failure Support  |
|                |             | Technology             |
| IBM            | IBMLink     | IMS                    |
| IMS/ESA        | iSeries     | Language Environment   |
| Lotus          | MQSeries    | MVS                    |
| NetView        | OS/400      | OS/390                 |
| POWER          | pSeries     | RACF                   |
| Rational       | Redbooks    | RETAIN                 |
| RS/6000        | SupportPac  | S/390                  |
| Tivoli         | VisualAge   | WebSphere              |
| xSeries        | z/OS        | zSeries                |

Java and all Java-based trademarks and logos are trademarks of Sun Microsystems, Inc. in the United States, other countries, or both.

Microsoft, Windows, Windows NT, and the Windows logo are trademarks of Microsoft Corporation in the United States, other countries, or both.

Intel and Pentium are trademarks or registered trademark of Intel Corporation or its subsidiaries in the United States and other countries.

UNIX is a registered trademark of The Open Group in the United States and other countries.

Linux is a trademark of Linus Torvalds in the United States, other countries, or both.

Other company, product, or service names may be trademarks or service marks of others.

# Index

| •                                                     | 1-C1t1)                                                  |                                             |
|-------------------------------------------------------|----------------------------------------------------------|---------------------------------------------|
| A                                                     | user-defined extensions (continued) exception handling 8 | user-defined nodes (continued) developing 3 |
| application programming interfaces                    | node factory 12                                          | diagnostic information                      |
| C language user-defined node 102                      | ODBC restrictions 12                                     | cciGetLastExceptionData 248                 |
| C language user-defined parsers 173                   | parser factory 12                                        | cciGetLastExceptionDataW 250                |
|                                                       | planning 5                                               | error and exception handling 8              |
|                                                       | user-defined nodes                                       | error logging                               |
| C                                                     | C implementation functions 102                           | cciLog 251                                  |
| C common API 243                                      | C node and parser implementation                         | cciLogW 252                                 |
| classloading, user-defined Java node 74               | functions 243                                            | event logging 95                            |
| compiling                                             | C skeleton code 273                                      | event logs                                  |
| user-defined C node or parser 52                      | C utility functions 103                                  | cciLog 251                                  |
| user-defined Java node 72                             | changing 93                                              | cciLogW 252                                 |
|                                                       | classloading, Java nodes 74                              | exceptions                                  |
|                                                       | common utility functions 245                             | cciRethrowLastException 257                 |
| 1                                                     | cciGetBrokerInfo 246                                     | cciThrowException 261                       |
| installation                                          | cciGetLastExceptionData 248                              | cciThrowExceptionW 263 execution model 7    |
| user-defined extension 86                             | cciGetLastExceptionDataW 250<br>cciGetNodeType 238       | input nodes 13                              |
|                                                       | cciLog 251                                               | creating in C 31                            |
|                                                       | cciLogW 252                                              | creating in Java 58                         |
| M                                                     | ccilsTraceActive 264                                     | extending capability in C 36                |
| message flows                                         | cciMbsToUcs 254                                          | life cycle in C 13                          |
| user-defined extensions 4                             | cciRegisterForThreadStateChange                          | ,                                           |
| user-defined parsers 26                               | cciRethrowLastException 257                              | planning 16                                 |
| F                                                     | cciServiceDebugTrace 257                                 | restrictions 58                             |
|                                                       | cciServiceDebugTraceW 258                                | installing 88                               |
| P                                                     | cciServiceTrace 259                                      | installing in a broker domain 86            |
| -                                                     | cciServiceTraceW 260                                     | message processing nodes 18                 |
| packaging user-defined Java node or parser 73         | cciThrowException 261                                    | creating in C 38                            |
| PDE runtime capabilities                              | cciThrowExceptionW 263                                   | creating in Java 63                         |
| enabling 85                                           | cciUcsToMbs 266                                          | extending capability in C 44                |
| enacing of                                            | cciUserDebugTrace 267                                    | extending capability in Java 69             |
|                                                       | cciUserDebugTraceW 269                                   | life cycle in C 18                          |
| Т                                                     | cciUserTrace 270<br>cciUserTraceW 272                    | life cycle in Java 20<br>planning 21        |
| •                                                     | compiling                                                | MRM parser constants 280                    |
| trademarks 289                                        | C nodes 52                                               | National Language Support 283               |
|                                                       | Java nodes 72                                            | node and parser implementation              |
| U                                                     | conversion                                               | functions 243                               |
|                                                       | multi-byte strings to UCS 254                            | cciRegCallback 243                          |
| user exit API 229                                     | UCS to multi-byte strings 266                            | node implementation functions               |
| user exit implementation functions 229                | copying element tree                                     | cniCreateNodeContext 120                    |
| bipInitializeUserExits 229                            | (cniCopyElementTree) 109                                 | cniDeleteNodeContext 124                    |
| bipTerminateUserExits 230 cciInputMessageCallback 231 | creating in Java 57                                      | cniEvaluate 137                             |
| cciNodeCompletionCallback 232                         | data buffer                                              | cniGetAttribute 139                         |
| cciPropagatedMessageCallback 233                      | output nodes 173                                         | cniGetAttribute2 140                        |
| cciTransactionEventCallback 234                       | retrieving bytes 107                                     | cniGetAttributeName 141                     |
| user exit utility functions 235                       | retrieving pointer 108                                   | cniGetAttributeName2 142                    |
| cciGetNodeAttribute 236                               | retrieving size 108<br>debug                             | cniRun 151<br>cniSetAttribute 157           |
| cciGetNodeName 237                                    | cciServiceDebugTrace 257                                 | retrieve attribute 139                      |
| cciGetNodeType 238                                    | cciServiceDebugTraceW 258                                | retrieve attribute name 141                 |
| cciGetSourceNode 239                                  | cciUserDebugTrace 267                                    | retrieve attribute name2 142                |
| cciGetSourceTerminalName 239                          | cciUserDebugTraceW 269                                   | retrieve attribute2 140                     |
| cciGetTargetNode 240                                  | deleting 94                                              | node implementation functions in            |
| cciGetTargetTerminalName 240                          | designing 8                                              | C 102                                       |
| cciRegisterUserExit 241                               | error and exception handling 8                           | node utility functions 103                  |
| user-defined extensions 4                             | storage management 10                                    | broker information, retrieving 143          |
| creating in C 31                                      | string handling 11                                       | cciMessage object, retrieving 144           |
| creating in Java 57                                   | threading 11                                             | cniAddAfter 105                             |
| error handling 8                                      |                                                          |                                             |

| user-defined nodes (continued) u      | ser-defined nodes (continued)        | user-defined nodes (continued)   |
|---------------------------------------|--------------------------------------|----------------------------------|
| node utility functions (continued)    | node utility functions (continued)   | syntax elements (continued)      |
| cniAddasFirstChild 106                | creating, input terminals 118        | creating as last child 113       |
| cniAddasLastChild 106                 | deleting SQL expressions 169         | creating as last child, from     |
| cniAddBefore 107                      | executing SQL expressions 169        | bitstream 114                    |
|                                       | input buffer 162                     |                                  |
| cniBufferByte 107                     | 1                                    | creating as last child, using    |
| cniBufferPointer 108                  | input terminals, creating 118        | parser 116                       |
| cniBufferSize 108                     | message context, retrieving          | creating before 117              |
| cniCopyElementTree 109                | address 145                          | creating before, using parser 11 |
| cniCreateElementAfter 110             | parser class name, retrieving 145    | creating context 120             |
| cniCreateElementAfterUsingParser 110  | retrieving address, message          | creating message 119             |
| cniCreateElementAsFirstChild 111      | context 145                          | creating, node factories 121     |
| cniCreateElementAsFirstChildUsingPars | er 112trieving cciMessage object 144 | creating, output terminals 122   |
| cniCreateElementAsLastChild 113       | retrieving parser class name 145     | declaring, input nodes 151       |
| cniCreateElementAsLastChildFromBitstr |                                      | defining, node classes 122       |
| cniCreateElementAsLastChildUsingPars  | =                                    | deleting context 124             |
| cniCreateElementBefore 117            | selecting SQL expressions 172        | deleting message 124             |
| cniCreateElementBeforeUsingParser 11  | · ·                                  | detaching 125                    |
| 9                                     | • •                                  | 9                                |
| cniCreateInputTerminal 118            | SQL expressions, deleting 169        | dispatching, message flow        |
| cniCreateMessage 119                  | SQL expressions, executing 169       | threads 125                      |
| cniCreateNodeFactory 121              | SQL expressions, selecting 172       | element names, retrieving 131    |
| cniCreateOutputTerminal 122           | terminals, checking if               | finalizing processing 138        |
| cniDefineNodeClass 122                | attached 147                         | from bitstream, creating as last |
| cniDeleteMessage 124                  | output nodes 25                      | child 114                        |
| cniDetach 125                         | creating in C 38                     | input nodes, declaring 151       |
| cniDispatchThread 125                 | creating in Java 63                  | message flow threads,            |
| cniElementAsBitstream 126             | extending capability in C 44         | dispatching 125                  |
| cniElementName 131                    | extending capability in Java 69      | messages, propagating 150        |
| cniElementNamespace 132               | life cycle 25                        | names, setting 158               |
| cniElementType 133                    | planning 25                          | namespaces, retrieving 132       |
| cniElementValue group 134             |                                      | . 9                              |
|                                       | packaging Java nodes 73              | namespaces, setting 158          |
| cniElementValueState 135              | packaging node workbench             | node classes, defining 122       |
| cniElementValueType 136               | project 87                           | node factories, creating 121     |
| cniElementValueValue 136              | parsers available 279                | node processing 137              |
| cniFinalize 138                       | plug-in, creating 78                 | output terminals, creating 122   |
| cniFirstChild 139                     | projects, creating 77                | previous siblings, searching 153 |
| cniGetBrokerInfo 143                  | rethrow exception                    | propagating messages 150         |
| cniGetEnvironmentMessage 144          | (cciRethrowLastException) 257        | retrieving as bitstream 126      |
| cniGetMessageContext 145              | return codes 276                     | retrieving element names 131     |
| cniGetParserClassName 145             | runtime environment 6                | retrieving types 133             |
| cniGetThreadContext 146               | sample node files 99                 | retrieving values 134            |
| cniIsTerminalAttached 147             | samples 29                           | retrieving, namespaces 132       |
| cniLastChild 147                      | service trace                        | retrieving, root element 151     |
| cniNextSibling 148                    | cciServiceDebugTrace 257             | retrieving, states of values 135 |
| cniParent 149                         | cciServiceDebugTraceW 258            | retrieving, types of values 136  |
|                                       | cciServiceTrace 259                  | root element, retrieving 151     |
| cniPreviousSibling 149                |                                      |                                  |
| cniPropagate 150                      | cciServiceTraceW 260                 | searching elements in namespace  |
| cniRootElement 151                    | setting and getting 72               | group 155                        |
| cniSearchElement group 153            | specific types 72                    | searching previous siblings 153  |
| cniSearchElementInNamespace           | syntax elements                      | setting names 158                |
| group 155                             | adding after 105                     | setting namespaces 158           |
| cniSetElementName 158                 | adding as first child 106            | setting types 159                |
| cniSetElementNamespace 158            | adding as last child 106             | setting value addresses 161      |
| cniSetElementType 159                 | adding before 107                    | setting values 160               |
| cniSetElementValue group 160          | address of first child 139           | setting, attributes 157          |
| cniSetElementValueValue 161           | address of last child 147            | states of values, retrieving 135 |
| cniSetInputBuffer 162                 | address of next sibling 148          | types of values, retrieving 136  |
| cniSqlCreateModifyablePathExpression  | 9                                    | types, retrieving 133            |
| cniSqlCreateReadOnlyPathExpression    | ÷                                    | types, setting 159               |
|                                       |                                      |                                  |
| cniSqlCreateStatement 167             | address, value object 136            | using parser, creating after 110 |
| cniSqlDeletePathExpression 168        | attributes, setting 157              | using parser, creating as first  |
| cniSqlDeleteStatement 169             | bitstream, retrieving as 126         | child 112                        |
| cniSqlExecute 169                     | creating after 110                   | using parser, creating as last   |
| cniSqlNavigatePath 170                | creating after, using parser 110     | child 116                        |
| cniSqlSelect 172                      | creating as first child 111          | using parser, creating before 11 |
| cniWriteBuffer 173                    | creating as first child, using       | value addresses, setting 161     |
| creating SQL expressions 167          | parser 112                           | value object address 136         |

| user-defined nodes (continued)                  | user-defined parsers (continued)         | user-defined parsers (continued)                                        |
|-------------------------------------------------|------------------------------------------|-------------------------------------------------------------------------|
| syntax elements (continued)                     | parser implementation functions          | parser utility functions (continued)                                    |
| values, retrieving 134                          | (continued)                              | names, retrieving 191                                                   |
| values, setting 160                             | cpiWriteBufferFormatted 227              | namespaces, retrieving 191                                              |
| testing 83                                      | creating context 184                     | next child complete flag 189                                            |
| thread state change                             | deleting context 189                     | next sibling parsing 209                                                |
| (cciRegisterForThreadStateChange)               | . 0                                      | parser classes, defining                                                |
| threading                                       | retrieving values 194                    | names 187                                                               |
| (cciRegisterForThreadStateChange)               |                                          | parser factories, creating 186                                          |
| throw exception                                 | writing to data buffer 225               | parsing previous sibling 210                                            |
| cciThrowException 261                           | parser utility functions 174             | parsing, first child 207                                                |
| cciThrowExceptionW 263                          | adding after 175                         | parsing, last child 208                                                 |
| trace active (ccilsTraceActive) 264             | adding as first child 176                | parsing, next sibling 209                                               |
| trace logging 282                               | adding as last child 177                 | previous child complete flag 190                                        |
| trace utility functions 282                     | adding before 178                        | previous sibling parsing 210                                            |
| user interface representation 77 user trace     | addresses, retrieving first<br>child 197 | retrieving first child address 197<br>retrieving last child address 197 |
|                                                 |                                          |                                                                         |
| cciUserDebugTrace 267<br>cciUserDebugTraceW 269 | addresses, retrieving last<br>child 197  | retrieving names 191<br>retrieving namespaces 191                       |
| cciUserTrace 270                                | addresses, retrieving next               | retrieving namespaces 191                                               |
| cciUserTraceW 272                               | sibling 201                              | address 201                                                             |
| XML parser constants 280                        | addresses, retrieving parent 202         | retrieving parent address 202                                           |
| user-defined parsers 26                         | addresses, retrieving root               | retrieving root element                                                 |
| C language API 173                              | element 212                              | retrieving 212                                                          |
| changing 93                                     | cpiAddAfter 175                          | retrieving types 193                                                    |
| compiling 52                                    | cpiAddAsFirstChild 176                   | set next child complete flag 214                                        |
| creating in C 47                                | cpiAddAsLastChild 177                    | set previous child complete                                             |
| data buffer                                     | cpiAddBefore 178                         | flag 215                                                                |
| appending data 179                              | cpiAppendToBuffer 179                    | types, retrieving 193                                                   |
| byte, retrieving 180                            | cpiBufferByte 180                        | planning 28                                                             |
| data, appending 179                             | cpiBufferPointer 181                     | return codes 276                                                        |
| pointer, retrieving 181                         | cpiBufferSize 182                        | runtime environment 6                                                   |
| retrieving bytes 180                            | cpiCreateAndInitializeElement 183        | sample parser files 101                                                 |
| retrieving pointer 181                          | cpiCreateElement 185                     | samples 29                                                              |
| retrieving size 182                             | cpiCreateParserFactory 186               | specific types 29                                                       |
| size, retrieving 182                            | cpiDefineParserClass 187                 | syntax elements                                                         |
| writing to 225                                  | cpiElementCompleteNext 189               | names, setting 216                                                      |
| deleting 94                                     | cpiElementCompletePrevious 190           | namespaces, setting 217                                                 |
| designing 8                                     | cpiElementName 191                       | setting names 216                                                       |
| error and exception handling 8                  | cpiElementNamespace 191                  | setting namespaces 217                                                  |
| storage management 10                           | cpiElementType 193                       | setting types 219                                                       |
| string handling 11                              | cpiElementValue group 194                | setting values 220                                                      |
| threading 11                                    | cpiElementValueValue 196                 | setting values from buffer 213                                          |
| developing 3                                    | cpiFirstChild 197                        | types, setting 219                                                      |
| error and exception handling 8                  | cpiLastChild 197<br>cpiNextSibling 201   | values, setting 220                                                     |
| event logging 95 execution model 7              | cpiParent 202                            | values, setting from buffer 213                                         |
| extending capability 49                         | cpiParseFirstChild 207                   |                                                                         |
| installing in a broker domain 86                | cpiParseLastChild 208                    |                                                                         |
| life cycle 26                                   | cpiParseNextSibling 209                  |                                                                         |
| packaging 73                                    | cpiParsePreviousSibling 210              |                                                                         |
| parser implementation functions 174             |                                          |                                                                         |
| context, deleting 189                           | cpiSetCharacterValueFromBuffer 213       | <b>,</b>                                                                |
| cpiCreateContext 184                            | cpiSetElementCompleteNext 214            |                                                                         |
| cpiDeleteContext 189                            | cpiSetElementCompletePrevious 215        |                                                                         |
| cpiElementValue 194                             | cpiSetElementName 216                    |                                                                         |
| cpiNextParserClassName 198                      | cpiSetElementNamespace 217               |                                                                         |
| cpiNextParserCodedCharSetId 19                  | 9 cpiSetElementType 219                  |                                                                         |
| cpiNextParserEncoding 200                       | cpiSetElementValue group 221             |                                                                         |
| cpiParseBuffer 203                              | cpiSetElementValueValue 222              |                                                                         |
| cpiParseBufferEncoded 204                       | cpiSetNameFromBuffer 223                 |                                                                         |
| cpiParseBufferFormatted 206                     | creating default 185                     |                                                                         |
| cpiParserType 211                               | creating parser factories 186            |                                                                         |
| cpiSetElementValue 220                          | creating unattached 183                  |                                                                         |
| cpiSetNextParserClassName 224                   | defining parser class names 187          |                                                                         |
| cpiWriteBuffer 225                              | first child parsing 207                  |                                                                         |
| cpiWriteBufferEncoded 226                       | last child parsing 208                   |                                                                         |

Index **293** 

# IBM

Printed in USA